## PONTIFICIA UNIVERSIDAD CATÓLICA DE VALPARAÍSO FACULTAD DE INGENIERÍA ESCUELA DE INGENIERÍA QUÍMICA

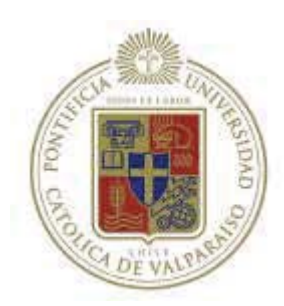

## PROYECTO PARA OPTAR AL TITULO DE INGENIERO CIVIL QUIMICO

## **DISEÑO DE UN SISTEMA DE CONTROL DE GESTIÓN**  PARA EL DEPARTAMENTO DE PRODUCCIÓN DE ENAP REFINERÍAS ACONCAGUA, BASADO EN EL INSTRUMENTO CUADRO DE MANDO INTEGRAL Y LOS INDICADORES CLAVE DE LA EFICIENCIA

**Renata Gutiérrez Espiñeira**

**Profesor Guía:**

Horacio Aros Meneses

*A Claudio por darle sentido*

## **AGRADECIMIENTOS**

Agradezco a mi madre por el tiempo, lectura y manzanas picadas, a Claudio por tu incansable apoyo e invaluable compañía, a los incondicionales Alejandra y Daniel, y a mi padre por la inspiración.

Agradezco mi profesor guía el señor Horacio Aros y a la comisión evaluadora.

Agradezco al señor Mauricio Hernández por la oportunidad de realizar este trabajo de memoria en el Departamento de Producción de la Refinería Aconcagua, y al valioso equipo humano en especial a Patricio Estay, Marco Rodríguez, Carlos Lizana y Denisse Díaz.

## **RESUMEN**

La presente memoria corresponde a un trabajo desarrollado en la empresa ENAP Refinería Aconcagua, filial de la Empresa Nacional del Petróleo, y cuyo objetivo principal es el diseñar e implementar un sistema de control de gestión en línea para el Departamento de Producción de la empresa.

Toda organización que desee alcanzar el éxito y sobrevivir en el tiempo debe velar por que su actuar conduzca a alcanzar los objetivos planteados, cumpliendo así la política general de la empresa. Esto se logra mediante un monitoreo periódico, evaluando su gestión y la efectividad de las decisiones tomadas, es decir, a través del Control de Gestión, el que mediante la medición y el análisis de los resultados obtenidos resuelve qué acciones emprender para obtener una mejoría global y alcanzar los objetivos estratégicos.

En este trabajo se generó un Cuadro de Mando Integral del Departamento de Producción, lo que permitió tener una visión global del desempeño mediante la evaluación del cumplimiento de las variables críticas para el cumplimiento de sus objetivos estratégicos. Luego se realizó el análisis de los Indicadores Clave de la Eficiencia de la zona de mayor importancia económica de la refinería, que corresponde a la planta de Cracking Catalítico Fluidizado, centrándose en los lazos de control que regulan la operación de dicha planta.

A través de estos indicadores se determinó la unidad de mayor importancia económica para la refinería, en la cual se focalizó el análisis y determinación de los Indicadores Clave de la Eficiencia Universales de proceso basados en los lazos de control, los que proveen información acerca de la ubicación y las posibles causas de problemas donde enfocar los esfuerzos en mejoramiento continuo.

Como producto de este trabajo se obtuvo una planilla de control de gestión en línea de las variables criticas del Departamento que constituyó una herramienta de monitoreo y consulta diaria de los indicadores más relevantes de la gestión tanto para los usuarios de nivel de jefatura como para los operadores de planta de la refinería.

La implementación de este sistema en línea busca minimizar las brechas operativas, las que pueden ser causadas por la visualización retrasada de las desviaciones. Esto le resta efectividad a las posibles medidas correctivas a tomar, debido al inevitable desfase que se genera entre las causas de las desviaciones y la implementación de las medidas correctivas.

Mediante el uso de un sistema de control de gestión en línea, se logra el monitoreo diario de los indicadores de desempeño de mayor relevancia para el proceso que se desarrolla en el Departamento de Producción de la Refinería Aconcagua, minimizando por tanto el desfase mencionado y por lo tanto, favoreciendo el cumplimiento de los objetivos de la organización.

# **ÍNDICE GENERAL**

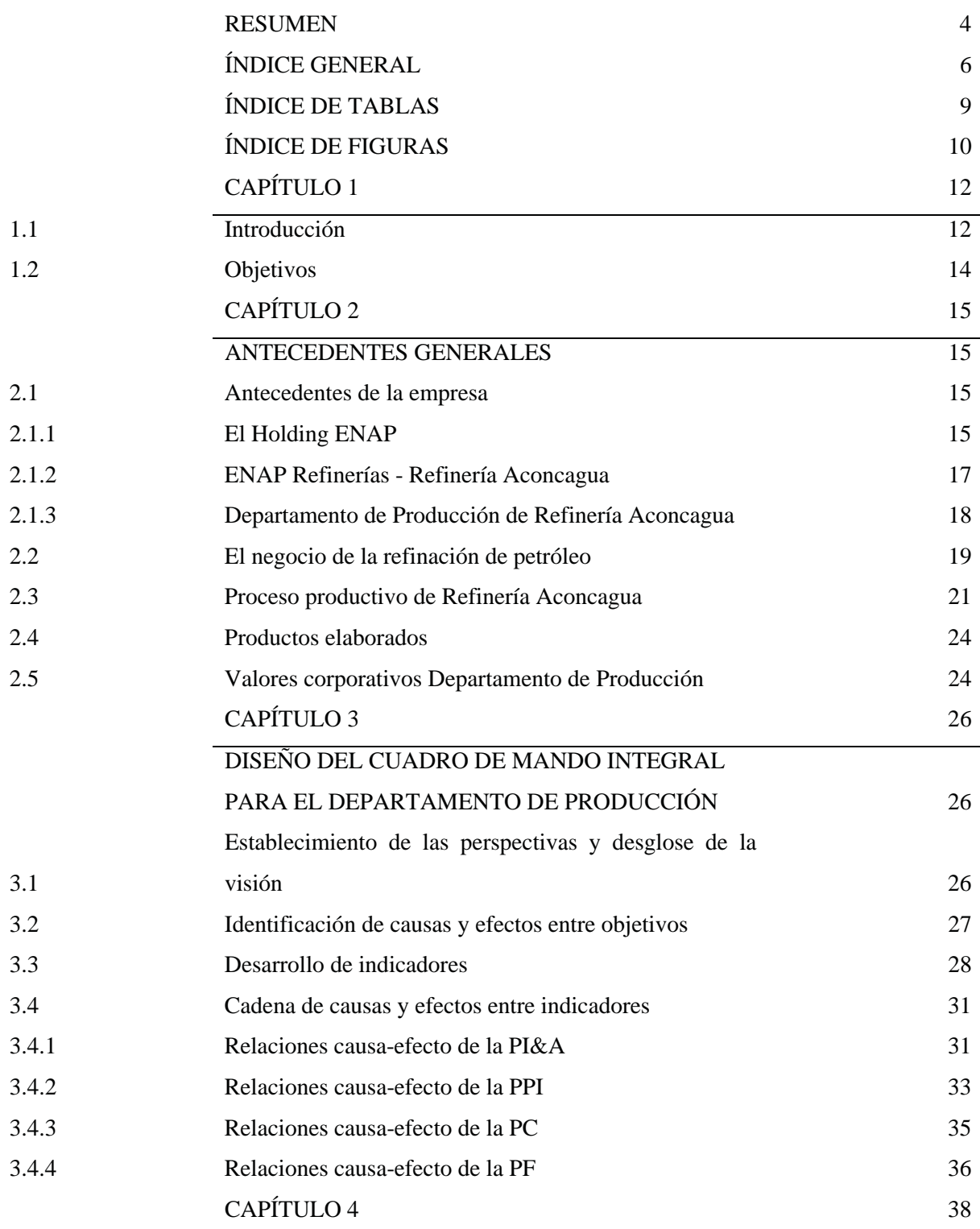

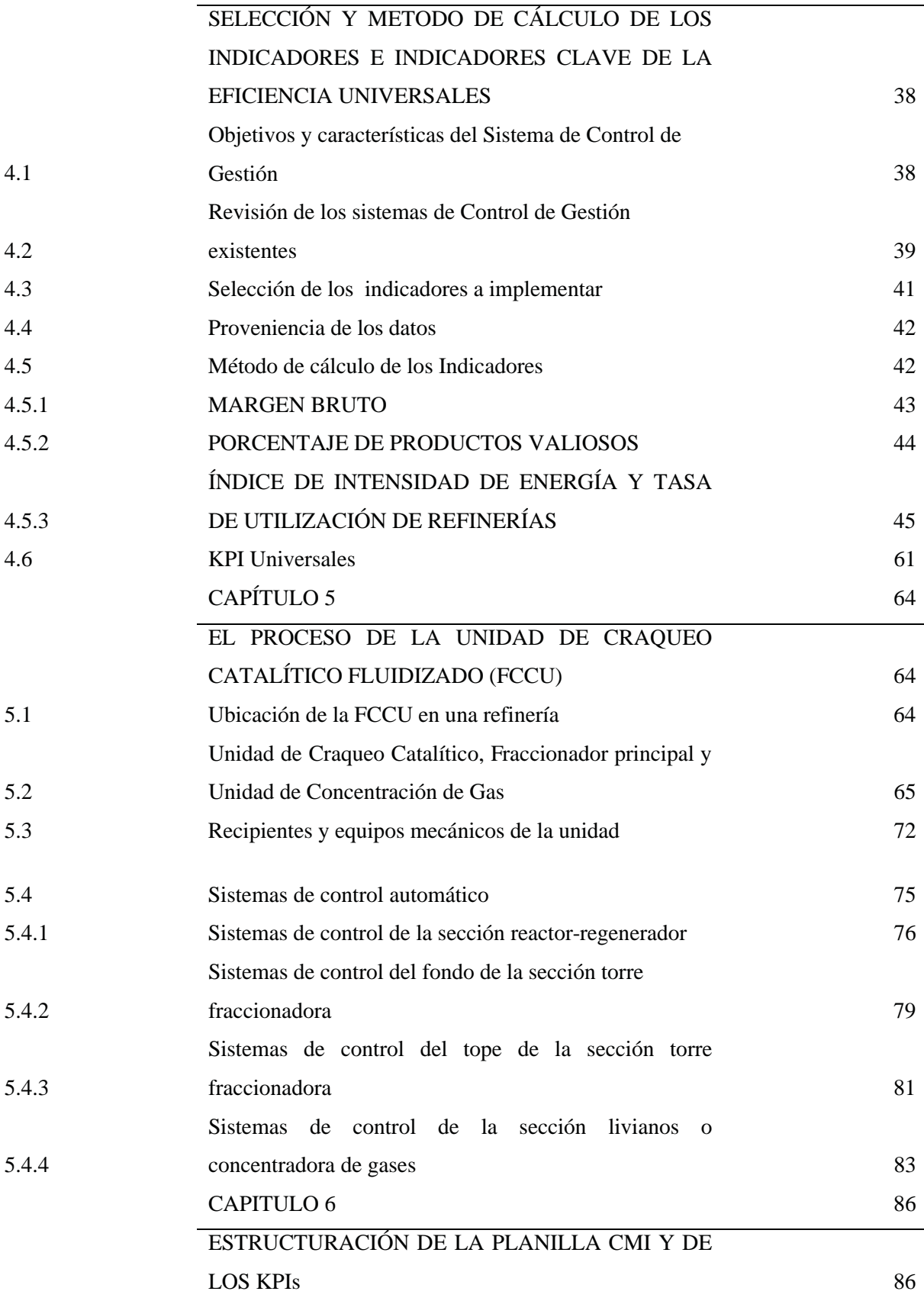

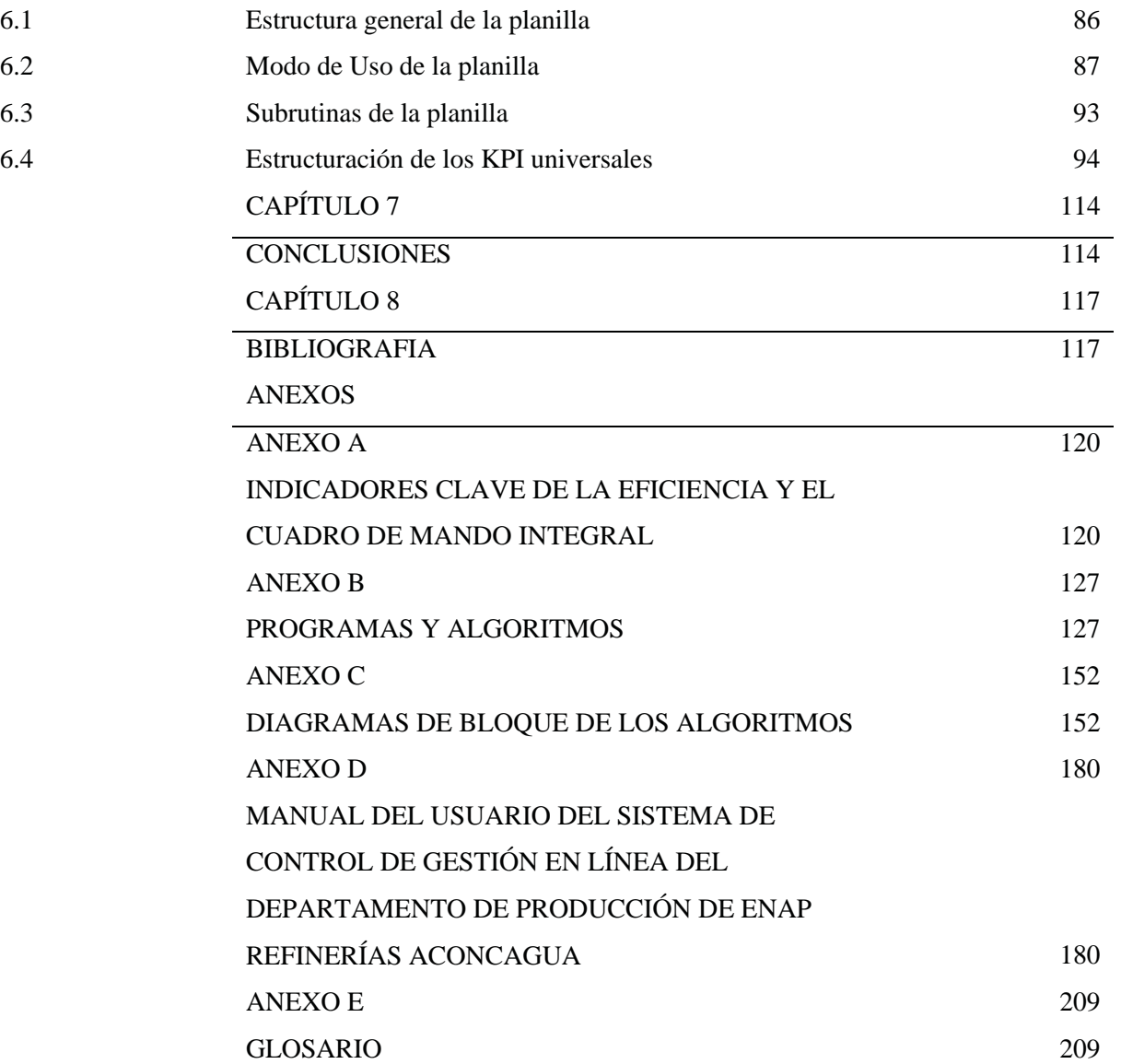

# **ÍNDICE DE TABLAS**

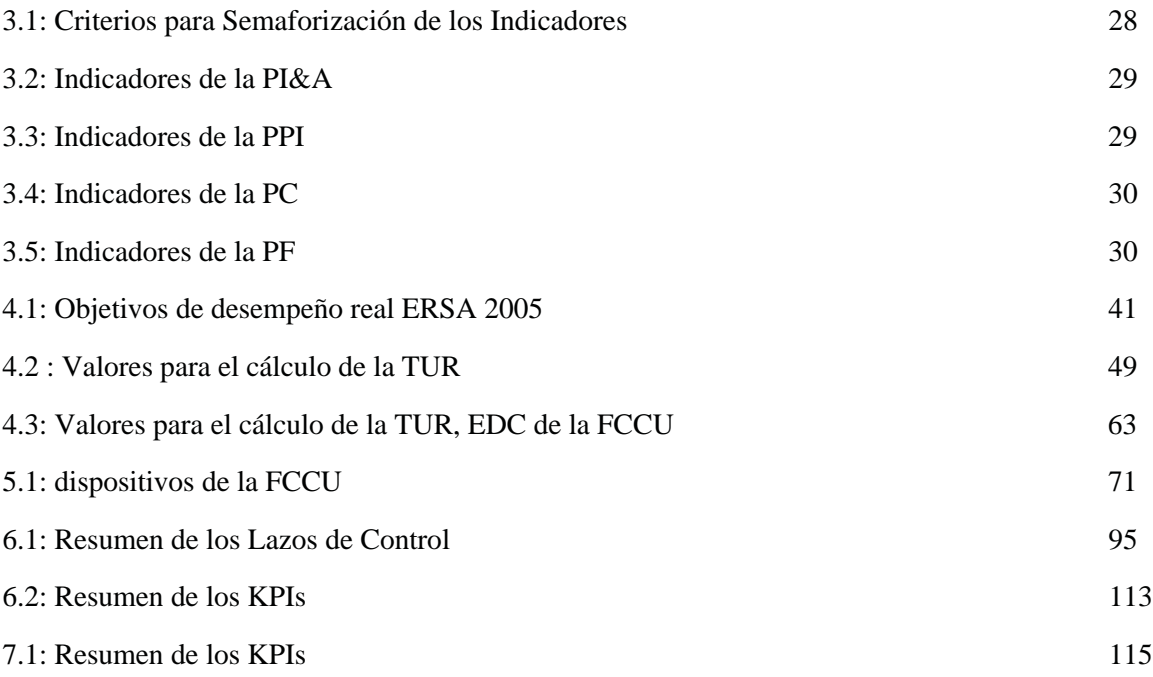

# **ÍNDICE DE FIGURAS**

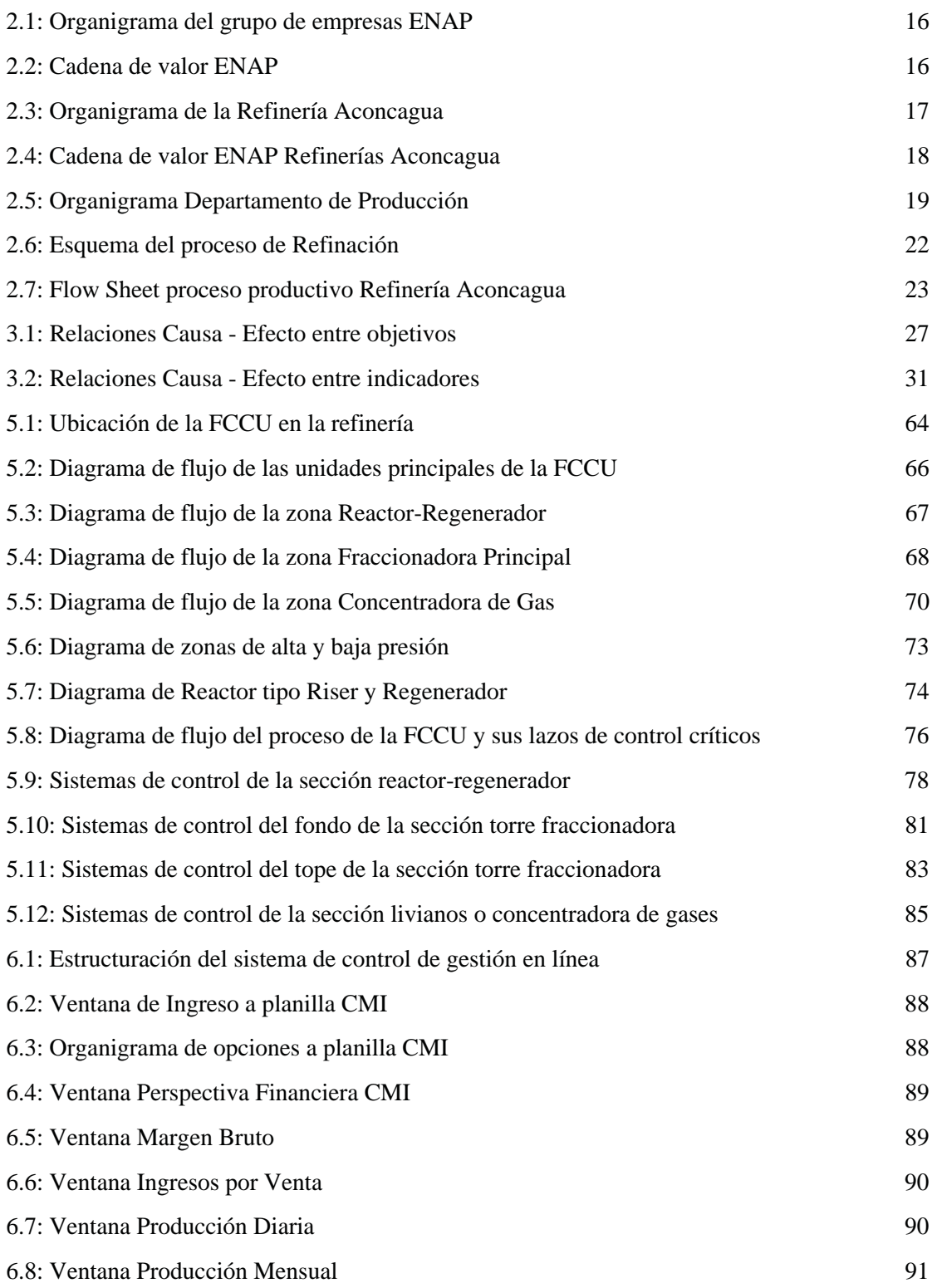

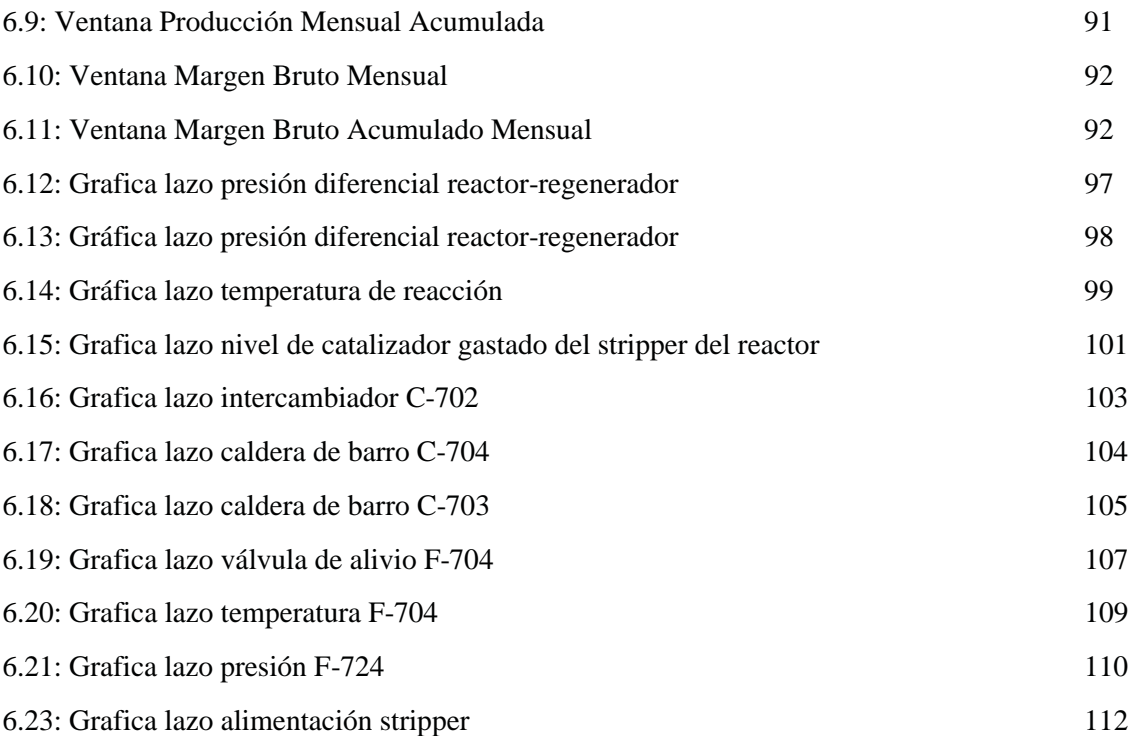

## **CAPÍTULO 1**

### **1.1 Introducción**

En el área de la energía, tanto como en cualquier otra actividad económica la clave para el éxito de una empresa en la actualidad, es la búsqueda de la integración de los temas estratégicos, organizativos, y el control de gestión.

Toda organización que desee evaluar objetivamente su desempeño necesita poder medir su actividad y sus resultados, ya que a través de la medición y el análisis de los resultados obtenidos, y de la determinación de los recursos disponibles, puede decidir que acciones tomar para obtener una mejoría permanente a todo nivel y para alcanzar sus objetivos estratégicos.

El control de gestión busca determinar los puntos que son críticos en el proceso productivo, es decir, donde se producen las desviaciones que generan brechas operativas, para posteriormente determinar la causa de dichas desviaciones y así poder implementar medidas correctivas adecuadas para lograr su disminución. Para ello se usan índices denominados Indicadores Clave de la Eficiencia, los cuales permiten monitorear el desempeño de las plantas de proceso junto con indicar donde se deben focalizar los esfuerzos en mejoramiento continuo.

Para que la implementación de medidas correctivas resulte en la óptima obtención de una disminución de las desviaciones, es de vital importancia que se realice de forma lo más inmediata, es decir, la minimización del tiempo de respuesta lleva a la reducción de las brechas operativas. Esto lleva a buscar obtener un control de gestión en línea que permita el monitoreo idealmente en tiempo real, para así determinar donde se deben centrar los esfuerzos para corregir las desviaciones.

Un Sistema de Control de Gestión innovador y de alta aceptación en empresas de diversos rubros es el llamado Cuadro de Mando Integral. Este instrumento será utilizado para guiar los lineamientos generales del sistema de control de gestión en línea que se busca implementar en el Departamento.

En el Departamento de Producción el control de gestión se realiza comparando los informes mensuales generados al principio y final de cada periodo, por lo que la evaluación del desempeño se

efectúa al finalizar los períodos comprendidos en los meses calendario. Lo anterior lleva a que las brechas operativas se evidencien al finalizar el período de 28, 30 ó 31 días, según el mes que corresponda. Este retraso en la visualización de las desviaciones conduce a que se le reste o anule efectividad a las posibles medidas correctivas que se puedan tomar, esto debido al inevitable desfase entre el momento en que ocurren las desviaciones y la aplicación de las medidas correctivas tomadas. Esta problemática es la que da origen a la necesidad de poder acceder a un Sistema de Control de Gestión Diario, que es el objetivo principal de este trabajo de memoria de título.

## **1.2 Objetivos**

El objetivo general del presente trabajo de memoria es realizar el diseño de un sistema de gestión para el departamento de producción de Enap Refinerías, basado en el instrumento "Cuadro de Mando Integral" y los "Indicadores Clave de la Eficiencia".

Como objetivos específicos se encuentran:

- Analizar la información disponible para comprender la implementación del Cuadro de Mando Integral y los Indicadores Clave de la Eficiencia.
- Analizar la estructura de la organización.
- Analizar el diagrama de flujo de la refinería para identificar las variables a monitorear.
- Diseñar una planilla para el monitoreo en línea.
- Analizar y determinar los Indicadores Clave de la Eficiencia.
- Confeccionar un informe final.

## **CAPÍTULO 2**

## **ANTECEDENTES GENERALES**

## **Introducción**

En este capítulo se presenta la descripción general de la empresa ENAP y su filial ENAP Refinerías S.A., a la cual pertenece la Refinería Aconcagua y, en cuyo Departamento de Producción se enfoca este trabajo. También se procede a la definición de los lineamientos estratégicos, en base a la misión y visión de cada unidad de negocio.

Con respecto al proceso de refinación del petróleo crudo, se presenta una descripción general del proceso y de las unidades operativas y otros aspectos relevantes para este trabajo de memoria de título.

## **2.1 Antecedentes de la empresa**

## **2.1.1 El Holding ENAP (ERSA)**

El giro comercial de la ERSA es la exploración, producción y comercialización de hidrocarburos y sus derivados, y abastece más del 85% de la demanda de combustibles del país. El Holding tiene como una de sus empresas filiales a ENAP Refinerías S.A. como se puede ver en la estructura del holding que se muestra en la figura 2.1.

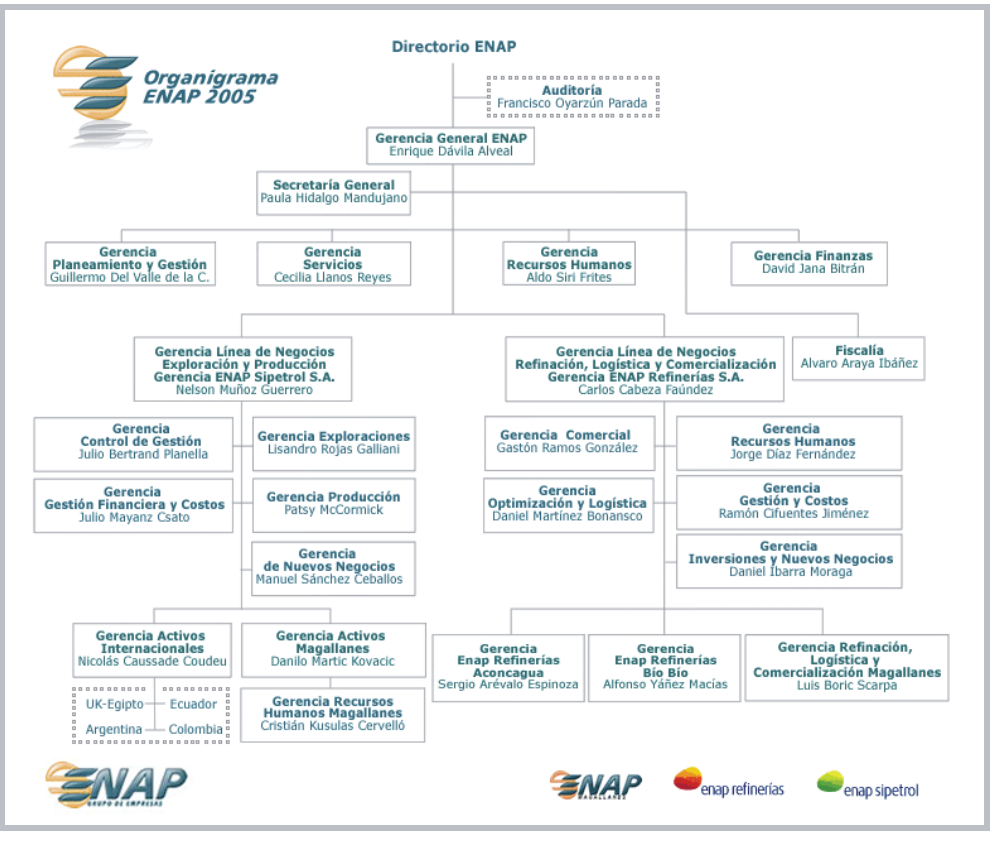

*Fuente: ENAP, Memoria anual 2005*

**Figura 2.1: Organigrama del grupo de empresas ENAP**

La cadena de valor ENAP muestra sus unidades fundamentales clasificadas en actividades principales y de apoyo, ENAP Refinerías S.A. se incluye en ella dentro de las actividades primarias, como se puede ver en la siguiente figura 2.2.

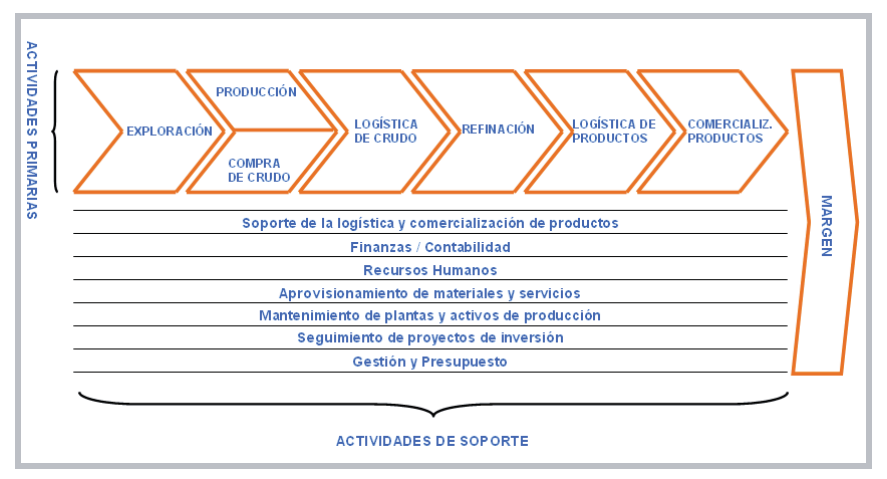

*Fuente: ENAP, Memoria anual 2004*

**Figura 2.2: Cadena de valor ENAP**

## **2.1.2 ENAP Refinerías - Refinería Aconcagua (ERA)**

La Refinería Aconcagua inaugurada el año 1955 se encuentra emplazada en la Avenida Borgoño s/n, Comuna de Concón, Quinta Región, con un sitio de operación que comprende 250 hectáreas. Actualmente cuenta con una dotación de 454 empleados y una capacidad de procesamiento de 18.000 metros cúbicos por día de petróleo crudo y su mercado natural más importante es la Región Metropolitana.

La estructura de la empresa corresponde a una organización jerárquica, tal como se muestra en la figura 2.3.

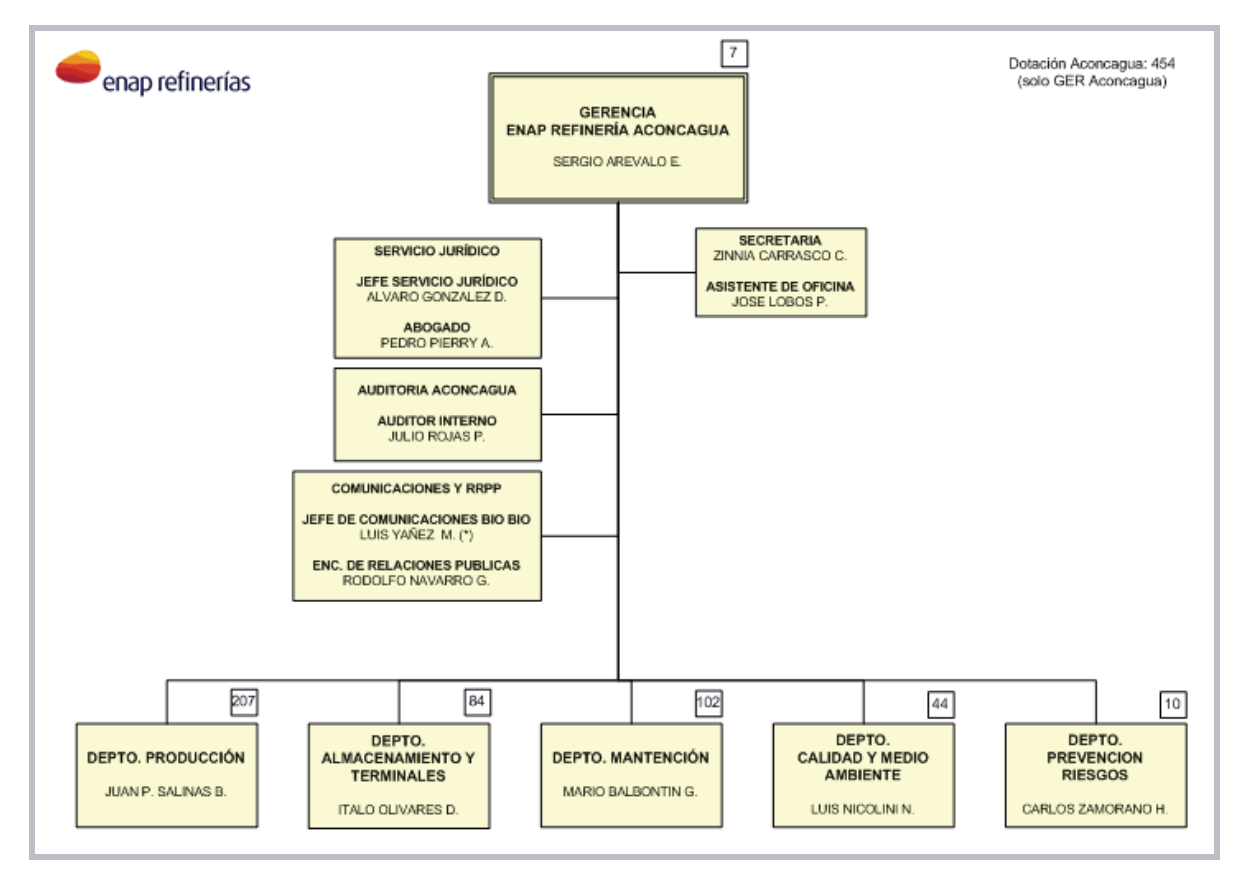

*Fuente: ENAP, Organigrama Octubre 2005\_archivos*

**Figura 2.3: Organigrama de la Refinería Aconcagua**

Las actividades que realiza la empresa comprenden la compra, venta, importación, exportación, refinación comercialización, industrialización, transporte y almacenamiento de hidrocarburos tales como Gasolina, Solventes, Kerosene doméstico y de aviación, Diesel, Gas licuado (LPG), Pitch Asfáltico, entre otros.

Las principales plantas de procesamiento de crudos y cargas complementarias emplazadas en ERA son: Topping y Vacío I, Topping y Vacío II, Visbreaking, Cracking Catalítico, Reformación Continua, Hidrocracking, Hidrodesulfurización, Alquilación, Planta de DIPE, Planta de Azufre.

La cadena de valor de la empresa ERA que se presenta en la figura 2.4 muestra las unidades fundamentales que la componen, donde se encuentra incluido el Departamento de Producción el cual se destaca como una actividad primaria en la función principal que es la refinación de derivados del petróleo.

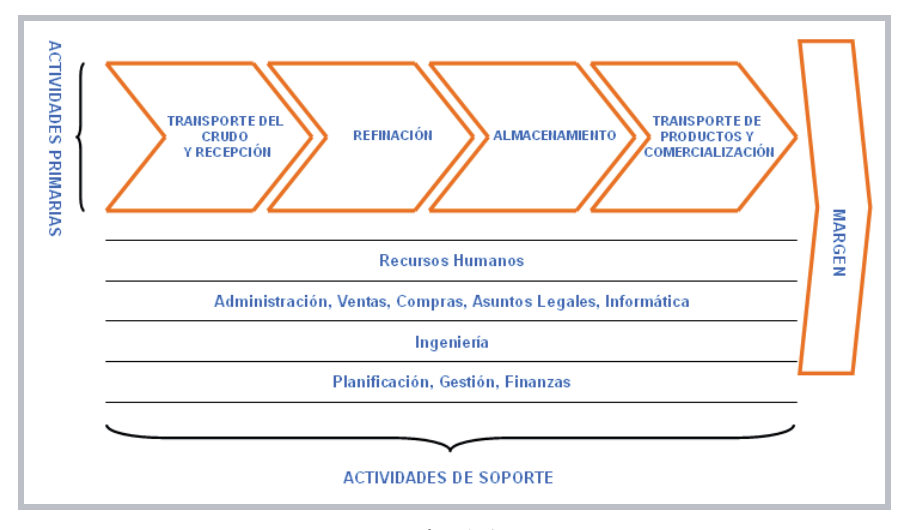

*Fuente: Refinería Aconcagua*

**Figura 2.4: Cadena de valor ENAP Refinerías Aconcagua**

## **2.1.3 Departamento de Producción de ENAP Refinerías Aconcagua**

El Departamento de Producción cumple un rol fundamental en el proceso productivo de la Refinería, por ser la unidad encargada de llevar a cabo la actividad primaria de refinar y producir hidrocarburos de valor cumpliendo con el programa de producción de la empresa.

El Departamento está compuesto por cinco áreas, ellas son la división de Cracking Catalítico, Fraccionamiento, Hidrógeno, Suministro, Programación de la Producción y Turnos. Su dotación de empleados directos es de 206 personas distribuidas en las distintas jerarquías del organigrama de la

siguiente forma: 1 a nivel de jefatura de departamento, 5 a nivel de jefatura de división, 3 a nivel de Supervisión de Operaciones, 3 a nivel de Ingenieros de proceso, 5 a nivel de Jefatura de Turno, 184 a Nivel de Operador, y 4 Administrativos. Esta distribución se ve claramente en el organigrama del Departamento que se presenta a continuación en la figura 2.5.

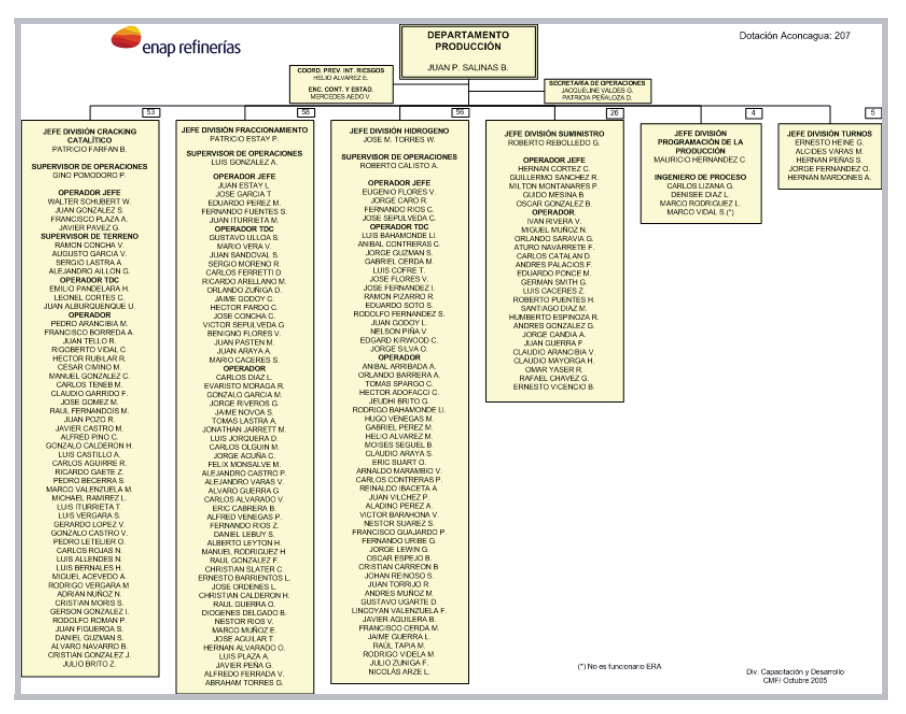

*Fuente: ENAP, Organigrama Octubre 2005\_archivos* **Figura 2.5: Organigrama Departamento de Producción**

## **2.2 El negocio de la refinación de petróleo**

### **Demanda por productos derivados del petróleo**

En Chile, el consumo de productos refinados del petróleo alcanza los 13.5 millones de m<sup>3</sup> anuales (48% del consumo energético total del país), en los últimos años ésta demanda ha crecido con una tasa anual del 5%. ERSA cubre cerca del 85% del mercado, lo que equivale a 11 millones de m<sup>3</sup>.

Los principales productos obtenidos de la refinación del petróleo crudo son los siguientes:

- Gases: Gas Licuado (LPG), Etileno y Propileno.
- Destilados Livianos: Solventes, Gasolinas y Nafta.
- Destilados medios: Kerosene de Aviación, Kerosene Doméstico, Diesel.
- Destilados pesados: Petróleo Combustible, Asfalto y Coke de Petróleo (PetCoke).

La tendencia actual del negocio global de los derivados del petróleo es el aumento de la demanda de los productos refinados, y por sobre todo, de los productos refinados livianos y medios (como las gasolinas) en desmedro de los pesados (como el petróleo combustible). Actualmente en el mercado nacional, los productos livianos e intermedios representan cerca del 80% de la demanda total.

#### **Materia prima**

Los petróleos crudos, que constituyen la materia prima principal de una refinería, se pueden encontrar en una gran variedad de distinta calidad, rendimiento y diversidad de productos que se pueden obtener de su refinación, algunos ejemplos son Rincón de los Sauces, Oriente, BCF-24, Bonny Light, Brent, West Texas, entre otros.

El precio internacional del petróleo crudo no se fija solamente por la libre interacción de la oferta y la demanda mundial de hidrocarburos, si no que se ve intervenido además por aspectos estratégicos, políticos y de control de mercado.

Los petróleos crudos se clasifican según su contenido de productos livianos en: livianos, medios y pesados, también se clasifican según su contenido de azufre en ácidos y dulces. Los crudos livianos y dulces son más caros que los pesados y ácidos, porque de ellos se pueden obtener más destilados valiosos y el costo de tratamiento es menor.

#### **Producción**

La producción de una refinería se obtiene al operar las plantas de acuerdo a los "programas de producción" que se hacen mes a mes, ellos fijan las políticas de operación, definen las mezclas de crudo, el nivel de refinación, las recepciones de crudo en el período, las cargas a las plantas y las metas de producción para cada planta, así como el consumo energético y de productos químicos.

Para que la programación cumpla su objetivo, debe ser monitoreada permanentemente y corregidas las eventuales desviaciones. De esta forma, los programas de producción deben ser chequeados diariamente y en cada turno, para comprobar si se está operando de acuerdo a lo planeado para maximizar la utilidad.

El costo de cada producto refinado se calcula distribuyendo el costo de operación de la refinería completa en función de los precios de cada uno de los productos. Este esquema de costeo se utiliza ante la imposibilidad de individualizar los costos directos de cada producto, ya que simultáneamente se refinan varios a la vez.

#### **Margen del negocio**

El negocio de la refinación obedece a los mismos parámetros generales de todos los negocios, es decir, se trata básicamente de comprar materia prima, procesarla y vender los productos que se obtenga de ella. La diferencia que se obtiene de la suma de todos los ingresos por la venta de los productos y los costos de la materia prima es lo que se denomina "margen bruto de refinación" ("Gross Margin" o Margen Primo) al cual si le restamos los demás costos operativos e impuestos obtenemos el margen neto ("Net Margin"), el que debe tratar de optimizarse para maximizar el Valor Actual de la empresa.

#### **Instalaciones**

Las refinerías de petróleo cuentan con unidades de transformación primaria como son las de destilación atmosférica y al vacío (Topping/Vacío) y unidades de conversión secundaria, como son el Cracking Catalítico, Hydrocracking, Viscorreducción, Coquización Retardada, Reformación Continua y Semicontinua, Isomerización y Alquilación.

La capacidad de refinación de las refinerías depende de la capacidad de las unidades existentes, del mercado que se deba satisfacer, de las especificaciones a cumplir, de los crudos disponibles y del stock de productos terminados.

El proceso de refinación requiere la existencia de inventarios, tanto de crudos como de productos intermedios y finales. La mantención de todos estos productos en stock representa para las refinerías la posibilidad de poder trabajar sus diferentes plantas en forma adecuada y es a la vez, una garantía para asegurar la entrega oportuna de productos a los clientes. De acuerdo a la legislación vigente, en Chile se requiere mantener un stock mínimo de productos para el consumo de 25 días.

## **2.3 Proceso productivo de ERA**

El proceso de refinación que tiene lugar en ERA comprende actividades del tipo físico-químico de transformación de la materia prima. Ella es recibida en la zona de almacenamiento para luego ser derivada en una primera etapa del proceso productivo a la zona de fraccionamiento, donde se obtienen

distintos productos que luego de ser sometidos a procesos de tratamiento y purificación son transformados en los productos finales. Un esquema del proceso se puede ver en la figura 2.6.

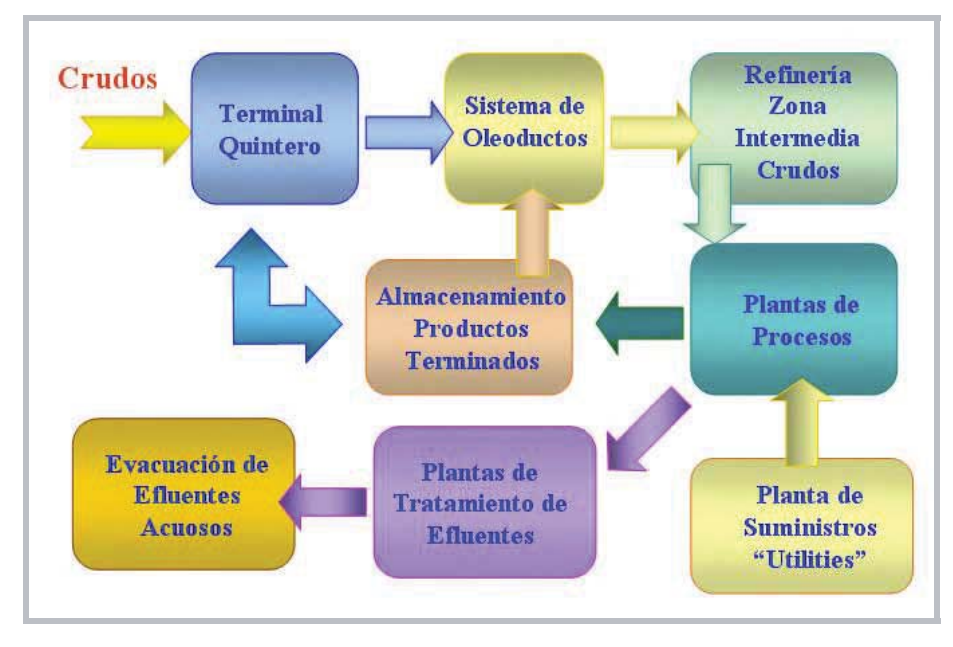

*Fuente: Archivos Departamento de Producción* **Figura 2.6: Esquema del proceso de Refinación**

La planta de proceso de ERA presenta tres áreas principales, denominadas Área de Fraccionamiento (TVS), Área de Cracking Catalítico (FCCU) y Área de Hidrógeno, las que se complementan con Plantas de Tratamiento de Efluentes, Plantas de Suministros y el Sistema de Antorchas Blow Down. La figura 2.7 muestra a grandes rasgos el diagrama de flujo de la refinería.

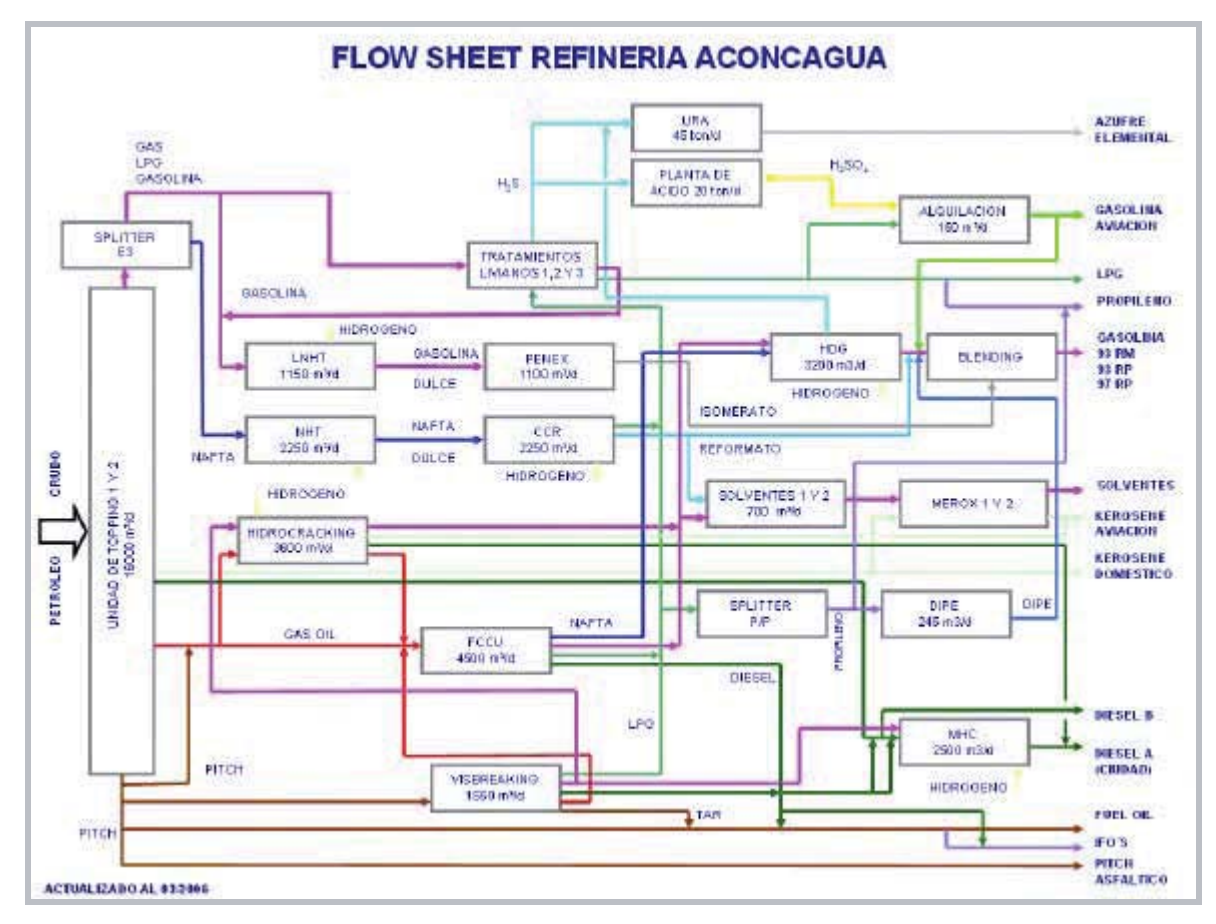

*Fuente: Archivos Departamento de Producción* **Figura 2.7: Flow Sheet proceso productivo Refinería Aconcagua**

El área de Fraccionamiento es la etapa inicial de la refinación, ya que es donde se procesa mediante una separación física el crudo que proviene de la zona de almacenamiento, y se obtienen productos intermedios que son enviados a las siguientes unidades de proceso. Esta área comprende las unidades de Topping I y II, Viscorreductora. Solventes, Merox, Planta MDEA, Desodorización, Livianos I.

El área de Cracking Catalítico es una etapa de gran importancia económica para la refinería, debido a que es donde se obtienen productos de alto valor. Esta área comprende las unidades de Cracking Catalítico (FCCU), Alquilación, Planta de Azufre, Planta de Ácido, LPG, Sour Water Stripper, DIPE.

El área de Hidrógeno es donde se produce la purificación de los productos para ser reenviados a las unidades siguientes para obtener los productos finales. Esta área comprende las unidades de Isomerización, Hydrocracking, Mild hydrocracking, Reformación, NHT, LNHT.

La planta de suministros es el área que genera los recursos energéticos necesarios para el desarrollo del resto de los procesos de la refinería. El sistema de Blow Down y Antorchas es un sistema de seguridad y su objetivo es aliviar las presiones que exceden los límites de operación normal de los equipos.

### **2.4 Productos elaborados por Enap**

Actualmente, ERSA suministra al mercado los siguientes productos:

#### **Combustibles**

- Gasolina de 93, 95 y 97 octanos Petróleo Diesel B
- Gasolina de aviación 100/130 Petróleo Diesel Ciudad
- Kerosene doméstico Gas natural
- Kerosene de aviación ASTM A-1 <br>
Gas licuado de petróleo (GLP)

#### **Productos industriales**

- 
- Aguarrás Mineral IFO 180
- Xileno Industrial Pitch Asfáltico
- Solvente Minería **Nafta** Nafta Liviana
- Solvente 4 y Solvente 10 Azufre
- 
- 
- 
- 
- Gasolina Blanca Petróleo Combustible Nº5 y Nº6
	-
	-
	-
	-

#### **Productos petroquímicos**

- 
- 
- 
- Etileno Propileno
	- Polietileno **•** Polipropileno
- Polietileno de baja densidad Polipropileno de alta densidad

## **2.5 Valores Corporativos Departamento de Producción de ERA**

A continuación se procede a dar a conocer los aspectos relevantes de la planificación estratégica del Departamento de Producción, a partir de los cuales se crean las directrices que serán las guías para el funcionamiento de la unidad.

#### **Visión del Departamento de Producción**

La Visión del departamento es el ser una unidad integrada al negocio de refinación y optimización de Enap Refinerías que mantenga un clima laboral grato y estimule el trabajo en equipo, manteniendo una producción limpia y sustentable en base a cumplimiento de la normativa medio ambiental y cuidados de la comunidad. Operativamente, busca la excelencia promoviendo la operación segura, estable y que vele por el cuidado del medio ambiente, además de maximizar el margen de refinación y la tasa de utilización de las plantas, junto con cumplir con los programas de producción y manejo de los eventos no programados, mejorando continuamente en base al análisis de la gestión e indicadores que permitan la reducción de "brechas" operativas.

#### **Misión del Departamento de Producción**

Producir y entregar hidrocarburos de valor, cumpliendo el programa de producción de ERA, maximizando el margen y optimizando los costos. Con una excelencia operacional de los activos, que promueva la seguridad, estabilidad y cumplimiento de los requerimientos medio ambientales, en un clima laboral grato y espíritu de equipo.

#### **Objetivos estratégicos del Departamento de Producción**

- Cumplir el Programa de Prod. reportando desviaciones anticipadamente a la G. Comercial.
- Maximizar el margen de refinación.
- Maximizar la Tasa de Utilización de Refinería a un costo óptimo.
- Mantener a todo el personal altamente capacitado en las diferentes funciones, con marcado acento en procesos de refinación, negocio, seguridad y medio ambiente. Adecuado proceso de selección de personal.
- Minimizar el costo energético.
- Maximizar el porcentaje de productos valiosos.
- Cumplir con las normativas medioambientales y velar por el cuidado de la comunidad.
- Optimizar el recurso humano.

## **CAPÍTULO 3**

## **DISEÑO DEL CUADRO DE MANDO INTEGRAL PARA EL DEPARTAMENTO DE PRODUCCIÓN**

## **Introducción**

Para la construcción del Cuadro de Mando Integral del Departamento de Producción, en adelante CMI, se incluirán los indicadores necesarios para cumplir con los requisitos acordados para el correcto uso de esta herramienta en la implementación del Control de Gestión en línea. A continuación se presentan los pasos desarrollados para construir el CMI, mientras que los fundamentos del método y las definiciones respectivas se entregan en el ANEXO A.

## **3.1 Establecimiento de las perspectivas y desglose de la visión**

El CMI del Departamento abarcará las cuatro perspectivas generales ya descritas, para esto es necesario clasificar en ellas los objetivos estratégicos. Ellos deben representar la estrategia de la unidad de negocio y además deben estar vinculados por relaciones causa-efecto. A continuación se presenta la clasificación de los objetivos en las cuatro perspectivas:

#### **Perspectiva Financiera, en adelante PF**

- Maximizar el margen de refinación.
- Maximizar el porcentaje de productos valiosos.

#### **Perspectiva Clientes, en adelante PC**

 Cumplir el Programa de Producción de ENAP Refinerías, reportando desviaciones en forma anticipada a la Gerencia Comercial.

#### **Perspectiva Proceso Interno, en adelante PPI**

- Maximizar la tasa de utilización de Refinería a un costo óptimo.
- Optimizar el recurso humano.
- Cumplir con las normativas medioambientales y velar por el cuidado de la comunidad.
- Minimizar el costo energético.

#### **Perspectiva Innovación y Aprendizaje, en adelante PI&A**

- Mantener a todo el personal altamente capacitado en las diferentes funciones, con marcado acento en procesos de refinación, negocio, seguridad y medio ambiente.
- Adecuado proceso de selección de personal.

## **3.2 Identificación de causas y efectos entre objetivos**

Una vez realizada la clasificación de los objetivos se deben establecer las relaciones causa – efecto que existe entre ellos. Estos vínculos sirven de base para determinar las relaciones entre los distintos indicadores del CMI. Estas vinculaciones se pueden visualizar en la figura 3.1, que se presenta a continuación.

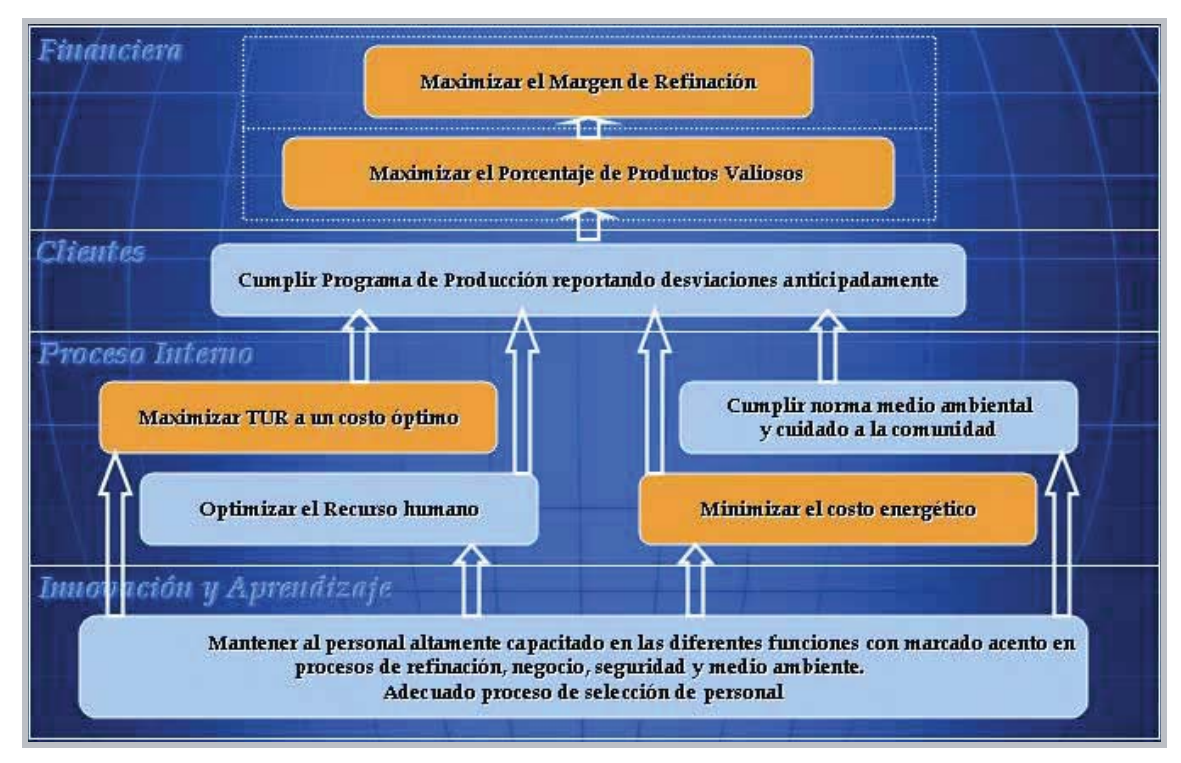

*Fuente: Elaboración propia*

**Figura 3.1: Relaciones Causa - Efecto entre objetivos**

A través de la gráfica de la cadena de relaciones causa – efecto, se puede ver claramente que existen objetivos que cumplen el rol de inductores del cumplimiento de aquellos objetivos que se encuentran en el siguiente nivel de la cadena. Como por ejemplo, el cumplimiento del objetivo de la

PI&A va a ser inductor, directa o indirectamente, del cumplimiento de los objetivos de las otras 3 perspectivas del CMI, esto debido a que se encuentra en la base de la cadena y las relaciones que nacen de él lo vinculan con todos los otros indicadores.

Como se puede ver en el diagrama, los dos objetivos de la PF, están íntimamente ligados en una relación causa – efecto interna de ella. El margen bruto es función del porcentaje de productos valiosos, el incremento del primero es directamente proporcional al incremento de la producción de los productos más valiosos obtenidos de la refinación.

## **3.3 Desarrollo de indicadores**

Luego de posicionar los objetivos en la cadena causa - efecto se deben establecer indicadores generales que midan su efectividad y porcentaje de cumplimiento según rangos de aceptación.

Para el cálculo, el rango estará medido en tanto por ciento, y su valor corresponderá a un 10%, por lo que la semaforización que evidenciará el cumplimiento responderá a:

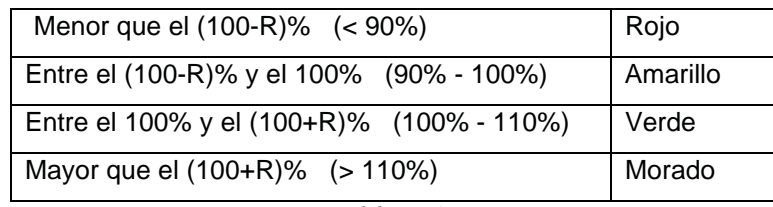

*Fuente: Elaboración propia*

**Tabla 3.1: Criterios para Semaforización de los Indicadores**

Los indicadores junto con su método de medición se presentan en las tablas que se incluyen a continuación:

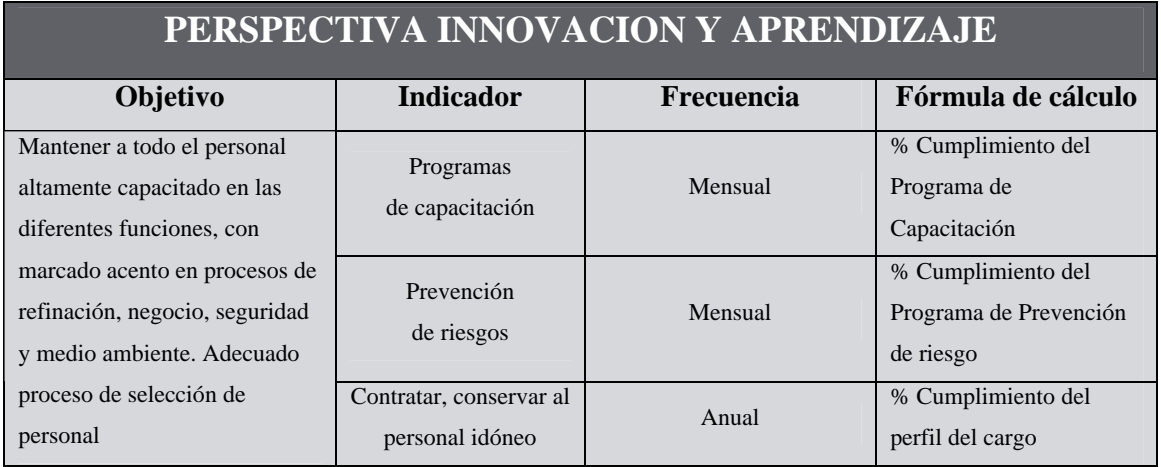

*Fuente: Elaboración propia*

**Tabla 3.2: Indicadores de la PI&A**

| PERSPECTIVA PROCESO INTERNO                                                              |                                    |            |                                                                                                    |
|------------------------------------------------------------------------------------------|------------------------------------|------------|----------------------------------------------------------------------------------------------------|
| Objetivo                                                                                 | <b>Indicador</b>                   | Frecuencia | Fórmula de cálculo                                                                                                    |
| Maximizar la Tasa de<br>Utilización de Refinería a un<br>costo óptimo                    | Semaforización de la<br><b>TUR</b> | Diaria     | A: TUR Real<br><b>B: TUR Sustentable</b><br>$C: A/B*100$<br>Si C>= $100+R \rightarrow$ Morado<br>Si $100 = < C < 100+R \rightarrow$ Verde<br>Si 100-R =< C< 100 $\rightarrow$ Amarillo<br>$Si C < 100-R \rightarrow Rojo$                 |
| Minimizar el costo energético                                                            | Semaforización del<br><b>IIE</b>   | Diaria     | A: Energía Consumida<br>B: Energía Estándar<br>$C: A/B*100$<br>Si C $> = 100+R \rightarrow \text{Rojo}$<br>Si $100 = < C < 100 + R \rightarrow$ Amarillo<br>Si 100-R = $C < 100$ $\rightarrow$ Verde<br>Si C < 100-R $\rightarrow$ Morado |
| Cumplir con las normativas<br>medioambientales y velar por<br>el cuidado de la comunidad | Semaforización de las<br>emisiones | Mensual    | Cumplimiento de la normativa<br>ambiental vigente                                                                                                    |
| Optimizar el recurso humano                                                              | Sobretiempo                        | Mensual    | <b>HH</b> Sobretiempo                                                                                                    |

*Fuente: Elaboración propia*

**Tabla 3.3: Indicadores de la PPI**

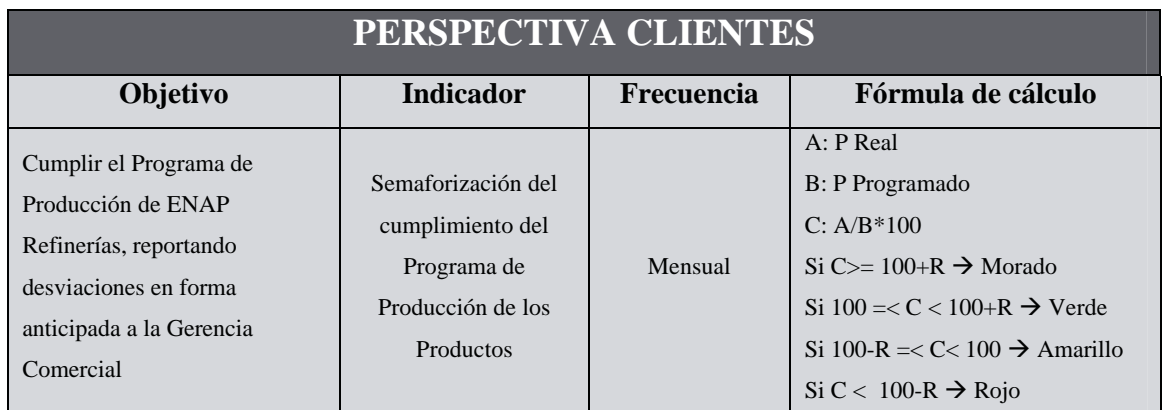

*Fuente: Elaboración propia*

**Tabla 3.4: Indicadores de la PC**

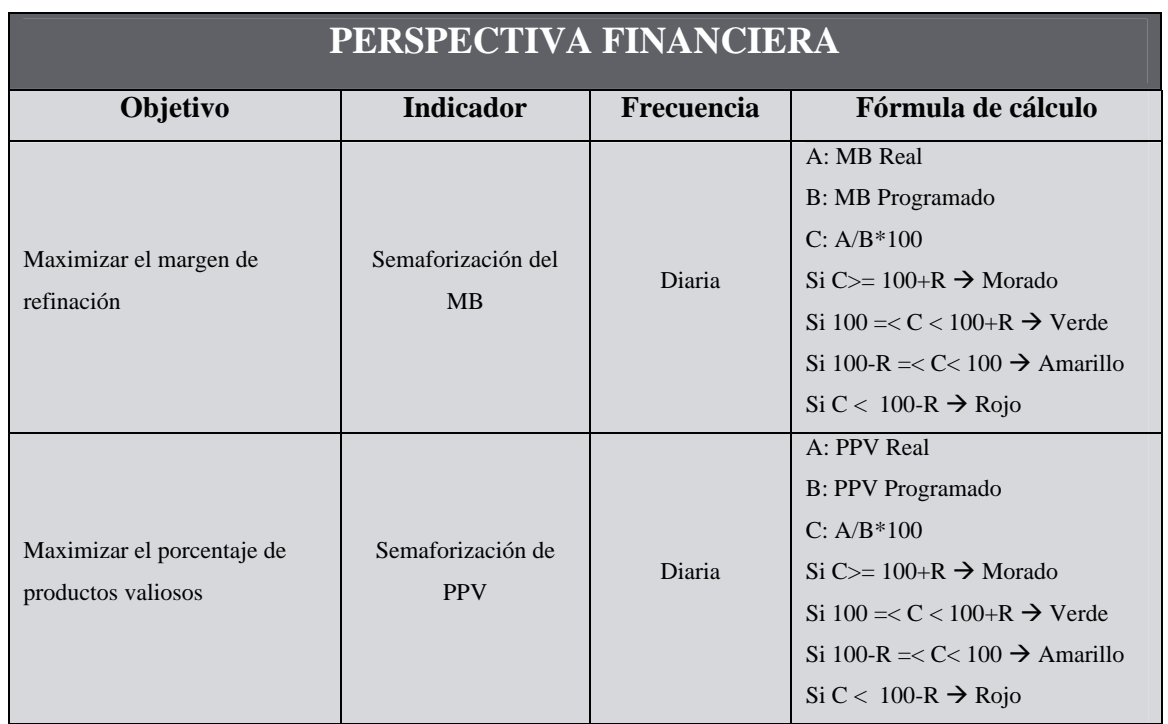

*Fuente: Elaboración propia*

**Tabla 3.5: Indicadores de la PF**

## **3.4 Cadena de causas y efectos entre indicadores**

Una vez definidos los indicadores, se pueden identificar claramente las relaciones causa – efecto que existe entre ellos. Estas vinculaciones se visualizan en la figura 3.2:

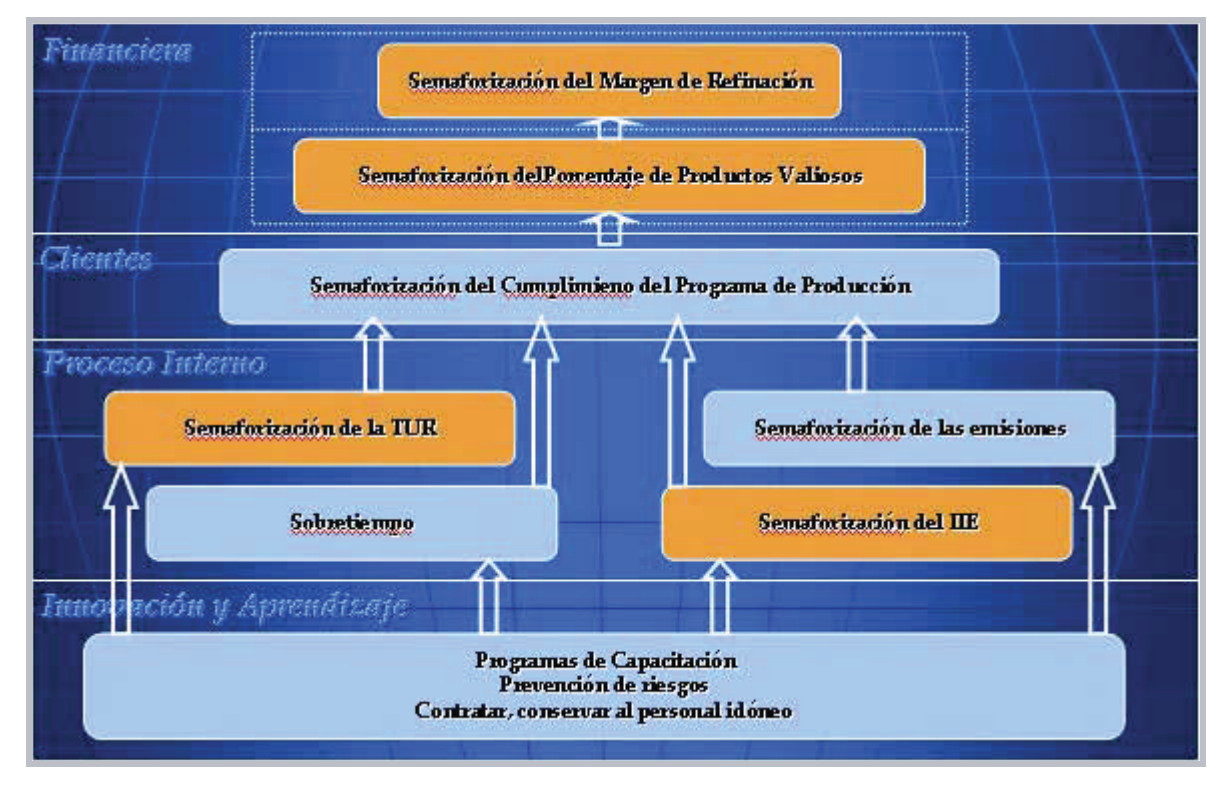

*Fuente: Elaboración propia*

**Figura 3.2: Relaciones Causa - Efecto entre indicadores**

A continuación se procede a explicar las relaciones existentes entre los indicadores pertenecientes a cada una de las perspectivas.

## **3.4.1 Relaciones causa-efecto de la PI&A**

Como se puede ver en la figura 3.2, los tres indicadores de la PI&A, están conectados por una relación causa-efecto con los indicadores de la PPI, lo que muestra que el cumplimiento de los primeros induce el cumplimiento de los segundos, que tienen directa relación con cuan bien se realicen los procesos operativos. A continuación se explican con detalle dichas relaciones:

#### **Programas de Capacitación**

El cumplimiento de los Programas de Capacitación enfocados en el proceso de refinación , negocio, seguridad y medio ambiente, fomenta que el personal mantenga actualizado los conocimientos que son necesarios para el buen desempeño de su función dentro de la organización.

La capacitación conduce a que el modo de operar se realice buscando la optimización de los recursos, tanto de las instalaciones, como de las materias primas y la energía, logrando así una utilización eficiente de éstos, por lo que se induce el cumplimiento de los indicadores de la PPI que buscan maximizar la Tasa de Utilización de Refinerías, en adelante TUR, y minimizar el Índice de Intensidad de Energía, en adelante IIE. Este tema se trata a cabalidad en la descripción de los indicadores que se desarrolla en el CAPITULO 4.

Mantener al personal altamente capacitado permite que las tareas designadas se realicen de manera eficiente, sin recurrir al sobre tiempo que finalmente se traduce en el aumento de los costos en HH del proceso productivo.

La capacitación del personal permite que la selección de materias primas correctas combinada con una operación eficiente, favorezca un nivel de emanaciones que se mantenga dentro de los rangos que establece la norma medioambiental del país.

#### **Prevención de Riesgos**

La Prevención de Riesgos evita que ocurran eventos que estén asociados a pérdidas para la empresa, y en los cuales resultan afectados los trabajadores, el medioambiente y la comunidad, además del patrimonio, la productividad y la imagen de la empresa.

La Prevención de Riesgos conduce a realizar procesos productivos bien hechos y en condiciones seguras, a partir de una planificación estratégica del control de pérdidas donde se identifiquen los puntos críticos de seguridad en la línea de proceso, que incluyan manuales de los procedimientos y normativas de seguridad, con el fin de prevenir accidentes implementando elementos de seguridad. Esto lleva a que el modo de operar se realice buscando evitar accidentes laborales que invaliden al personal y se deba buscar reemplazos que se traduzcan en el aumento de los costos por concepto de sobretiempo. Asimismo, los accidentes repercuten en el proceso productivo provocando detenciones, reducciones de carga o variaciones bruscas y no programadas de las condiciones de operación, que conduzcan a una utilización ineficiente de los activos y de los recursos energéticos,

además de emisiones contaminantes no controladas, alteraciones que afectan directamente en los indicadores de la perspectiva de procesos internos.

#### **Contratar y conservar al personal idóneo**

Tener el personal idóneo desarrollando las diferentes funciones del departamento induce al cumplimiento de los indicadores de la PPI, que tienen directa relación con cuan bien haga su trabajo cada uno de los funcionarios del departamento.

Al igual que con la capacitación, el tener el personal idóneo lleva a que el modo de operar se realice buscando la optimización de los recursos, la realización de las tareas de manera eficiente, y la producción de emanaciones que se mantengan dentro de los rangos que establece la normativa medioambiental del país.

### **3.4.2 Relaciones causa-efecto de la PPI**

Al igual que para los indicadores de la Perspectiva anterior, los cuatro indicadores de la PPI, están conectados por una relación causa-efecto con el indicador de la PC, lo que muestra que el cumplimiento de los primeros induce el cumplimiento del segundo, que tienen directa relación con cuan bien se ajusten los resultados obtenidos al programa de producción, el que refleja las metas a alcanzar para satisfacer la demanda del período. A continuación se explican con detalle dichas relaciones:

#### **Semaforización de la TUR**

La TUR mide la manera en que se están utilizando los activos de la refinería, lo que permite evaluar que, tanto los procesos tradicionales de refinación, como las instalaciones de los servicios, estén operando con un volumen de carga que se mantenga dentro del rango aceptado.

El mantener los equipos operando dentro del rango aceptado favorece el cumplimiento de los programas de producción, los que fijan sus valores objetivo de refinación y producción, utilizando un modelo que considera magnitudes de carga pertenecientes al rango que busca su maximización, manteniéndose dentro de los valores seguros de operación.

#### **Semaforización del IIE**

El IIE busca comparar el consumo energético entre distintas refinerías de combustible, para que mediante esta medición, se logre evaluar que tan eficientemente se están utilizando los recursos energéticos que económicamente se traducen en costos energéticos que representan un alto porcentaje del costo total de operación.

Ocupar eficientemente los recursos energéticos favorece el mantener los costos de operación dentro de los valores fijados en el modelo de programación, lo que permite que los precios de los productos no sufran alzas causadas por el aumento en los costos involucrados en su producción.

#### **Semaforización de las Emisiones**

Las emisiones de elementos contaminantes que se generan a partir del proceso productivo deben mantenerse dentro de los rangos que indica la normativa medioambiental del país, por lo que se debe tener un exhaustivo control de los factores críticos que inciden en ellas, logrando así cumplir con la política ambiental de la organización, que dice:

Refinería Aconcagua, como parte de Enap Refinerías S.A., empresa dedicada al manejo y refinación de hidrocarburos para la producción y comercialización de combustibles y otros derivados del petróleo, declara su permanente propósito y compromiso de contribuir a la protección del medio ambiente.

Para ello, se basa en los siguientes principios para la gestión de su desempeño ambiental:

- Prevenir, controlar y reducir los impactos ambientales sobre los cuales tiene o pueda tener influencia y que deriven de sus actividades, productos y servicios.
- Cumplir con la legislación, reglamentación y normativa ambiental aplicable, así como otros acuerdos suscritos por la organización.
- Conducir su sistema de gestión ambiental considerando el mejoramiento continuo y la prevención de la contaminación.
- Cumplir con los objetivos y metas establecidos por la organización mediante programas de gestión.
- Incorporar criterios ambientales en su relación con contratistas, proveedores y comunidad organizada.

La magnitud y calidad de las emisiones está directamente relacionada con la selección de las materias primas, específicamente de los crudos a utilizar, junto con las condiciones de operación utilizadas en el proceso de refinación. La selección de los crudos y los procesos a los que son sometidos se realiza buscando cumplir la producción programada, que refleja la demanda del período, siendo una de las limitantes de esta selección la composición de elementos contaminantes de dichos crudos, la cual debe mantenerse dentro de los rangos permitidos por la norma.

#### **Sobretiempo**

El Sobretiempo indica la magnitud de HH que debe emplear un trabajador o un grupo de trabajadores fuera de su turno de trabajo normal, con el fin de realizar una tarea extraordinaria en el plazo estipulado. En la práctica, el sobretiempo se traduce en que el personal debe trabajar más de un turno en forma continuada, lo que provoca que la persona disminuya su productividad debido al agotamiento por la falta de descanso. El sobretiempo es pernicioso cuando es endémico en la organización, es decir, cuando proviene de una actitud permisiva y se utiliza como un instrumento para mejorar la renta.

La magnitud del sobretiempo, dependiendo de la estructuración de costo de la mano de obra negociada en los convenios colectivos, puede incidir en los costos de operación y en sus utilidades, cuando el orden de magnitud llega a niveles comparables con los sueldos normales que se pagan para cada tramo de turnos de la empresa

El reducir la magnitud del sobretiempo favorece el mantener al personal operando productivamente, además de evitar un aumento excesivo en los costos de mano de obra en comparación a los valores fijados en el modelo de programación, lo que permite que los precios de los productos no sufran alzas causadas por el aumento en los costos involucrados en su producción.

### **3.4.3 Relaciones causa-efecto de la PC**

El indicador de la PC, está conectado por una relación causa-efecto con el indicador de la PF, lo que muestra que es un inductor de su cumplimiento, que tiene directa relación con cuanto se hayan ajustado o superado, los resultados del período a los valores programados. A continuación se explica con detalle esta relación:

**Semaforización del cumplimiento del Programa de Producción de los Productos**

El cumplimiento del Programa de Producción de los Productos mide cuánto se ajustó la producción a los valores programados, es decir, si se cumplieron las metas establecidas para responder íntegramente a los compromisos comerciales de la empresa.

Cumplir con el Programa de Producción asegura obtener el volumen y la proporción de productos requeridos para alcanzar los resultados económicos establecidos para el período, que en el caso del Margen Bruto, en adelante MB, su valor depende del volumen y precio de los crudos refinados y los productos obtenidos, donde incide fuertemente la fracción de productos que se encuentra dentro de los denominados "Productos más Valiosos", en adelante PPV, cuyo precio de venta es superior al resto de productos "Menos Valiosos", por lo que es un cuociente fundamental de la ecuación de los ingresos por venta de productos.

### **3.4.4 Relaciones causa-efecto de la PF**

#### **Semaforización del MB**

El MB es un indicador que posibilita la evaluación económica de las actividades a desarrollar por la empresa. Brinda a través de su análisis un panorama económico claro sobre las actividades realizadas por la organización, disminuyendo así la incertidumbre sobre los resultados a obtener antes del proceso de toma de decisiones.

El MB es una estimación de los posibles retornos de la actividad a partir de datos físicos convertidos en datos económicos. Es decir, evidencia los saldos entre el valor de lo producido y lo consumido por una actividad, considerando un plan de acción preestablecido y definido. La evaluación de estos modelos determina cual es la mejor alternativa de elección considerando que los objetivos perseguidos son la maximización del beneficio.

Cumplir o superar los valores programados del MB asegura que la empresa está operando de forma rentable, debido a que los costos generados por la compra de materia prima y los ingresos por la venta de los productos se encuentran en una proporción tal, que aseguran el obtener una brecha que se ajusta a lo deseado.

#### **Semaforización de PPV**
El PPV corresponde a la fracción de los productos cuya significancia económica representa una prioridad para las actividades de la refinación, debido a que su precio de venta es alto.

El cumplir o superar los valores programados del PPV asegura que los valores programados de ingresos por venta de productos se mantengan dentro de los rangos deseados para obtener un MB que asegure la rentabilidad del negocio.

Con este análisis culmina el desarrollo del CMI teórico del Departamento de Producción de ERA.

## **CAPITULO 4**

# **SELECCIÓN Y METODO DE CÁLCULO DE LOS INDICADORES E INDICADORES CLAVE DE LA EFICIENCIA UNIVERSALES**

## **Introducción**

En este capítulo se expondrán los criterios utilizados para la selección de los indicadores implementados, además de describir su método de cálculo. Se incluyen los KPI empresariales y los de proceso, cuya definición se encuentra en el ANEXO A, que se enfocarán en la búsqueda de los Indicadores Clave de la Eficiencia Universales, en adelante KPI, aplicados a los sistemas de control automático.

## **4.1 Objetivos y Características del Sistema de Control de Gestión**

Para construir una herramienta de monitoreo y consulta diaria de los indicadores más relevantes de la gestión del Departamento de Producción, se debe cumplir con ciertas características fijadas por la División de Programación de la Producción del Departamento de Producción, estas características se enumeran a continuación:

- Ser un instrumento jerarquizado según operadores y jefatura.
- Ser de rápida y fácil identificación de desviaciones o sus posibles causas
- Ser de fácil manejo
- Entregar claramente la información
- Poseer una sola variable a modificar por el usuario
- Los datos para los cálculos deben ingresar de forma automática desde una base de datos
- Las desviaciones serán evidenciadas mediante el uso de una semaforización definida

El cumplimiento de estas características busca obtener como producto un instrumento de consulta y monitoreo en línea, en el cual sólo sea posible modificar una variable, cuya selección por parte del usuario anule la posibilidad de cometer errores de escritura, y que, luego de efectuada la selección, se ejecuten todos los cálculos y actualizaciones necesarias de manera automática. Los indicadores deben ser desglosados en las variables para su cálculo, que serán especificadas en el método de cálculo incluido más adelante, para que los resultados obtenidos entreguen la información de manera clara, para la identificación rápida de las desviaciones o sus posibles causas.

La visualización de la información debe ser diferenciada según el rango de quien utilice el instrumento, por ello se busca que sea jerarquizado según la cadena de mando del departamento. Con todo lo anterior se busca lograr implementar a tiempo y donde corresponda, las medidas correctivas que minimicen o anulen las desviaciones causantes de las brechas operativas.

Para la construcción de este sistema de control de gestión se debe revisar la forma en que se lleva a cabo el control actualmente en el Departamento, para así identificar la procedencia de las distintas variables involucradas y el criterio para aplicar la semaforización a los indicadores.

#### **4.2 Revisión de los sistemas de Control de Gestión existentes**

El Departamento de Producción genera mensualmente dos documentos que reportan la gestión programada y realizada para los aspectos de su quehacer que presentan una mayor relevancia para la organización, estos documentos son el Programa de Producción y el Informe de Gestión. Ambos informes van dirigidos a la Gerencia General de ERSA y de sus filiales, junto con los distintos departamentos de ERA, los sindicatos y los jefes de las distintas divisiones del departamento de producción.

El primero de estos informes, llamado Programa de Producción, se genera los primeros días de cada mes calendario y expone el plan operativo mensual del Departamento de Producción. La información incluida es referente a las políticas generales del Departamento, las plantas, las cargas complementarias y los índices.

En las políticas generales se cita el volumen programado de refinación de crudos para el mes y el promedio diario, además de las características de los crudos a refinar con respecto a su composición, origen y el grado API promedio. También se hace mención del volumen diario de gas natural disponible para satisfacer las necesidades energéticas de las unidades. Con respecto a las plantas, se establece el volumen de la carga promedio para la operación de cada una de ellas, y el volumen de producción promedio. Con respecto a las cargas complementarias, se nombran los volúmenes de las recepciones de cargas complementarias, la unidad de destino, y si se utilizarán los inventarios de dichas cargas. Para los índices, se muestran los valores programados del margen bruto, rendimiento volumétrico y porcentaje de productos valiosos para el período.

El segundo informe, llamado Informe de Gestión, se genera la primera semana de cada mes y contiene información referente al mes calendario cumplido. En él se realiza una comparación entre los valores programados, procedentes del programa de producción, y los resultados reales obtenidos en el período, por lo que evidencia las desviaciones y especifica las causas de ellas.

El Informe de Gestión entrega información referida a los aspectos de mayor relevancia para la organización, como son el proceso de refinación, el funcionamiento de las plantas, la producción, el margen bruto, las exportaciones y transferencias y las emisiones medioambientales. También se incluye un anexo donde se informa de las novedades relevantes del período, como son fallos o desperfectos en equipos, corte del suministro energético, disminuciones de carga ingresada a las plantas y sus causas, etc.

En relación con la refinación la comparación es con respecto al volumen de refinación de crudo y cargas complementarias, junto con la composición, grado API y contenido de azufre. En lo que respecta a las plantas, se informa el volumen de la carga ingresada por unidad. Para la refinación, la comparación se realiza con la producción bruta mensual y su fracción de productos valiosos y menos valiosos. Para el margen bruto, se comparan los dólares por barril obtenidos y la brecha generada en millones de dólares. Para las exportaciones e importaciones se informa el volumen de cada una de ellas y si estaban programadas o no. Finalmente, para las emisiones, se especifican las toneladas diarias de SO2, lo que corresponde al promedio mensual.

Debido a que el control de gestión se realiza comparando los dos informes mensuales antes mencionados, la evaluación del desempeño del departamento se efectúa al finalizar los períodos comprendidos en los meses calendario. Lo anterior lleva a que las brechas operativas se evidencien al finalizar el período de 28, 30 ó 31 días, según el mes que corresponda. Este retraso en la visualización de las desviaciones conduce a que se le reste o anule efectividad a las posibles medidas correctivas que se puedan tomar, esto debido al inevitable desfase entre el momento en que ocurren las desviaciones y la aplicación de las medidas correctivas tomadas. Esta problemática es la que da origen a la necesidad de poder acceder a un Sistema de Control de Gestión Diario, que es el objetivo principal de este trabajo de memoria de título.

## **4.3 Selección de los Indicadores a Implementar**

Como ya se mencionó, los informes usados en el control de gestión reflejan el desempeño de los aspectos que presentan una mayor incidencia en los resultados de la organización. Al realizar el análisis de los objetivos de desempeño real anual de Enap Refinerías, se puede distinguir claramente que 4 indicadores de desempeño del CMI del Departamento constituyen una pieza clave para el cumplimiento de dichos objetivos.

En la figura 4.1 se muestran los objetivos de desempeño real establecidos para el año 2005, ellos son los que se deben reportar a Gerencia. Entre estos objetivos se encuentra el Margen Bruto, indicador del CMI, y que incluye en su metodo de calculo el porcentaje de productos valiosos; el Costo no Crudo que incluye el costo por conceto de consumo energetico, por lo tanto relacionado con el indicador del CMI llamado Indice de Intensidad de Energia; y el UEDC Solomon que es un indicador que nace de los estudios Bencharking y que invoucra la utilización de los activos, es decir, el indicador TUR.

| OBJETIVOS DE DESEMPEÑO REAL 2005               |         |                  |
|------------------------------------------------|---------|------------------|
|                                                |         | <b>Acumulado</b> |
| <b>RESULTADO ERSA MMUS\$</b>                   |         | 216.7            |
| <b>Bentabilidad Patrimonio EBSA</b>            |         |                  |
| <b>Rentabilidad Ventas de ERSA</b>             |         | $-0.1%$          |
| Producción Neta Mm3                            |         | 9.941.0          |
| <b>Rendimiento Volumetrico X</b>               |         | 97,8             |
| Margen Bruto MUS\$                             |         | 729,990.6        |
| Margen Bruto US\$/bbl                          |         | 11,67            |
| Margen Primo US\$Ibbl                          |         | 13,30            |
| <b>Costo no Crudo ERSA MUS\$</b>               |         | 447.834.2        |
| <b>Costo Unitario Refinación ERSA US\$/bbl</b> |         | 7,16             |
| <b>UEDC SOLOMON ERSA Kbbl</b>                  |         | 1.733.4          |
| <b>% Participación de Mercado ERSA</b>         |         | 104.8%           |
|                                                | Nª Días | 304.0            |

*Fuente: ENAP, Informe ERSA 2005\_archivos*

**Tabla 4.1: Objetivos de desempeño real ERSA 2005**

### **4.4 Proveniencia de los datos**

Los datos necesarios para realizar el cálculo de los indicadores incluidos en el sistema provienen de dos fuentes principales, ellas son el Programa de Producción y el software PI.

La comparación que dará origen a la semaforización del MB y del PPV se hará entre los valores incluidos en el programa de producción y los reales obtenidos del proceso, que se accesarán a través del software PI. La información requerida para la semaforización de la TUR y el IIE sólo se accesará por medio del software PI Plant Information de la refineria.

Para obtener la información del Programa de Producción se debió intervenir su planilla agregando una subrutina que unificara la información necesaria en una sola hoja de trabajo, la cual luego de ejecutada la subrutina, se copia totalmente y se pega en una hoja del CMI con el comando de pegado especial "pegar formato de números y valores". Luego de pegar la hoja completa se deben ejecutar dos subrutinas incluidas en dos botones, que al ser accionados realizan modificaciones para que los datos se ubiquen de manera tal que la planilla los reconozca y utilice para sus cálculos.

Los valores reales se obtienen mediante funciones que llaman a la base de datos que genera el software PI, estos datos son ingresados a su vez a la base de datos del software por el Jefe de Turno al final de cada jornada, esto explica el por qué la planilla sólo puede entregar información hasta el día anterior al actual, ya que la información del día actual es ingresada a las 22:00 hrs. Los datos existentes en PI poseen una etiqueta única, denominada TAG, que es utilizada para acceder al registro de los valores almacenados de cada variable. Los parámetros que se deben especificar para llamar a la base de datos corresponden al TAG buscado y a la fecha de inicio y término de la medición, dichos parámetros se ingresan en la interfase incluida en la barra de herramientas del software MS Excel.

### **4.5 Método de cálculo de los Indicadores**

A continuación se procede a la descripción de los cuatro indicadores del CMI, junto con el desarrollo del método de cálculo respectivo, y la especificación de las restricciones y consideraciones pertinentes para la entrega certera de la información.

## **4.5.1 MARGEN BRUTO**

#### **Ecuación general**

El MB total corresponde a la suma de ingresos por el concepto de la venta de cada producto, menos la suma del costo variable unitario de la actividad, según la siguiente fórmula:

$$
MB = Ingreso - Costo \tag{4.1}
$$

Como el MB corresponde a la brecha que existe entre los ingresos por venta y los costos operacionales, se busca que su valor sea el mayor posible, para asegurar así la rentabilidad de la operación.

#### **Ecuaciones parciales**

$$
Ingreso = \sum [P \cdot A]
$$
 (4.2)

$$
Costo = \sum [R \cdot B] \tag{4.3}
$$

Donde

P: Producción unitaria  $[m^3]$ A: Precio de venta unitario  $[USD/m^3]$ R: Refinación unitaria  $[m^3]$ B: Precio de compra unitario  $[USD/m^3]$ 

Tanto el Ingreso como el Costo tienen unidades monetarias. La producción y la refinación deben ser expresadas en unidades de carga consistentes con el denominador de la unidad del precio unitario, la cual es el precio por unidad de carga.

#### **Criterios adoptados**

 Los productos que carezcan de precio unitario utilizarán para el cálculo del ingreso por venta, el precio promedio mensual del total de los productos más valiosos, asimismo, los crudos que no presenten precio unitario utilizarán para el cálculo del costo, el precio promedio mensual de los crudos.

- Los productos intermedios, como por ejemplo el Alquilato y DIPE, no serán incluidos en el cálculo del ingreso por venta ya que no inciden en el.
- El precio unitario del Azufre elemental y el Ácido Sulfúrico está estandarizado y no varía de período en período, y corresponde a 70 [US\$/m<sup>3</sup>] y 20 [US\$/m<sup>3</sup>], respectivamente.
- Las gasolinas de exportación, se aúnan en una sola variable denominada Gasolina HCN (gasolina de bajo octanaje).

## **4.5.2 PORCENTAJE DE PRODUCTOS VALIOSOS**

#### **Ecuación general**

El PPV corresponde al cuociente entre el volumen de los productos más valiosos y el volumen total de producción, según la fórmula:

$$
Por centaje de Productos Valiosos = \frac{PV}{PT} \cdot 100 \tag{4.4}
$$

Donde

PV: Producción de productos valiosos  $[m^3/h]$ 

PV: Producción total  $[m^3/h]$ 

Como el numerador de la ecuación general corresponde al caudal de los productos que poseen un precio de venta superior a los productos menos valiosos, el valor del indicador va a depender de cuanto se esté maximizando la producción de dichos productos con respecto a la producción total, por lo que se busca que el valor obtenido de este indicador sea el mayor posible, para asegurar así aumentar los ingresos por concepto de venta de productos, y por lo tanto, la rentabilidad de la operación. El rango de PPV a obtener varía con la calidad de los crudos en la mezcla de alimentación a proceso.

#### **Criterios adoptados**

 Los productos valiosos incluidos en el cálculo de este indicador provienen de la selección que se realiza en el programa de Producción, donde se diferencian los productos más valiosos de los menos valiosos.

# **4.5.3 ÍNDICE DE INTENSIDAD DE ENERGÍA Y TASA DE UTILIZACIÓN DE REFINERÍAS**

Estos indicadores forman parte de un grupo especial que son generados a través de un método de estudio llamado Benchmarking, con el cual se realiza la comparación de la forma propia de operar con la de otras empresas del mismo rubro.

Debido a que las refinerías incluidas en estos estudios son de distinto tamaño y configuración no pueden ser comparadas directamente, por lo que nace un factor que busca asimilarlas y hacerlas comparables, este factor es el denominado "Unidades de Destilación Equivalentes", en adelante EDC, el cual permite la transformación de refinerías disímiles en refinerías estándar mediante el uso de tres factores que ponderan la capacidad de cada unidad de proceso para el cálculo, ellos son:

- **Factor de Configuración Mejorado (FC):** Representa la diferencia que existe entre procesar un mismo volumen de carga en dos unidades de proceso distintas.
- **Factor de Multiplicidad (FM):** Representa la existencia de multiplicidad de las unidades de proceso. El factor de multiplicidad, es una función del tipo de proceso, el número de unidades de proceso, y de la capacidad individual de ellas.
- **Factor de prorrateo (FP):** Representa el efecto de la puesta en marcha o retiro de unidades de proceso. Este factor representa el prorrateo del factor de Unidades de Destilación Equivalentes, "EDC" individual de cada unidad basado en la porción del año que estuvo en servicio.

Asimismo existe un factor denominado "Unidades de Destilación Equivalentes Utilizadas", en adelante UEDC, el cual incluye la medición de las instalaciones que están siendo utilizadas realmente. El método de cálculo del UEDC es similar al del EDC, con la excepción que el primero usa la capacidad de carga diaria usada por día calendario, mientras que el EDC usa la capacidad de diseño (carga sustentable).

#### **Método de cálculo de los índices de eficiencia**

A continuación se describe y desarrolla el método de cálculo de los dos indicadores, la especificación de restricciones y criterios adoptados.

## **TASA DE UTILIZACIÓN DE REFINERÍAS (TUR)**

La TUR es una medida de la utilización promedio de los activos de la refinería, es decir, de los procesos tradicionales de refinación más las instalaciones de los suministros de la refinería.

#### **Ecuación general**

La TUR corresponde al cuociente entre la capacidad real utilizada y la capacidad sustentable de la Refinería, según la fórmula:

$$
TUR = \frac{UEDC_{REFINERÍA}}{EDC_{REFINERÍA}} \cdot 100 \quad (4.5)
$$

Tanto el EDC como el UEDC tienen unidades de flujo, específicamente miles de barriles por día [bbl/d], por lo que la TUR se expresa en tanto por ciento.

El numerador de la ecuación general corresponde a la utilización real de los equipos de las plantas, es decir, a la carga real procesada por cada planta. El denominador corresponde a la carga sustentable máxima que cada planta puede procesar por su capacidad de diseño. El valor de la TUR va a depender de cuanto se esté superando la capacidad de diseño de las unidades. Los valores deseados de este indicador deben estar posicionados en un rango superior al 100%, esto debido a que el programa de producción busca que la refinería opera a valores de carga normalmente superiores a la carga de diseño. Así un valor mayor al 100% indica que la carga procesada es mayor a la sustentable, cumpliendo con el objetivo productivo.

#### **Ecuaciones parciales**

A continuación se procede a desglosar la TUR en las variables involucradas en su cálculo **EDC de refinería**

El EDC de la refinería corresponde a la suma de los EDC parciales, según la ecuación:

$$
EDC_{REFINERÍA} = EDC_{PROCESO} + EDC_{PROCESO EXTERNO}(4.6)
$$

#### **EDC de proceso**

El cálculo de los EDC parciales de proceso corresponde a la multiplicación de la carga sustentable de la unidad por los factores de prorrateo, según la ecuación:

$$
EDC_{PROCESO} = \sum [C \arg a \text{ Sustentable de la Unidad} \cdot FC \cdot FP \cdot FM](4.7)
$$

Donde

FC: Factor de Configuración Mejorado

FM: Factor de Multiplicidad

FP: Factor de prorrateo

Las unidades incluidas en la sumatoria de los EDC parciales son las siguientes:

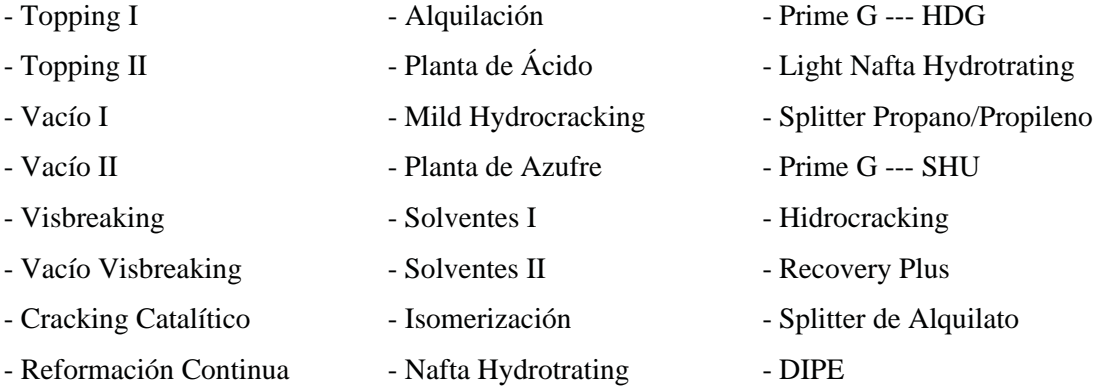

#### **EDC de proceso externo**

El cálculo de los EDC parciales de los procesos externos corresponde a la multiplicación de la carga sustentable por el Factor de Configuración, según la ecuación:

$$
EDC_{PROCESO\ EXTERNO} = \sum [C \arg a \text{ Sustentable de Pr oceso Externo} \cdot FC](4.8)
$$

Los procesos incluidos en la sumatoria son los EDC parciales son los siguientes:

Generación de Vapor

- Generación Eléctrica
- Recepción de Crudos
- Entrega productos en Patio de Carga
- Entrega productos en Terminal Marítimo

#### **UEDC de refinería**

El UEDC de la refinería es la suma de los UEDC parciales, según la ecuación:

 $UEDC<sub>REFINERÍA</sub> = UEDC<sub>PROCESO</sub> + EDC<sub>PROCESOS EXTERNOS</sub> (4.9)$ 

#### **UEDC de proceso**

Tal como para el cálculo del EDC, el cálculo de los UEDC parciales sigue el mismo método, que corresponde a la multiplicación de la carga real de la unidad por los factores de prorrateo, según la ecuación:

$$
UEDC_{PROCESO} = \sum [C \arg a \text{ Real } a \text{ la Unidad} \cdot FC \cdot FP \cdot FM](4.10)
$$

Las unidades incluidas en la sumatoria de los UEDC parciales son las mismas que en el cálculo del EDC de proceso.

#### **UEDC de proceso externo**

El cálculo de los UEDC parciales de los procesos externos corresponde a la multiplicación de su carga real por el Factor de Configuración, según la ecuación:

$$
EDC_{PROCESO\ EXTERNO} = \sum [C \arg a\ Sixtentable\ de\ Pr\ oceso\ Externo \cdot FC](4.11)
$$

Los procesos incluidos en la sumatoria son los UEDC parciales son los mismos que en el cálculo del EDC de los procesos externos.

#### **Criterios adoptados para el cálculo de la TUR**

 Las plantas de Nafta Hydrotrating NHT y Light Nafta Hydrotrating LNHT son unidades equivalentes, razón por la cual se debe consignar un Factor de Duplicidad mayor que 1,0.

#### **Cálculos**

A continuación se procede a detallar los valores involucrados en el cálculo de la TUR de la refinería, éstos se detallan en la tabla que se presenta a continuación donde la columna "Numero" indica el numero de unidades en la refineria; fc es el Factor de Configuración y fd es el Factor de multiplicidad:

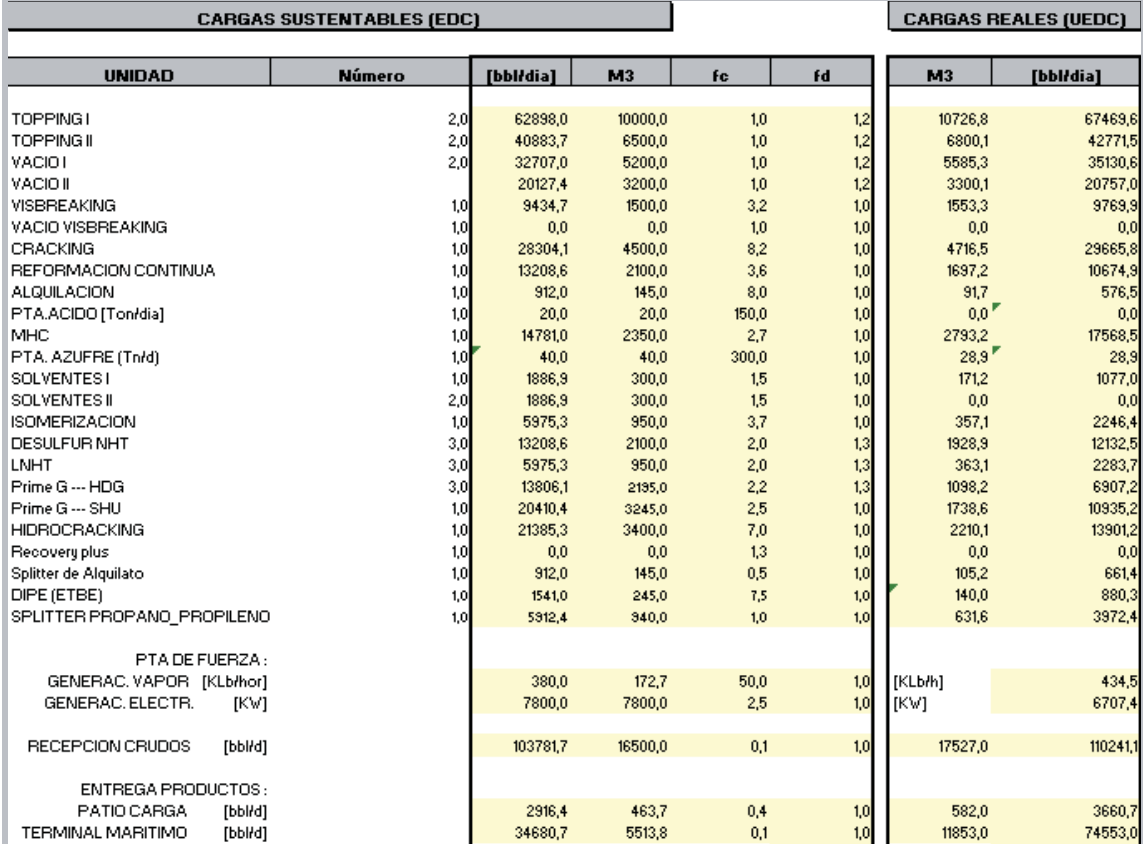

*Fuente: Archivos Departamento de Producción*

**Tabla 4.2: Valores para el cálculo de la TUR**

## **ÍNDICE DE INTENSIDAD DE ENERGÍA (IIE)**

#### **Descripción del indicador**

En una refinería, los costos energéticos representan cerca del 45-55% del costo total de operación, por lo que el manejo de este factor es fundamental al momento de buscar controlar los costos.

El IIE fue desarrollado por los estudios del Benchmarking para comparar el consumo energético entre distintas refinerías de combustible. Para cada proceso se estableció un consumo de energía estándar por barril de Carga que se denominó IIE estándar de referencia de las unidades de proceso o Energía estándar.

#### **Ecuación general**

El IIE es el cociente entre el consumo actual de energía y el consumo de energía estándar de la refinería, como muestra la siguiente ecuación:

$$
IIE = \frac{Total Energía Consumida}{Total Energía Estándar} \cdot 100 \quad (4.12)
$$

donde

$$
Total\ E\ Consumida = \sum (Energy\ a\ parcial\ entregada\ al\ sistema)(4.13)
$$

y

*Total*  $E$  *Estándar* =  $\sum [(CapacidadUtilizada \cdot EnergyiaEstándar) + Calor Sensible + E$  Pr *oc*  $Ext]$ (4.14)

El Calor Sensible es la energia necesaria para elevar la temperatura de la alimentacion a las unidades de proceso desde la temperatura ambiente hasta 104.4ºC.

Tanto el numerador como el denominador tienen unidades de millones de [Btu/d], por lo que el IIE se expresa en tanto por ciento.

Como el numerador de la ecuación general del IIE corresponde al consumo real de los recursos energéticos y el denominador al consumo estándar, el valor del IIE va a depender de cuan eficientemente se esté utilizando los recursos energéticos, por lo que los valores deseados de este indicador deben estar posicionados en un rango inferior al 100%, lo que va a indicar que la utilización es inferior al estándar.

#### **Ecuaciones parciales**

A continuación se procede a desglosar el IIE las variables involucradas en su cálculo, al igual que para el cálculo de la TUR, los valores se obtienen de los puntos almacenados en el software PI, por lo que las diferentes conversiones que aparecen en las ecuaciones son para hacer consistentes las unidades de los valores parciales a ser sumados para obtener el total.

#### **Energía Consumida**

La determinación del consumo de la energía actual en la refinería corresponde a la suma de todas las energías parciales entregadas al sistema por las distintas fuentes de suministro energético.

Las Energías Parciales Consumidas están determinadas por la multiplicación de la Capacidad Utilizada de cada proceso por el coeficiente llamado Poder Calorífico Inferior, en adelante PCI, cuyas unidades son [Btu/m3]. El PCI representa la energía máxima que puede liberar la reacción química total entre un combustible y un comburente, sin aprovechar la energía de la condensación del agua. Las energías parciales provienen de las siguientes fuentes:

Energía por consumo de Fuel Gas

La producción de Fuel Gas está destinada principalmente a su combustión en los hornos de proceso, además de un volumen que se asume constante que va dirigido al sistema Blow Down de la Refinería. La carga de Fuel Gas considera la corriente de salida del equipo homogenizador F-620, que es una mezcla de Fuel Gas, Gas Natural, Butano, y la corriente de salida del equipo separador acumulador del horno de reformación, la que está compuesta por Hidrógeno.

#### Energía por Coke quemado en FCC

La energía proveniente de la combustión del coke es utilizada básicamente en el proceso de regeneración del catalizador que utiliza la planta de cracking catalítico, elevando la temperatura del fluido catalizador de 530 a 700ºC app. Luego el catalizador a alta temperatura se mezcla con la carga de Gas Oil - Crudo reducido que se envía al reactor de la planta de cracking, esto produce la vaporización de la carga la cual asciende por el interior del reactor en contacto con el catalizador y se craquea catalíticamente.

#### Energía Eléctrica

Esta energía corresponde al suministro total de energía eléctrica comprada a la compañía de suministro eléctrico, esto corresponde a la suma de las distintas fuentes de la empresa Chilquinta Energía, ellas son la Subestación Miraflores, Alimentación Concón bajo, Alimentación Tabolango y Alimentación Quintero.

La Energía Eléctrica Comprada se ajusta al ser multiplicada por un factor de conversión estandarizado por eficiencia de 9090 [Btu/kWh], este factor de conversión es el promedio neto o calor térmico inferior entrante que la industria eléctrica utiliza para la generación eléctrica.

#### Energía por consumo de Fuel Oil

El Fuel Oil de consumo interno o FOCI es un combustible que se encuentra en estado líquido y que tiene su consumo orientado principalmente a su combustión en los hornos.

#### **Energía Estándar**

El consumo de energía estándar que entrega el Benchmarking, de acuerdo a la caracterización de cada unidad de proceso, corresponde a la sumatoria de las energías parciales estándar de cada unidad o aplicación de referencia.

Las unidades incluidas en la sumatoria de las energías parciales estándar son el Calor Sensible; Destilación Atmosférica; Destilación al Vacío; Almac., Instalac. y Perdidas; Visbreaking; Cracking Catalítico; MHC; Reformación Catalítica; Hidrocracking; Desulfurización LNHT; Alquilación; C5/C6 Isomerización; Desulfurización NHT; Planta de Azufre; Planta de Ácido; Solventes E-181/E-80; Splitter propano propileno; Recovery plus; Splitter de Alquilato; DIPE; Prime G---SHU y PRIME G –HDG.

Las Energías Parciales Estándar están determinadas por la multiplicación de la Capacidad Utilizada de cada proceso por el coeficiente llamado Energía Estándar por unidad de carga, cuyas unidades son [KBtu/bbl]. En varios casos, el coeficiente es función de las propiedades de la alimentación o de la información de las condiciones de operación, y representa el consumo típico de energía para cada unidad de proceso o tipo de tecnología. Todos los productos de los consumos de energía estándar de las unidades de proceso son sumados para obtener el consumo de energía estándar de la refinería.

#### **Criterios adoptados para el cálculo de la energía estándar<sup>1</sup>**

El cálculo de las energías parciales estándar por cada unidad de proceso consideran las siguientes restricciones para sus variables involucradas en el cálculo:

• Calor sensible

La energía por calor sensible corresponde al proceso de elevar la temperatura a las cargas de alimentación a las unidades de proceso, desde la temperatura del estanque (temperatura ambiente) hasta 220º F (104.4º C). Las cargas consideradas para este efecto son las cargas de crudo y los reproceso.

#### $\bullet$  API

El término API corresponde al grado API promedio ponderado de la mezcla de crudos con la que son alimentadas las unidades de destilación atmosférica de las plantas de Topping I y Topping II.

#### Factor de Complejidad

El Factor de Complejidad es una variable que nace de los estudios del Benchmarking y que es función del coeficiente llamado EDC de la refinería, por lo que depende de una serie de variables entre las que se encuentran el número, capacidad, complejidad y multiplicidad de las unidades de proceso presentes en la planta.

Coke en la unidad de Cracking Catalítico

El Coke quemado en el regenerador de la planta de Cracking Catalítico (FCCU) corresponde a una mezcla de Coke e hidrógeno contenida en el catalizador a regenerar. Por tal razón, para el cálculo de la energía estándar se debe considerar sólo el Coke de la mezcla por lo que en los cálculos se incluye el porcentaje en peso de Coke en la mezcla.

<sup>1.</sup> Ingenieria de Procesos ERA; Calculo de Indicadores Solomon; pag.5,6,7

#### Diesel y Gas Oil en la unidad de Hidrocracking

El porcentaje de Diesel y Gas Oil incluidos en los cálculos de la energía estándar de la unidad de Hidrocracking corresponden a la conversión de la planta, conversión que debe registrarse en términos de promedio ponderado con la producción de la planta. La conversión del Diesel debe excluir la fracción de Diesel contenida en la carga de Gas Oil a la planta, y debe incluir otros derivados de la refinación en el porcentaje de Diesel calculado. El porcentaje de Gas Oil corresponde a la fracción de Gas Oil no convertido que sale de la planta, por lo no corresponde a la carga de Gas Oil a la planta.

#### Reformato en la unidad de Reformación Continua

El octanaje (NOR) del Reformato como variable asociada a la demanda energética estándar de la planta de Reformación Continua (CCR), debe registrarse en términos de promedio ponderado con la producción de Reformato de la planta.

Unidades cuya energía estándar corresponde a una constante

Las unidades productivas que presentan en el cálculo de su energía estándar un valor constante como factor energético por unidad de carga, consideran en dicho cálculo la carga a la unidad de proceso en unidades de flujo, específicamente en [bbl/d]. Tres unidades de proceso se excluyen de esta regla por expresar su producción en unidades distintas a [bbl/d], éstas son: Alquilación que considera en el cálculo de su energía estándar la producción de Alquilato total en [m<sup>3</sup>/d]; la Planta de Azufre que considera la producción de Azufre expresada en Toneladas largas (99,9% concentración); y la Planta de Ácido que considera la producción de Ácido fresco en  $[m^3/d]$  (98,4% concentración).

#### **Cálculos y conversiones**

A continuación se procede a desarrollar el cálculo de las variables que nacen del desglose del IIE.

#### **Energía Consumida**

Como ya se mencionó la energía consumida corresponde a la multiplicación de la Capacidad Utilizada de cada proceso por el Poder Calorífico Inferior, según la ecuación:

$$
E_{\text{Consumida}}\left[\frac{MBtu}{d}\right] = \sum \left(Q\left[\frac{m^3}{d}\right] \cdot PCI\left[\frac{MBtu}{m^3}\right]\right) \tag{4.15}
$$

A continuación se procede a detallar el cálculo de cada una de las fuentes de las energías parciales:

#### **Energía Fuel Gas**

La energía producida por concepto de quema de Fuel gas se puede dividir en dos grupos, los gases que van a la antorcha y los que van a los hornos:

• Fuel Gas en gases a Flare:

$$
Gases a Flare = E_{Gases a Flare} \left[ \frac{MBtu}{d} \right] \tag{4.16}
$$

$$
E_{GasesaFlare} = Q_{GasesaFlare} \left[ \frac{m^3}{d} \right] \cdot PCI_{Fue \lg asyGNBu \tan o} \left[ \frac{MBtu}{m^3} \right]
$$
 (4.17)

Donde PCI: Poder Calorifico Inferior de gases a antorcha

Fuel Gas consumido en hornos:

$$
E_{\text{FuelGasyGNBu tan o}} = E_{\text{F 620}} + E_{\text{H}_2 a \text{F} 383} \left[ \frac{\text{MBtu}}{d} \right]
$$
\n(4.18)

Donde

EF620: Energia del acumulador/homogenizador F-620 [MBtu/d] EF620: Energia del separador liquido/vapor F-383 [MBtu/d]

Energía Coke quemado en FCC:

$$
E_{CokerCC} = PCI_{Coke} \left[ \frac{MBtu}{Ton} \right] \cdot Q_{Producci\'on CokerCC} \left[ \frac{Ton}{d} \right]
$$
\n(4.19)

Energía Eléctrica:

$$
Energy a El éctrica = EEComprada \left[ \frac{MBtu}{d} \right]
$$
 (4.20)

$$
E_{EComprada} = \left(E_{\text{SubestMira}} + E_{\text{Alim} \text{ConCB}} + E_{\text{Alim} \text{Tabol}} + E_{\text{Alim} \text{Quint}} \right) \left[kWh\right] \cdot 9090 \cdot 10^{-6} \left[\frac{MBtu}{kWh}\right] (4.21)
$$

Factor de conversión estandarizado por eficiencia = 9090 $\left(\frac{Btu}{kWh}\right)$ L *kWh*  $9090 \frac{Btu}{1000}$  (4.22)

Energía Fuel Oil:

$$
E_{\text{fuel oil}} = PCI_{\text{fuel oil}} \left[ \frac{MBtu}{m^3} \right] \cdot Q_{\text{fuel oil}} \left[ \frac{m^3}{d} \right] \tag{4.223}
$$

$$
PCI_{\text{Fuel Oil}} = \frac{141.5 \cdot 62.36 \cdot 17670}{131.5 + APIFOCI} \left[ \frac{Btu}{ft^3} \right] \cdot 3531 \cdot 10^{-2} \left[ \frac{ft^3}{m^3} \right] \cdot 10^{-6} \left[ \frac{MBtu}{Btu} \right] \tag{4.24}
$$

$$
Q_{\text{Full Oil}} = Q_{\text{consumo Field} \text{ and Calderas}} + Q_{\text{consumo Field Oil Proceso}} \left[ \frac{m^3}{d} \right]
$$
 (4.25)

$$
Q_{\text{Cosumo Fuel Oil Calderas}} = Q_{\text{Caldera B-210}} + Q_{\text{Caldera B-220}} + Q_{\text{Caldera B-230}} + Q_{\text{Caldera U-751}} \left[ \frac{m^3}{d} \right] (4.26)
$$

#### **Energía Estándar**

Como se mencionó la energía consumida corresponde a la multiplicación de la Capacidad Utilizada de cada proceso por la Energía Estándar, según la ecuación:

$$
E_{Estándar}\left[\frac{MBtu}{d}\right] = \sum \left(Q_{Actual}\left[\frac{bbl}{d}\right] \cdot E \; Estándar\left[\frac{MBtu}{bbl}\right]\right) \tag{4.27}
$$

 $\overline{a}$ 

$$
E \, Est\hat{a}ndar = \frac{Est\hat{a}ndar \left[\frac{KBtu}{d}\right]}{Unidad de Capaci\hat{a}ad \left[\frac{bbl}{d}\right]} \cdot 10^{-3} \left[\frac{MBtu}{KBtu}\right]
$$
\n(4.28)

A continuación se procede a detallar el cálculo de cada una de las componentes de la energía estándar:

• Calor sensible:

$$
E_{\text{Calor Sensible}} = Q_{\text{Calor Sensible}} \left[ \frac{bbl}{d} \right] \cdot E_{\text{E calor Sensible}} \left[ \frac{MBtu}{bbl} \right] \tag{4.29}
$$

$$
Q_{Calor Sensible} = Q_{Crudos y Re process} + Q_{Residuos de vacio} \left[ \frac{bbl}{d} \right]
$$
 (4.30)

$$
Q_{\text{Crudos y Re processos}} = \left(Q_{\text{Crudos a la Planta}} + Q_{\text{Top}-2\text{ C arg a Crudo Total}}\left[\frac{m^3}{d}\right] \cdot 6.2898\left[\frac{bbl}{m^3}\right] \tag{4.31}
$$

$$
Q_{\text{Re siduos de vacio}} = Q_{\text{Gas Oil TK}} \left[ \frac{m^3}{d} \right] \cdot 6.2898 \left[ \frac{bbl}{m^3} \right] \tag{4.32}
$$

$$
E_{E_{\text{calor Sensible}}} = \left(44 - (0.23 \cdot API) \left[ \frac{KBtu}{bbl} \right] \right) \cdot 10^{-3} \left[ \frac{MBtu}{KBtu} \right]
$$
 (4.33)

$$
API = \frac{141.5}{S} - 131.5 \tag{4.34}
$$

$$
S = \frac{Q_{Crudo\ a\ la\ Planta} \cdot Grav\ Esp_{Crudo\ a\ la\ Planta} + Q_{Crudo\ a\ T-2\ Total} \cdot Grav\ Esp_{Crudo\ a\ T-2\ Total}}{Q_{Crudo\ a\ la\ Planta} + Q_{Crudo\ a\ T-2\ Total}}
$$
(4.35)

· Destilación Atmosférica:

$$
E_{\text{Destilación Atmosférica}} = Q_{\text{Destilación Atmosférica}} \left[ \frac{bbl}{d} \right] \cdot E_{\text{E Destilación Atmosférica}} \left[ \frac{MBtu}{bbl} \right] \tag{4.36}
$$

$$
Q_{\text{Destilación Amosférica}} = \left(Q_{\text{Crudos a la Planta}} + Q_{\text{Top}-2\text{ C arg a Crudo Total}}\left[\frac{m^3}{d}\right] \cdot 6.2898\left[\frac{bb}{m^3}\right]
$$
\n(4.37)

$$
E_{E\text{ \it Bestilación Atmosférica}} = \left(3 + (1.23 \cdot API) \left[ \frac{KBtu}{bbl} \right] \right) \cdot 10^{-3} \left[ \frac{MBtu}{KBtu} \right]
$$
\n(4.38)

$$
API = \frac{141.5}{S} - 131.5 \tag{4.39}
$$

$$
S = \frac{Q_{Crudo\ a\ la\ Planta} \cdot Grav\ Esp_{Crudo\ a\ la\ Planta} + Q_{Crudo\ a\ T-2\ Total} \cdot Grav\ Esp_{Crudo\ a\ T-2\ Total}}{Q_{Crudo\ a\ la\ Planta} + Q_{Crudo\ a\ T-2\ Total}}
$$
(4.40)

Destilación al Vacío:

$$
E_{\text{Desilacción al Vacio}} = Q_{\text{Desil·lación al Vació}} \left[ \frac{bbl}{d} \right] \cdot E_{\text{E bestilación al Vació}} \left[ \frac{MBtu}{bbl} \right] \tag{4.41}
$$

$$
Q_{\text{Desil·laci\'on al Vaci\'on}} = \left(Q_{\text{Crudos Re }d \text{ Carg }a \text{ B}-51} + Q_{\text{Crudo Re }d \text{ Total}}\right) \left[\frac{m^3}{d}\right] \cdot 6.2898 \left[\frac{bbl}{m^3}\right]
$$
(4.42)

$$
E_{E\,Destilación al\,Vacío} = \left(15 + (1.23 \cdot API) \left[ \frac{KBtu}{bbl} \right] \right) \cdot 10^{-3} \left[ \frac{MBtu}{KBtu} \right]
$$
\n(4.43)

$$
API = \frac{141.5}{S} - 131.5 \tag{4.44}
$$

$$
S = \frac{Q_{Crudo\ a\ la\ Planta} \cdot Grav\ Esp_{Crudo\ a\ la\ Planta} + Q_{Crudo\ a\ T-2\ Total} \cdot Grav\ Esp_{Crudo\ a\ T-2\ Total}}{Q_{Crudo\ a\ la\ Planta} + Q_{Crudo\ a\ T-2\ Total}}
$$
(4.45)

## Almacenamiento y Pérdidas:

$$
E_{Alm\;Inst\;y\;P\'{e}rdidas} = Q_{Calor\;Sensible} \left[ \frac{bbl}{d} \right] \cdot E_{E\;Alm\;Inst\;y\;P\'{e}rdidas} \left[ \frac{MBtu}{bbl} \right]
$$
\n(4.46)

$$
E_{E\text{ Alm Inst y Pérdidas}} = \left(40 + (4 \cdot FC) \left[ \frac{KBtu}{bbl} \right] \right) \cdot 10^{-3} \left[ \frac{MBtu}{KBtu} \right]
$$
 (4.47)

$$
FC = \frac{EDC_{\text{Re financial}} \left[ \frac{mbbl}{d} \right]}{\left(Q_{\text{SUSTENTABLE } T1} + Q_{\text{SUSTENTABLE } T2} \right) \left[ \frac{bbl}{d} \right]} \cdot 10^3 \left[ \frac{bbl}{mbbl} \right]
$$
(4.48)

• Viscorreductora:

$$
E_{viscorreductiona} = Q_{HomoBi61} \left[ \frac{bbl}{d} \right] \cdot E_{Eviscorreductiona} \left[ \frac{MBtu}{bbl} \right]
$$
\n
$$
E_{Eviscorreductiona} = 140 \left[ \frac{KBtu}{bbl} \right] \cdot 10^{-3} \left[ \frac{MBtu}{KBtu} \right]
$$
\n(4.49)

• Cracking Catalítico:

$$
E_{FCC} = Q_{FCC} \left[ \frac{bbl}{d} \right] \cdot E_{EFCC} \left[ \frac{MBtu}{bbl} \right] \tag{4.51}
$$

$$
E_{EFCC} = \left(70 + \left(40 \cdot Coke\t\tQuemado \left[\% \t\t\t\t\tpeso\right]\right] \left(\frac{KBtu}{bbl}\right)\right) \cdot 10^{-3} \left[\frac{MBtu}{KBtu}\right]
$$
\n(4.52)

 $\bullet$  MHC:

$$
E_{MHC} = Q_{MHC} \left[ \frac{bbl}{d} \right] \cdot E_{EMHC} \left[ \frac{MBtu}{bbl} \right]
$$
 (4.53)

$$
E_{EFCC} = 100 \left[ \frac{KBtu}{bbl} \right] \cdot 10^{-3} \left[ \frac{MBtu}{KBtu} \right]
$$
 (4.54)

## • Reformación Catalítica:

$$
E_{CCR} = Q_{CCR} \left[ \frac{bbl}{d} \right] \cdot E_{ECCR} \left[ \frac{MBtu}{bbl} \right] \tag{4.55}
$$

$$
E_{ECCR} = \left( \left( 3,65 \cdot NOR_{Re\,formation} \right) - 133 \left[ \frac{KBtu}{bbl} \right] \right) \cdot 10^{-3} \left[ \frac{MBtu}{KBtu} \right] \tag{4.56}
$$

### • Hidrocracking:

$$
E_{Hidrocracking} = Q_{Hidrocracking} \left[ \frac{bbl}{d} \right] \cdot E_{E_{Hidrocracking}} \left[ \frac{MBtu}{bbl} \right]
$$
 (4.57)

$$
E_{E\,Hidrocr} = \left( \left( 300 + \left( 0.08 \cdot \left( PSIG - 1500 \right) \right) - \left( \% \right)_{Diesel} + 1.5 \cdot \left( \% \, GasOil + \% \,_{Bal\, de\, Prod} \right) \right) \right) \left[ \frac{KBtu}{bbl} \right] \right) \cdot 10^{-3} \left[ \frac{MBtu}{KBtu} \right] \tag{4.58}
$$

$$
PSIG = \text{Pr}\,e\,si\acute{o}n\,del\,Re\,actor\tag{4.59}
$$

$$
\%_{\text{Gas0il}} + \%_{\text{Bal de Prod}} = C \arg a \text{ Separador Alta } F - 1204 \tag{4.60}
$$

$$
\%_{\text{Diesel}} = 100 - \left(\%_{\text{GasOil}} + \%_{\text{Bal de Prod}}\right) \tag{4.61}
$$

• LNHT:

$$
E_{L NHT} = Q_{L NHT} \left[ \frac{bbl}{d} \right] \cdot E_{E L NHT} \left[ \frac{MBtu}{bbl} \right] \tag{4.62}
$$

$$
E_{ELNHT} = 80 \left[ \frac{KBtu}{bbl} \right] \cdot 10^{-3} \left[ \frac{MBtu}{KBtu} \right]
$$
\n(4.63)

Alquilación:

$$
E_{Alquilación} = Q_{Olefinas a D901} \left[ \frac{bbl}{d} \right] \cdot E_{E_{Alquilación}} \left[ \frac{MBtu}{bbl} \right]
$$
 (4.64)

$$
E_{E\text{ Alquilación}} = 400 \left[ \frac{KBtu}{bbl} \right] \cdot 10^{-3} \left[ \frac{MBtu}{KBtu} \right] \tag{4.65}
$$

## • Isomerización:

$$
E_{Isomerización} = Q_{Nafia a Penez} \left[ \frac{bbl}{d} \right] \cdot E_{E_{Somerización}} \left[ \frac{MBtu}{bbl} \right]
$$
 (4.66)

$$
E_{E\, somerization} = 100 \left[ \frac{KBtu}{bbl} \right] \cdot 10^{-3} \left[ \frac{MBtu}{KBtu} \right]
$$
\n(4.67)

### $\bullet$  NHT:

$$
E_{NHT} = Q_{Hidrodesulfurización} \left[ \frac{bbl}{d} \right] \cdot E_{EMHT} \left[ \frac{MBtu}{bbl} \right]
$$
 (4.68)

$$
E_{E NHT} = 90 \left[ \frac{KBtu}{bbl} \right] \cdot 10^{-3} \left[ \frac{MBtu}{KBtu} \right]
$$
 (4.69)

#### • Planta de Azufre:

$$
E_{\text{Pta Azufre}} = Q_{\text{Pr}\text{oducci\'on Azufre}} \left[ \frac{bbl}{d} \right] \cdot E_{\text{E} \text{Pta Azufre}} \left[ \frac{MBtu}{bbl} \right] \tag{4.70}
$$

$$
E_{E_{Pta\,A\,zufre}} = 12000 \left[ \frac{KBtu}{bbl} \right] \cdot 10^{-3} \left[ \frac{MBtu}{KBtu} \right] \tag{4.71}
$$

 $\bullet$  Solventes E-181/E-80:

$$
E_{\text{Solventes}} = Q_{E-181yE-80} \left[ \frac{bbl}{d} \right] \cdot E_{\text{E solvents}} \left[ \frac{MBtu}{bbl} \right] \tag{4.72}
$$

$$
E_{Esolventes} = \frac{(70+60)}{2} \left[ \frac{KBtu}{bbl} \right] \cdot 10^{-3} \left[ \frac{MBtu}{KBtu} \right] \tag{4.73}
$$

## • Splitter Propano-Propileno:

$$
E_{\text{Splitter}} = Q_{\text{Splitter}} \left[ \frac{bbl}{d} \right] \cdot E_{\text{E}\text{Splitter}} \left[ \frac{MBtu}{bbl} \right] \tag{4.74}
$$

$$
E_{E_{solventes}} = 150 \left[ \frac{KBtu}{bbl} \right] \cdot 10^{-3} \left[ \frac{MBtu}{KBtu} \right]
$$
 (4.75)

### • Splitter Alquilato:

$$
E_{\text{Splitter Alq}} = Q_{\text{Alquilación}} \left[ \frac{bbl}{d} \right] \cdot E_{\text{E Spliter Alq}} \left[ \frac{MBtu}{bbl} \right] \tag{4.76}
$$

$$
E_{E\text{ Splitter Alq}} = 55 \left[ \frac{KBtu}{bbl} \right] \cdot 10^{-3} \left[ \frac{MBtu}{KBtu} \right] \tag{4.77}
$$

# • DIPE:  $=\mathcal{Q}_{\mathit{DIPE}}\left[\frac{bbl}{d}\right]\cdot E_{\mathit{E}\, \mathit{DIPE}}\left[\frac{MBtu}{bbl}\right]$  $E_{DIPE} = Q_{DIPE} \left[ \frac{bbl}{d} \right] \cdot E_{EDIPE} \left[ \frac{MBtu}{bbl} \right]$ (4.78)

$$
E_{EDIPE} = 350 \left[ \frac{KBtu}{bbl} \right] \cdot 10^{-3} \left[ \frac{MBtu}{KBtu} \right]
$$
 (4.79)

#### Prime-G SHU:

$$
E_{\text{SHU}} = Q_{\text{SHU}} \left[ \frac{bbl}{d} \right] \cdot E_{E \text{SHU}} \left[ \frac{MBtu}{bbl} \right] \tag{4.80}
$$

$$
E_{ESHU} = 90 \left[ \frac{KBtu}{bbl} \right] \cdot 10^{-3} \left[ \frac{MBtu}{KBtu} \right]
$$
 (4.81)

• Prime-G HDG:  

$$
E_{\text{HDG}} = Q_{\text{HDG}} \left[ \frac{bbl}{d} \right] \cdot E_{E \text{HDG}} \left[ \frac{MBtu}{bbl} \right]
$$
(4.82)

$$
E_{E \text{HDG}} = 90 \left[ \frac{KBtu}{bbl} \right] \cdot 10^{-3} \left[ \frac{MBtu}{KBtu} \right] \tag{4.83}
$$

Las ecuaciones para el calculo de los indicadores fueron incluidas en las subrutinas y ecuaciones que operan la planilla del Cuadro de mando Integral del Departamento, este tema se trata en el CAPITULO 6 de este trabajo de memoria, mientras que las subrutinas y diagramas de bloques de las mismas se presentan en el ANEXO B y ANEXO C, respectivamente.

### **4.6 KPI Universales**

Como ya se ha mencionado, los KPI Universales pueden estar representados por el porcentaje de tiempo en que los lazos de los sistemas de control se encuentran en las siguientes condiciones:

- Variable de salida fuera de limites más del 5% del tiempo
- Modo anormal (manual) más del 10% del tiempo
- Oscilaciones

Generar un sistema de monitoreo de todos los lazos de control de la refinería es un trabajo que escapa a los alcances de este trabajo de memoria, debido a que su número excede al centenar por planta, por lo que se optó por seleccionar la unidad de mayor importancia económica para la refinería para su uso a modo de primera aproximación para la potencial aplicación a nivel masivo.

Para determinar la unidad con mayor importancia económica se deben analizar los valores obtenidos para el cálculo del indicador de la PPI denominado TUR. Como ya se mencionó, la TUR de cada planta es el cuociente entre la capacidad real utilizada (UEDC) y la capacidad sustentable de diseño de la unidad (EDC). Como el EDC normalmente se mantiene constante, el aumento del valor de la TUR va a ser proporcional a cuanto supere la capacidad realmente utilizada de cada unidad a la capacidad de diseño de ella.

Por lo tanto, las unidades que presentan un mayor valor de su EDC representan aquellas que procesan mayor carga dentro de la refinería, y por lo tanto tienen mayor importancia económica para el proceso global.

En la quinta columna de tabla 4.3 se muestran los valores del KEDC por planta. Al analizar los valores obtenidos en el cálculo del EDC de las distintas unidades de la refinería se puede ver que la planta de mayor importancia es la Unidad de Cracking Catalítico, en adelante FCCU, que presenta un KEDC de 206,3 [miles de Bbl/día], valor que casi duplica al valor del KEDC de las plantas que le secundan en importancia económica, las cuales son la unidad de Topping 1 y 2 con un KEDC de 128,2 y Hidrocracking con un KEDC de 140,0, a excepción de estas dos unidades, el EDC de la FCCU supera ampliamente al resto de las unidades de la refinería.

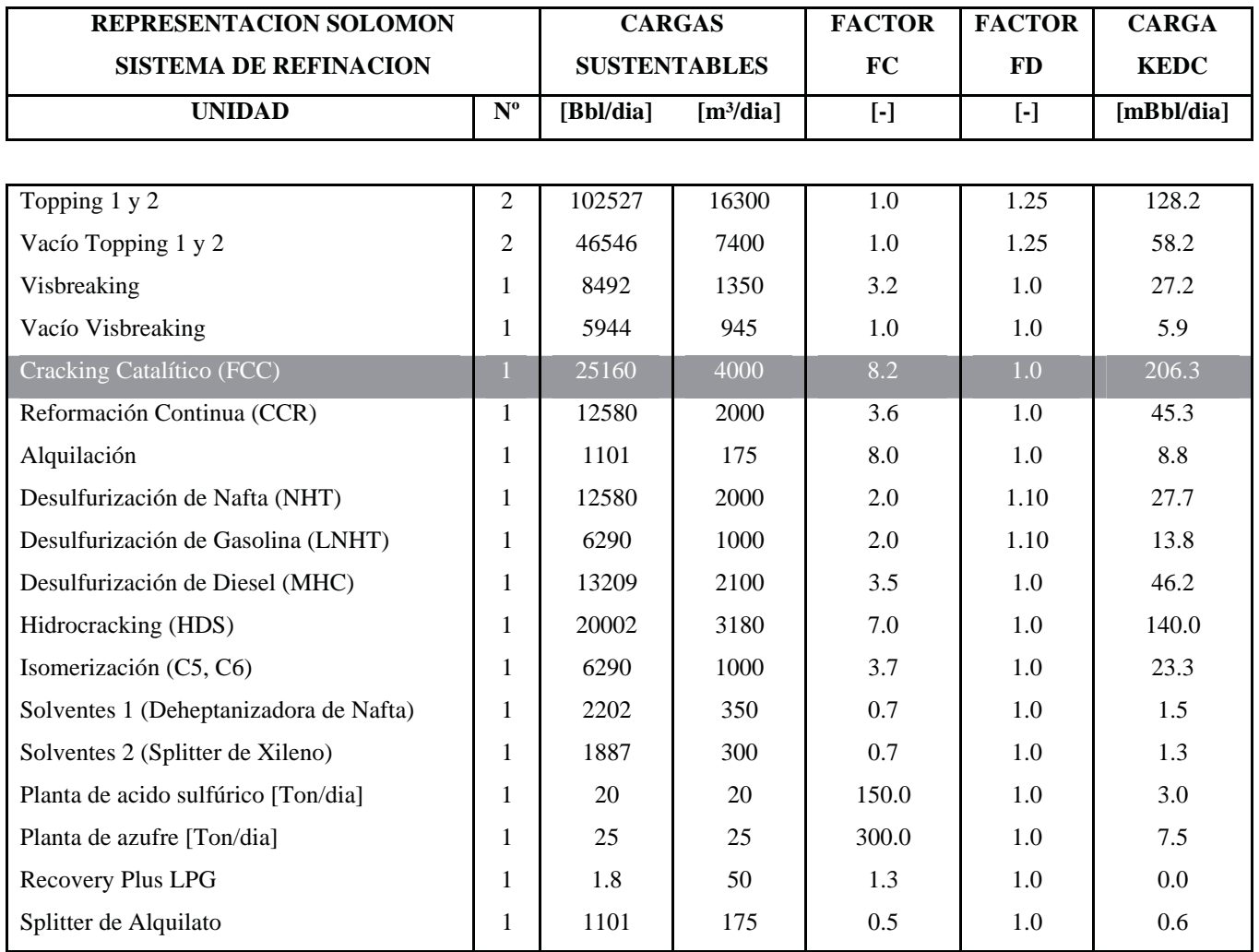

*Fuente: Archivos Departamento de Producción*

**Tabla 4.3: Valores para el cálculo de la TUR, EDC de la FCCU**

Para determinar los KPI universales de la FCCU, se debe analizar su operación para identificar las variables críticas que inciden en la eficiencia del proceso. En el capitulo 5 se describe la operación de la planta, junto con los lazos críticos de su sistema de control automático.

## **CAPITULO 5**

# **EL PROCESO DE LA UNIDAD DE CRAQUEO CATALÍTICO FLUIDIZADO (FCCU)**

### **Introducción**

En este capitulo se describe el proceso de la FCCU, junto con la identificación de las variables críticas que inciden en la eficiencia del proceso relacionadas con los lazos críticos de su sistema de control automático.

## **5.1 Ubicación de la FCCU en una refinería**

La ubicación de la unidad de FCC en la refinería se puede ve en la figura 5.1. La carga de la unidad consiste en gas oil de vacío (GOV) de la unidad fraccionadora de vacío y de un gas oil pesado atmosférico de la unidad de destilación atmosférica, ella es convertida en el reactor de la unidad a varios productos, los que se dirigen a un procesamiento adicional y separación en el fraccionador principal y otros equipos, aguas abajo del reactor de la FCCU.

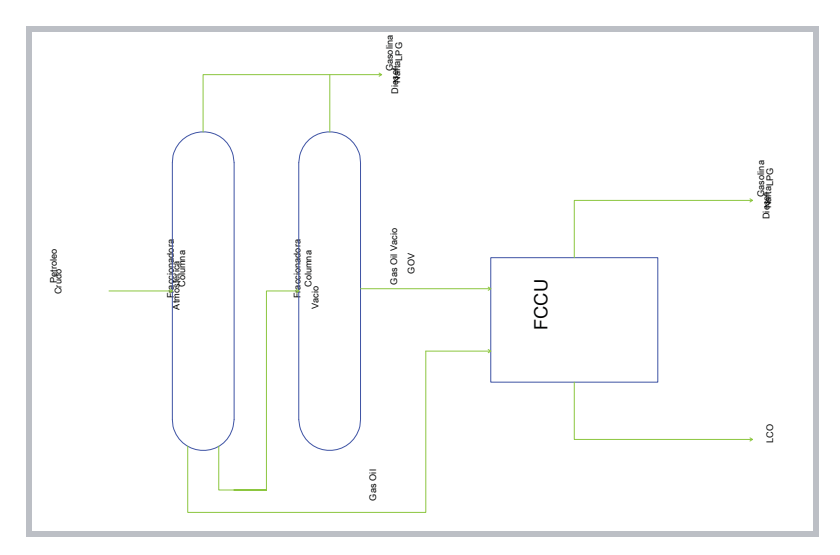

 *Fuente: UOP Unidad de Cracking Catalítico* **Figura 5.1: Ubicación de la FCCU en la refinería**

La gasolina craqueada y los productos livianos son procesados después en la planta de concentración de gas (Con. Gas) también llamada Unidad de Recuperación de Vapor (URV) o simplemente Planta de Gas. El gas seco de la Con. Gas, denominado así porque carece de productos condensables, los C2 y más livianos se envían al sistema de gas combustible de la refinería, previa remoción del azufre. El gas licuado del petróleo o LPG, compuesto por C3 y C4, es enviado al almacenaje para venderse como combustible o para usarse en el ajuste de la presión de vapor de la gasolina.

El Aceite de Reciclo Liviano o LCO de la FCCU puede ser enviado como alimentación al hidrocraqueador para su conversión a productos más livianos, o puede almacenarse como producto destilado para su posterior mezcla con el combustible destilado, como combustible Nº 2 o diesel.

# **5.2 Unidad de Craqueo Catalítico, Fraccionador principal y Unidad de Concentración de Gas**

En la Figura 5.2 se muestra el diagrama de flujo de las unidades principales de la FCCU.

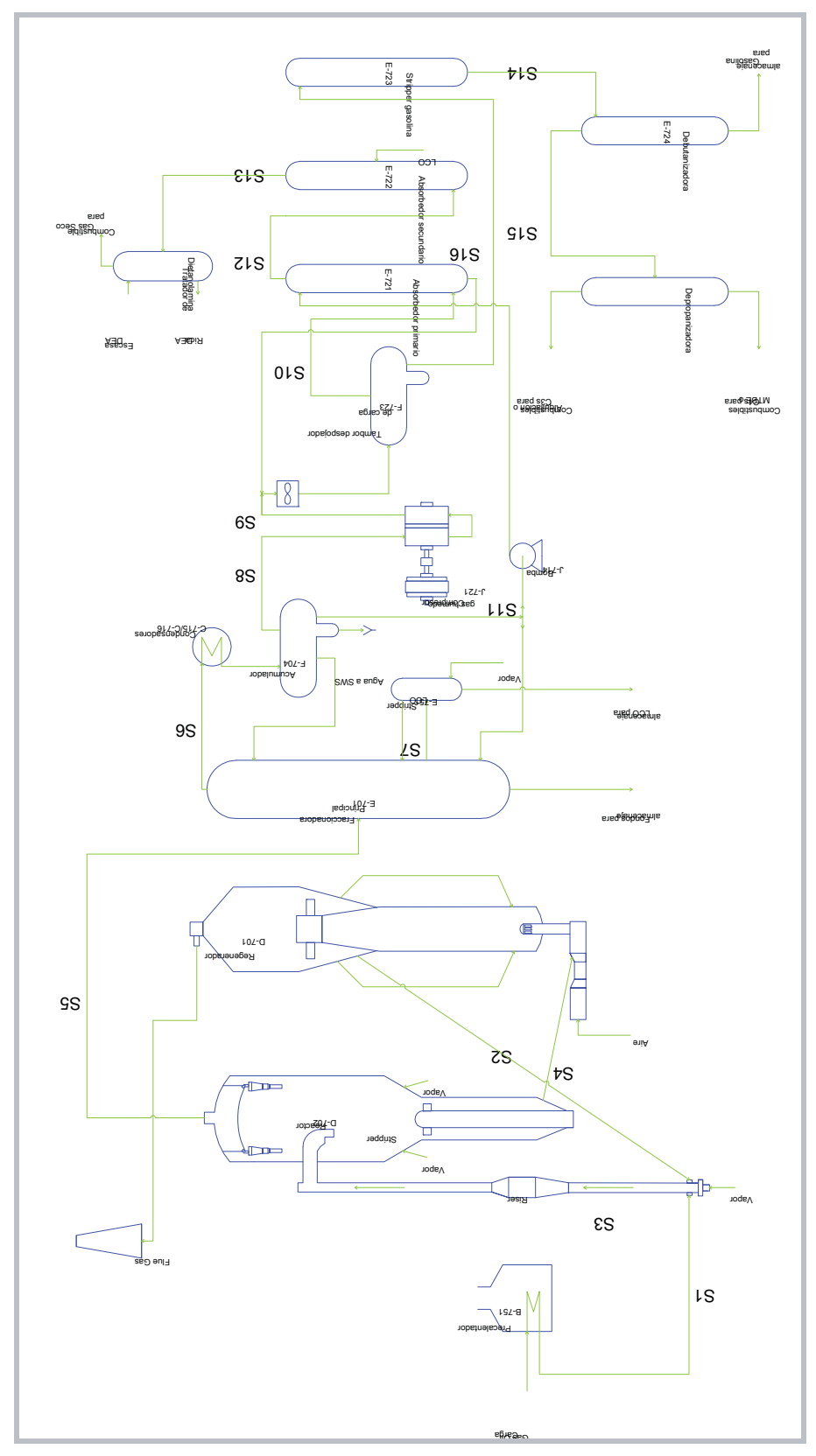

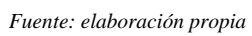

**Figura 5.2: Diagrama de flujo de las unidades principales de la FCCU**

A continuación en la Figura 5.3 se describe la operación de los equipos de la zona Reactor-Regenerador.

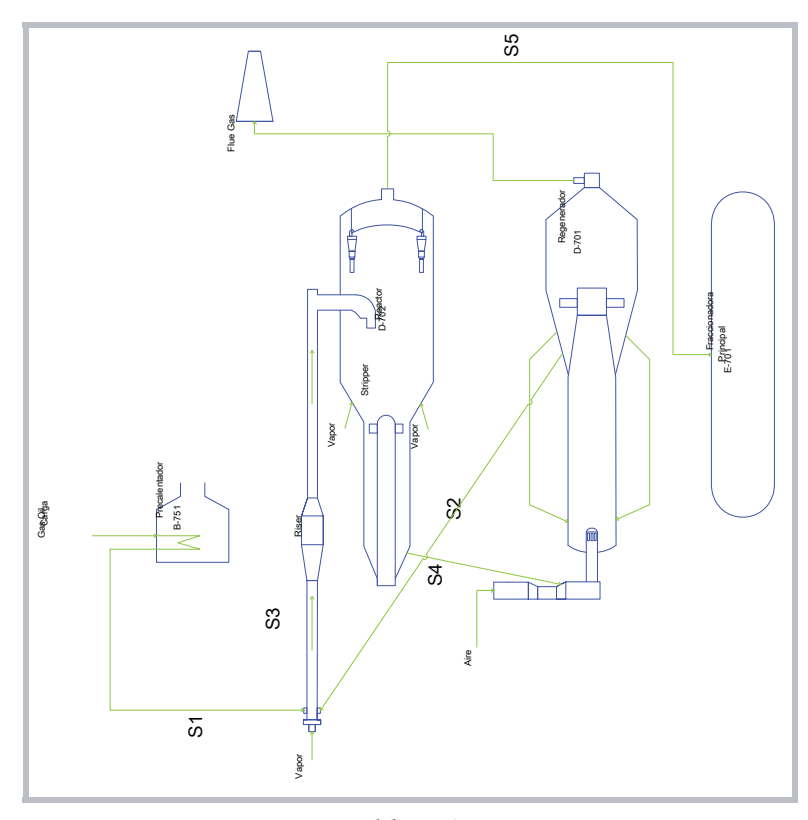

*Fuente: elaboración propia* **Figura 5.3: Diagrama de flujo de la zona Reactor-Regenerador**

La carga fresca compuesta por Gas Oil, después de ser calentada en el tren de precalentamiento y precalentador (B-751), corriente S1, entra al riser del reactor (D-702) donde se vaporiza cuando se mezcla con el catalizador caliente proveniente del regenerador (D-701), corriente S2. Cuando la carga asciende por el interior del riser en contacto con el catalizador se craquea catalíticamente, corriente S3. La mayor parte de la carga es convertida a gasolina y materiales más livianos, los que son esencialmente C3s y C4s, gas seco y no condensables (llamados también inertes). El gas seco contiene  $H_2S$ ,  $H_2$ ,  $CH_4$ ,  $C2s$  y no condensables, los que corresponden a  $CO$ ,  $CO_2$ ,  $N_2$  y  $O_2$  que entran al riser desde el regenerador, transportados por el catalizador de craqueo y posteriormente aparecen en el gas seco de la planta de concentración de gas.

Fuera del riser, la mezcla de catalizador y vapor de hidrocarburo entran a una zona de despojamiento, el stripper del reactor, donde ocurre una separación mediante la inyección de vapor que retira los hidrocarburos impregnados en el catalizador. El catalizador despojado es dirigido al

regenerador (D-701), corriente S4, y los vapores son enviados a la columna fraccionadora principal (E-701), corriente S5. A continuación en la Figura 5.4 se describe la operación de los equipos de la zona de la Fraccionadora Principal.

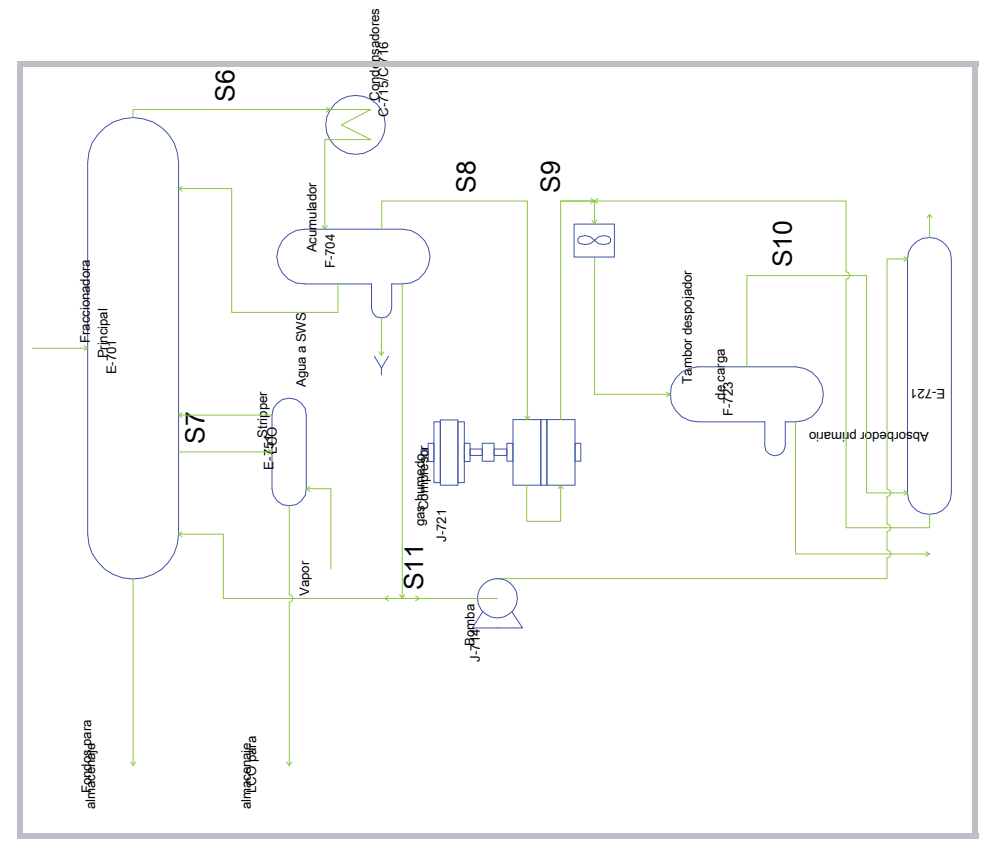

*Fuente: elaboración propia*

**Figura 5.4: Diagrama de flujo de la zona Fraccionadora Principal**

En la fraccionadora principal (E-701) la gasolina y los productos más livianos son removidos por el tope como vapor, corriente S6. Los productos no convertidos, tales como LCO y fondos son retirados como productos líquidos, corriente S7. Esta separación inicial se hace por la condensación y destilación de los productos no convertidos, usando reflujo en los niveles tope e intermedio de la fraccionadora principal, por remoción de calor y fraccionamiento. El LCO va después a un despojamiento con vapor (E-751), para remover los componentes livianos, corriente S7.

El vapor de cabecera proveniente de la fraccionadora (E-701) pasa a través de los condensadores de tope (C-715/C-716), corriente S6, al acumulador de tope (F-704) donde la gasolina no estabilizada se separa de los productos livianos. El vapor del tope del acumulador (F-704) es llamado gas húmedo, debido a que contiene condensables, mientras que la gasolina existente es llamada gasolina inestable ya que contiene C3s y C4s. Hay un drenaje de agua en el fondo del

acumulador para remover el agua usada en el despojamiento con vapor en el stripper del reactor, esta corriente va a la planta de tratamiento SWS.

El propósito de la unidad concentradora de gases es separar y recuperar el gas seco, los C3s y C4s y la gasolina (C5+) del vapor de cabecera proveniente de la fraccionadora principal (E-701). Idealmente el gas combustible contendrá solo H<sub>2</sub>, metano y C2s. Sin embargo, algunos condensables son arrastrados con el catalizador regenerado cuando entra al riser proveniente del regenerador, corriente S2, de tal forma que el CO,  $CO_2$ , N<sub>2</sub> y O<sub>2</sub> están presentes en el gas seco.

El gas húmedo del tope del acumulador tiene gran contenido de C3s y C4s y algo de componente (nafta) de C5 a C7+. Es necesario retirar estos productos valiosos como líquidos para recuperar LPG y gasolina. Esto puede llevarse a cabo a elevadas presiones, mediante el incremento del enfriamiento, absorción y fraccionamiento.

El gas húmedo del acumulador (F-704) es comprimido en el compresor de gas húmedo (J-721), corriente S8, enfriado y dirigido al fondo del absorbedor primario (E-721), vía el tambor despojador de carga (F-723), corriente S9 y S10. La gasolina no estabilizada del acumulador (F-704), es bombeada al tope del absorbedor primario, corriente S11. Muchos de los C3s y componentes mas pesados en el gas húmedo, se absorben en la gasolina no estabilizada.

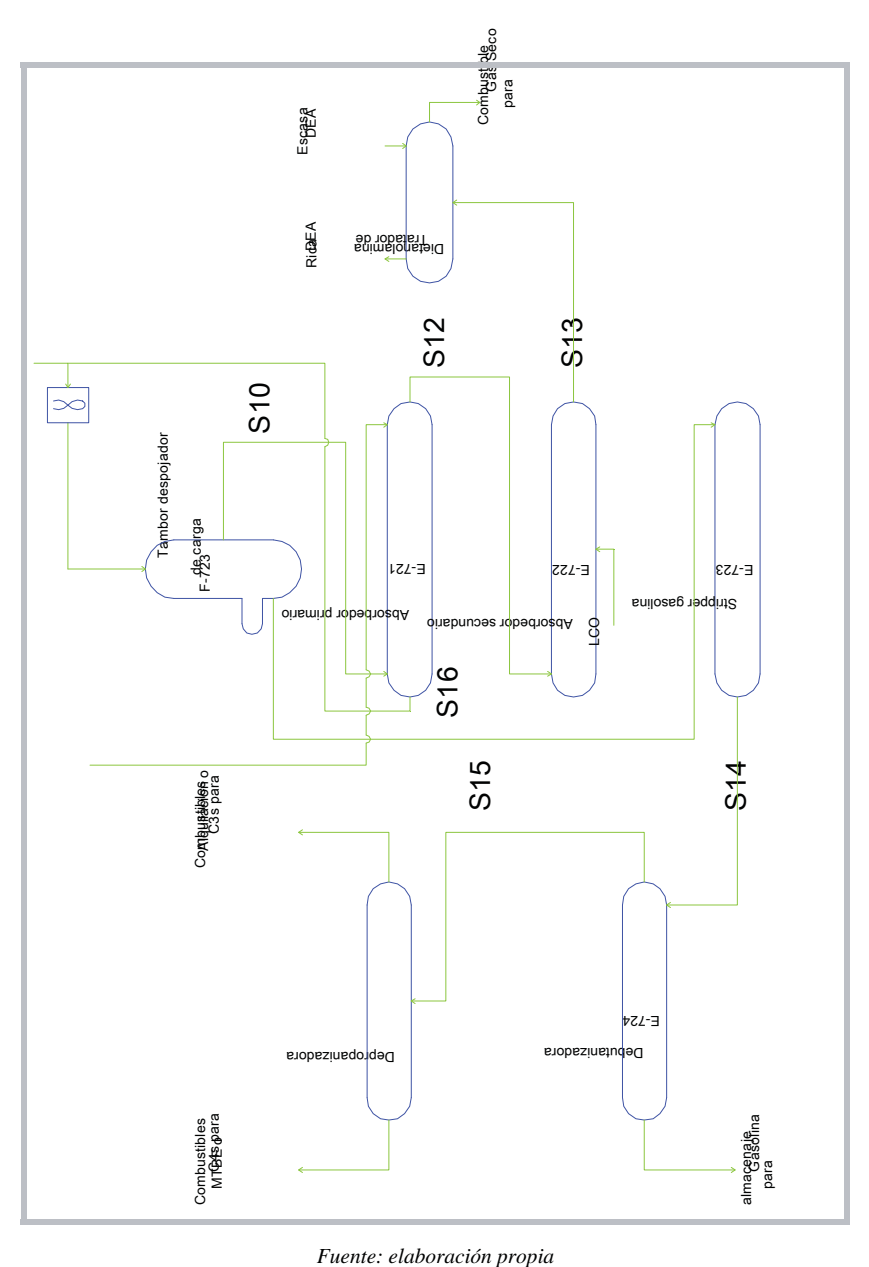

**Figura 5.5: Diagrama de flujo de la zona Concentradora de Gas**

El vapor de tope el absorbedor primario pasa al absorbedor secundario (E-722), corriente S12, donde los C3s remanentes y los componentes mas pesados son removidos de los vapores por absorción en el LCO enfriado. El gas proveniente del tope del absorbedor secundario es ahora llamado gas seco, en lugar de gas húmedo, corriente S13. Este nombre implica que esencialmente todos los componentes condensables (húmedos) han sido removidos. La corriente liquida del fondo pasa por el precalentador de LCO antes de volver a la Fraccionadora Principal.

El gas seco es enviado desde el tope del absorbedor secundario al tratador de dietanolamina DEA, corriente S13, donde es removido el sulfuro de hidrogeno. El gas seco entonces pasa al sistema de gas combustible de la refinería y el DEA rico, es dirigido hacia la recuperación de azufre.

La gasolina no estabilizada proveniente del fondo del absorbedor primario (E-721), corriente S16, contiene algo de los componentes livianos removidos en el despojador (E-723), por lo que se envía a la columna debutanizadora (E-724), corriente 14, donde los C3s y C4s son removidos. La gasolina debutanizada se trata para remover el azufre y se envía a la mezcla de gasolina.

Los C3s y C4s de la cabecera de la debutanizadora son llevados a la columna depropanizadora, corriente S15. Los C3s mas livianos, son removida del tope de la depropanizadora y dirigidos a la unidad de alquilación o a almacenaje, para su venta como combustible propano. Los fondos de la depropanizadora son enviados a la unidad de alquilación para convertirlos en alquilato.

El efecto neto del proceso llevado a cabo en la unidad de Con. Gas, fraccionamiento, absorbedores y despojamiento, es que le gas húmedo y gasolina no estabilizada cargados a la unidad de Con. Gas son separados en los productos deseados. Estos productos consisten en gasolina debutanizada, C3s, C4s y gas seco.

En los diagramas incluidos en este documento se muestra los dispositivos de mayor relevancia para el proceso, en la tabla 5.1 se incluyen el TAG y descripción de cada uno de ellos.

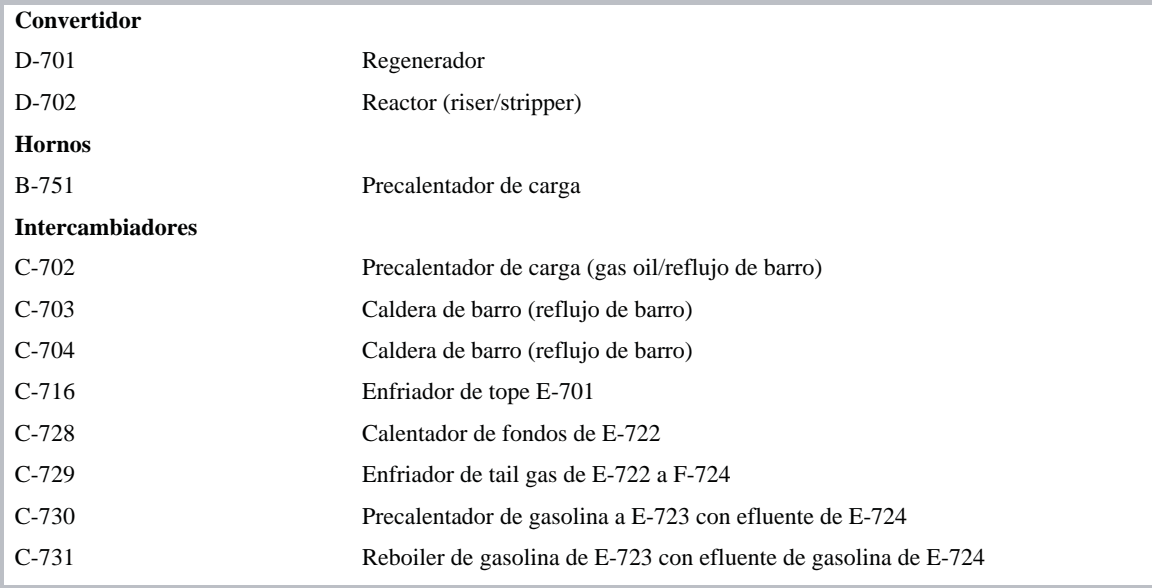

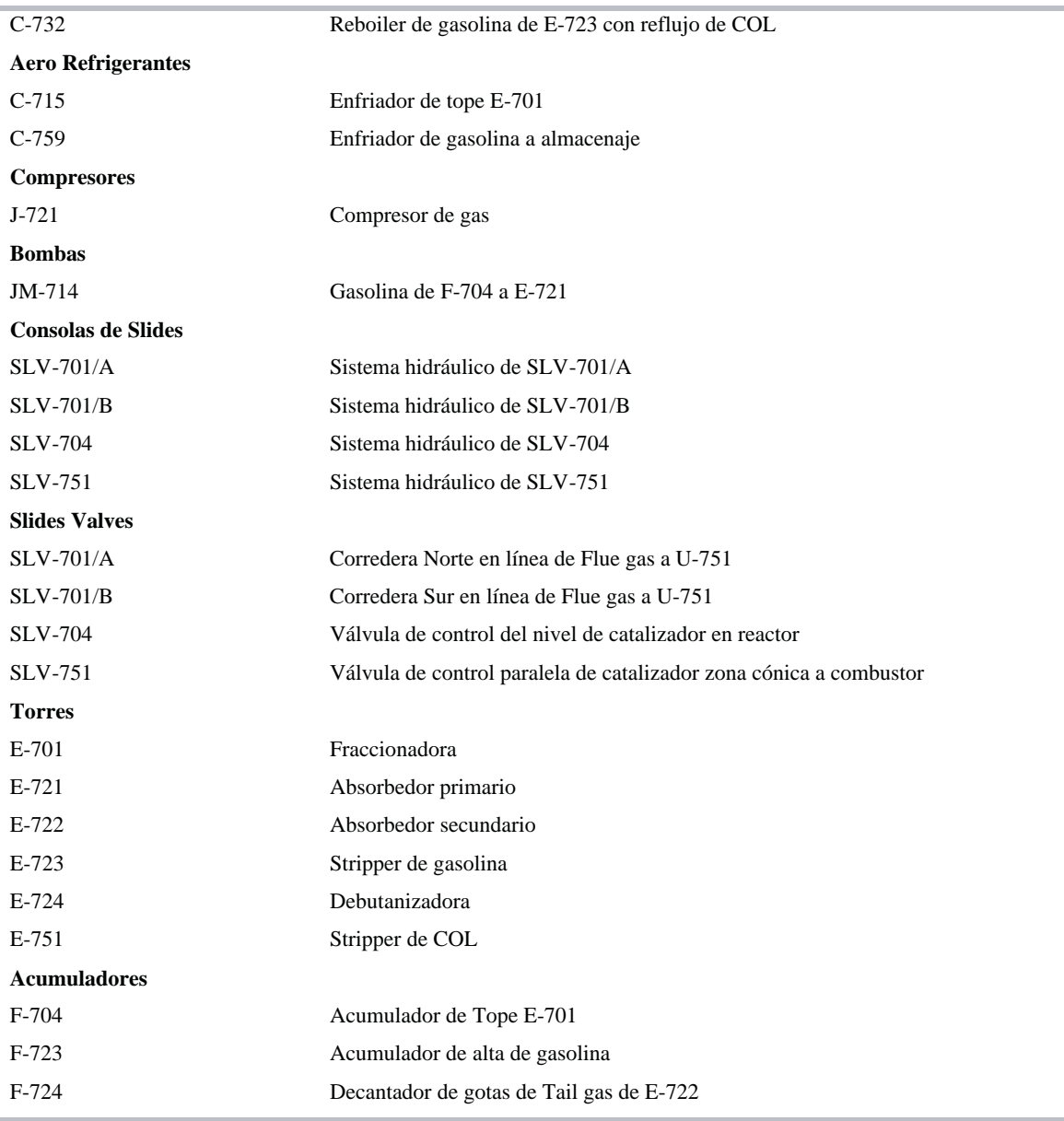

*Fuente: Manual de la FCCU*

**Tabla 5.1: dispositivos de la FCCU**

## **5.3 Estanques y equipos de la unidad**

La unidad de FCC está compuesta por una gran variedad de equipos de proceso como son el reactor, regenerador, columna fraccionadora principal y equipos relacionados tales como un precalentador de carga, un soplador de aire y ciclones, los cuales pueden considerarse como una sección de la FCCU, mientras que la parte concentradora de gases se puede considerar como otra sección. El reactor/regenerador y la columna fraccionadora pueden ser considerados como la sección
de baja presión de la FCCU y la sección de concentración de gases, la parte de alta presión las cuales se muestran en la Figura 5.6.

Conjuntamente con la unidad de concentración de gases están las columnas de fraccionamiento, absorbedor, despojador y el compresor de gas. Las bombas, los intercambiadores de calor y los enfriadores de aire, son una parte de ambas secciones de la FCCU.

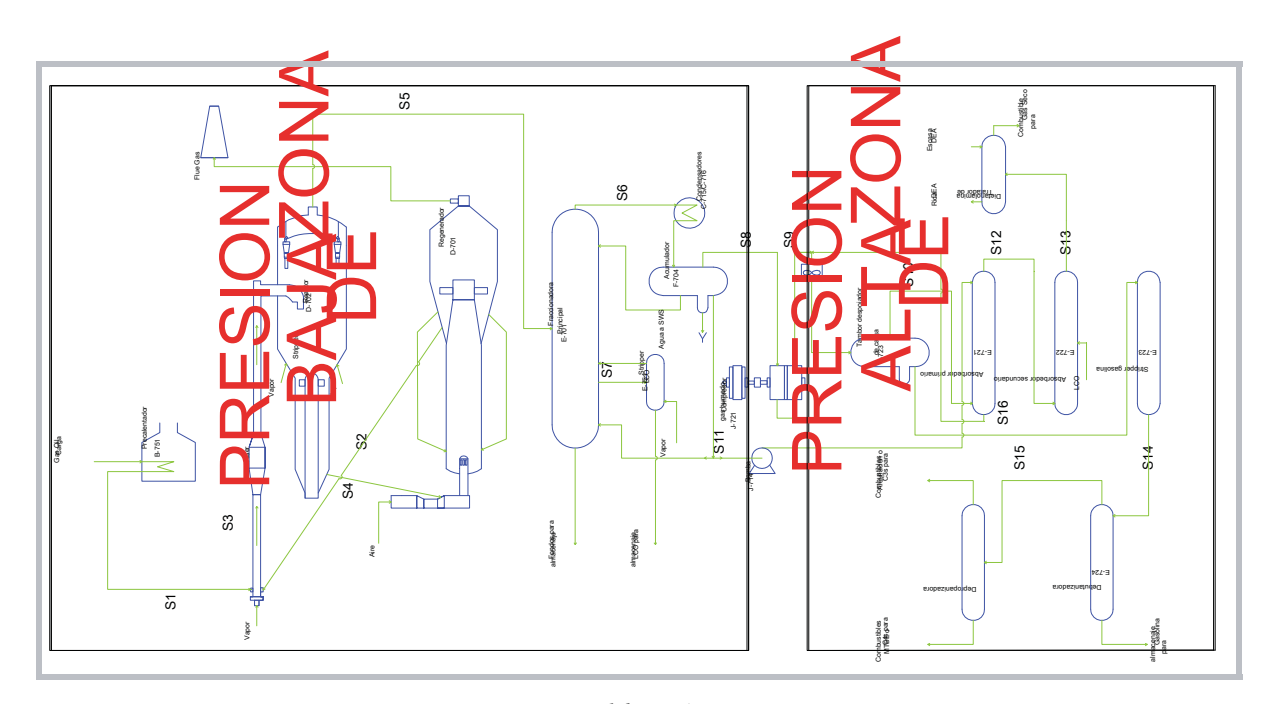

*Fuente: elaboración propia* **Figura 5.6: Diagrama de zonas de alta y baja presión**

A continuación se describe con más detalle algunos de los equipos principales de la FCCU:

### **Reactor/"riser***"*

Se utiliza un craqueador del tipo "riser" para acortar el tiempo de contacto entre la carga y el catalizador circulante, mejorando los rendimientos. El catalizador de zeolitas presenta actividad superior y selectividad a coque, lo que maximiza los beneficios. Para evitar el craqueo post-riser se minimiza el tiempo de contacto entre los productos de craqueo y el catalizador en el separador mediante el uso de ciclones al final del riser. No hay oportunidad para que se mezclen los productos y el catalizador en el separador, ya que los productos craqueados ascienden hacia la salida del tope del separador del reactor, mientras que el catalizador gastado cae al lecho del mismo. Este proceso se grafica a continuación en la Figura 5.7.

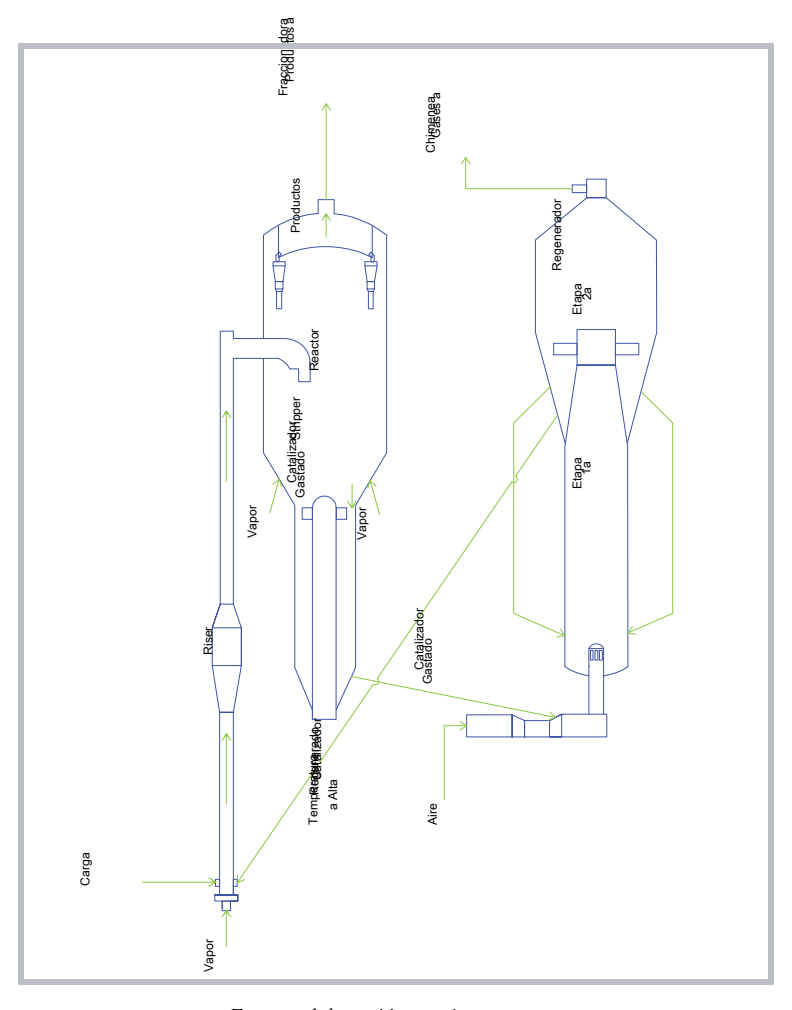

*Fuente: elaboración propia* **Figura 5.7: Diagrama de Reactor tipo Riser y Regenerador**

### **Inyección de la carga**

La carga se introduce al Riser mediante boquillas de inyección de carga que promueven una mejor mezcla entre los hidrocarburos y el catalizador, permitiendo la buena distribución de la carga en el catalizador. Con el mismo objetivo se inyecta vapor de dispersión y/o agua en el fondo del Riser.

El grado de atomización de la carga por la boquilla es muy importante ya que la mayor rapidez de la transferencia de calor entre el aceite y el catalizador se alcanza cuando las gotas de aceite son tan pequeñas como las partículas de catalizador.

### **Stripper**

El catalizador gastado proveniente del separador debe ser despojado de los hidrocarburos remanentes en su superficie para recuperar la mayor cantidad posible de productos craqueados. Esto se logra con un flujo de vapor ascendente en contracorriente con el catalizador gastado descendente. El stripper contiene deflectores que fuerzan al catalizador y al vapor a mezclarse íntimamente. Los hidrocarburos absorbidos en el catalizador que no sean removidos en el stripper irán al regenerador y se quemaran junto al carbón. Este proceso se ve favorecido por la alta temperatura, sin embargo, la temperatura del stripper no se controla directamente sino que varía con la temperatura del catalizador que viene del separador.

#### **Regenerador**

Un requisito para el funcionamiento óptimo de la unidad FCC es la regeneración eficiente del catalizador. La regeneración en dos etapas sin enfriador logra una regeneración eficiente sin la desactivación del catalizador ni la formación de coque. Esto siempre y cuando el catalizador sometido a temperaturas superiores a 760º C no contenga gran cantidad de vapor.

Los regeneradores de dos etapas tienen la temperatura de la primera etapa restringida debido a la presencia de la humedad causada por el exceso de vapor proveniente del stripper y por la combustión de hidrocarburos. La temperatura es limitada, operando en una situación de quemado parcial de CO y liberando el exceso a la caldera de CO. El catalizador que proviene de esta primera etapa no está regenerado totalmente debido a la restricción de temperatura, por lo que pasa a la segunda etapa.

En la segunda etapa del regenerador el contenido de humedad es muy bajo por lo que produce poca desactivación. Esta humedad entra al regenerador en el aire de combustión y como resultado de la quema de hidrocarburos presente en el coque residual del catalizador. En esta etapa se produce la combustión completa del CO permitiendo que el gas de chimenea salga a la atmósfera.

### **5.4 Sistemas de control automático**

A continuación se procede a describir los lazos de control críticos para la operación de la FCCU. En la figura 5.8 se puede ver la ubicación de los instrumentos de control en el diagrama de la FCCU.

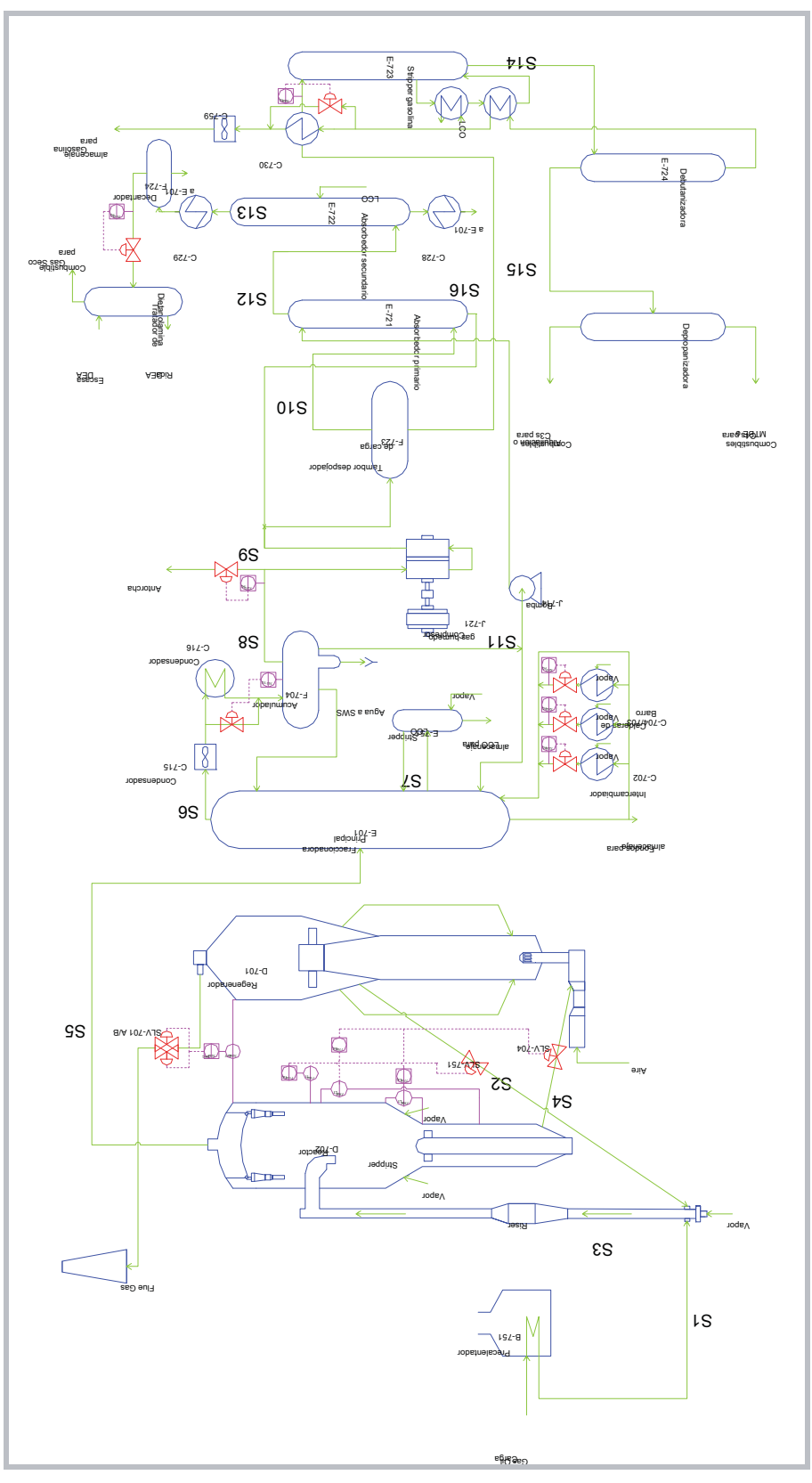

*Fuente: elaboración propia*

**Figura 5.8: Diagrama de flujo del proceso de la FCCU y sus lazos de control críticos**

### **5.4.1 Sistemas de control de la sección reactor-regenerador**

La clave para lograr una operación estable en esta sección, es lograr un correcto control de la circulación de catalizador entre el reactor (D-702) y el regenerador (D-701), es decir, mantener la unidireccionalidad de los flujos con el fin de evitar situaciones de riesgo como son la entrada de aire al reactor o la entrada de hidrocarburos al regenerador.

La circulación de catalizador regenerado caliente desde el regenerador al reactor se controla a través de la válvula de corredera del catalizador regenerado (SLV-751), para mantener una temperatura constante en el reactor. La circulación del catalizador gastado desde el reactor al regenerador se controla a través de la válvula de corredera de catalizador gastado (SLV-704) para mantener un nivel constante de catalizador en el reactor.

En esta sección son tres los lazos críticos para lograr una operación estable, ellos se muestran en la figura 5.9.

### **1. PRESION DIFERENCIAL REACTOR-REGENERADOR (PDC\_7088)**

Para controlar que la circulación de catalizador entre el reactor y el regenerador sea estable y en la dirección correcta, se debe asegurar una diferencia de presión constante a través de las válvulas de corredera de catalizador gastado (SLV-704) y regenerado (SLV-751). Este delta P se logra generando una diferencia de presión constante entre los equipos conectados por ellas, es decir, manteniendo la presión del reactor (D-702) por sobre la del regenerador (D-701) una magnitud constante.

La presión del reactor no se controla directamente, sino que fluctúa con la presión de tope de la columna fraccionadora (E-701), ya que es la suma de la presión acumulador de tope de la columna (F-704), más la caída de presión a través de ella y sus condensadores de tope (C-715 y C-716), más la caída de presión a través de los ciclones y línea de vapor del reactor.

La presión del regenerador (D-701) puede ser controlada directamente a través del aumento o disminución del flujo de gases que circula a través de la doble válvula de corredera (SLV-701 A/B) ubicada en la salida del regenerador hacia el sistema de flue gas (sistema de blow down o antorcha).

El lazo de control PDC\_7088, logra estabilizar la diferencia de presión variando la presión del regenerador mediante el aumento o disminución del flujo de gases hacia el sistema de flue gas, por lo tanto, el controlador de la presión diferencial permite que la presión del regenerador varíe junto con la presión del reactor brindando un delta P constante.

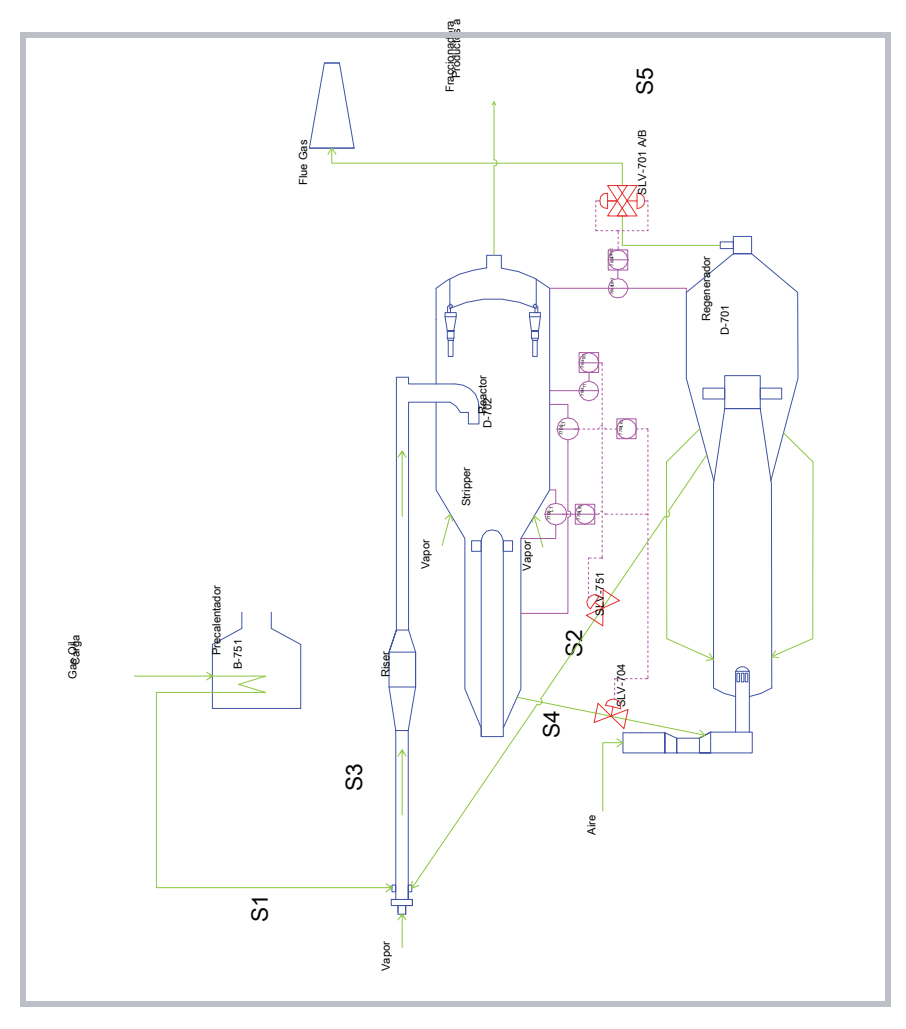

*Fuente: elaboración propia* **Figura 5.9: Sistemas de control de la sección reactor-regenerador**

### **2. TEMPERATURA DE REACCION (TC\_7104)**

La temperatura del reactor depende del precalentamiento de la carga y de la temperatura del catalizador regenerado. Como en la unidad de FCC se busca favorecer el craqueo catalítico por sobre el térmico, debido a que los productos obtenidos por el craqueo térmico son en términos económicos menos deseables que los obtenidos por el craqueo catalítico, se busca que la temperatura del horno de precalentamiento (B-751) sea baja para que la temperatura de los hidrocarburos, previo contacto con el

catalizador en el riser del reactor (D-702) sea inferior a la del craqueo térmico, mientras que una vez que entran en contacto se controla la temperatura de la reacción de craqueo catalítico por el flujo de catalizador regenerado caliente.

El controlador de temperatura TC\_7104 se ubica en el espacio superior del stripper del reactor, el sensor está ubicado cerca de la descarga del riser y procura que la temperatura de la reacción se mantenga en el valor deseado. El control se realiza abriendo o cerrando la válvula de corredera que regula el flujo de catalizador regenerado caliente (SLV-751) hacia el sector de mezcla con la carga del Riser. Así para elevar la temperatura de reacción en el reactor, se debe abrir la válvula para aumentar el flujo de catalizador regenerado, generando un incremento de la temperatura de la mezcla que asciende por el Riser.

## **3. NIVEL DE CATALIZADOR GASTADO DEL STRIPPER DEL REACTOR (LC\_7096 o LC\_7708)**

El nivel de catalizador en el separador del reactor se controla mediante el flujo de catalizador gastado que va hacia el regenerador. El diseño del reactor incluye dos rangos de medición de altura: un indicador de rango ancho (LC\_7096) y uno angosto (LC\_7708), que mide la zona de disminución de radio del estanque y se encuentra incluida dentro de la sección que abarca el rango mas ancho. El nivel normalmente se controla con el rango mas ancho debido a que presenta menos ruido, por lo que se incluye un interruptor para permitir el cambio al rango mas estrecho si fuese necesario un control más exacto.

Este lazo de control procura que el nivel de catalizador gastado se mantenga en el valor deseado, abriendo o cerrando la válvula de corredera que regula el flujo de catalizador gastado (SLV-704) desde el reactor hacia el regenerador.

### **5.4.2 Sistemas de control del fondo de la sección torre fraccionadora**

La torre fraccionadora (E-701) es el primer paso de una secuencia de separación de los productos. Los vapores sobrecalentados provenientes del reactor requieren ser enfriados para permitir su fraccionamiento, por lo que a grandes rasgos, la operación de la columna se traduce en la remoción controlada de calor asociada al contacto suficiente entre las fases liquido-vapor, para obtener el grado deseado de fraccionamiento en las corrientes de productos deseados.

Los sistemas de circulación del fondo de la columna están diseñados para enfriar los vapores sobrecalentados provenientes del reactor, condensar los productos de fondo y retirar los finos de catalizador arrastrados por el vapor de productos del reactor. Los fondos de la columna (MCB por su sigla en ingles Main Column Bottoms), también llamados slurry oil, se remueven del fondo de la columna y se bombean al intercambiador de fondo/carga al reactor (C-702), y a los generadores de vapor (C-704 y C-703), también llamados calderas de barro.

La temperatura de fondo se mantiene en un rango entre 354 y 370?C para minimizar la coquificación y el ensuciamiento en la corriente de slurry. La entrada de calor a los generadores de vapor y al intercambiador de fondo/carga es la única variable disponible para ajustar el balance térmico de la columna y las razones de reflujo, ya que aumentando el flujo de fondo a través de ellos se remueve más calor de la columna, lo que reduce el flujo ascendente de vapores calientes y consecuentemente, reduce la razón de reflujo y remoción de calor en el tope.

El lazo de control crítico para lograr un perfil de temperatura se grafica en la Figura 5.10.

# **1. RECIRCULACION DE FONDO A INTERCAMBIADOR C-702 (FC\_7209), CALDERA C-704 (FC\_7220) Y CALDERA C-703 (FC\_7227)**

Debido a las condiciones de operación actuales a máxima carga de la unidad de FCC, se ha vuelto necesario fijar los flujos de fondos a los generadores de vapor y al intercambiador de fondo/carga en su máximo valor, para así mantener el perfil de temperatura de la torre en su condición deseada. Sin embargo, debido al ensuciamiento por sedimentación de finos en las calderas de barro (C-704 y C-703) se configuraron de modo tal que en la operación normal una de las calderas se encuentre fuera de servicio para permitir a la otra operar con flujo máximo y arrastrar así todo posible sólido que pueda adherirse a las paredes, además de permitir la limpieza y retiro de sedimentos de la que este fuera de servicio.

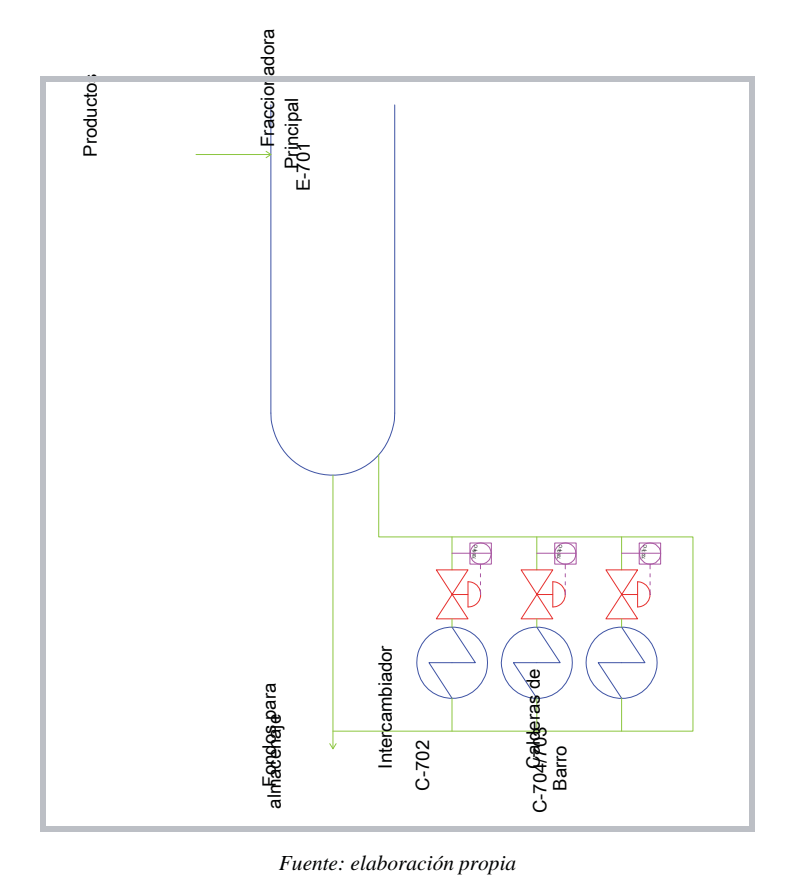

**Figura 5.10: Sistemas de control del fondo de la sección torre fraccionadora**

# **5.4.3 Sistemas de control del tope de la sección torre fraccionadora**

Los productos del reactor contienen gran cantidad de gases livianos y vapores de gasolina que ingresan a la columna fraccionadora (E-701) en estado gaseoso. Una fracción de estos productos se condensa en los condensadores de tope de la columna (C-715 y C-716). El condensado, que es gasolina sin estabilizar, se separa en el acumulador de tope (F-704) y se divide en una fracción que se devuelve a la columna como reflujo y otra que se bombea al absorbedor primario (E-721), mientras que los gases fluyen del acumulador al decantador (F-721) del compresor de gases húmedos (J-721) de la unidad concentradora de gases. El agua proveniente de los condensados de tope se separa en la bota del acumulador de tope para ser enviada a la unidad de tratamiento, ya sea desodorización o SWS.

La presión de la columna fraccionadora, y por lo tanto del reactor, se controla en el acumulador de tope por la cantidad de gas removido por el compresor de gases húmedos (J-721), este control debe ser muy estable debido a que las variaciones bruscas de presión pueden afectar el balance de presión entre el reactor y el regenerador y, como ya se mencionó, pueden afectar la circulación del catalizador. El sistema de control del compresor depende de su diseño y programa, y se regula en terreno variando las rpm del mismo.

En esta sección son dos los lazos críticos para lograr una operación estable, ellos se muestran en la figura 5.11.

### **1. VALVULA DE ALIVIO F-704 (PC\_7272)**

Independiente del sistema primario de control de presión de succión del compresor de gases húmedos (J-721), un sistema de seguridad se encuentra implementado para el caso en el que el compresor no sea capaz de retirar todo el gas producido en el reactor. Este sistema consiste en una válvula de control que abre el venteo de gases a flare (Blow Down) en el caso de un alza inadecuada de presión, usualmente fijada entre  $0.02$  y  $0.035$  Kg/cm<sup>2</sup> por sobre el setpoint del controlador primario del compresor. Este sistema permite a la unidad seguir operando durante un corto plazo si falla el compresor, y en la puesta en marcha antes que se produzca suficiente gas en el reactor como para hacer andar el compresor.

#### **2. FASE VAPOR ACUMULADOR DE TOPE F-704 (TC\_752)**

La mezcla que alimenta el acumulador de tope debe mantener su temperatura en un rango entre 30 y 40?C luego de pasar por los dos sistemas de condensadores de tope, por lo que se utiliza un lazo de control que abre el bypass al segundo grupo de condensadores (C-716) en el caso de que la temperatura de la unidad sea inferior al setpoint, para que así el flujo no circule por los intercambiadores y no ocurra el retiro de calor.

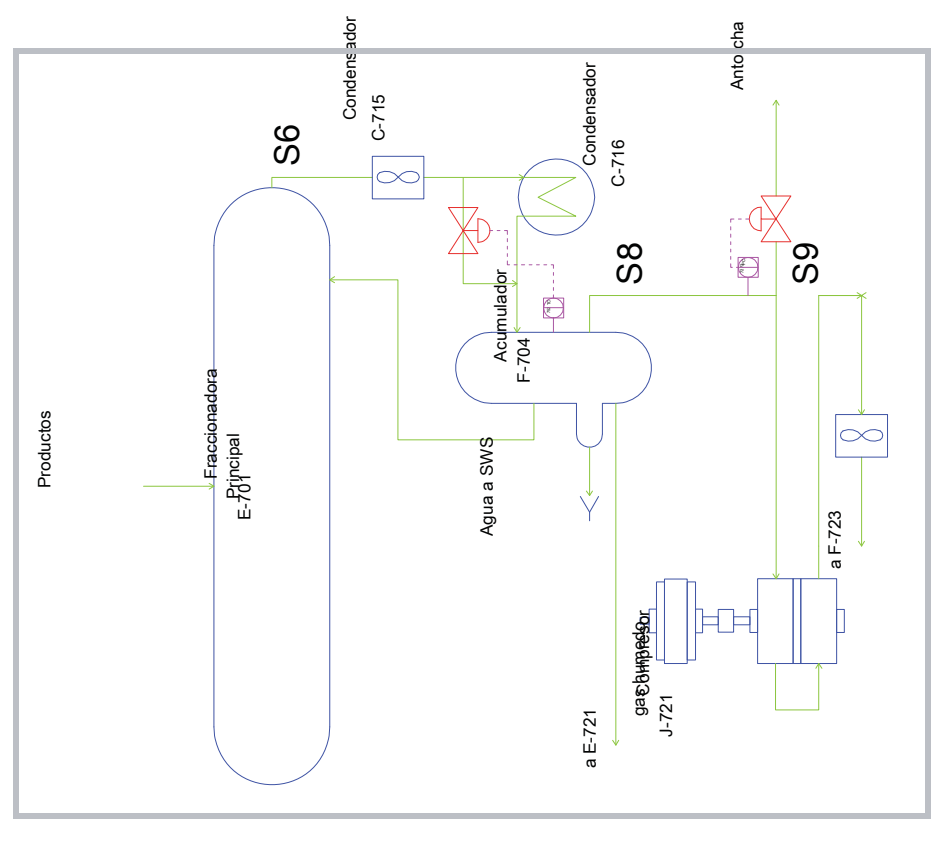

*Fuente: elaboración propia* **Figura 5.11: Sistemas de control del tope de la sección torre fraccionadora**

# **5.4.4 Sistemas de control de la sección livianos o concentradora de gases**

Esta sección incluye dos absorbedores (E-721 y E-722) que remueven el LPG y otros livianos de los gases y los recirculan a la fraccionadora E-701, y dos columnas fraccionadoras (E-723 y E-724) que despojan los C2s, livianos y H2S del LPG y la gasolina, para luego separarlo los dos últimos.

El absorbedor secundario (E-722) usualmente es una columna de platos que sirve para recuperar casi la totalidad de los hidrocarburos C3s y C4s. Un flujo de Light Cycle Oil (LCO o COL) se bombea al tope del absorbedor como aceite liviano, previo enfriamiento en el intercambiador C-727. El gas de tope del absorbedor primario (E-721) fluye de modo ascendente desde el fondo del absorbedor secundario, los aceites ricos dejan el absorbedor por el fondo para ser precalentados antes de retornar a la fraccionadora (E-701) con la corriente de LCO. Los gases livianos que abandonan la columna por el tope del absorbedor se enfrían en el intercambiador C-729 y todo el condensado se separa en el decantador F-724 para ser enviado a la corriente de LCO que retorna a la fraccionadora.

Los gases que abandonan el decantador F-724 son enviados al tratamiento de livianos  $N^{\circ}$ 3, mediante un controlador de presión que fija la presión del decantador, del absorbedor secundario (E-722) y primario (E-721), del acumulador de alta presión (Tambor despojador de carga F-723) y de la columna stripper de gasolina (E-723).

El stripper de gasolina (E-723) retira los hidrocarburos livianos del LPG y la gasolina. La alimentación de esta columna consiste en un flujo líquido proveniente del tambor despojador de carga (F-723) precalentada con gasolina debutanizada. El calor del stripper se provee mediante un reboiler de gasolina debutanizada y uno de LCO.

La columna debutanizadora (E-724) separa los C5s y compuestos pesados del LPG, y ajusta la presión de vapor de la gasolina. Una corriente de LCO provee calor a la carga de la debutanizadora a través del intercambiador C-733, previo a su ingreso a la columna en el plato Nº 20. El LPG abandona la columna por el tope como gas y se envía al sistema de enfriamiento (C-734/C-755/C-735) para luego ser recibido por el acumulador de tope (F-725).

En esta sección son dos los lazos críticos para lograr una operación estable, ellos se muestran en la figura 5.12.

### **1. TAIL GAS A TRAT. AMINAS (PC\_7552)**

Este lazo de control fija la presión de las unidades ubicadas aguas abajo del compresor de gases húmedos (J-721), ellas son el decantador F-724, el absorbedor secundario (E-722) y primario (E-721), el acumulador de alta presión (Tambor despojador de carga F-723) y de la columna stripper de gasolina (E-723).

El controlador de presión PC\_7552 busca mantener constante la presión de descarga del compresor a través del envío de los gases que abandonan el decantador F-724 al tratamiento de livianos Nº 3 y luego al sistema de Fuel Gas de la refinería. Este lazo esta configurado en serie con el lazo controlador de presión PC\_9556 ubicado en la planta de Tratamientos livianos por lo que no figura en este trabajo que se enfoca a la unidad de FCC. Al estar en serie, este controlador se fija en modo manual para que la regulación se realice en la unidad de Tratamientos Livianos Nº3.

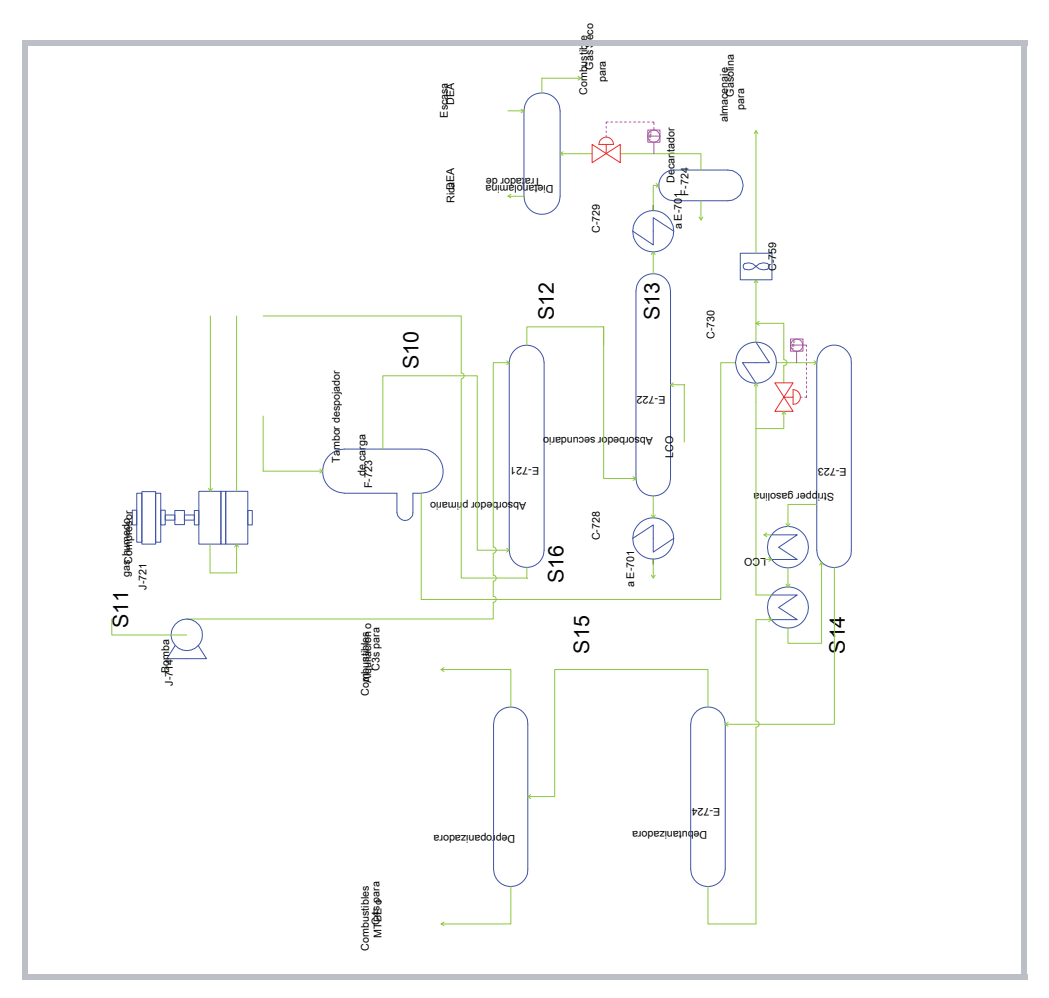

*Fuente: elaboración propia*

**Figura 5.12: Sistemas de control de la sección livianos o concentradora de gases**

### **2. ALIMENTACION STRIPPER (TC\_7558)**

El controlador de temperatura TC\_7558 se ajusta para controlar el RVP (Reid Vapor Pressure o presión de vapor) de la gasolina. Si la temperatura de entrada del stripper de gasolina (E-723) supera el setpoint, se abre la válvula del bypass del intercambiador C-730 dejando de calentar la alimentación, consistente en una corriente liquida proveniente del tambor despojador de carga (F-723), mediante el intercambio con gasolina debutanizada proveniente de la debutanizadora (E-724).

Los lazos de control presentados rigen las variables criticas de la unidad de FCC, ellos serán analizados en el Capitulo VI para determinar si cumplen con la condición de KPI.

# **CAPITULO 6**

# **ESTRUCTURACIÓN DE LA PLANILLA CMI Y DE LOS KPIs**

# **Introducción**

En este capitulo se describe la estructuración de la planilla del CMI, su modo de uso y las subrutinas que la rigen, además del análisis de los KPI Universales aplicados a la FCCU.

### **6.1 Estructura general de la planilla**

La estructura general de la planilla corresponde a un organigrama horizontal compuesto por distintas ventanas interconectadas. En el origen se encuentra ubicada una ventana que entrega indicaciones para el usuario, seguida por un mapa del organigrama desde el cual se puede acceder a todas las ventanas restantes, las que muestran las variables involucradas en el desglose de cada uno de los indicadores.

Para que la entrega de la información cumpla con el requisito de ser jerarquizada, se crean tres niveles de usuario que poseen rutas diferenciadas a seguir, ellos son el nivel de usuario "Supervisor", "Operador" y "Administrador". La discriminación por usuario se realiza al acceder al programa mediante la solicitud de una contraseña que direcciona a la ruta que corresponda.

En el siguiente organigrama se puede ver la distribución de las distintas ventanas en las rutas de desglose de los indicadores. Tanto el nivel de usuario "Supervisor" como el "Administrador" pueden acceder a todas las ventanas incluidas en el organigrama, mientras que el nivel "Operador" sólo puede acceder a las ventanas enmarcadas en un rectángulo azul.

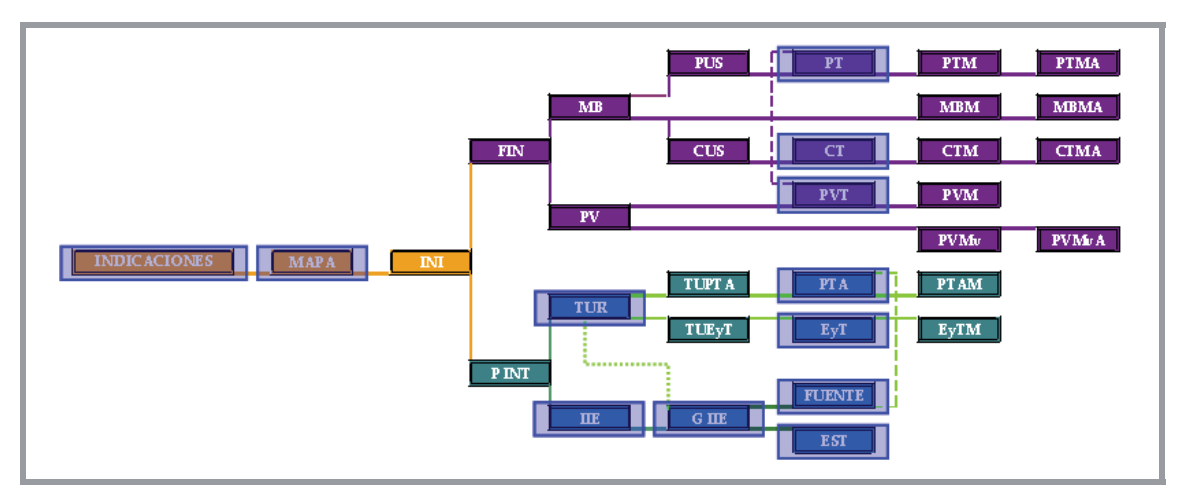

*Fuente: Elaboración propia*

**Figura 6.1: Estructuración del sistema de control de gestión en línea**

En el diagrama es posible ver que el nivel de usuario "Operador" accede a menos ventanas que los otros dos niveles, esto es debido a que el número de ventanas al que accede cada jerarquía es proporcional a las variables operativas que puede modificar para la minimización de las desviaciones, y por lo tanto, de las brechas operativas.

### **6.2 Modo de Uso de la planilla**

El sistema diseñado, posee un Manual del Usuario en formato MS Word en el cual se entregan las guías para su correcto, además de la introducción al contenido de cada una de las ventanas a las que se puede acceder, clasificadas por cada nivel de usuario. Dicho manual se adjunta en el ANEXO D "Manual del usuario del Sistema de Control de Gestión en línea del Departamento de Producción de Enap Refinerías Aconcagua". A modo de resumen se mostrarán a continuación algunas de las ventanas del programa con los resultados entregados por los cálculos de las subrutinas.

Al abrir el archivo, se despliega únicamente la ventana de inicio, común para todos los usuarios de la planilla. Aquí el usuario podrá seleccionar dos opciones: Actualizar y Entrar, las que se activan al seleccionar el botón correspondiente. Su formato se puede ver en la siguiente imagen:

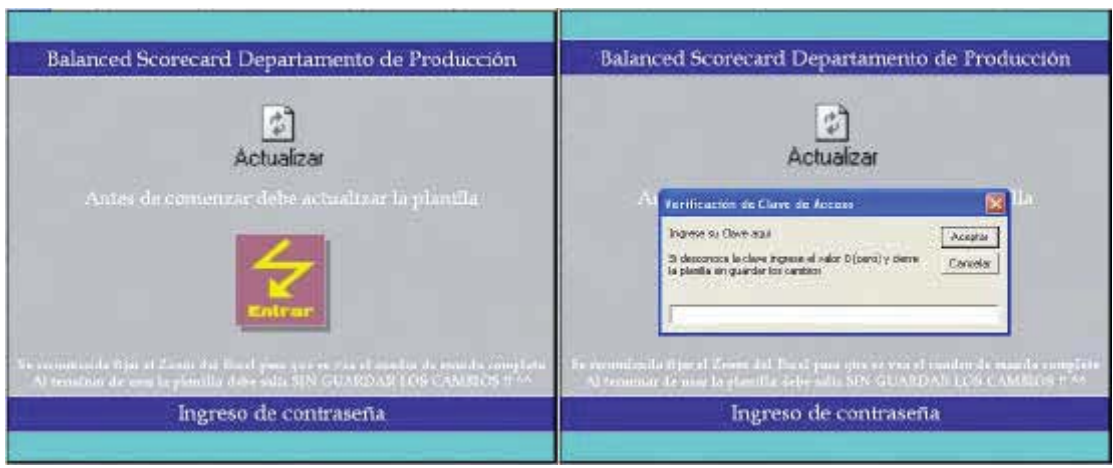

*Fuente: Elaboración propia*

**Figura 6.2: Ventana de Ingreso a planilla CMI**

Al accionar el botón "Actualizar" la planilla se carga con los datos del día actual, y luego al accionar "Entrar" se despliega una ventana donde se solicita el ingreso de la contraseña de acceso.

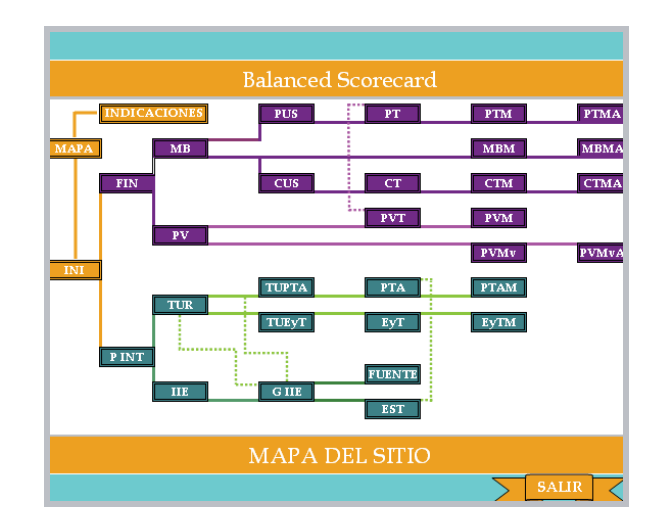

*Fuente: Elaboración propia*

**Figura 6.3: Organigrama de opciones a planilla CMI**

Luego de ingresar la contraseña se accede a un organigrama donde cada rectángulo representa una ventana de la planilla, y conduce a ella a través de hipervínculo. El color de su interior indica la perspectiva a la que pertenece, por lo que se ve claramente la división de ambas ramas. El color morado corresponde a la Perspectiva Financiera y el verde, la de los Procesos Internos.

A modo de ejemplo se mostrara a continuación el camino lógico para monitorear el desempeño en el indicador Margen Bruto, desglosándolo en las variables que inciden sobre su resultado.

Para ello se acciona el botón "FIN", que corresponde a la perspectiva Financiera, así se despliega una ventana que muestra el porcentaje de cumplimiento de los dos indicadores incluidos en ella: el Margen bruto (MB) y el Porcentaje de Productos Valiosos (%PV).

|                                                                            | 07/05/2006 22:00                |
|----------------------------------------------------------------------------|---------------------------------|
| <b>Balanced Scorecard</b>                                                  | BSC Departamento de Producción. |
| PTMA.<br>TTM.<br>PUS <sup>-</sup><br>NDICACIONE<br>$\overline{\mathbf{r}}$ |                                 |
| <b>MEM</b><br><b>MEMA</b><br>MII                                           | $\overline{\text{VB}}$<br>espy  |
| <b>CTMA</b><br>$\mathbf{FIN}$<br><b>CUS</b><br>CTM<br>CT                   |                                 |
| <b>PVM</b><br><b>PVT</b><br>$_{\rm PV}$                                    | ПW<br>I VI.                     |
| PVM <sub>v</sub> 2<br><b>FUM</b><br><b>INL</b>                             |                                 |
| <b>PTAM</b><br><b>TUPTA</b><br><b>PTA</b><br>TUR                           |                                 |
| <b>EyTM</b><br><b>TURyT</b><br><b>STACE</b>                                |                                 |
| PINT<br><b>FUENTE</b>                                                      | Indicadores:                    |
| $G$ III<br>m<br>EST                                                        |                                 |
|                                                                            | Perspectiva Financiera          |
| <b>MAPA DEL SITIO</b><br><b>SAUR</b>                                       | $1$ hai $3$ $7$                 |
|                                                                            |                                 |

*Fuente: Elaboración propia* **Figura 6.4: Ventana Perspectiva Financiera CMI**

Al accionar el botón "MB", se ve el porcentaje de cumplimiento del valor programado diario del margen bruto, además de la magnitud de los valores programado y real, éstos se miden en dólares por barril [US\$/bbl]. También se muestra el rango de aceptación del semáforo, el que corresponde a un porcentaje (10%).

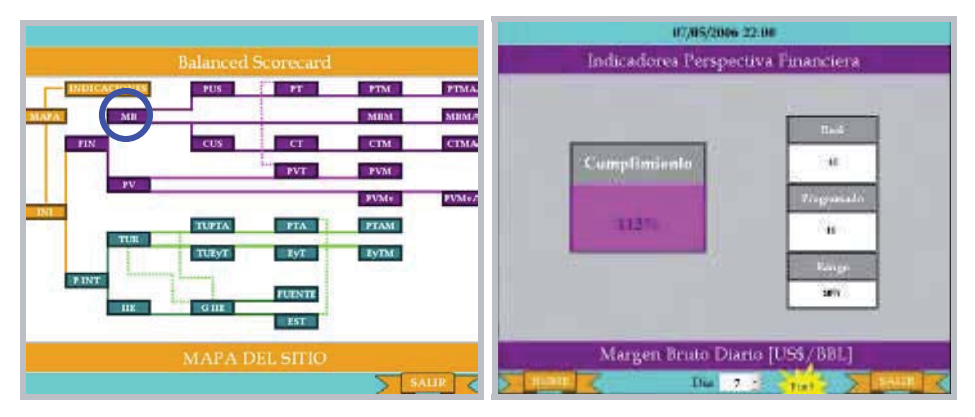

*Fuente: Elaboración propia*

**Figura 6.5: Ventana Margen Bruto**

El Margen Bruto es función de los ingresos y los costos, por lo que las rutas que nacen de esta ventana llevan a aquellas que muestran el ingreso por venta (PUS), a los costos por compra de crudos (CUS) y al histórico del margen bruto (MBM).

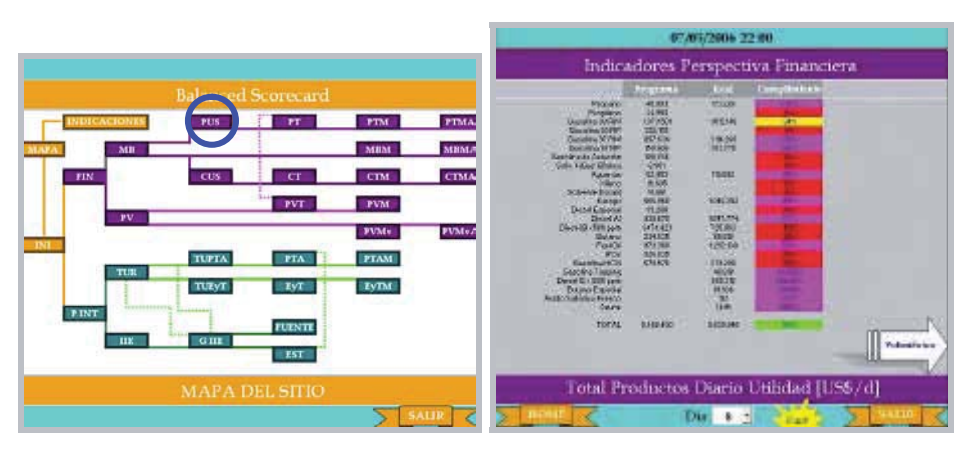

*Fuente: Elaboración propia* **Figura 6.6: Ventana Ingresos por Venta**

Al accionar el hipervínculo de los Ingresos por Ventas se ve el porcentaje de cumplimiento del valor programado diario de los ingresos obtenidos por concepto de la venta de productos, por lo que la unidad de los valores que se entregan es de [US\$/d]. El ingreso por concepto de venta de productos es función del volumen de la producción y del precio unitario, por lo que la ruta que nace de esta ventana lleva a aquella que muestra la producción diaria (PT), opción entregada por el botón ubicado en la esquina inferior derecha llamado "Volumétrico".

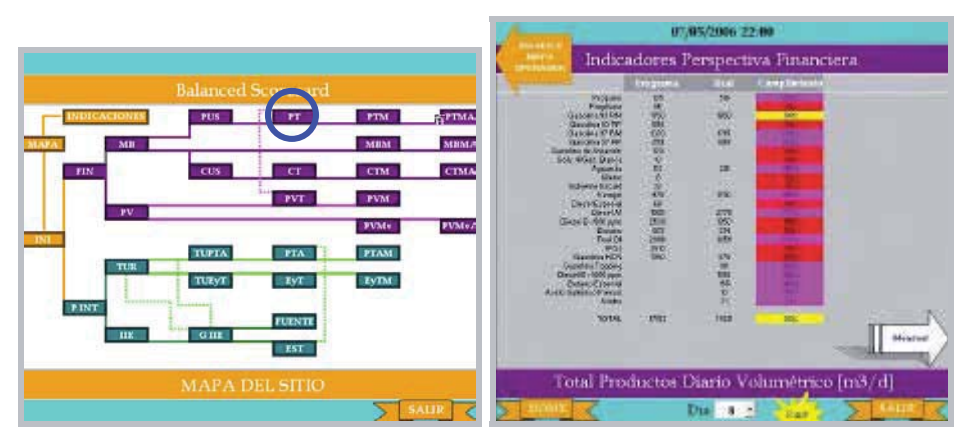

*Fuente: Elaboración propia*

**Figura 6.7: Ventana Producción Diaria**

En esta ventana se ve el porcentaje de cumplimiento del valor programado diario de la producción volumétrica de cada producto y la total, los valores se entregan en unidades de [m3/d].

La producción diaria volumétrica posee un histórico que muestra la tendencia de la variable a lo largo del mes en curso, por lo que la ruta que nace de esta ventana lleva al histórico (PTM), opción entregada por el botón llamado "Mensual", ubicado en la esquina inferior derecha.

|                    | <b>Balanced Scorecard</b> |               |               |               |                                  |              |             |        |                |            | Indicadores Perspectiva Financiera   |             | <b>Challen:</b> |
|--------------------|---------------------------|---------------|---------------|---------------|----------------------------------|--------------|-------------|--------|----------------|------------|--------------------------------------|-------------|-----------------|
| <b>INDICACIONE</b> | <b>PUS</b>                | Ħ.            | <b>TTM</b>    | PTMA.         |                                  |              |             |        |                | ٠          |                                      |             |                 |
|                    |                           |               |               |               | ---                              | $\pm 1720$   | 771         | TT:    | <b>TBI</b>     | 7782       | <b>ENG</b>                           | TRI         | TE:             |
| MII                |                           |               | <b>Zneust</b> | <b>MEMA</b>   |                                  | <b>SYDNE</b> | tax+        | -11498 | 10404          | 936        | 1800                                 | <b>MAY</b>  | . Titl          |
|                    |                           |               |               |               | <b>STATISTICS</b>                |              |             |        |                |            |                                      | 64, 901     | <b>STATE</b>    |
| <b>FIN</b>         | <b>CUS</b>                | cr            | <b>CTM</b>    | <b>CTMA</b>   |                                  |              | ш           | п      | ш              |            | 34                                   | $_{11}$     |                 |
|                    |                           |               |               |               | ,,,,,,,                          | trus.        | <b>FELT</b> | T52    | TO             | 11192      | <b>COL</b>                           | 2249        | <b>TIB</b>      |
|                    |                           | <b>PVT</b>    | <b>PVM</b>    |               |                                  | <b>TEST</b>  | pere-       |        | <b>JOURN</b>   | 3488       |                                      | <b>CONC</b> | <b>OTHER</b>    |
| $_{\rm \nu v}$     |                           |               |               | <b>PVMv.2</b> | <b><i>Allege Publication</i></b> |              |             |        |                |            |                                      |             |                 |
| TNL:               |                           |               | <b>FUM</b>    |               |                                  |              |             |        |                |            |                                      |             |                 |
|                    | <b>TUPTA</b>              | <b>PTA</b>    | <b>PTAM</b>   |               |                                  | w            | 12          |        | $\overline{ }$ | н          | m                                    | $-11$       | ᅒ               |
| TUR                |                           |               |               |               | ---                              | <b>DOM</b>   | <b>TVM</b>  | THE.   | <b>TOB</b>     | <b>CON</b> | <b>DOM</b>                           |             |                 |
|                    | TUEST                     | TV            | <b>EyTM</b>   |               | 111111                           | $-0.113$     | 1004        |        | tet is         |            | $-6.09$                              |             |                 |
|                    |                           |               |               |               |                                  |              |             |        |                |            |                                      |             |                 |
| PINT               |                           |               |               |               |                                  | œ            | 28          | m      | 21             |            | 29.141338                            | $-144$      |                 |
|                    |                           | <b>FUENTE</b> |               |               | ---                              |              |             |        |                |            |                                      |             |                 |
| <b>HK</b>          | GIIL                      | EST           |               |               |                                  |              |             |        |                |            |                                      |             | Rossettedo      |
|                    |                           |               |               |               | <b>Contains from</b>             |              |             |        |                |            |                                      |             |                 |
|                    |                           |               |               |               |                                  |              |             |        |                |            |                                      |             |                 |
|                    | <b>MAPA DEL SITIO</b>     |               |               |               |                                  |              |             |        |                |            | Productos mensual Volumétrico [m3/d] |             |                 |
|                    |                           |               |               | <b>SALIR</b>  |                                  |              |             |        |                |            |                                      |             |                 |
|                    |                           |               |               |               |                                  |              |             |        |                |            |                                      |             |                 |

*Fuente: Elaboración propia* **Figura 6.8: Ventana Producción Mensual**

En esta ventana se ve el porcentaje de cumplimiento del valor programado diario a lo largo del mes de la producción volumétrica total, los valores se entregan en unidades de [m3/d].

La producción diaria volumétrica posee un histórico de la producción acumulada a lo largo del mes, por lo que la ruta que nace de esta ventana lleva al histórico del acumulado a lo largo del mes (PTMA), opción entregada por el botón llamado "Acumulado", ubicado en la esquina inferior derecha.

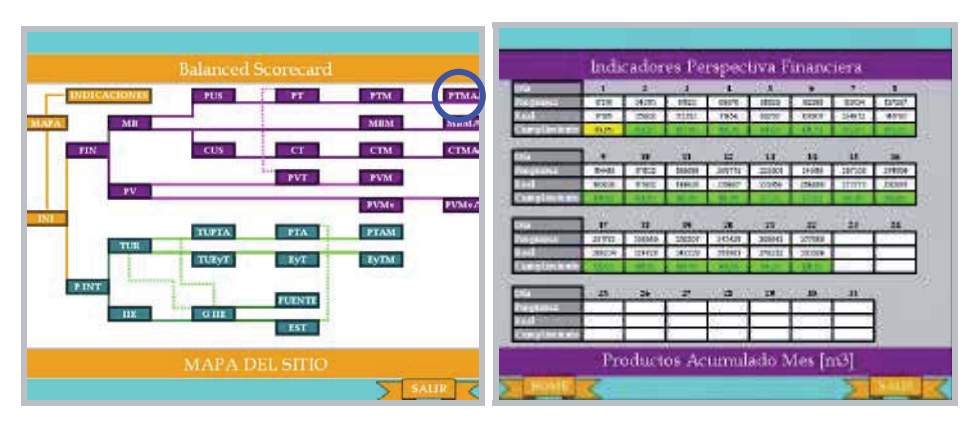

*Fuente: Elaboración propia*

**Figura 6.9: Ventana Producción Mensual Acumulada**

En esta ventana se ve el porcentaje de cumplimiento del valor programado de la producción volumétrica acumulada a lo largo del mes, valores entregados en unidades de [m3/d].

Además se puede monitorear el desempeño diario en el mes en curso accediendo a la ventana "MBM".

Siguiendo este camino se desglosa el indicador MB en uno de sus cuocientes para el cálculo.

Indicadores Perspectiva Financiera **MBMA PTA PTAM** Margen Bruto Diario Histórico

*Fuente: Elaboración propia* **Figura 6.10: Ventana Margen Bruto Mensual**

En esta ventana se ve el porcentaje de cumplimiento del valor programado diario a lo largo del mes del margen bruto total, los valores se entregan en unidades de dólares por barril [US\$/bbl].

El margen bruto diario posee un histórico de su valor acumulado a lo largo del mes, por lo que la ruta que nace de esta ventana lleva al histórico del acumulado (MBMA), opción entregada por el botón llamado "Acumulado", ubicado en la esquina inferior derecha.

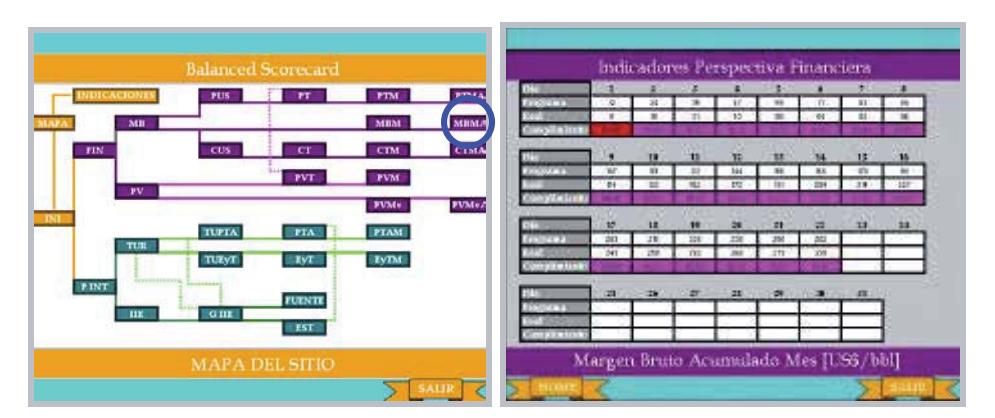

*Fuente: Elaboración propia*

**Figura 6.11: Ventana Margen Bruto Acumulado Mensual** 

 Como ya se menciono, en el ANEXO D se presenta un desarrollo similar para todos los indicadores incluidos en la planilla.

### **6.3 Subrutinas de la planilla**

Para lograr la automatización del funcionamiento del control de gestión fue necesario desarrollar subrutinas que ejecuten todas las operaciones necesarias para la entrega certera de la información. Dichas subrutinas se redactaron en lenguaje Visual Basic empleando las herramientas incluidas en el software Microsoft Excel. Las subrutinas y algoritmos, y sus diagramas de flujo se adjuntan en el ANEXO B y C, respectivamente.

Estas subrutinas se activan al accionar el botón denominado "actualizar" que se encuentra en la hoja "PPAL", que es la que se despliega en forma única al abrir la planilla. La función principal de las subrutinas es actualizar los valores incluidos en las hojas de entrega de información mensual y mensual acumulada, básicamente operan de la siguiente manera:

### **Public Sub botonactualizar**

Crea caja de texto que indica el tiempo de espera para la actualización Ejecuta subrutinas Elimina la caja de texto

### **Public Sub limpiamensual**

Ingreso de datos

Da formato a hojas que contienen los valores mensuales para todos los días del mes Da formato a hojas que contienen los valores mensuales acumulados para todos los días del mes Da formato a hojas que contienen los valores mensuales y mensuales acumulados, desde el día 1 al día anterior al actual

### **Public Sub actualizar**

### Ingreso de datos

Pega valores del rango de aceptación

Pega el valor del día actual para la actualización de los gráficos de la TUR y el IIE

Desde el día 1 al día anterior al actual: Pega el día en el formato correspondiente para actualizar los valores llamados desde la base de datos del PI

Lee los valores programados y reales de las variables dependientes del desglose de los indicadores

Calcula el valor programado y real del indicador Margen Bruto

Ordena según el día que sea, en que corrida de las tablas de entrega de información se ejecutarán las acciones

Pega el valor real y programado del Porcentaje de Productos valiosos

Asigna el color correspondiente al semáforo del porcentaje de cumplimiento

### **6.4 Estructuración de los KPI universales**

El análisis de los datos reales de los lazos de control críticos de la unidad FCC busca, a través del uso de un sistema de semaforización arbitraria que evidencie, mediante colores y valores, qué está ocurriendo con el desempeño de los lazos, determinar cuando ellos se encuentran en las condiciones que definen a los KPI universales, las cuales son:

- Variable de salida fuera de limites más del 5% del tiempo
- Modo anormal (manual) más del 10% del tiempo
- Oscilaciones

Para ello se diseñaron algoritmos que calculan de forma automática, mediante el análisis de la grafica de la variable de salida versus el tiempo, el porcentaje de tiempo en que el comportamiento de esta variable se ajusta a las tres condiciones ya nombradas.

Para la generación y análisis de la gráfica, para la identificación de los KPI universales se requiere información acerca de tres variables:

**PV (Variable controlada):** Es la variable de proceso (variable de salida) **LS (Límite superior):** Es el límite superior de la banda de operación estable **LI (Límite inferior):** Es el límite inferior de la banda de operación estable **SP (Setpoint)**: Es el punto de consigna **OP (Posición de la válvula)**: Es la salida final de control

Los valores de la PV se obtienen a través de funciones en Excel que llaman a la base de datos que genera el software PI mediante el almacenamiento de los datos provenientes del Tablero de Control de la Sala de Control, éstos son almacenados en intervalos de tiempo variables durante toda la jornada.

El SP se fija según los requerimientos diarios de la unidad. Debido a que la FCCU normalmente debe operar en condiciones de máxima carga, hay variables que deben poseer un SP cuyo valor no sea fácil de alcanzar para evitar así que se accionen dispositivos de seguridad que involucran perdidas de productos valiosos con el fin de aliviar alzas de presión. El ingreso de los valores del SP se realiza en el Tablero de Control de la Sala de Control, y pueden ser llamados por Excel a través del software PI.

Ambos límites son valores arbitrarios determinados por el jefe de planta que buscan mantener las variables de salida de los lazos dentro de un valor tal que permita que la unidad completa opere de manera estable para las condiciones de operación determinadas. En la siguiente tabla se muestran los valores del límite inferior (LI) y del límite superior (LS) para los lazos críticos de la FCCU.

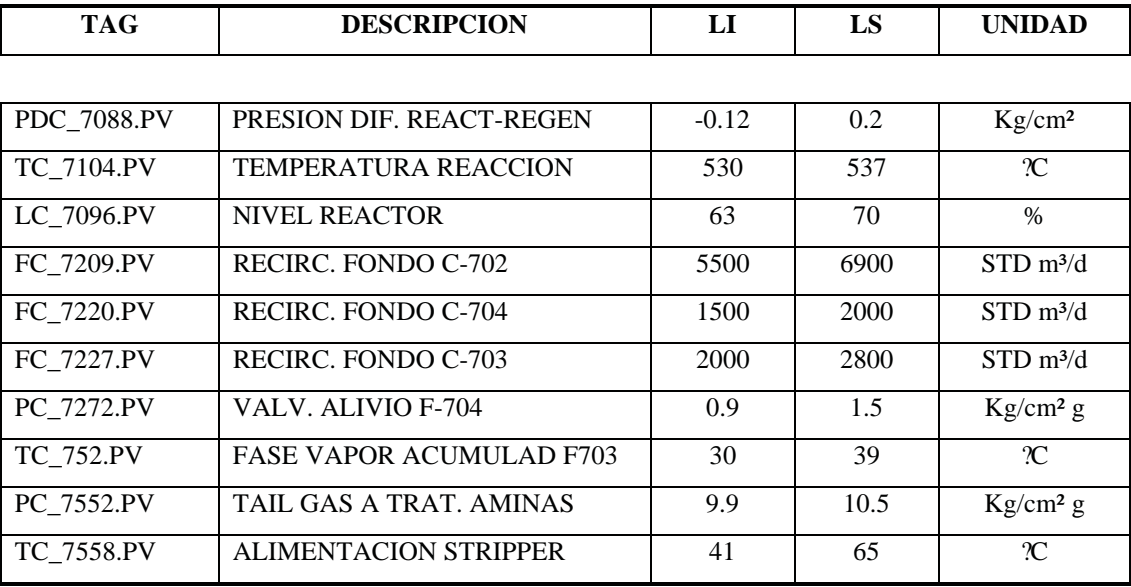

*Fuente: Manual de la FCCU*

**Tabla 6.1: Resumen de los Lazos de Control**

La OP corresponde a la abertura de la válvula, por lo que los valores negativos de esta variable representan que la válvula se encuentra cerrada y apretada, los valores positivos muestran el % de abertura de la válvula, y finalmente los valores iguales o superiores a 100 muestran que la válvula se encuentra totalmente abierta.

Los algoritmos que entregan los resultados del análisis se basan en los siguientes criterios:

Para la determinación del porcentaje de tiempo fuera de los límites se hace la comparación de la PV con ambos límites, si esta excede la banda admisible se registra el tiempo de duración de los valores fuera de rango y luego se suma para obtener la duración total de esta condición para expresarla finalmente como un porcentaje de la duración del periodo total.

Para la determinación de las oscilaciones se desarrolló un algoritmo que identifica cuando la variable oscila partiendo por una salida de los limites ya sea por el superior o el inferior, luego calcula el tiempo que demora en recorrer la trayectoria de un limite al otro a través de la banda, para salir por el limite opuesto y volver a entrar y atravesar nuevamente la banda hacia el limite original completando el ciclo. El resultado de la suma del tiempo oscilando se expresa como un porcentaje de la duración del periodo total.

La determinación del tiempo en que el lazo está en modo manual o automático, presenta la dificultad de la imposibilidad de llamar a Excel el dato que indica la condición de Manual o Auto desde el Tablero de Control (Sala de Control), por lo que no se puede crear un punto PI para el histórico de esta condición. Por lo tanto, la determinación del tiempo operando en modo manual o automático se realiza mediante el análisis de la OP, si el valor de ésta se mantiene constante se puede inferir que el lazo esta fijado en modo manual, ya que no existe variación de la abertura de la válvula por acción del efecto correctivo del lazo de control. Así se puede calcular el tiempo en modo manual y expresarlo como un porcentaje de la duración del periodo total. Como se verá a continuación, en el análisis de cada lazo, el acuse de operación en modo manual no siempre evidencia que el lazo realmente este en esta condición, ya que existen casos particulares en el que la abertura de la válvula no presenta variación mientras el lazo de control realiza las correcciones de manera adecuada, por lo que este criterio de determinación sirve como un indicador preliminar que requiere del análisis en detalle relacionado con la forma de operar de los lazos de control.

A continuación se presenta el análisis de los KPI Universales de los lazos de control críticos de la FCCU, los valores usados en las graficas corresponden a la fecha 08 de noviembre del ano 2006:

### **1. PRESION DIFERENCIAL REACTOR-REGENERADOR (PDC\_7088)**

El lazo de control PDC\_7088, tiene como PV la presión diferencial existente entre el reactor y el regenerador medida en  $[Kg/cm^2]$ . El elemento final de control es la válvula de corredera doble que regula el flujo de gases desde el regenerador hacia el sistema de flue gas.

Al graficar los valores de la PV, LI, LS, OP y SP versus el tiempo, se obtiene la grafica siguiente:

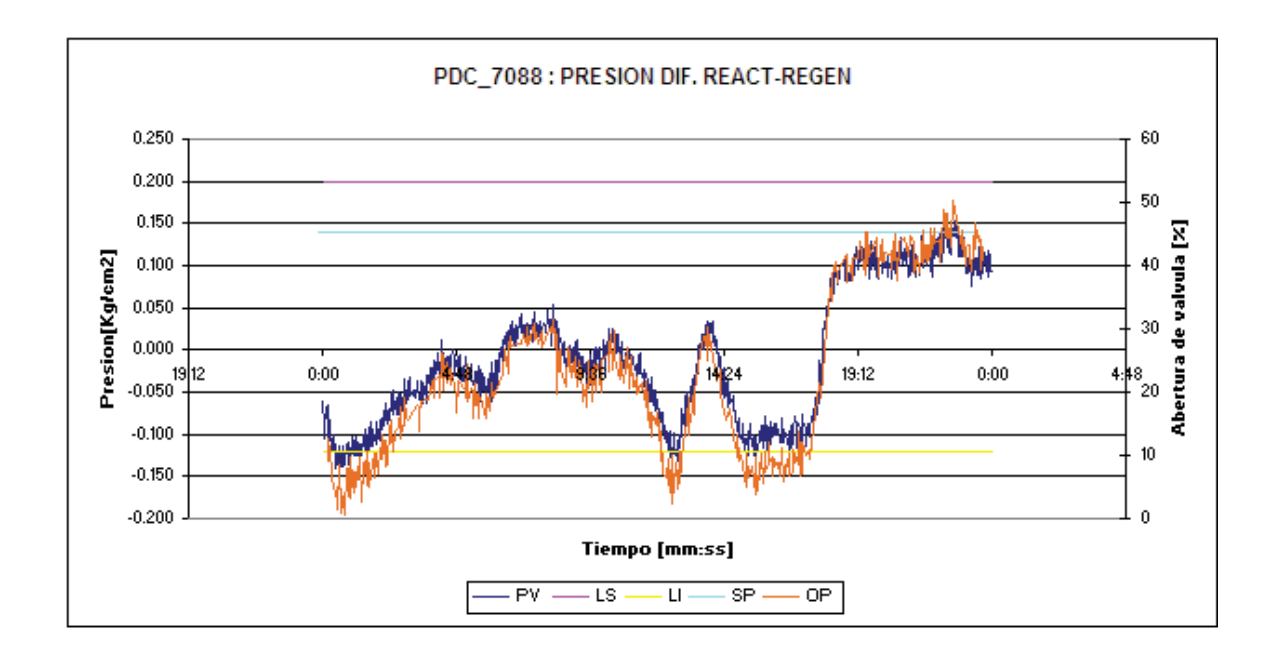

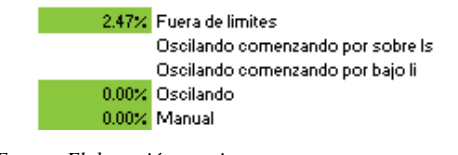

*Fuente: Elaboración propia*

**Figura 6.12: Gráfica lazo presión diferencial reactor-regenerador**

La variable de salida, que corresponde al delta P de la sección reactor-regenerador, fluctúa corrigiendo las desviaciones debido al efecto del lazo de control, más las fluctuaciones se mantienen casi la totalidad del tiempo dentro de la banda de valores admisibles, presentando tan solo un 2,47% del tiempo valores fuera de los límites, y un 0% de tiempo oscilando y en modo manual. Las fluctuaciones de la PV presentan un comportamiento similar a las variaciones que sufre la OP, que corresponde a la abertura de la válvula de corredera doble que regula la presión del regenerador, esto muestra que la regulación se está efectuando con el lazo en modo automático, con la ausencia de

periodos de tiempo en modo manual, es decir, con ausencia de valores constantes de OP, como evidencia el 0% de cumplimiento de esta condición que entrega el algoritmo.

 El análisis de los resultados permite inferir que el lazo de control esta operando de manera adecuada ya que el valor del Delta P se mantiene relativamente constante, y dentro de la banda de valores adecuados permitiendo la operación estable de la sección reactor-regenerador, con una ausencia total de oscilaciones y de condición de operación en modo manual.

La variación del Delta P se origina en los cambios de presión del sistema comprendido entre el reactor y el compresor de gas húmedo, por lo que el comportamiento del lazo PDC\_7088 es dependiente de los cambios en el lazo de control PC\_7272, ubicado en la succión del compresor.

Al analizar la gráfica conjunta de los dos lazos y de la OP del lazo PDC\_7088, que corresponde a la abertura de la válvula de corredera doble que regula la presión del regenerador, se puede ver que ante el aumento brusco de presión en el reactor se genera una disminución en el delta P del sistema, por lo que la acción correctiva diminuye el valor de la OP, aumentando la presión del regenerador y estabilizando así el Delta P. De la misma forma, ante la disminución brusca de la presión del reactor se abre la válvula doble disminuyendo la presión del regenerador y estabilizando el delta P.

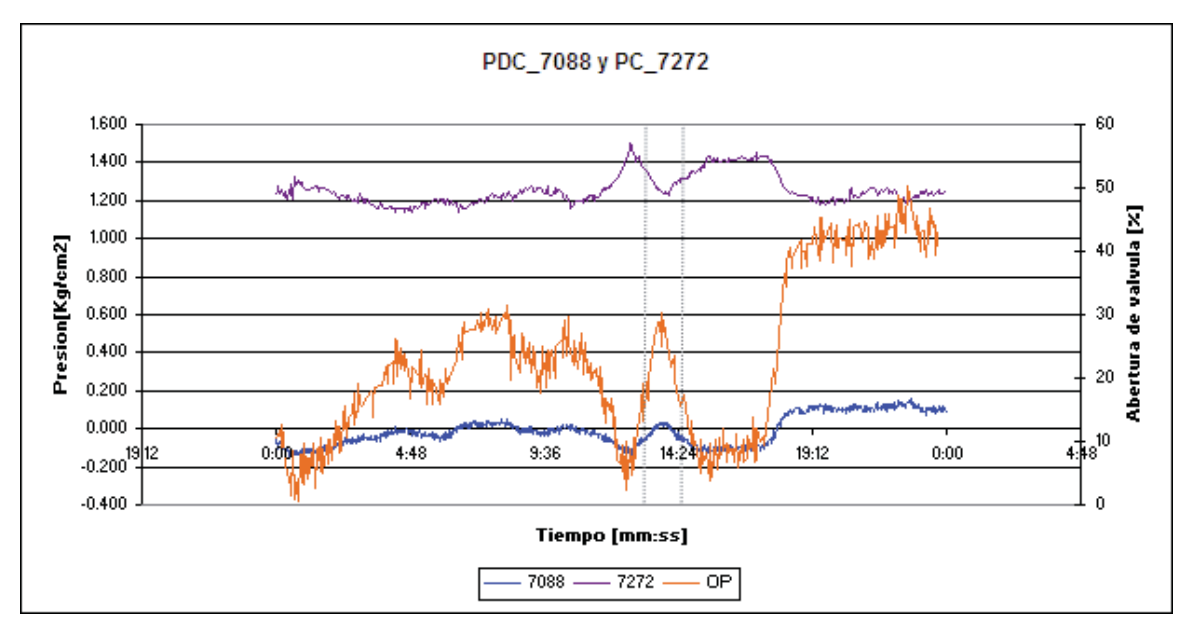

*Fuente: Elaboración propia*

**Figura 6.13: Gráfica lazo presión diferencial reactor-regenerador**

### **2. TEMPERATURA DE REACCION (TC\_7104)**

El lazo de control TC\_7104, tiene como PV la temperatura del reactor medida en [ºC]. El elemento final de control es la válvula de corredera que regula el flujo de catalizador regenerado desde el regenerador hacia el riser del reactor.

Al graficar los valores de la PV, LI, LS, OP y SP versus el tiempo, se obtiene la grafica siguiente:

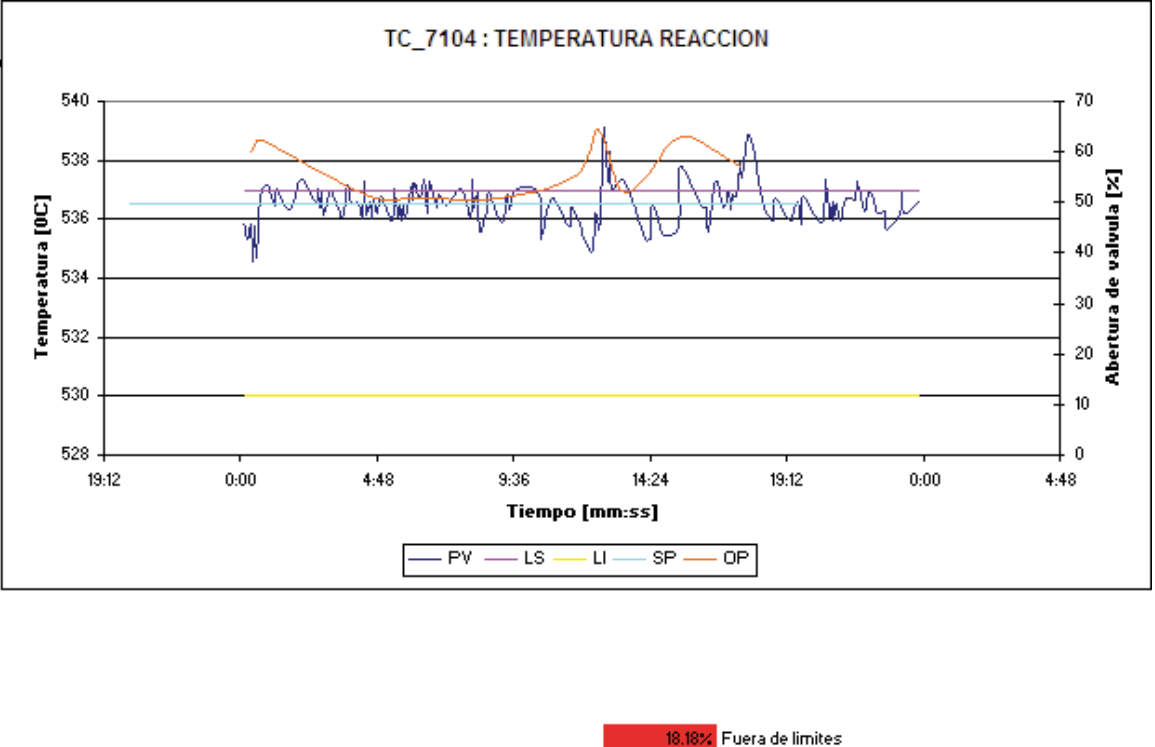

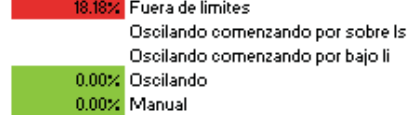

*Fuente: Elaboración propia*

**Figura 6.14: Gráfica lazo temperatura de reacción**

La variable de salida, que corresponde a la temperatura del reactor, fluctúa corrigiendo las desviaciones debido al efecto del lazo de control, según muestra la variación de la OP. Las fluctuaciones de la PV se producen en la zona cercana al límite superior de la banda de valores admisibles ajustándose al setpoint, presentándose valores fuera de la banda solo por sobre el límite superior, lo que se ve reflejado en un 18,18% del tiempo cumpliendo con la condición de variable de salida fuera de los límites, y un 0% de tiempo oscilando y en modo manual.

El análisis de los resultados permite inferir que el lazo de control no esta operando de manera adecuada ya que la temperatura de reacción se encuentra fuera del rango admisible más del 5% del tiempo, aunque no presenta oscilaciones ni operación en modo manual. Este comportamiento se debe a que la unidad se encuentra operando en un régimen de máxima carga lo que lleva a maximizar el flujo de catalizador regenerado caliente para satisfacer la proporción adecuada hidrocarburo/catalizador en el riser. Lo anterior se visualiza claramente en la gráfica en las bruscas subidas de la OP que generan un alza de la temperatura de reacción que se refleja en el comportamiento de la PV presentando valores superiores al limite superior, y mostrando ausencia de oscilaciones debido a que el lazo procura que la temperatura sea lo más alta posible.

## **3. NIVEL DE CATALIZADOR GASTADO DEL STRIPPER DEL REACTOR (LC\_7096 o LC\_7708)**

El lazo de control que regula el nivel de catalizador está fijo para que la regulación se realice mediante el lazo LC\_7096 que abarca un rango mayor que presenta menos ruido y por lo tanto menos oscilaciones. Este lazo tiene como PV el porcentaje de la altura del rango medido. El elemento final de control es la válvula de corredera que regula el flujo de catalizador gastado desde el stripper del reactor hacia el regenerador.

Al graficar los valores de la PV, LI, LS, OP y SP versus el tiempo, se obtiene la gráfica siguiente:

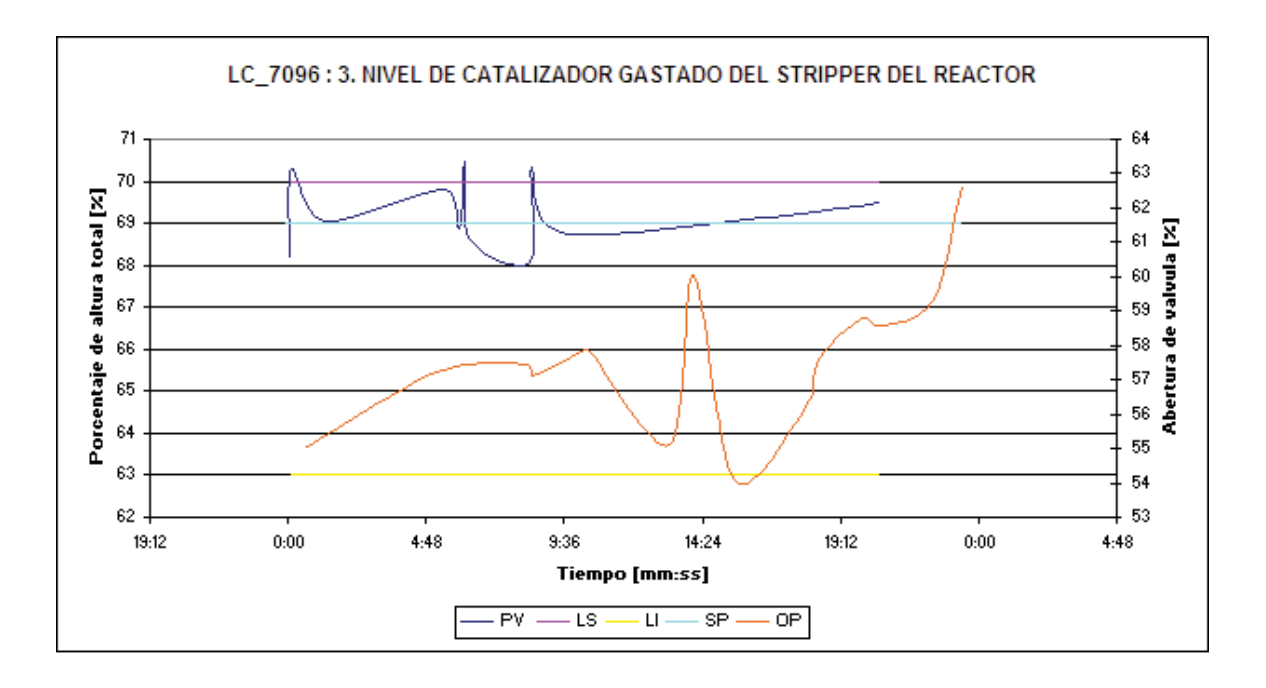

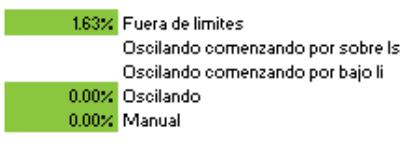

*Fuente: Elaboración propia*

**Figura 6.15: Grafica lazo nivel de catalizador gastado del stripper del reactor**

La variable de salida, que corresponde al nivel de catalizador gastado en el stripper del reactor, fluctúa en la zona cercana al limite superior de la banda de valores admisibles ajustándose al setpoint, presentándose valores fuera de la banda solo por sobre el limite superior, lo que se ve reflejado en un 1,63% del tiempo cumpliendo con la condición de variable de salida fuera de los límites, y un 0% de tiempo oscilando y en modo normal.

El análisis de los resultados permite inferir que el lazo de control esta operando de manera adecuada ya que el valor del nivel de catalizador se mantiene relativamente constante, y dentro de la banda de valores adecuados permitiendo la correcta remoción de los hidrocarburos impregnados en el catalizador gastado.

# **4. RECIRCULACION DE FONDO A INTERCAMBIADOR C-702 (FC\_7209), CALDERA C-704 (FC\_7220) Y CALDERA C-703 (FC\_7227)**

Como se mencionó en la descripción de los lazos, el flujos del fondo de la columna fraccionadora (E-701) a los generadores de vapor y al intercambiador de fondo/carga se fijan en su máximo valor, para mantener así el perfil de temperatura de la columna en su condición deseada, presentando una configuración que alterna el funcionamiento de las calderas, de manera tal que una opere a máxima carga mientras la otra se encuentre fuera de servicio.

### **INTERCAMBIADOR C-702 (FC\_7209)**

El lazo de control FC\_7209, tiene como PV el flujo de entrada de los fondos de la columna fraccionadora (E-701) al intercambiador de fondo C-702, medido en [m3/d]. El elemento final de control es la válvula neumática que regula el flujo de los fondos hacia el intercambiador.

Al graficar los valores de la PV, LI, LS, OP y SP versus el tiempo, se obtiene la grafica siguiente:

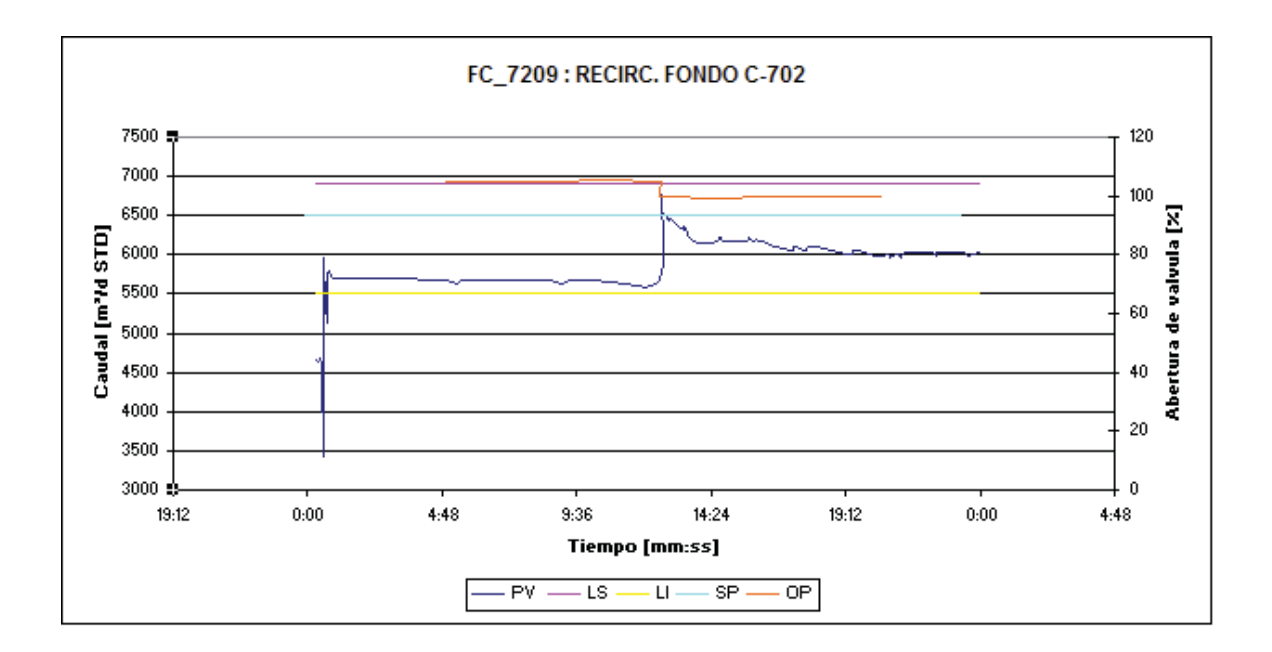

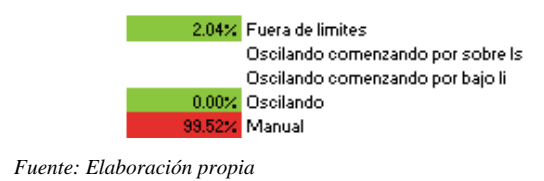

**Figura 6.16: Grafica lazo intercambiador C-702**

La variable de salida, que corresponde al flujo del intercambiador, fluctúa en la zona cercana al limite superior de la banda de valores admisibles ajustándose al setpoint, presentándose valores fuera de la banda solo por sobre el limite superior, lo que se ve reflejado en un 2,04% del tiempo cumpliendo con la condición de variable de salida fuera de los límites, y un 0% de tiempo oscilando. Sin embargo los resultados muestran un 99.52% del tiempo operando en modo manual.

El análisis de los resultados permite inferir que el lazo de control no está operando de manera adecuada ya que casi la totalidad del tiempo se encuentra en modo manual, y aunque la válvula presente aberturas iguales y superiores al 100% el valor de la PV no supera el LS. Esto muestra que la válvula puede estar subdimensionada debido a que el valor máximo de su carrera no permite lograr el flujo necesario para cumplir con el perfil de temperatura de la columna.

### **CALDERA C-704 (FC\_7220)**

El lazo de control FC\_7220, tiene como PV el flujo de entrada a la caldera de barro C-704 medido en [m³/d]. El elemento final de control es la válvula neumática que regula el flujo de los fondos de la columna fraccionadora (E-701) hacia la caldera.

Al graficar los valores de la PV, LI, LS, OP y SP versus el tiempo, se obtiene la gráfica siguiente:

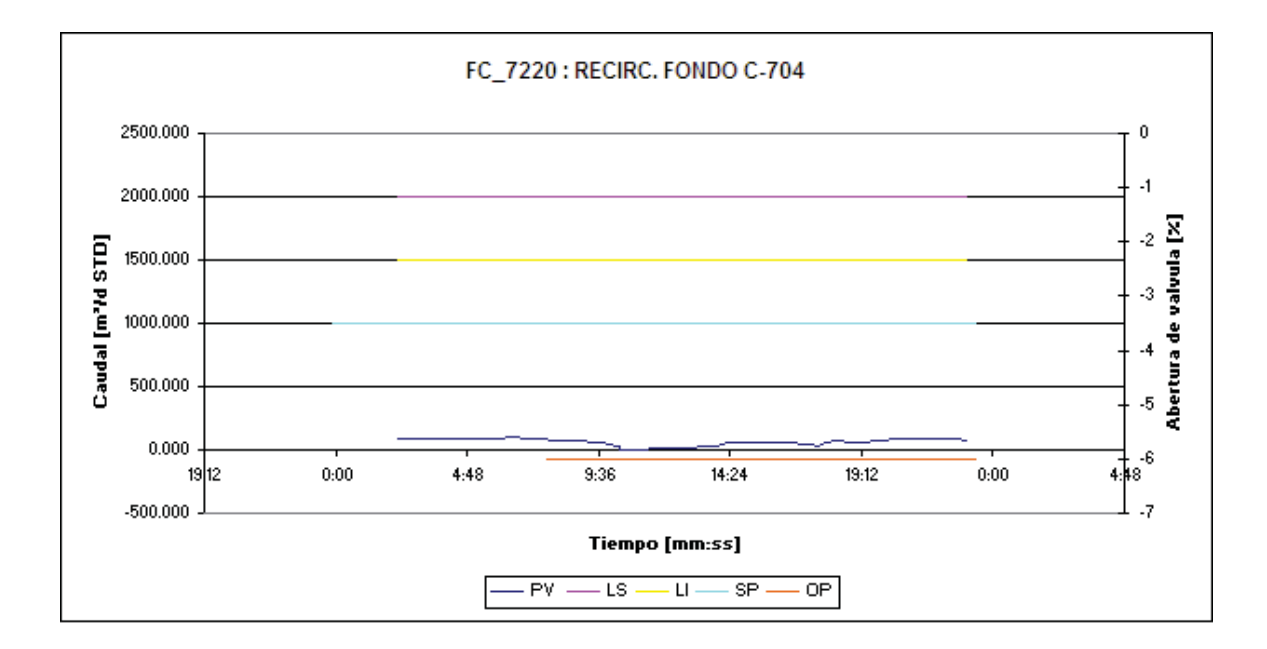

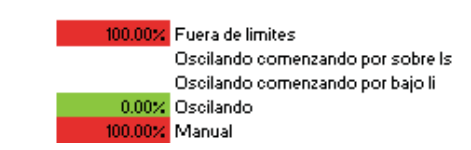

*Fuente: Elaboración propia*

**Figura 6.17: Grafica lazo caldera de barro C-704**

En el periodo analizado esta caldera se encontraba fuera de servicio presentando un 100% del tiempo con su PV fuera, por debajo, del rango de valores admisibles. Asimismo, la válvula presenta una OP constante y negativa, es decir, se encuentra cerrada. Esto se condice con el valor entregado para al condición de operación en modo manual un 100% del tiempo.

#### **CALDERA C-703 (FC\_7227)**

El lazo de control FC\_7227, tiene como PV el flujo de entrada a la caldera de barro C-703 medido en [m³/d]. El elemento final de control es la válvula neumática que regula el flujo de los fondos de la columna fraccionadora (E-701) hacia la caldera.

Al graficar los valores de la PV, LI, LS, OP y SP versus el tiempo, se obtiene la grafica siguiente:

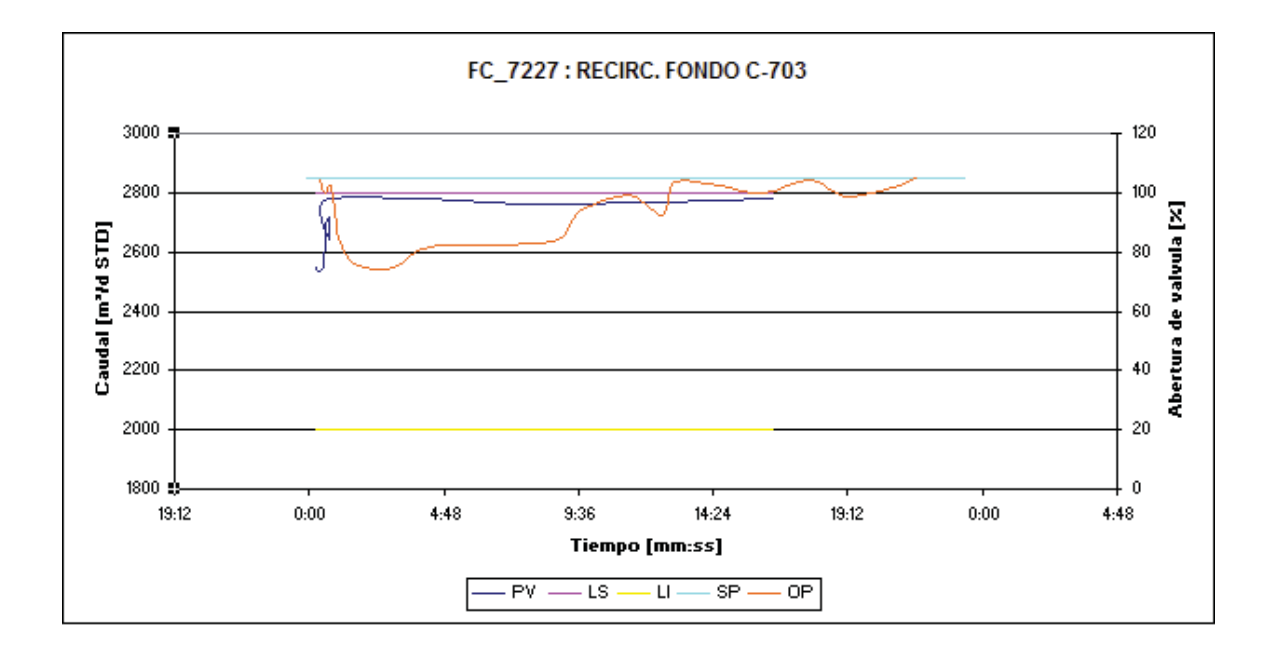

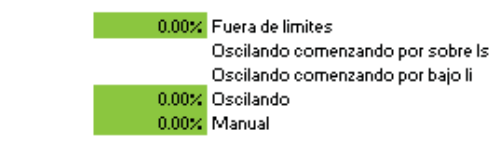

*Fuente: Elaboración propia*

**Figura 6.18: Grafica lazo caldera de barro C-703**

La variable de salida, que corresponde al flujo de la caldera de barro, fluctúa levemente en la zona cercana al límite superior de la banda de valores admisibles ajustándose al setpoint. No se presentan valores fuera de la banda, lo que se ve reflejado en un 0% del tiempo cumpliendo con las

condiciones de variable de salida fuera de los límites y oscilando. Además la fluctuación de la OP muestra un 0% de tiempo operando en modo manual.

El análisis de los resultados permite inferir que el lazo de control esta operando de manera adecuada ya que el valor del flujo a la caldera se mantiene relativamente constante, y en un valor cercano al setpoint y al LS cumpliendo con el perfil de temperatura de la columna.

Evidentemente, por la configuración de operación de las dos calderas de barro, siempre uno de los lazos se va a encontrar en modo manual y el otro en modo automático, alternando esta condición en cada periodo de limpieza de la caldera fuera de servicio. Debido a lo anterior se debe tener en consideración que el KPI universal para estos lazos no evidencia un problema con el tamaño de la válvula o un cuello de botella.

### **5. VALVULA DE ALIVIO F-704 (PC\_7272)**

El lazo de control PC\_7272, tiene como PV la presión de la línea de gases de salida del acumulador de tope F-704, medida en [Kg/cm² g]. El elemento final de control es la válvula neumática que regula el flujo de gases al sistema de antorchas Blow Down.

Al graficar los valores de la PV, LI, LS, OP y SP versus el tiempo, se obtiene la grafica siguiente:

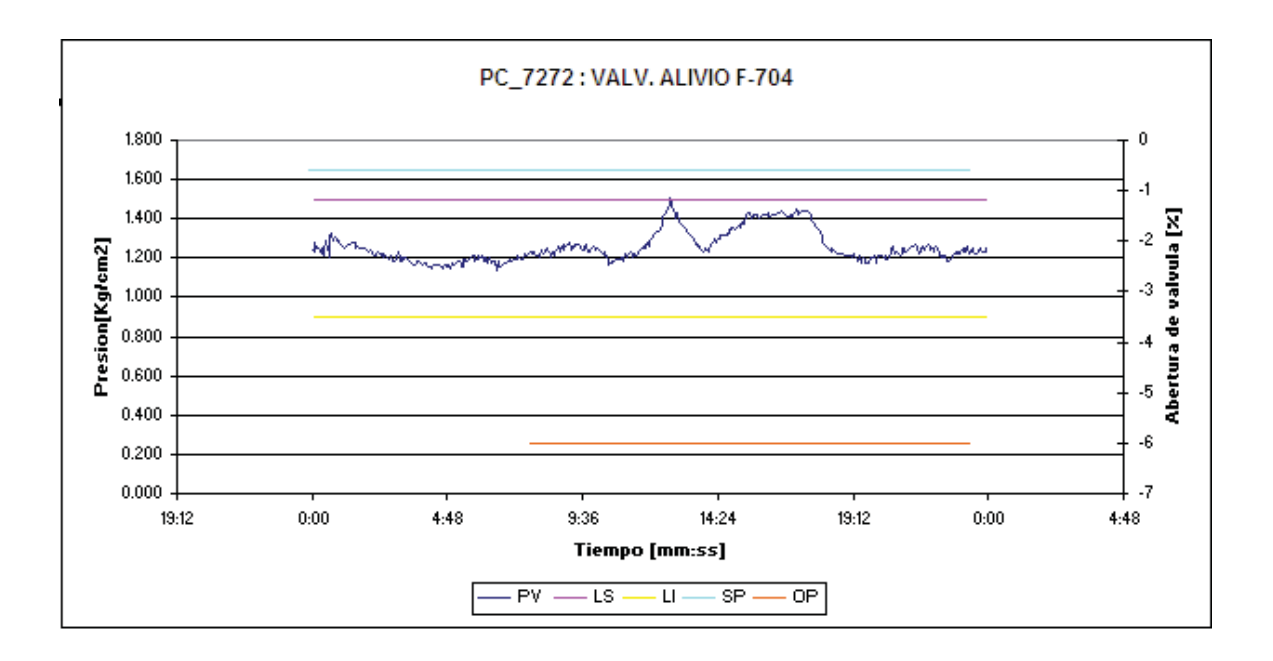

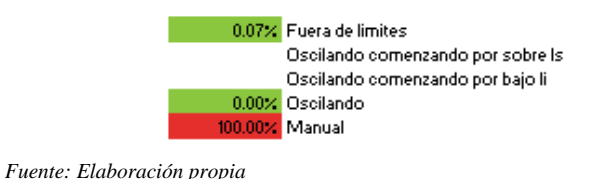

**Figura 6.19: Grafica lazo válvula de alivio F-704**

 La variable de salida, que corresponde a la presión de la corriente de vapor que sale del acumulador de tope (F-704), fluctúa dentro de la banda de valores admisibles casi la totalidad del tiempo, presentando tan solo un 0.07% del tiempo valores fuera de los límites, y un 0% de tiempo oscilando, sin embargo muestra un 100% del tiempo en modo manual.

 Del análisis de los resultados se puede inferir que el lazo de control no está operando de manera adecuada ya que presenta una condición de operación en modo manual la totalidad del tiempo, esto debido a que el valor de la OP se mantiene constante. Mas éste lazo de control corresponde a un sistema de seguridad, el cual posee como elemento final de control una válvula de alivio que libera productos gaseosos de alta importancia económica al sistema de antorchas. El controlador regula que la válvula se abra si la PV alcanza el valor del SP, es decir, si la presión de la fase vapor del estanque iguala o supera la presión de succión del compresor máxima. Por lo que en la operación normal la OP debe presentar valores menor o igual a cero, siendo en este caso el valor -6, lo que muestra que la válvula se encuentra cerrada y apretada.

De lo anterior se puede concluir que para los lazos de control que correspondan a sistemas de seguridad la metodología de determinación de operación en modo manual entrega resultados erróneos, ya que la condición real del lazo es que se busca que la válvula reguladora se encuentre cerrada a menos que se supere el set point, por lo que, que la OP se mantenga constante obedece al normal funcionamiento del lazo y no a que este se encuentre en modo manual. De hecho esta condición puede ser utilizada para cuantificar el porcentaje de la merma de productos que corresponde su quema de en el sistema de antorchas, por la acción de los sistemas de seguridad. Es decir, si el lazo deja de ser KPI, por no encontrarse en la condición 100% Manual, está indicando que la válvula de alivio se abre enviando productos de alto valor económico a las antorchas. Además, si el lazo deja de ser KPI muestra que el flujo de entrada al acumulador de tope supera el flujo de diseño, por lo que la presión se eleva a niveles que activan los sistemas de emergencia, o bien, que presión de la fase vapor supera la presión de succión del compresor lo que muestra que el compresor puede estar subdimensionado.

#### **6. FASE VAPOR ACUMULAD F-704 (TC\_752)**

El lazo de control TC\_752, tiene como PV la temperatura del acumulador de tope (F-704), medida en [?C]. El elemento final de control es la válvula neumática que regula el flujo del bypass al intercambiador de calor C-716, que actúa como enfriador de tope de la columna E-701.

Al graficar los de la PV, LI, LS, OP y SP versus el tiempo para el lazo que regula la presión de la fase vapor del acumulador F-704, se obtiene la gráfica siguiente:
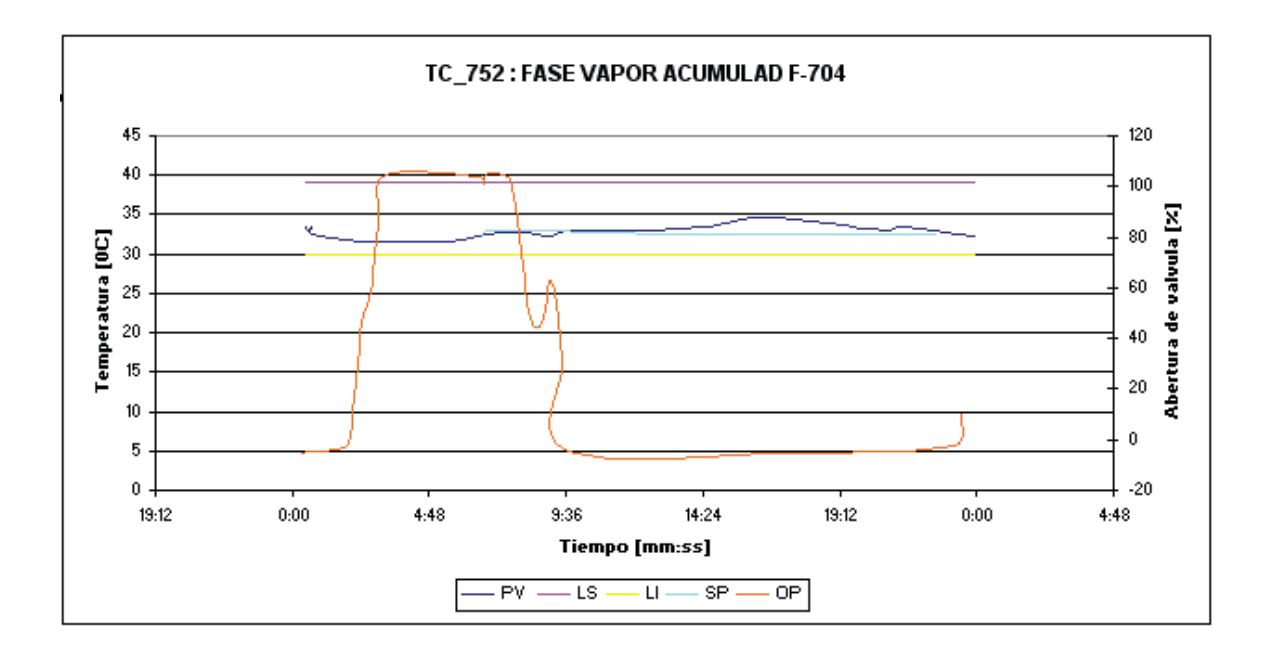

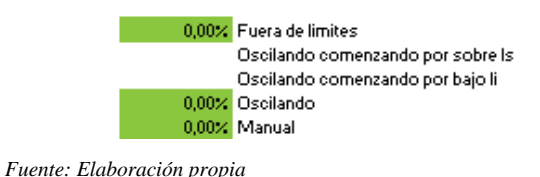

**Figura 6.20: Grafica lazo temperatura F-704**

La variable de salida, que corresponde a la temperatura de la corriente de entrada de gasolina al stripper de gasolina (E-723), fluctúa dentro de la banda de valores admisibles la totalidad del tiempo, es decir, su temeratura no supera el valor máximo admisible al ingresar al stripper. El análisis muestra un 0% de cumplimiento de las condiciones de KPI, fuera de los límites, oscilando y en modo manual, esto muestra que el lazo de control esta operando correctamente.

El análisis de los resultados permite inferir que el lazo de control esta operando de manera adecuada ya que el valor de la temperatura se mantiene relativamente constante, y dentro de la banda de valores adecuados permitiendo la operación estable del stripper de gasolina, con una ausencia total de oscilaciones y de condición de operación en modo manual.

#### **7. TAIL GAS A TRAT. AMINAS (PC\_7552)**

El lazo de control PC\_7552, tiene como PV la presión de la fase vapor del decantador de gotas de Tail gas del absorbedor secundario (F-724), medida en [Kg/cm² g]. El elemento final de control es la válvula neumática que regula el flujo de gases de la descarga del compresor, a través del envío de los gases que abandonan el decantador F-724 hacia el tratamiento de livianos Nº 3 y luego al sistema de Fuel Gas de la refinería.

Al graficar los valores de la PV, LI, LS, OP y SP versus el tiempo, se obtiene la gráfica siguiente:

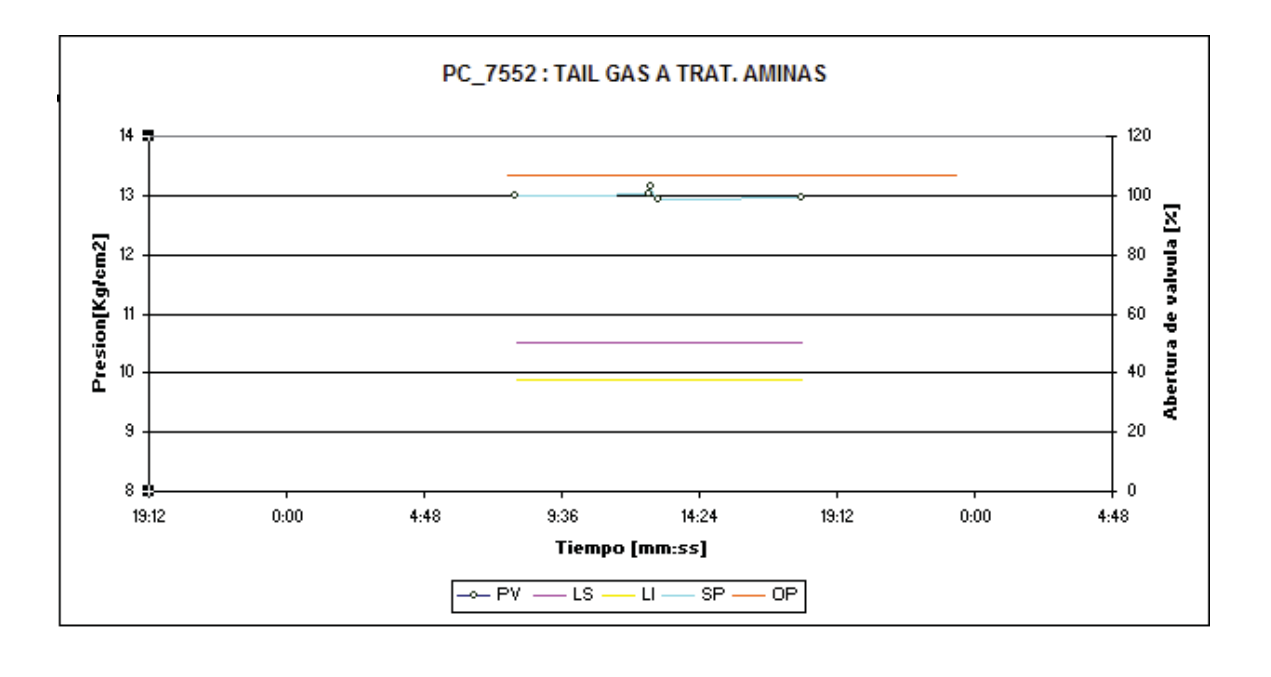

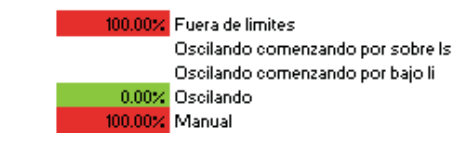

*Fuente: Elaboración propia*

**Figura 6.21: Grafica lazo presión F-724**

La variable de salida, que corresponde a la presión de la fase vapor del decantador F-724, presenta valores de la variable de salida fuera de los limites un 100% del tiempo evaluado, específicamente por sobre el limite superior, consecuentemente con esto no presenta oscilaciones, y además presenta un 100% del tiempo de operación en modo manual.

El análisis de los resultados permite inferir que el lazo de control no está operando de manera adecuada ya que presenta una condición de operación fuera de los límites y en modo manual la totalidad del tiempo. Esto refleja el comportamiento de la PV, la cual se encuentra por sobre el limite superior y la OP se mantiene constante, presentando una magnitud de 106.9, es decir, con la válvula totalmente abierta.

Este lazo esta configurado en serie con el lazo controlador de presión PC\_9556 ubicado en la Planta de Tratamientos Livianos. Al estar en serie, este controlador se fija en modo manual para que la regulación se realice en la unidad de Tratamientos Livianos Nº3. Esta condición se ve reflejada en los resultados entregados en el análisis de los KPI.

#### **8. ALIMENTACION STRIPPER (TC\_7558)**

El lazo de control TC\_7558, tiene como PV la temperatura de la corriente liquida de entrada al stripper de gasolina (E-723), medida en [?C]. El elemento final de control es la válvula neumática que regula el flujo de la corriente liquida proveniente de la debutanizadora (E-724) consistente de gasolina debutanizada caliente.

Al graficar los valores de la PV, LI, LS, OP y SP versus el tiempo, se obtiene la gráfica siguiente:

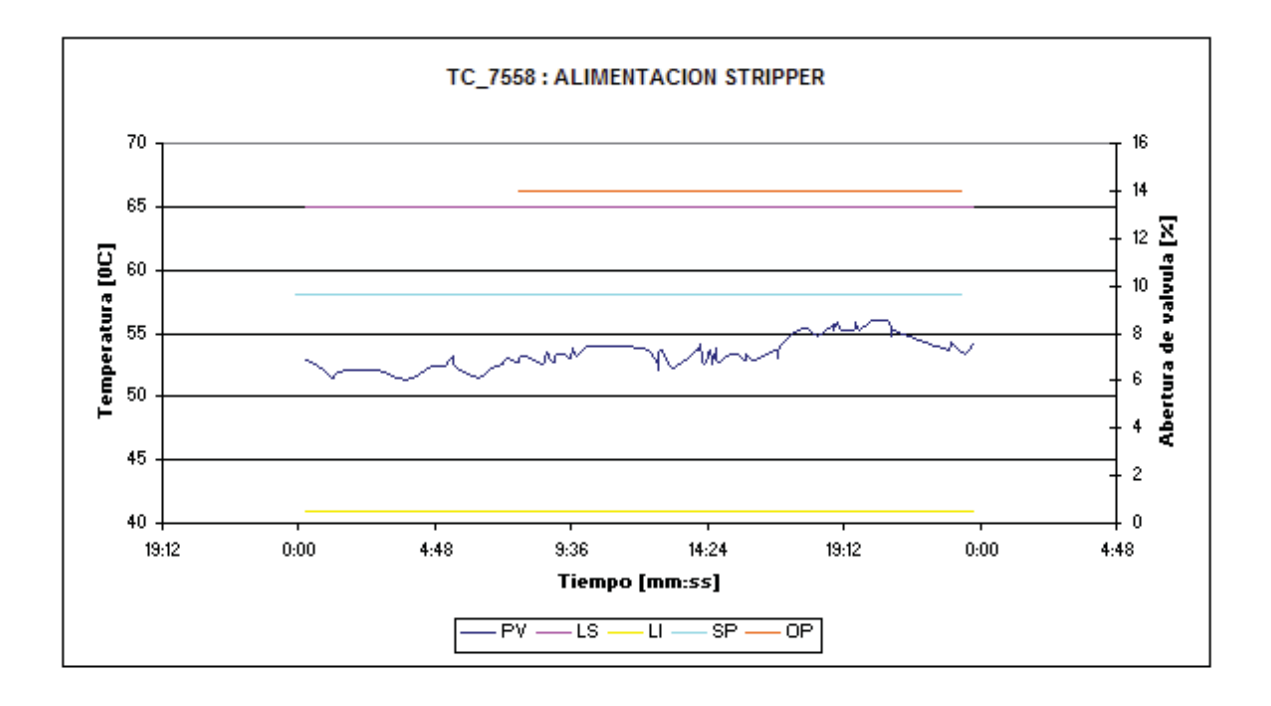

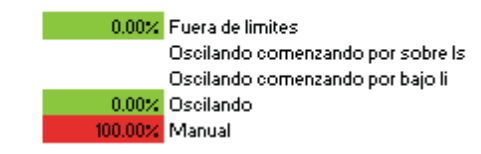

*Fuente: Elaboración propia*

**Figura 6.22: Grafica lazo alimentación stripper**

La variable de salida, que corresponde a la temperatura de la corriente de entrada al stripper de gasolina, no presenta valores de la variable de salida fuera de los limites ni oscilaciones, mientras que el calculo de los KPI muestra un 100% de operación en modo manual.

El análisis de los resultados permite inferir que el lazo de control no está operando de manera adecuada ya que presenta una condición en modo manual la totalidad del tiempo. Esto refleja el comportamiento de la OP que no varia con los cambios en la PV, y presenta un valor constante de 14, es decir, se encuentra parcialmente abierta enviando una fracción del flujo de gasolina debutanizada caliente al intercambiador C-730. Esto permite que la temperatura de entrada del stripper de gasolina (E-723) se mantenga en el rango deseado.

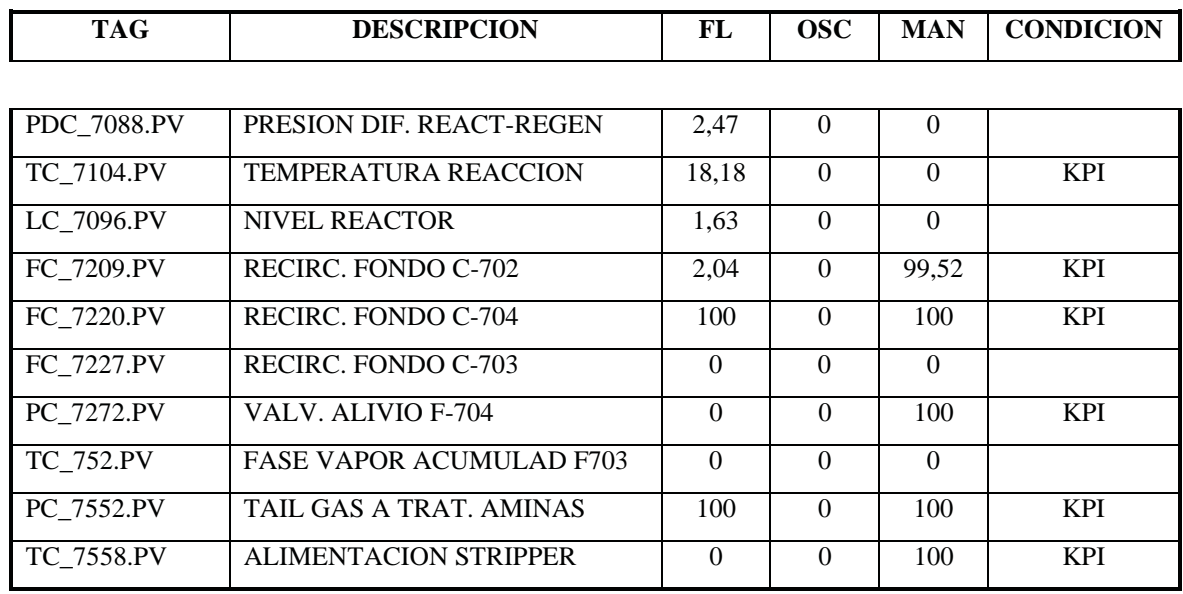

A continuación se presenta una tabla a modo de conclusión, con la evaluación de los lazos analizados:

*Fuente: Elaboración propia*

**Tabla 6.2: Resumen de los KPIs**

De los diez lazos analizados, seis presentaron condición de KPI por cumplir con una o más de las características de la definición. Como se mencionó, algunos de ellos presentaban este desempeño por estar configurados de manera tal que aparentemente no funcionan de forma correcta, mientras que en realidad la operación requiere que el lazo funcione de manera anómala. Esta condición puede identificar equipos y dispositivos subdimensionados que requieren un rediseño para cumplir con las condiciones de operación actuales de la refinería, que buscan procesar volúmenes de crudo que superan la carga de diseño de las plantas.

Así el análisis de los KPI muestra cuellos de botella tanto si cumplen o no con las condiciones de la definición, siendo de valiosa ayuda para identificar las zonas donde se debe evaluar si el diseño del proceso es acorde a las necesidades actuales de la Refinería.

## **CAPÍTULO 7**

## **CONCLUSIONES**

Al finalizar el trabajo de memoria para optar al título de Ingeniero Civil Químico en el Departamento de Producción de Enap Refinerías, se obtuvo como producto una planilla de control de gestión que cumple con las características definidas por el supervisor. Esto permitió construir un instrumento jerarquizado de rápida y fácil identificación de desviaciones, de fácil manejo y entrega clara de la información, para ello solo presenta una variable a modificar por el usuario y los datos para el cálculo de los resultados ingresan de forma automática desde una base de datos. Las desviaciones son evidenciadas mediante el uso de una semaforización definida y conocida por el usuario.

El proyecto, que incluye la planilla en formato MS Excel acompañada de su respectivo Manual de Usuario en formato MS Word, fue presentada al Departamento de Producción recibiendo una evaluación positiva por parte del Jefe de División. El archivo de la planilla se encuentra disponible en el formato digital de este trabajo de memoria, mientras que su Manual se incluye en el ANEXO D.

Para realizar el diseño y la implementación de este sistema de control de gestión se debió previamente estudiar los procesos críticos del Departamento, integrando los procesos netamente productivos, el manejo energético y operacional de las plantas, con la planificación estratégica global.

La información entregada por la herramienta generada incluye variables críticas de la refinación, de la producción, del consumo energético y de la utilización de cada planta de proceso. Con esto se logra una visión global del desempeño de los procesos productivos de la refinería.

La principal limitación que impide que el sistema de control de gestión sea en tiempo real es la entrega de los resultados obtenidos para algunos indicadores, que se realiza mediante el ingreso manual al finalizar el tercer turno diario. Para la medición de estas variables en tiempo real, se requeriría de la inversión en instrumentación de medición automática donde ella no exista, que enviase los datos a la base de datos que genera el software PI.

Por su accesibilidad, la facilidad de manejo, la especificidad de la información en cuanto a las variables que interesa monitorear y la evidenciación de cualquier desviación o posible causa de ella,

este instrumento viene a constituirse en un elemento de gran ayuda al control de la gestión del Departamento de Producción de la Refinería Aconcagua y por extensión a otras organizaciones.

Con respecto a los KPIs, de los diez lazos de control analizados un 60 % de ellos se encontraron en condición de KPI por cumplir con las condiciones de la definición. Un 10% presentó sólo la condición de variable fuera de los límites, un 30% presentó sólo de operación manual y un 20 % presentó ambas condiciones. Un 0% de los lazos mostró oscilaciones y un 40% no presentó alguna de las condiciones. Esto se visualiza en la tabla resumen:

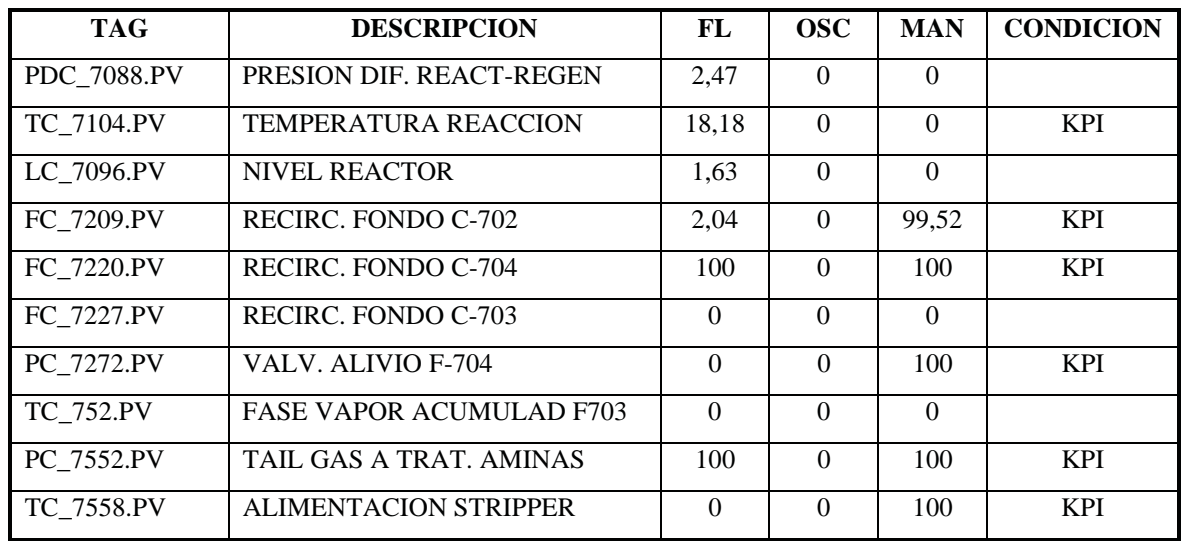

*Fuente: Elaboración propia*

**Tabla 7.1: Resumen de los KPIs**

Se puede concluir que previa a la determinación y calculo de los KPIs, se debe realizar un análisis en profundidad del proceso para individualizar los lazos que son críticos y dentro de estos, cuales pueden presentar resultados erróneos con el método de determinación, debido a que son casos particulares que presentan condiciones que cumplen con la definición de KPI sin serlo.

Para establecer la banda de valores aceptables de operación se debe determinar los límites superior e inferior de forma empírica, esto debido a la necesidad de mantener un regimen de operación a maxima carga. Las condiciones actuales del proceso superan los parámetros de diseño, por lo que ambos limites difieren de los limites determinados para las cargas sustentales de diseño de las unidades.

En el estudio realizado se demostró que casos particulares como los sistemas de seguridad, los sistemas de calderas operando alternadamente y la dependencia de otras plantas, muestran resultados que inducen a pensar que se encuentra en presencia de KPIs, mientras que la realidad es que los lazos están configurados a propósito para operar en las condiciones fijadas como parámetros para la determinación de los KPI. Esta condición puede identificar equipos y dispositivos subdimensionados que requieren un rediseño para cumplir con las condiciones de operación actuales de la refinería, que buscan procesar volúmenes de crudo que superan la carga de diseño de las plantas.

El análisis de los KPI muestra los puntos críticos del proceso en los que se deben centrar los esfuerzos en mejoramiento continuo, los cuellos de botella se evidencian tanto si los lazos cumplen o no con las condiciones de la definición de KPI, según sea el caso, siendo de valiosa ayuda para identificar las zonas donde se debe evaluar si el diseño del proceso es acorde a las necesidades actuales.

Finalmente se puede concluir que se cumplieron a cabalidad, tanto el objetivo general del presente trabajo de memoria, como los objetivos específicos planteados.

# **CAPÍTULO 8**

## **BIBLIOGRAFIA**

AMAT S, Joan M.

Transparencias Seminario Dimensiones Estratégicas del Control de Gestión Enap Universidad Adolfo Ibáñez 1997

El Mercurio Control de Gestión de los Estados Financieros a los Cuadros de Mando Publicación 2003

Grupo de Empresas Enap Memoria Anual 2004 Marzo,2005

Grupo de Empresas Enap Memoria Anual 2005 Marzo,2006

Grupo de Empresas Enap Reporte social 2004 Marzo,2006

Ingenieria de Procesos ERA Calculo de Indicadores Solomon 2005

KAPLAN, Robert S. y NORTON, David P. Evaluación de resultados: Algo más que números The President and Fellows of Harvard College 1992

KAPLAN, Robert S. y NORTON, David P. The balanced scorecard-measures that drive performance Harvard Business Review

KAPLAN, Robert S. y NORTON, David P. The Balanced Scorecard: Translating Strategy into Action Ediciones Gestión 2000, S.A. 1996

KAPLAN, Robert S. y NORTON, David P. Cuadro de Mando INTEGRAL President and Fellows of Harvard Collage 1992

KOONTZ, Harold y WEIHRICH, Heinz Administración: Una perspectiva global Mc Graw Hill 1994

LUCEM Estrategia y Cambio Organizacional Manual FODA www.lucem.net

SOLOMON Associates Fuels Refinery Performance Analysis for Operating Year 2004 2004

SOLOMON Associates Refinery Comparative Performance Analysis Methodology 2003

UOP Engineering Design Seminar 1990

## **ANEXO A**

## **INDICADORES CLAVE DE LA EFICIENCIA Y EL CUADRO DE MANDO INTEGRAL**

### **Introducción**

En este capitulo se presenta el marco teórico que hace referencia a los temas centrales de este trabajo, que son los Indicadores Clave de la Eficiencia, en adelante KPI por su sigla en ingles Key Performance Indicators, y el Cuadro de Mando Integral, en adelante CMI, ambos relacionados al concepto de Gestión y su consecuente Control de Gestión.

#### **A.1 Indicadores Clave de la Eficiencia (KPIs)**

En toda planta de procesos productivos existen índices que permiten informar a todo nivel organizacional, acerca del funcionamiento de las distintas unidades operativas. Estos índices denominados Indicadores Clave de la Eficiencia permiten monitorear el desempeño de las plantas de proceso junto con indicar donde se deben focalizar los esfuerzos en mejoramiento continuo. Estos índices deben ser fiables, medibles y de simple comprensión y uso, además deben llamar la atención sobre los elementos que influyen negativamente sobre la eficiencia de la planta.

Existen dos tipos de KPIs: Los KPI empresariales que miden los logros en los negocios y que por lo tanto son de gran ayuda para los directivos en la toma de decisiones con respecto a la asignación de recursos. Y los KPI de proceso y control que miden la efectividad de los procesos y sistemas de control, ayudando al personal de planta a asignar sus recursos. Si los procesos productivos se llevan a cabo correctamente se produce una mejoría tanto de los KPI de control como de los empresariales.

Los KPI empresariales reflejan los resultados a largo plazo y no pueden ser manipulados directamente, mientras que los KPI de los sistemas de control son índices de corto plazo que pueden ser manipulados directamente, de esta manera, un proceso que opere de manera estable, sin oscilaciones, gracias al buen manejo de los KPI de los sistemas de control puede aspirar a cumplir con o superar las

metas de sus KPI empresariales. Algunos ejemplos de KPI empresariales son la reputación de la compañía y la satisfacción del cliente

 Estos índices tienen una importancia critica para la organización, pero presentan el problema de que son difíciles de medir y sus resultados son a largo plazo, por lo que cuando se identifica un problema puede toma largo tiempo enmendar la desviación que lo causó. Debido a esto se deben buscar índices con los que se pueda medir el desempeño a mediano plazo, los que suelen ser de medición más sencilla, como son los beneficios, calidad, costos totales, reprocesos y costos operacionales.

Tanto los indicadores de corto como los de largo plazo proveen una buena medición de los logros de la compañía, si no se alcanza un buen desempeño sostenido en los indicadores de mediano plazo no es posible obtener logros a largo plazo, pero como ambos no pueden ser modificados directamente se deben identificar los indicadores de corto plazo que si permiten una manipulación directa.

Los KPI de proceso y de los sistemas de control son de corto plazo y pueden incluir la eficiencia, variabilidad, índices del Benchmarking, oscilaciones, tiempo en modo anormal, ruido y salidas en los límites.

Cada uno de estos indicadores mide algún aspecto específico de la planta de procesos, y puede indicar inmediatamente la existencia de un problema, lo que permite tomar medidas correctivas rápidamente.

## **A.1.1 KPI Universales**

Dentro de los KPI de corto plazo existen tres que reciben la denominación de KPI Universales, ellos se caracterizan por ser comprensibles a todo nivel organizacional y pueden ser relacionados directamente con los KPI de unidades y plantas. Estos indicadores son el porcentaje de tiempo en que los lazos de los sistemas de control se encuentran en las siguientes condiciones:

- Variable de salida fuera de limites mas del 5% del tiempo
- Modo anormal (manual) más del 10% del tiempo
- **Oscilaciones**

**Variable de salida fuera de los limites mas del 5% del tiempo:** Esta medición indica los potenciales cuello de botella, como por ejemplo una válvula subdimensionada que genera restricciones al flujo aunque se encuentre abierta totalmente. Si el controlador está en el límite equivale a que se encuentra en modo manual en una dirección, por lo que se pierde un grado de libertad en el proceso.

**Modo anormal (manual) más del 10% del tiempo:** Esta medición indica si el lazo esta trabajando como se espera, si su estado es modo manual puede reflejar que el lazo no es necesario, que su diseño no es correcto o bien que su ubicación es errada. Por ejemplo, si el lazo se diseñó con una válvula sub o sobredimensionada, los operadores no pondrán el control en modo auto y el ingeniero de control no tendrá reportes del problema.

**Oscilaciones:** Lazos que oscilen pueden causar daño en el elemento final de control, además de generar problemas en la calidad y en los costos energéticos. Por ejemplo, si en una columna de destilación oscila la corriente de vapor, causa la oscilación de la caída de presión, que afecta la eficiencia de la separación, lo que finalmente afecta la calidad.

La gran ventaja de estos KPI Universales de corto plazo es que proveen información acerca de la ubicación y las posibles causas de los problemas, y su manipulación se hace directamente para corregir las desviaciones.

Para el diseño de una herramienta de monitoreo que permita identificar y medir los distintos KPI del Departamento de Producción, se utilizará un modelo de control de gestión llamada Cuadro de Mando Integral, la cual se detallará más adelante. Esta herramienta permite vincular los KPI de largo, mediano y corto plazo, derivados de la visión y estrategia del Departamento, midiendo así la forma en que estos crean valor dentro de una estructura jerarquizada.

## **A.2 Antecedentes del Control de Gestión**

### **A.2.1 Conceptos generales del Control de Gestión**

El término Gestión se define como la unión de los conceptos Planificación, que se refiere a la formulación de objetivos y las líneas de acción para alcanzarlos; Organización, que se traduce como la estructuración de tareas, distribución de responsabilidades y autoridad, dirección de personas y

coordinación de esfuerzos para la consecución de los objetivos; y Control, el cual garantiza que los resultados y rendimientos obtenidos sean los deseados y en dependencia de esto se adopten medidas correctoras si son necesarias.

La Gestión de la Producción es el conjunto de responsabilidades y de tareas que se deben satisfacer, para que las operaciones propias de la producción sean realizadas respetando las condiciones de calidad, plazo y costos que se desprenden de los objetivos y estrategias de la empresa.

Toda organización que desee sobrevivir en el tiempo, debe tener la capacidad de monitorear periódicamente su actuar para cumplir sus objetivos, evaluando su gestión y la efectividad de las decisiones tomadas, esto es llamado Control de Gestión, el cual debe ser desarrollado periódicamente y de modo continuo en el tiempo, focalizarse sólo en aquellos elementos que sean fundamentales para lograr los objetivos, hacer uso de los recursos disponibles de modo eficiente, y adaptarse a las personas y a la cultura organizacional.

El proceso gerencial de desarrollar y mantener una dirección estratégica que pueda alinear las metas y recursos de la organización con las oportunidades cambiantes del mercado es llamado Planificación Estratégica que básicamente tiene los siguientes componentes:

- Misión: La Misión de toda organización es su razón de ser, que la define en el presente manifestando el motivo por el cual hace falta que la institución exista, es decir, cual es su contribución a la sociedad. La Misión contiene la identificación de las competencias de una empresa que corresponden a los productos que genera, el mercado al que están dirigidos y el alcance geográfico de éstos.
- Visión: La visión es la ubicación de la empresa en escenarios futuros, proyectando su supervivencia de cara a los cambios esperados del entorno a largo plazo. Es más que un sueño, puesto que debe ser viable, realista y medible en el tiempo. Es la imagen clara de un estado deseado, que logra motivar a los miembros de la organización a convertirlo en realidad.
- Objetivos Estratégicos: Los objetivos estratégicos traducen la Misión a términos concretos para cada nivel de la organización. Análogamente tienen una estrecha relación con la Visión de la organización ya que describen el futuro deseado al ser las guías que le dan direccionalidad a la empresa. Los objetivos representan las condiciones futuras que los individuos, grupos u organizaciones luchan por alcanzar y deben ser concretados en enunciados escritos y si es posible cuantificando los resultados esperados.

El Control Integrado de Gestión (CIG) identifica dentro de la organización las áreas relevantes para alcanzar los objetivos, en ellas se deben monitorear los llamados "factores críticos" que miden el cumplimiento de los objetivos estratégicos. De este modo se obtiene una fotografía completa de la organización, considerando las áreas que inciden en el éxito, lo que ayuda a entender su funcionamiento y aporta información que respalda la toma de decisiones.

Un instrumento usado en el CIG es el Cuadro de Mando (CM), el cual establece un conjunto de indicadores, tanto cuantitativos como cualitativos, que miden continuamente el desempeño de diversas áreas de la organización y que son relevantes para una buena gestión. El CM más conocido es el denominado Cuadro de Mando Integral o CMI. La descripción que más se ha difundido del CMI es la de Kaplan y Norton. Ésta describe la empresa a través de la representación de indicadores de cuatro perspectivas: Finanzas, Clientes, Procesos Internos, Aprendizaje y Desarrollo. Para cada una de ellas se definen objetivos, estrategias para alcanzarlos, e indicadores para medir el nivel de cumplimiento de éstos.

## **A.3 Cuadro de Mando Integral (CMI)**

El CMI complementa los indicadores financieros de la actuación pasada con inductores de actuación futura, por lo que más que un sistema para medir resultados es un marco de un sistema de gestión estratégica. Sus objetivos e indicadores se derivan de la planificación estratégica de la organización, y monitorean su gestión desde cuatro perspectivas: la financiera, la del cliente, la del proceso interno y la de formación y crecimiento.

El CMI presenta un conjunto "balanceado" de indicadores que se derivan de un proceso vertical impulsado por los objetivos y la estrategia, los que son traducidos a objetivos e indicadores tangibles balanceados. El termino "balanceado" hace referencia al estar en equilibrio entre los indicadores externos para accionistas y clientes y los indicadores internos de los procesos críticos de negocios, innovación, formación y crecimiento; también hace referencia al estar entre los indicadores de resultados y los inductores que impulsan la actuación futura; y entre las medidas de los resultados, objetivas y fácilmente cuantificables, y las medidas de los inductores, intrínsicamente subjetivas.

#### **La perspectiva Financiera (PF)**

El CMI debe vincular los objetivos financieros con la estrategia de la organización. Éstos objetivos sirven de enfoque para los de las demás perspectivas, deben ser un eslabón de la cadena de relaciones causa-efecto, que culmina en la mejora en la actuación financiera. Los objetivos financieros deben cumplir un rol doble, ya que deben definir la actuación financiera que se espera de la estrategia y además deben servir como objetivos y medidas finales de todas las demás perspectivas del CMI.

Algunos indicadores típicos de la PF son: Valor Económico Agregado (EVA), Retorno sobre Capital Empleado (ROCE), Margen de Operación, Ingresos, Rotación de Activos, Retorno de la Inversión (ROI), Relación Deuda/Patrimonio, Inversión como porcentaje de ventas.

#### **La perspectiva del Cliente (PC)**

Para conseguir una actuación financiera superior a largo plazo se deben crear productos y servicios que sean valorados por los clientes, además de traducir la visión y la estrategia en objetivos concretos basados en el mercado y clientes.

En general, los clientes actuales y los potenciales no son homogéneos, por lo que un proceso de formulación de la estrategia que incluya un análisis del mercado debe revelar los diferentes segmentos del mercado o clientes y sus preferencias en relación a aspectos como son el precio, calidad, funcionalidad, imagen prestigio, relaciones y servicio, para centrar sobre ellos la estrategia y definir los objetivos.

El grupo de indicadores centrales de los resultados de los clientes es genérico en toda clase de organización, ellos son: Cuota de mercado, Incremento de clientes, Adquisición de clientes, Satisfacción de clientes, Rentabilidad de los clientes.

#### **La perspectiva del Proceso Interno (PPI)**

En esta perspectiva los directivos identifican los procesos más críticos para conseguir los objetivos de accionistas y clientes, es decir, los procesos internos que cumplirán los objetivos establecidos por ellos. Debido a esto, generalmente los indicadores de esta perspectiva se desarrollan posteriormente a la formulación de los propios de la perspectiva financiera y de clientes.

La selección de los indicadores suele revelar los nuevos procesos en los que se debe sobresalir con excelencia y que traducen la estrategia en objetivos operativos.

Un grupo genérico de indicadores de la calidad del proceso es: Tasas de defectos del proceso, Producción (relación productos conformes con respecto al total), Desperdicio, Chatarra, Reprocesos y Devoluciones.

#### **La perspectiva de Innovación y Aprendizaje (PI&A)**

En esta perspectiva se identifican cuales son los inductores requeridos para conseguir resultados óptimos en las tres primeras perspectivas del CMI. Se pueden identificar tres categorías principales de variables, ellas son: Las capacidades de los empleados, donde se busca potenciar la mente y capacidad creativa de los empleados para movilizarlas en función del cumplimiento de los objetivos de la organización; Las capacidades de los sistemas de información, para lograr que los empleados sean eficaces deben disponer de información excelente sobre los clientes, procesos internos y sobre las consecuencias financieras de sus acciones; y la Motivación, delegación de poder y coherencia de objetivos. A todo nivel, los empleados dejarán de contribuir al éxito de la organización si no se sienten motivados para actuar a favor de ello, por lo que el clima de la organización debe motivar y generar iniciativa en los empleados.

Algunos indicadores típicos de esta perspectiva incluyen: Brecha de Competencias Clave (personal), Desarrollo de Competencias clave, Retención de personal clave, Captura y Aplicación de Tecnologías y Valor Generado, Ciclo de Toma de Decisiones Clave, Disponibilidad y Uso de Información Estratégica, Progreso en Sistemas de Información Estratégica, Satisfacción del Personal, Modelaje de Valores, Confianza en el Liderazgo, Clima Organizacional y Productividad del Personal.

## **ANEXO B**

## **PROGRAMAS Y ALGORITMOS**

#### **Programa de la hoja PPAL**

Public Sub botonactualizar() ' Selecciona la hoja y crea el mensaje Sheets("PPAL").Select Sheets("PPAL").TextBoxes.Add(150, 250, 250, 90).Select StoreWSNM = ActiveSheet.Name StoreNM = Selection.Name With Selection With Selection.Characters.Font .Name = "Book Antiqua" .FontStyle = "Bold"  $.Size = 20$  End With With Selection.Border .LineStyle = xlContinuous  $.$ ColorIndex  $= 1$  $Weight = xIThick$  End With .RoundedCorners = True .Interior.ColorIndex = 19 .Characters.Text = " Actualizando... ><Paciencia por favor son 8 seg por cada dia><" End With limpiamensual actualizar ' Se asegura que este seleccionada la hoja y la caja de texto correcta y las elimina Worksheets(StoreWSNM).Select Sheets("PPAL").TextBoxes(StoreNM).Select Selection.Delete End Sub Public Sub limpiamensual() 'Valores mensuales Application.Calculation = xlCalculationManual hoy = Sheets("INI").Range("D100").Value Sheets("MBM").Range("C6:J8").ClearContents With Sheets("MBM").Range("C6:J8") .Interior.ColorIndex = x1none End With Sheets("MBM").Range("C11:J13").ClearContents With Sheets("MBM").Range("C11:J13") .Interior.ColorIndex =  $x1$ none End With Sheets("MBM").Range("C16:J18").ClearContents With Sheets("MBM").Range("C16:J18") .Interior.ColorIndex =  $x1$ none End With Sheets("MBM").Range("C21:I23").ClearContents With Sheets("MBM").Range("C21:I23") .Interior.ColorIndex = x1none End With Sheets("CTM").Range("C6:J8").ClearContents With Sheets("CTM").Range("C6:J8") .Interior.ColorIndex =  $x1$ none

End With Sheets("CTM").Range("C11:J13").ClearContents With Sheets("CTM").Range("C11:J13") .Interior.ColorIndex =  $x1$ none End With Sheets("CTM").Range("C16:J18").ClearContents With Sheets("CTM").Range("C16:J18") .Interior.ColorIndex =  $x1$ none End With Sheets("CTM").Range("C21:I23").ClearContents With Sheets("CTM").Range("C21:I23") .Interior.ColorIndex = x1none End With

Sheets("PVM").Range("C6:J8").ClearContents With Sheets("PVM").Range("C6:J8") .Interior.ColorIndex =  $x1$ none End With Sheets("PVM").Range("C11:J13").ClearContents With Sheets("PVM").Range("C11:J13") .Interior.ColorIndex =  $x1$ none End With Sheets("PVM").Range("C16:J18").ClearContents With Sheets("PVM").Range("C16:J18") .Interior.ColorIndex =  $x1$ none End With Sheets("PVM").Range("C21:I23").ClearContents With Sheets("PVM").Range("C21:I23")  $Interior$ . ColorIndex =  $x1$ none End With

Sheets("PTM").Range("C6:J8").ClearContents With Sheets("PTM").Range("C6:J8") .Interior.ColorIndex =  $x1$ none End With Sheets("PTM").Range("C11:J13").ClearContents With Sheets("PTM").Range("C11:J13") .Interior.ColorIndex =  $x1$ none End With Sheets("PTM").Range("C16:J18").ClearContents With Sheets("PTM").Range("C16:J18") .Interior.ColorIndex =  $x1$ none

End With Sheets("PTM").Range("C21:I23").ClearContents With Sheets("PTM").Range("C21:I23") .Interior.ColorIndex =  $x1$ none End With Sheets("PVMv").Range("C6:J8").ClearContents With Sheets("PVMv").Range("C6:J8") .Interior.ColorIndex =  $x1$ none End With Sheets("PVMv").Range("C11:J13").ClearContents With Sheets("PVMv").Range("C11:J13") .Interior.ColorIndex =  $x1$ none End With Sheets("PVMv").Range("C16:J18").ClearContents With Sheets("PVMv").Range("C16:J18") .Interior.ColorIndex = x1none End With Sheets("PVMv").Range("C21:I23").ClearContents With Sheets("PVMv").Range("C21:I23") .Interior.ColorIndex =  $x1$ none End With Sheets("PTAM").Range("C6:J8").ClearContents With Sheets("PTAM").Range("C6:J8")

.Interior.ColorIndex =  $x1$ none End With Sheets("PTAM").Range("C11:J13").ClearContents With Sheets("PTAM").Range("C11:J13") .Interior.ColorIndex =  $x1$ none End With Sheets("PTAM").Range("C16:J18").ClearContents With Sheets("PTAM").Range("C16:J18") .Interior.ColorIndex =  $x1$ none End With Sheets("PTAM").Range("C21:I23").ClearContents With Sheets("PTAM").Range("C21:I23") .Interior.ColorIndex =  $x1$ none End With

Sheets("EyTM").Range("C6:J8").ClearContents With Sheets("EyTM").Range("C6:J8")

.Interior.ColorIndex =  $x1$ none End With Sheets("EyTM").Range("C11:J13").ClearContents With Sheets("EyTM").Range("C11:J13") .Interior.ColorIndex = x1none End With Sheets("EyTM").Range("C16:J18").ClearContents With Sheets("EyTM").Range("C16:J18") .Interior.ColorIndex =  $x1$ none End With Sheets("EyTM").Range("C21:I23").ClearContents With Sheets("EyTM").Range("C21:I23") .Interior.ColorIndex =  $x1$ none End With 'Valores mensuales acumulados With Sheets("PTMA").Range("C6:J8") Interior. $ColorIndex = x1$ none  $.$ Font.ColorIndex = 2 End With With Sheets("PTMA").Range("C11:J13")  $Interior$ . ColorIndex =  $x1$ none  $.Font. ColorIndex = 2$ End With With Sheets("PTMA").Range("C16:J18") .Interior.ColorIndex =  $x1$ none  $.$ Font.ColorIndex = 2 End With With Sheets("PTMA").Range("C21:I23") .Interior.ColorIndex =  $x1$ none  $.Font. ColorIndex = 2$ End With With Sheets("CTMA").Range("C6:J8") .Interior.ColorIndex =  $x1$ none Font.ColorIndex =  $2$ . End With With Sheets("CTMA").Range("C11:J13") .Interior.ColorIndex = x1none .Font.ColorIndex = 2 End With With Sheets("CTMA").Range("C16:J18")

.Interior.ColorIndex =  $x1$ none .Font.ColorIndex = 2 End With With Sheets("CTMA").Range("C21:I23") .Interior.ColorIndex =  $x1$ none  $.$ Font.ColorIndex = 2 End With

With Sheets("MBMA").Range("C6:J8") .Interior.ColorIndex =  $x1$ none  $.$  Font. ColorIndex = 2. End With With Sheets("MBMA").Range("C11:J13") .Interior.ColorIndex =  $x1$ none .Font.ColorIndex = 2 End With With Sheets("MBMA").Range("C16:J18") .Interior.ColorIndex =  $x1$ none Font.ColorIndex =  $2$ End With With Sheets("MBMA").Range("C21:I23") .Interior.ColorIndex =  $x1$ none  $.$ Font.ColorIndex = 2 End With

With Sheets("PVMvA").Range("C6:J8") .Interior.ColorIndex =  $x1$ none .Font.ColorIndex = 2 End With With Sheets("PVMvA").Range("C11:J13") .Interior.ColorIndex =  $x1$ none .Font.ColorIndex = 2 End With With Sheets("PVMvA").Range("C16:J18") .Interior.ColorIndex =  $x1$ none Font.ColorIndex =  $2$ . End With With Sheets("PVMvA").Range("C21:I23") .Interior.ColorIndex =  $x1$ none .Font.ColorIndex = 2 End With For  $j = 1$  To hoy - 1

If  $j \geq 1$  And  $j \leq 8$  Then With Sheets("MBM").Cells $(6, 2 + j)$  $.$ Font.ColorIndex = 0 End With With Sheets("MBM").Cells(7,  $2 + j$ )  $.$ Font.ColorIndex = 0 End With With Sheets("MBM").Cells $(8, 2 + i)$  $.Font. ColorIndex = 0$  End With With Sheets("MBMA").Cells $(6, 2 + j)$  $.Font. ColorIndex = 0$  End With With Sheets("MBMA").Cells $(7, 2 + j)$  .Font.ColorIndex = 0 End With With Sheets("MBMA").Cells $(8, 2 + j)$  $.Font. ColorIndex = 0$  End With With Sheets("CTM").Cells $(6, 2 + i)$  $.Font. ColorIndex = 0$  End With With Sheets("CTM").Cells(7,  $2 + j$ )  $.Font. ColorIndex = 0$  End With With Sheets("CTM").Cells $(8, 2 + j)$  $.Font. ColorIndex = 0$  End With With Sheets("CTMA").Cells $(6, 2 + j)$  $.Font. ColorIndex = 0$  End With With Sheets("CTMA").Cells $(7, 2 + i)$  $.$ Font.ColorIndex = 0 End With With Sheets("CTMA").Cells $(8, 2 + j)$  $.$ Font.ColorIndex = 0 End With With Sheets("PVM").Cells $(6, 2 + j)$  $.Font. ColorIndex = 0$  End With With Sheets("PVM").Cells(7,  $2 + j$ )  $.Font. ColorIndex = 0$ 

 End With With Sheets("PVM").Cells $(8, 2 + j)$  $.$ Font.ColorIndex = 0 End With With Sheets("PTMA").Cells $(6, 2 + j)$  $.$ Font.ColorIndex = 0 End With With Sheets("PTMA").Cells(7,  $2 + i$ ) .Font.ColorIndex = 0 End With With Sheets("PTMA").Cells $(8, 2 + j)$  .Font.ColorIndex = 0 End With With Sheets("PTM").Cells $(6, 2 + j)$  .Font.ColorIndex = 0 End With With Sheets("PTM").Cells(7,  $2 + j$ )  $.Font. ColorIndex = 0$  End With With Sheets("PTM").Cells $(8, 2 + i)$  $.Font. ColorIndex = 0$  End With With Sheets("PVMvA").Cells(6,  $2 + i$ ) .Font.ColorIndex = 0 End With With Sheets("PVMvA").Cells(7,  $2 + j$ )  $.Font. ColorIndex = 0$  End With With Sheets("PVMvA").Cells $(8, 2 + j)$  $.Font. ColorIndex = 0$  End With With Sheets("PVMv").Cells $(6, 2 + j)$  $.$ Font.ColorIndex = 0 End With With Sheets(" $PVMv$ ").Cells(7, 2 + j)  $.$  Font. ColorIndex = 0 End With With Sheets("PVMv").Cells $(8, 2 + j)$  .Font.ColorIndex = 0 End With With Sheets("PTAM").Cells $(6, 2 + j)$ .Font.ColorIndex = 0

 End With With Sheets("PTAM").Cells(7,  $2 + j$ )  $.$ Font.ColorIndex = 0 End With With Sheets("PTAM").Cells $(8, 2 + j)$  $.$ Font.ColorIndex = 0 End With With Sheets("EyTM").Cells $(6, 2 + i)$  $.Font. ColorIndex = 0$  End With With Sheets("EyTM").Cells(7,  $2 + j$ )  $.Font. ColorIndex = 0$  End With With Sheets("EyTM").Cells $(8, 2 + j)$  .Font.ColorIndex = 0 End With End If GoTo 10 If  $j > 8$  And  $j \leq 16$  Then With Sheets("MBM").Cells(11, j - 6)  $.Font. ColorIndex = 0$  End With With Sheets("MBM").Cells(12, j - 6)  $.Font. ColorIndex = 0$  End With With Sheets("MBM").Cells(13, j - 6)  $.Font. ColorIndex = 0$  End With With Sheets("MBMA").Cells(11, j - 6)  $.Font. ColorIndex = 0$  End With With Sheets("MBMA").Cells(12, j - 6)  $.$ Font.ColorIndex = 0 End With With Sheets("MBMA").Cells(13, j - 6)  $.$ Font.ColorIndex = 0 End With With Sheets("CTM").Cells(11, j - 6)  $.Font. ColorIndex = 0$  End With With Sheets("CTM").Cells(12, j - 6)  $.Font. ColorIndex = 0$ 

 End With With Sheets("CTM").Cells(13, j - 6)  $.$ Font.ColorIndex = 0 End With With Sheets("CTMA").Cells(11, j - 6)  $.$ Font.ColorIndex = 0 End With With Sheets("CTMA").Cells(12, j - 6) .Font.ColorIndex = 0 End With With Sheets("CTMA").Cells(13, j - 6) .Font.ColorIndex = 0 End With With Sheets("PVM").Cells(11, j - 6) .Font.ColorIndex = 0 End With With Sheets("PVM").Cells(12, j - 6)  $.Font. ColorIndex = 0$  End With With Sheets("PVM").Cells(13, j - 6)  $.Font. ColorIndex = 0$  End With With Sheets("PTMA").Cells(11, j - 6) .Font.ColorIndex = 0 End With With Sheets("PTMA").Cells(12, j - 6)  $.Font. ColorIndex = 0$  End With With Sheets("PTMA").Cells(13, j - 6)  $.Font. ColorIndex = 0$  End With With Sheets(" $PTM$ ").Cells(11,  $j - 6$ )  $.$ Font.ColorIndex = 0 End With With Sheets("PTM").Cells(12, j - 6)  $.$ Font.ColorIndex = 0 End With With Sheets("PTM").Cells(13, j - 6) .Font.ColorIndex = 0 End With With Sheets("PVMvA").Cells(11, j - 6) .Font.ColorIndex = 0

 End With With Sheets("PVMvA").Cells(12, j - 6)  $.$ Font.ColorIndex = 0 End With With Sheets("PVMvA").Cells(13, j - 6)  $.$ Font.ColorIndex = 0 End With With Sheets(" $PVMv$ ").Cells $(11, j - 6)$  .Font.ColorIndex = 0 End With With Sheets("PVMv").Cells(12, j - 6)  $.Font. ColorIndex = 0$  End With With Sheets("PVMv").Cells(13, j - 6) .Font.ColorIndex = 0 End With With Sheets("PTAM").Cells(11, j - 6)  $.Font. ColorIndex = 0$  End With With Sheets("PTAM").Cells(12, j - 6)  $.Font. ColorIndex = 0$  End With With Sheets("PTAM").Cells(13, j - 6)  $.Font. ColorIndex = 0$  End With With Sheets("EyTM").Cells(11, j - 6)  $.Font. ColorIndex = 0$  End With With Sheets("EyTM").Cells(12, j - 6)  $.Font. ColorIndex = 0$  End With With Sheets("EyTM").Cells(13, j - 6)  $.$ Font.ColorIndex = 0 End With End If GoTo 10 If  $j > 16$  And  $j \le 24$  Then With Sheets("MBM").Cells(16, j - 14)  $.Font. ColorIndex = 0$  End With With Sheets("MBM").Cells(17, j - 14)  $.Font. ColorIndex = 0$ 

 End With With Sheets("MBM").Cells(18, j - 14)  $.$ Font.ColorIndex = 0 End With With Sheets("MBMA").Cells(16, j - 14)  $.$ Font.ColorIndex = 0 End With With Sheets("MBMA").Cells(17, j - 14) .Font.ColorIndex = 0 End With With Sheets("MBMA").Cells(18, j - 14) .Font.ColorIndex = 0 End With With Sheets("CTM").Cells(16, j - 14) .Font.ColorIndex = 0 End With With Sheets("CTM").Cells(17, j - 14)  $.Font. ColorIndex = 0$  End With With Sheets("CTM").Cells(18, j - 14)  $.Font. ColorIndex = 0$  End With With Sheets("CTMA").Cells(16, j - 14)  $.Font. ColorIndex = 0$  End With With Sheets("CTMA").Cells(17, j - 14)  $.Font. ColorIndex = 0$  End With With Sheets("CTMA").Cells(18, j - 14)  $.Font. ColorIndex = 0$  End With With Sheets("PVM").Cells(16, j - 14)  $.$ Font.ColorIndex = 0 End With With Sheets("PVM").Cells(17, j - 14)  $.$ Font.ColorIndex = 0 End With With Sheets("PVM").Cells(18, j - 14) .Font.ColorIndex = 0 End With With Sheets("PTMA").Cells(16, j - 14) .Font.ColorIndex = 0

 End With With Sheets("PTMA").Cells(17, j - 14)  $.$ Font.ColorIndex = 0 End With With Sheets("PTMA").Cells(18, j - 14)  $.$ Font.ColorIndex = 0 End With With Sheets("PTM").Cells(16, j - 14)  $.Font. ColorIndex = 0$  End With With Sheets("PTM").Cells(17, j - 14)  $.Font. ColorIndex = 0$  End With With Sheets("PTM").Cells(18, j - 14) .Font.ColorIndex = 0 End With With Sheets("PVMvA").Cells(16, j - 14)  $.Font. ColorIndex = 0$  End With With Sheets("PVMvA").Cells(17, j - 14)  $.Font. ColorIndex = 0$  End With With Sheets("PVMvA").Cells(18, j - 14)  $.Font. ColorIndex = 0$  End With With Sheets("PVMv").Cells(16, j - 14)  $.Font. ColorIndex = 0$  End With With Sheets("PVMv").Cells(17, j - 14)  $.Font. ColorIndex = 0$  End With With Sheets("PVMv").Cells(18, j - 14)  $.$ Font.ColorIndex = 0 End With With Sheets("PTAM").Cells(16, j - 14)  $.$ Font.ColorIndex = 0 End With With Sheets("PTAM").Cells(17, j - 14)  $.Font. ColorIndex = 0$  End With With Sheets("PTAM").Cells(18, j - 14)  $.Font. ColorIndex = 0$ 

 End With With Sheets("EyTM").Cells(16, j - 14)  $.$ Font.ColorIndex = 0 End With With Sheets("EyTM").Cells(17, j - 14)  $.$ Font.ColorIndex = 0 End With With Sheets("EyTM").Cells(18, j - 14) .Font.ColorIndex = 0 End With End If GoTo 10 If  $j > 24$  And  $j \le 31$  Then With Sheets("MBM").Cells(21, j - 22) .Font.ColorIndex = 0 End With With Sheets("MBM").Cells(22, j - 22)  $.Font. ColorIndex = 0$  End With With Sheets("MBM").Cells(23, j - 22)  $.Font. ColorIndex = 0$  End With With Sheets("MBMA").Cells(21, j - 22)  $.Font. ColorIndex = 0$  End With With Sheets("MBMA").Cells(22, j - 22)  $.Font. ColorIndex = 0$  End With With Sheets("MBMA").Cells(23, j - 22)  $.Font. ColorIndex = 0$  End With With Sheets("CTM").Cells(21, j - 22)  $.$ Font.ColorIndex = 0 End With With Sheets("CTM").Cells(22, j - 22)  $.$ Font.ColorIndex = 0 End With With Sheets("CTM").Cells(23, j - 22) .Font.ColorIndex = 0 End With With Sheets("CTMA").Cells(21, j - 22) .Font.ColorIndex = 0

 End With With Sheets("CTMA").Cells(22, j - 22)  $.$ Font.ColorIndex = 0 End With With Sheets("CTMA").Cells(23, j - 22)  $.$ Font.ColorIndex = 0 End With With Sheets("PVM").Cells(21, j - 22) .Font.ColorIndex = 0 End With With Sheets("PVM").Cells(22, j - 22)  $.Font. ColorIndex = 0$  End With With Sheets("PVM").Cells(23, j - 22) .Font.ColorIndex = 0 End With With Sheets("PTMA").Cells(21, j - 22)  $.Font. ColorIndex = 0$  End With With Sheets("PTMA").Cells(22, j - 22)  $.Font. ColorIndex = 0$  End With With Sheets("PTMA").Cells(23, j - 22)  $.Font. ColorIndex = 0$  End With With Sheets("PTM").Cells(21, j - 22)  $.Font. ColorIndex = 0$  End With With Sheets("PTM").Cells(22, j - 22)  $.Font. ColorIndex = 0$  End With With Sheets("PTM").Cells(23, j - 22)  $.$ Font.ColorIndex = 0 End With With Sheets("PVMvA").Cells(21, j - 22)  $.$ Font.ColorIndex = 0 End With With Sheets("PVMvA").Cells(22, j - 22)  $.Font. ColorIndex = 0$  End With With Sheets("PVMvA").Cells(23, j - 22)  $.Font. ColorIndex = 0$ 

 End With With Sheets("PVMv").Cells(21, j - 22)  $.$ Font.ColorIndex = 0 End With With Sheets("PVMv").Cells(22, j - 22) .Font.ColorIndex = 0 End With With Sheets("PVMv").Cells(23, j - 22) .Font.ColorIndex = 0 End With With Sheets("PTAM").Cells(21, j - 22) .Font.ColorIndex = 0 End With With Sheets("PTAM").Cells(22, j - 22) .Font.ColorIndex = 0 End With With Sheets("PTAM").Cells(23, j - 22)  $.Font. ColorIndex = 0$  End With With Sheets("EyTM").Cells(21, j - 22) .Font.ColorIndex = 0 End With With Sheets("EyTM").Cells(22, j - 22) .Font.ColorIndex = 0 End With With Sheets("EyTM").Cells(23, j - 22)  $.Font. ColorIndex = 0$  End With End If Next j Application.Calculation = xlCalculationAutomatic

End Sub

10

Public Sub actualizar()

'VALORES MENSUALES

Dim j As Integer

hoy = Sheets("INI").Range("D100").Value diadehoy = Sheets("INI").Range("C101").Value 'Copia el valor del rango de aceptación y lo pega en MB y PV  $range = 0.1$  $Sheets("MB").Range("H20") = range$ Sheets("PV").Range("H20") = rango

Sheets("IIEMparag").Range("A2") = diadehoy

'Factor de conversión bbl-m3  $1 \text{ m}3 = 6.28981077043$ bbl  $factor1 = 6.28981077043$ 

'Comienza la actualización

For  $i = 1$  To hoy - 1

Application.Calculation = xlCalculationManual

 'Muestra el dia que se esta actualizando Sheets("PPAL").Range("J1") = "Actualizando el día:" Sheets("PPAL").Range("K1") =  $i$ 

'Lectura de datos y refresco de datos de PI

 'Toma el valor del día seleccionado en el Combo box y lo pega para que lo lea el PI  $dia = \text{Sheets}("INI").\text{Cells}(99 + i, 12)$  Sheets("IDP").Range("A2") = dia Sheets("IDR").Range("A2") = dia Sheets("IDR").Range("G4") = dia Sheets("KEDC").Range("A2") = dia Sheets("IIEd").Range("A2") = dia

'Lectura de datos

 ppvrt = Sheets("IDR").Range("N40").Value ppvpt = Sheets("IDP").Range("N40").Value m3crt = Sheets("IDR").Range("B18").Value m3cpt = Sheets("IDP").Range("B33").Value m3pvrt = Sheets("IDR").Range("O40").Value m3pvpt = Sheets("IDP").Range("O40").Value m3prt = Sheets("IDR").Range("E62").Value m3ppt = Sheets("IDP").Range("E44").Value usppt = Sheets("IDP").Range("K45").Value uscpt = Sheets("IDP").Range("H34").Value uscrt = Sheets("IDR").Range("H19").Value  $usprt = Sheets("IDR").Range("K63").Value$ 

 TURps = Sheets("KEDC").Range("F43").Value TUREyTs = Sheets("KEDC").Range("F44").Value bblPTAs = Sheets("KEDC").Range("F46").Value TURpr = Sheets("KEDC").Range("I43").Value TUREyTr = Sheets("KEDC").Range("I44").Value bblPTAr = Sheets("KEDC").Range("I46").Value

 mbr = (usprt - uscrt) / m3prt / factor1  $mbp = (usppt - uscpt) / m3ppt / factor1$ 

Application.Calculation = xlCalculationAutomatic Application.Calculation = xlCalculationManual

'Copia valores de Porcentaje de Productos Valiosos Programado y Real diario a PVM 'Copia valores de Volumen de Productos Valiosos Programado y Real diario a PVMv 'Copia valores de Margen Bruto Programado y Real diario a MBM 'Copia valores de la producción Programado y Real diaria a PTM 'Copia valores de la refinación Programada y Real diaria a

CTM

'Copia valores de TUR de las plantas y EyT a PTAM y EyTM

If  $i \geq 1$  And  $i \leq 8$  Then Sheets("PVM").Cells $(7, 2 + i)$  = ppvrt

```
Sheets("PVM").Cells(6, 2 + i) = ppvpt
If ppvpt < 0 Then
  sppv = ppvrt / ppvptSheets("PVM").Cells(8, 2 + i) = sppv
  If sppv \geq 1 + rango Then
    With Sheets("PVM").Cells(8, 2 + i) .Interior.ColorIndex = 7
     End With
  ElseIf sppv < 1 + rango And sppv >= 1 Then
    With Sheets("PVM").Cells(8, 2 + i) .Interior.ColorIndex = 4
     End With
  ElseIf sppv < 1 And sppv >= 1 - rango Then
     With Sheets("PVM").Cells(8, 2 + i).Interior.ColorIndex = 6 End With
   ElseIf sppv < 1 - rango Then
    With Sheets("PVM").Cells(8, 2 + i)Interior ColorIndex = 3 End With
   End If
 Else
  Sheets("PVM").Cells(8, 1 + i) = ppvrt
  With Sheets("PVM").Cells(8, 2 + i) .Interior.ColorIndex = 7
   End With
 End If
Sheets("PVMv").Cells(7, 2 + i) = m3pvrt
Sheets("PVMv").Cells(6, 2 + i) = m3pvpt
If m3pvpt \Diamond 0 Then
  sm3pv = (m3pvrt / m3prt) / (m3pvpt / m3ppt)Sheets("PVMv").Cells(8, 2 + i) = sm3pv
  If sm3pv \geq 1 + rango Then
    With Sheets("PVMv").Cells(8, 2 + i)
      .Interior.ColorIndex = 7
     End With
  ElseIf sm3pv < 1 + rango And sm3pv > = 1 Then
    With Sheets("PVMv").Cells(8, 2 + i)
      .Interior.ColorIndex = 4
     End With
  ElseIf sm3pv < 1 And sm3pv \geq 1 - rango Then
     With Sheets("PVMv").Cells(8, 2 + i)
```
.Interior.ColorIndex  $= 6$  End With ElseIf  $sm3pv < 1$  - rango Then With Sheets(" $PVMv$ ").Cells(8, 2 + i) .Interior.ColorIndex = 3 End With End If Else Sheets("PVMv").Cells $(8, 1 + i)$  = m3pvrt With Sheets(" $PVMv$ ").Cells $(8, 2 + i)$  .Interior.ColorIndex = 7 End With End If Sheets("MBM").Cells $(7, 2 + i)$  = mbr Sheets("MBM").Cells $(6, 2 + i)$  = mbp If mbp  $\sim$  0 Then  $smb = mbr / mbp$ Sheets("MBM").Cells $(8, 2 + i)$  = smb If  $\text{smb} \geq 1 + \text{range}$  Then With Sheets(" $MBM$ ").Cells(8, 2 + i) .Interior.ColorIndex = 7 End With ElseIf  $\text{smb} < 1 + \text{range And }\text{smb} > = 1$  Then With Sheets("MBM").Cells $(8, 2 + i)$ .Interior.ColorIndex  $= 4$  End With ElseIf  $smb < 1$  And  $smb \geq 1$  - rango Then With Sheets("MBM").Cells $(8, 2 + i)$ .Interior.ColorIndex =  $6$  End With ElseIf  $smb < 1$  - rango Then With Sheets(" $MBM$ ").Cells(8, 2 + i) .Interior.ColorIndex = 3 End With End If Else Sheets("MBM").Cells $(8, 2 + i)$  = mbr With Sheets("MBM").Cells $(8, 2 + i)$  .Interior.ColorIndex = 7 End With End If

```
Sheets("PTM").Cells(7, 2 + i) = m3prt
Sheets("PTM").Cells(6, 2 + i) = m3ppt
If mbp \sim 0 Then
   sptm = m3prt / m3ppt
  Sheets("PTM").Cells(8, 2 + i) = sptm
  If sptm >= 1 + \text{range} Then
    With Sheets("PTM").Cells(8, 2 + i) .Interior.ColorIndex = 7
     End With
  ElseIf sptm < 1 + \text{range And} sptm >= 1 Then
     With Sheets("PTM").Cells(8, 2 + i).Interior.ColorIndex = 4 End With
  ElseIf sptm < 1 And sptm >= 1 - rango Then
    With Sheets("PTM").Cells(8, 2 + i)
     .Interior.ColorIndex = 6 End With
  ElseIf sptm < 1 - rango Then
    With Sheets("PTM").Cells(8, 2 + i)
      .Interior.ColorIndex = 3
     End With
   End If
 Else
  Sheets("PTM").Cells(8, 2 + i) = m3prt
  With Sheets("PTM").Cells(8, 2 + i) .Interior.ColorIndex = 7
```
End With

If m3cpt  $\leq 0$  Then

End With

sctm = m3crt / m3cpt

If sctm  $>= 1 + \text{range}$  Then

.Interior.ColorIndex = 7

.Interior.ColorIndex = 4

End If

```
Sheets("CTM").Cells(7, 2 + i) = m3crt
Sheets("CTM").Cells(6, 2 + i) = m3cpt
  Sheets("CTM").Cells(8, 2 + i) = sctm
    With Sheets("CTM").Cells(8, 2 + i)ElseIf sctm < 1 + rango And sctm >= 1 Then
    With Sheets("CTM").Cells(8, 2 + i) End With
                                                                    ElseIf sctm < 1 - rango Then
                                                                      With Sheets("CTM").Cells(8, 2 + i) .Interior.ColorIndex = 3
                                                                      End With
                                                                    End If
                                                                  Else
                                                                   Sheets("CTM").Cells(8, 2 + i) = m3crt
                                                                   With Sheets("CTM").Cells(8, 2 + i) .Interior.ColorIndex = 7
                                                                    End With
                                                                  End If
                                                                 Sheets("PTAM").Cells(6, 2 + i) = TURps
                                                                 Sheets("PTAM").Cells(7, 2 + i) = TURpr
                                                                 If TURps \leq 0 Then
                                                                   sTURpt = TURpr / TURpsSheets("PTAM").Cells(8, 2 + i) = sTURpt
                                                                   If sTURpt \geq 1 + range Then
                                                                      With Sheets("PTAM").Cells(8, 2 + i) .Interior.ColorIndex = 7
                                                                       End With
                                                                   ElseIf sTURpt < 1 + \text{range And} sTURpt > = 1Then
                                                                      With Sheets("PTAM").Cells(8, 2 + i).Interior.ColorIndex = 4 End With
                                                                   ElseIf sTURpt < 1 And sTURpt > = 1 - rango Then
                                                                      With Sheets("PTAM").Cells(8, 2 + i).Interior.ColorIndex = 6 End With
                                                                    ElseIf sTURpt < 1 - rango Then
                                                                      With Sheets("PTAM").Cells(8, 2 + i) .Interior.ColorIndex = 3
                                                                       End With
                                                                    End If
                                                                  Else
                                                                   Sheets("PTAM").Cells(8, 2 + i) = TURpr
                                                                   With Sheets("PTAM").Cells(8, 2 + i)
```
End With

ElseIf sctm $<$  1 And sctm  $>=$  1 - rango Then With Sheets("CTM").Cells $(8, 2 + i)$ 

.Interior.ColorIndex =  $6$ 

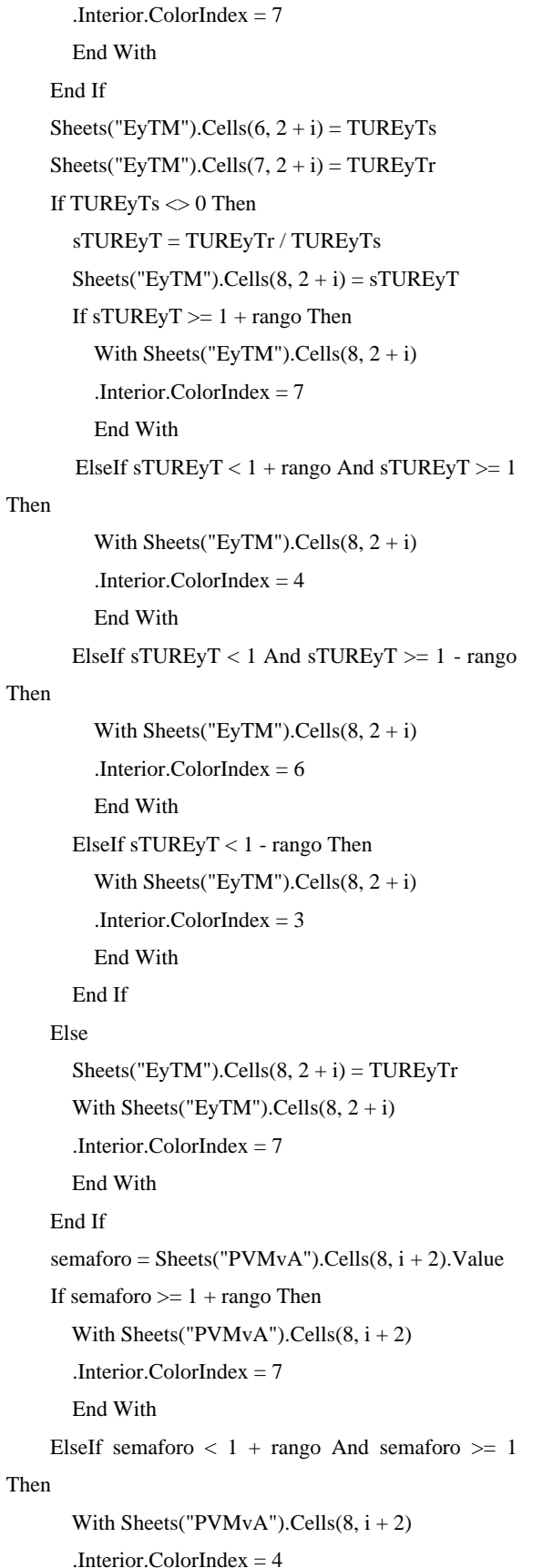

 End With ElseIf semaforo  $< 1$  And semaforo  $>= 1$  - rango Then With Sheets(" $PVMvA$ "). $Cells(8, i + 2)$  .Interior.ColorIndex = 6 End With ElseIf semaforo < 1 - rango Then With Sheets(" $PVMvA$ ").Cells(8,  $i + 2$ ) .Interior.ColorIndex = 3 End With End If semaforo = Sheets("PTMA").Cells(8, i + 2).Value If semaforo  $>= 1 + \text{range}$  Then With Sheets(" $PTMA$ "). $Cells(8, i + 2)$  .Interior.ColorIndex = 7 End With ElseIf semaforo  $< 1 + \text{range And}$  semaforo  $> = 1$ Then With Sheets("PTMA").Cells $(8, i + 2)$  .Interior.ColorIndex = 4 End With ElseIf semaforo < 1 And semaforo >= 1 - rango Then With Sheets("PTMA").Cells $(8, i + 2)$  .Interior.ColorIndex = 6 End With ElseIf semaforo < 1 - rango Then With Sheets("PTMA").Cells $(8, i + 2)$ .Interior.ColorIndex =  $3$  End With End If semaforo = Sheets("CTMA").Cells $(8, i + 2)$ .Value If semaforo  $>= 1 + \text{range}$  Then With Sheets("CTMA").Cells $(8, i + 2)$  .Interior.ColorIndex = 7 End With ElseIf semaforo  $< 1 +$  rango And semaforo  $>= 1$ Then With Sheets("CTMA").Cells(8, i + 2) .Interior.ColorIndex = 4 End With

```
ElseIf semaforo \lt 1 And semaforo \gt 1 - rango
Then
       With Sheets("CTMA").Cells(8, i + 2).Interior.ColorIndex = 6 End With
      ElseIf semaforo < 1 - rango Then
       With Sheets("CTMA").Cells(8, i + 2) .Interior.ColorIndex = 3
        End With
      End If
     semaforo = Sheets("MBMA").Cells(8, i + 2).ValueIf semaforo >= 1 + \text{range} Then
       With Sheets("MBMA").Cells(8, i + 2)
        .Interior.ColorIndex = 7
        End With
     ElseIf semaforo < 1 + \text{range And semaforo} > = 1Then
       With Sheets("MBMA").Cells(8, i + 2)
       Interior ColorIndex = 4 End With
     ElseIf semaforo \lt 1 And semaforo \gt 1 - rango
Then
       With Sheets("MBMA").Cells(8, i + 2)
       .Interior.ColorIndex = 6 End With
      ElseIf semaforo < 1 - rango Then
       With Sheets("MBMA").Cells(8, i + 2) .Interior.ColorIndex = 3
        End With
      End If
  ElseIf i > 8 And i \le 16 Then
     Sheets("PVM").Cells(12, i - 6) = ppvrt
     Sheets("PVM").Cells(11, i - 6) = ppvpt
     If ppvpt < 0 Then
       sppv = ppvrt / ppvptSheets("PVM").Cells(13, i - 6) = sppv
       If sppv >= 1 + \text{range} Then
           With Sheets("PVM").Cells(13, i - 6)
           .Interior.ColorIndex = 7
          End With
       ElseIf sppv < 1 + rango And sppv >= 1 Then
```
 With Sheets("PVM").Cells(13, i - 6) .Interior.ColorIndex = 4 End With ElseIf sppv  $< 1$  And sppv  $>= 1$  - rango Then With Sheets("PVM").Cells(13, i - 6) .Interior.ColorIndex =  $6$  End With ElseIf sppv  $< 1$  - rango Then With Sheets("PVM").Cells(13, i - 6) .Interior.ColorIndex =  $3$  End With End If Else Sheets("PVM").Cells $(13, i - 6)$  = ppvrt With Sheets("PVM").Cells(13, i - 6) .Interior.ColorIndex =  $7$  End With End If Sheets("PVMv").Cells $(12, i - 6) = m3$ pvrt Sheets("PVMv").Cells $(11, i - 6) = m3$  pvpt If m3pvpt  $\Diamond$  0 Then  $sm3pv = (m3pvrt / m3prt) / (m3pvpt / m3ppt)$ Sheets("PVMv").Cells $(13, i - 6) = \text{sm3pv}$ If  $\text{sm3pv} \geq 1 + \text{range}$  Then With Sheets("PVMv").Cells(13, i - 6) .Interior.ColorIndex =  $7$  End With ElseIf  $sm3pv < 1 + rango$  And  $sm3pv > = 1$  Then With Sheets("PVMv").Cells(13, i - 6) .Interior.ColorIndex = 4 End With ElseIf  $sm3pv < 1$  And  $sm3pv \ge 1$  - rango Then With Sheets("PVMv").Cells(13, i - 6) .Interior.ColorIndex =  $6$  End With ElseIf  $sm3pv < 1$  - rango Then With Sheets("PVMv").Cells(13, i - 6) .Interior.ColorIndex = 3 End With End If Else Sheets("PVMv").Cells $(13, i - 6) = m3$ pvrt

```
 With Sheets("PVMv").Cells(13, i - 6)
   .Interior.ColorIndex = 7
   End With
 End If
Sheets("MBM").Cells(12, i - 6) = mbr
Sheets("MBM").Cells(11, i - 6) = mbp
If mbp \sim 0 Then
  smb = mbr / mbpSheets("MBM").Cells(13, i - 6) = smb
  If \text{smb} \geq 1 + \text{range} Then
      With Sheets("MBM").Cells(13, i - 6)
      .Interior.ColorIndex = 7
      End With
  ElseIf \text{smb} < 1 + \text{range And }\text{smb} > = 1 Then
      With Sheets("MBM").Cells(13, i - 6)
     .Interior.ColorIndex = 4 End With
  ElseIf smb < 1 And smb >= 1 - rango Then
      With Sheets("MBM").Cells(13, i - 6)
     .Interior.ColorIndex = 6 End With
   ElseIf smb < 1 - rango Then
      With Sheets("MBM").Cells(13, i - 6)
     .Interior.ColorIndex = 3 End With
   End If
 Else
  Sheets("MBM").Cells(13, i - 6) = mbr
   With Sheets("MBM").Cells(13, i - 6)
   .Interior.ColorIndex = 7
   End With
 End If
Sheets("PTM").Cells(12, i - 6) = m3prt
Sheets("PTM").Cells(11, i - 6) = m3ppt
If mbp \sim 0 Then
   sptm = m3prt / m3ppt
  Sheets("PTM").Cells(13, i - 6) = sptm
  If sptm >= 1 + \text{range} Then
      With Sheets("PTM").Cells(13, i - 6)
      .Interior.ColorIndex = 7
      End With
```

```
ElseIf sptm < 1 + rango And sptm >= 1 Then
      With Sheets("PTM").Cells(13, i - 6)
     .Interior.ColorIndex = 4 End With
   ElseIf sptm < 1 And sptm >= 1 - rango Then
      With Sheets("PTM").Cells(13, i - 6)
     .Interior.ColorIndex = 6 End With
   ElseIf sptm < 1 - rango Then
      With Sheets("PTM").Cells(13, i - 6)
      .Interior.ColorIndex = 3
      End With
   End If
 Else
  Sheets("PTM").Cells(13, i - 6) = m3prt
   With Sheets("PTM").Cells(13, i - 6)
   .Interior.ColorIndex = 7
   End With
 End If
Sheets("CTM").Cells(12, i - 6) = m3crt
Sheets("CTM").Cells(11, i - 6) = m3cpt
If mbp \leq 0 Then
  setm = m3crt / m3cpt
  Sheets("CTM").Cells(13, i - 6) = sctm
  If sptm >= 1 + \text{range} Then
      With Sheets("CTM").Cells(13, i - 6)
      .Interior.ColorIndex = 7
      End With
  ElseIf sctm < 1 + rango And sctm >= 1 Then
      With Sheets("CTM").Cells(13, i - 6)
      .Interior.ColorIndex = 4
      End With
  ElseIf sctm < 1 And sctm >= 1 - rango Then
      With Sheets("CTM").Cells(13, i - 6)
     Interior ColorIndex = 6 End With
   ElseIf sctm < 1 - rango Then
      With Sheets("CTM").Cells(13, i - 6)
```
.Interior.ColorIndex = 3

End With

End If

```
 Else
  Sheets("CTM").Cells(13, i - 6) = m3crt
   With Sheets("CTM").Cells(13, i - 6)
   .Interior.ColorIndex = 7
   End With
 End If
```

```
Sheets("PTAM").Cells(11, i - 6) = TURps
     Sheets("PTAM").Cells(12, i - 6) = TURpr
     If TURps < 0 Then
        sTURpt = TURpr / TURps
       Sheets("PTAM").Cells(13, i - 6) =sTURpt
       If sTURpt \geq 1 + \text{range} Then
          With Sheets("PTAM").Cells(13, i - 6)
           .Interior.ColorIndex = 7
          End With
       ElseIf sTURpt < 1 + range And sTURpt > = 1Then
          With Sheets("PTAM").Cells(13, i - 6)
          .Interior.ColorIndex = 4 End With
        ElseIf sTURpt < 1 And sTURpt >= 1 - rango Then
          With Sheets("PTAM").Cells(13, i - 6)
          .Interior.ColorIndex = 6 End With
        ElseIf sTURpt < 1 - rango Then
          With Sheets("PTAM").Cells(13, i - 6)
           .Interior.ColorIndex = 3
          End With
        End If
      Else
       Sheets("PTAM").Cells(13, i - 6) = TURpr
        With Sheets("PTAM").Cells(13, i - 6)
        .Interior.ColorIndex = 7
```
 With Sheets("EyTM").Cells(13, i - 6) .Interior.ColorIndex = 7 End With ElseIf sTUREyT <  $1 + \text{range And}$  sTUREyT >= 1 Then With Sheets("EyTM").Cells(13, i - 6) .Interior.ColorIndex = 4 End With ElseIf  $sTUREyT < 1$  And  $sTUREyT > = 1$  - rango Then With Sheets("EyTM").Cells(13, i - 6) .Interior.ColorIndex =  $6$  End With ElseIf  $sTUREyT < 1$  - rango Then With Sheets("EyTM").Cells(13, i - 6) .Interior.ColorIndex =  $3$  End With End If Else Sheets("EyTM").Cells $(13, i - 6)$  = TUREyTr With Sheets("EyTM").Cells(13, i - 6) .Interior.ColorIndex = 7 End With End If  $semaforo = Sheets("PVMvA").Cells(13, i - 6).Value$ If semaforo  $>= 1 + \text{range}$  Then With Sheets("PVMvA").Cells(13, i - 6) .Interior.ColorIndex = 7 End With ElseIf semaforo  $< 1 + \text{range And semaforo} > = 1$ Then With Sheets("PVMvA").Cells(13, i - 6) .Interior.ColorIndex  $= 4$  End With ElseIf semaforo  $< 1$  And semaforo  $>= 1$  - rango Then With Sheets("PVMvA").Cells(13, i - 6) .Interior.ColorIndex =  $6$  End With ElseIf semaforo < 1 - rango Then

With Sheets("PVMvA").Cells(13, i - 6)

.Interior.ColorIndex = 3

```
If TUREyTs \leq 0 Then
  sTUREyT = TUREyTr / TUREyTsSheets("EyTM").Cells(13, i - 6) =sTUREyT
  If sTUREyT \geq 1 + \text{range} Then
```
 $Sheets("EyTM").Cells(11, i - 6) = TUREyTs$ Sheets("EyTM").Cells $(12, i - 6)$  = TUREyTr

End With

End If

```
 End With
      End If
     semaforo = Sheets("PTMA").Cells(13, i - 6).Value
     If semaforo >= 1 + \text{range} Then
        With Sheets("PTMA").Cells(13, i - 6)
        .Interior.ColorIndex = 7
        End With
     ElseIf semaforo < 1 + \text{range And semaforo} > = 1Then
        With Sheets("PTMA").Cells(13, i - 6)
        .Interior.ColorIndex = 4
        End With
     ElseIf semaforo \langle 1 \rangle And semaforo \langle 1 \rangle - rango
Then
        With Sheets("PTMA").Cells(13, i - 6)
       .Interior.ColorIndex = 6 End With
      ElseIf semaforo < 1 - rango Then
        With Sheets("PTMA").Cells(13, i - 6)
        .Interior.ColorIndex = 3
        End With
      End If
     semaforo = Sheets("CTMA").Cells(13, i - 6).ValueIf semaforo >= 1 + \text{range} Then
        With Sheets("CTMA").Cells(13, i - 6)
        .Interior.ColorIndex = 7
        End With
     ElseIf semaforo < 1 + rango And semaforo >= 1Then
        With Sheets("CTMA").Cells(13, i - 6)
       .Interior.ColorIndex = 4 End With
     ElseIf semaforo < 1 And semaforo >= 1 - rango
Then
        With Sheets("CTMA").Cells(13, i - 6)
       Interior ColorIndex = 6 End With
      ElseIf semaforo < 1 - rango Then
        With Sheets("PTMA").Cells(13, i - 6)
        .Interior.ColorIndex = 3
        End With
      End If
```

```
 semaforo = Sheets("MBMA").Cells(13, i - 6).Value
    If semaforo >= 1 + \text{range} Then
        With Sheets("MBMA").Cells(13, i - 6)
        .Interior.ColorIndex = 7
        End With
    ElseIf semaforo < 1 + rango And semaforo >= 1Then
        With Sheets("MBMA").Cells(13, i - 6)
        .Interior.ColorIndex = 4
        End With
    ElseIf semaforo < 1 And semaforo >= 1 - rango
Then
        With Sheets("MBMA").Cells(13, i - 6)
       .Interior.ColorIndex = 6 End With
     ElseIf semaforo < 1 - rango Then
        With Sheets("MBMA").Cells(13, i - 6)
        .Interior.ColorIndex = 3
        End With
     End If
  ElseIf i > 16 And i \le 24 Then
    Sheets("PVM").Cells(17, i - 14) = ppvrt
    Sheets("PVM").Cells(16, i - 14) = ppvpt
    If ppvpt \Diamond 0 Then
       sppv = ppvrt / ppvptSheets("PVM").Cells(18, i - 14) = sppv
       If sppv \geq 1 + rango Then
          With Sheets("PVM").Cells(18, i - 14)
          .Interior.ColorIndex = 7
          End With
       ElseIf sppv < 1 + rango And sppv >= 1 Then
          With Sheets("PVM").Cells(18, i - 14)
         .Interior.ColorIndex = 4 End With
       ElseIf sppv < 1 And sppv >= 1 - rango Then
          With Sheets("PVM").Cells(18, i - 14)
         .Interior.ColorIndex = 6 End With
```
ElseIf sppv  $< 1$  - rango Then

.Interior.ColorIndex = 3

With Sheets("PVM").Cells(18, i - 14)

```
 End With
    End If
 Else
   Sheets("PVM").Cells(18, i - 14) = ppvrt
    With Sheets("PVM").Cells(18, i - 14)
    .Interior.ColorIndex = 7
    End With
 End If
Sheets("PVMv").Cells(17, i - 14) = m3pvrt
Sheets("PVMv").Cells(16, i - 14) = m3pvpt
If m3pvpt \Diamond 0 Then
    sm3pv = (m3pvrt / m3prt) / (m3pvpt / m3ppt)
   Sheets("PVMv").Cells(18, i - 14) = \text{sm3pv}If \text{sm3pv} \geq 1 + \text{range} Then
       With Sheets("PVMv").Cells(18, i - 14)
       .Interior.ColorIndex = 7
      End With
   ElseIf sm3pv < 1 + rango And sm3pv > = 1 Then
      With Sheets("PVMv").Cells(18, i - 14)
      .Interior.ColorIndex = 4 End With
   ElseIf sm3pv < 1 And sm3pv \ge 1 - rango Then
       With Sheets("PVMv").Cells(18, i - 14)
      .Interior.ColorIndex = 6 End With
   ElseIf sm3pv < 1 - rango Then
      With Sheets("PVMv").Cells(18, i - 14)
       .Interior.ColorIndex = 3
      End With
    End If
 Else
   Sheets("PVMv").Cells(18, i - 14) = m3pvrt
    With Sheets("PVMv").Cells(18, i - 14)
    .Interior.ColorIndex = 7
    End With
 End If
Sheets("MBM").Cells(17, i - 14) = mbr
Sheets("MBM").Cells(16, i - 14) = mbpIf \mathrm{mbp} \mathbin\imath\mathord{>} 0 Then
   smb = mbr / mbpSheets("MBM").Cells(18, i - 14) =smb
   If \text{smb} \geq 1 + \text{range} Then
```
 With Sheets("MBM").Cells(18, i - 14) .Interior.ColorIndex = 7 End With ElseIf  $\text{smb} < 1 + \text{range And } \text{smb} > = 1$  Then With Sheets("MBM").Cells(18, i - 14) .Interior.ColorIndex  $= 4$  End With ElseIf  $\text{smb} < 1$  And  $\text{smb} > = 1$  - rango Then With Sheets("MBM").Cells(18, i - 14) .Interior.ColorIndex =  $6$  End With ElseIf smb < 1 - rango Then With Sheets("MBM").Cells(18, i - 14) .Interior.ColorIndex = 3 End With End If Else Sheets("MBM").Cells $(18, i - 14)$  = mbr With Sheets("MBM").Cells(18, i - 14) .Interior.ColorIndex = 7 End With End If Sheets("PTM").Cells $(17, i - 14) = m3$ prt Sheets("PTM").Cells $(16, i - 14) = m3$ ppt If  $mbp \sim 0$  Then  $sptm = m3prt / m3ppt$ Sheets("PTM").Cells $(18, i - 14)$  = sptm If sptm  $>= 1 + \text{range}$  Then With Sheets("PTM").Cells(18, i - 14) .Interior.ColorIndex = 7 End With ElseIf sptm  $< 1 +$  rango And sptm  $>= 1$  Then With Sheets("PTM").Cells(18, i - 14) .Interior.ColorIndex  $= 4$  End With ElseIf sptm  $< 1$  And sptm  $>= 1$  - rango Then With Sheets("PTM").Cells(18, i - 14) .Interior.ColorIndex =  $6$  End With ElseIf sptm  $< 1$  - rango Then With Sheets("PTM").Cells(18, i - 14) .Interior.ColorIndex = 3

 End With End If Else Sheets("PTM").Cells $(18, i - 14) = m3$ prt With Sheets("PTM").Cells(18, i - 14) .Interior.ColorIndex = 7 End With End If Sheets("CTM").Cells $(17, i - 14) = m3$ crt Sheets("CTM").Cells $(16, i - 14) = m3$ cpt If  $mbp \sim 0$  Then sctm = m3crt / m3cpt Sheets("CTM").Cells $(18, i - 14)$  = sctm If sptm  $>= 1 + \text{range}$  Then With Sheets("CTM").Cells(18, i - 14) .Interior.ColorIndex = 7 End With ElseIf sctm  $< 1 +$  rango And sctm  $> = 1$  Then With Sheets("CTM").Cells(18, i - 14) .Interior.ColorIndex = 4 End With ElseIf sctm < 1 And sctm >= 1 - rango Then With Sheets("CTM").Cells(18, i - 14) .Interior.ColorIndex =  $6$  End With ElseIf sctm < 1 - rango Then With Sheets("CTM").Cells(18, i - 14) .Interior.ColorIndex = 3 End With End If Else Sheets("CTM").Cells $(18, i - 14) = m3$ crt With Sheets("CTM").Cells(18, i - 14) .Interior.ColorIndex = 7 End With End If  $Sheets("PTAM").Cells(16, i - 14) = TURps$  $Sheets("PTAM").Cells(17, i - 14) = TURpr$ If TURps  $<$  0 Then  $sTURpt = TURpr / TURps$  $Sheets("PTAM").Cells(18, i - 14) = sTURpt$ If  $sTURpt \geq 1 + \text{range}$  Then

 With Sheets("PTAM").Cells(18, i - 14) .Interior.ColorIndex = 7 End With ElseIf  $sTURpt < 1 + range$  And  $sTURpt > = 1$ Then With Sheets("PTAM").Cells(18, i - 14) .Interior.ColorIndex  $= 4$  End With ElseIf  $sTURpt < 1$  And  $sTURpt > = 1$  - rango Then With Sheets("PTAM").Cells(18, i - 14) .Interior.ColorIndex =  $6$  End With ElseIf sTURpt < 1 - rango Then With Sheets("PTAM").Cells(18, i - 14) .Interior.ColorIndex = 3 End With End If Else Sheets("PTAM").Cells $(18, i - 14) = TURpr$  With Sheets("PTAM").Cells(18, i - 14) .Interior.ColorIndex  $= 7$  End With End If  $Sheets("EyTM").Cells(16, i - 14) = TUREyTs$  $Sheets("EyTM").Cells(17, i - 14) = TUREyTr$ If TURps  $\leq 0$  Then sTUREyT = TUREyTr / TUREyTs Sheets("EyTM").Cells $(18, i - 14) =$  sTUREyT If  $sTUEvT \geq 1 + \text{range}$  Then With Sheets("EyTM").Cells(18, i - 14) .Interior.ColorIndex = 7 End With ElseIf sTUREyT <  $1 + \text{range And}$  sTUREyT >= 1 Then With Sheets("EyTM").Cells(18, i - 14) Interior  $ColorIndex = 4$  End With ElseIf  $sTUREyT < 1$  And  $sTUREyT > = 1$  - rango Then With Sheets("EyTM").Cells(18, i - 14) .Interior.ColorIndex =  $6$ End With
```
 ElseIf sTUREyT < 1 - rango Then
          With Sheets("EyTM").Cells(18, i - 14)
          .Interior.ColorIndex = 3 End With
        End If
      Else
       Sheets("EyTM").Cells(18, i - 14) = TUREyTr With Sheets("EyTM").Cells(18, i - 14)
        .Interior.ColorIndex = 7
        End With
      End If
      semaforo = Sheets("PVMvA").Cells(18, i -
14).Value
     If semaforo >= 1 + \text{range} Then
        With Sheets("PVMvA").Cells(18, i - 14)
        .Interior.ColorIndex = 7
        End With
     ElseIf semaforo < 1 + rango And semaforo >= 1Then
        With Sheets("PVMvA").Cells(18, i - 14)
        .Interior.ColorIndex = 4
        End With
     ElseIf semaforo \langle 1 \rangle And semaforo \langle 1 \rangle - rango
Then
        With Sheets("PVMvA").Cells(18, i - 14)
       .Interior.ColorIndex = 6 End With
      ElseIf semaforo < 1 - rango Then
        With Sheets("PVMvA").Cells(18, i - 14)
       .Interior.ColorIndex = 3 End With
      End If
     semaforo = Sheets("PTMA").Cells(18, i - 14).ValueIf semaforo >= 1 + \text{range} Then
        With Sheets("PTMA").Cells(18, i - 14)
       Interior ColorIndex = 7 End With
     ElseIf semaforo < 1 + rango And semaforo >= 1Then
        With Sheets("PTMA").Cells(18, i - 14)
       .Interior.ColorIndex = 4 End With
```
ElseIf semaforo  $< 1$  And semaforo  $>= 1$  - rango Then With Sheets("PTMA").Cells(18, i - 14) .Interior.ColorIndex =  $6$  End With ElseIf semaforo < 1 - rango Then With Sheets("PTMA").Cells(18, i - 14) .Interior.ColorIndex = 3 End With End If semaforo = Sheets("CTMA").Cells(18, i - 14).Value If semaforo  $>= 1 + \text{range}$  Then With Sheets("CTMA").Cells(18, i - 14) .Interior.ColorIndex = 7 End With ElseIf semaforo  $< 1 + \text{range And semaforo} > = 1$ Then With Sheets("CTMA").Cells(18, i - 14) Interior  $ColorIndex = 4$  End With ElseIf semaforo  $\lt 1$  And semaforo  $\gt 1$  - rango Then With Sheets("CTMA").Cells(18, i - 14) .Interior.ColorIndex  $= 6$  End With ElseIf semaforo < 1 - rango Then With Sheets("CTMA").Cells(18, i - 14) .Interior.ColorIndex = 3 End With End If  $semaforo = Sheets("MBMA").Cells(18, i - 14).Value$ If semaforo  $>= 1 + \text{range}$  Then With Sheets("MBMA").Cells(18, i - 14) .Interior.ColorIndex = 7 End With ElseIf semaforo  $< 1 + \text{range And semaforo} > = 1$ Then With Sheets("MBMA").Cells(18, i - 14) .Interior.ColorIndex = 4 End With ElseIf semaforo  $\lt 1$  And semaforo  $\gt 1$  - rango Then

```
 With Sheets("MBMA").Cells(18, i - 14)
  .Interior.ColorIndex = 6 End With
 ElseIf semaforo < 1 - rango Then
   With Sheets("MBMA").Cells(18, i - 14)
  .Interior.ColorIndex = 3 End With
 End If
```

```
ElseIf i > 24 And i \le 31 Then
  Sheets("PVM").Cells(22, i - 22) = ppvrt
  Sheets("PVM").Cells(21, i - 22) = ppvpt
 If ppvpt \sim 0 Then
    sppv = ppvrt / ppvptSheets("PVM").Cells(23, i - 22) = sppv
    If sppv >= 1 + \text{range} Then
        With Sheets("PVM").Cells(23, i - 22)
        .Interior.ColorIndex = 7
        End With
    ElseIf sppv < 1 + rango And sppv >= 1 Then
        With Sheets("PVM").Cells(23, i - 22)
       .Interior.ColorIndex = 4 End With
    ElseIf sppv < 1 And sppv >= 1 - rango Then
        With Sheets("PVM").Cells(23, i - 22)
       .Interior.ColorIndex = 6 End With
     ElseIf sppv < 1 - rango Then
        With Sheets("PVM").Cells(23, i - 22)
       .Interior.ColorIndex = 3 End With
     End If
   Else
    Sheets("PVM").Cells(23, i - 22) = ppvrt
     With Sheets("PVM").Cells(23, i - 22)
    Interior ColorIndex = 7 End With
   End If
```
Sheets("PVMv").Cells $(22, i - 22) = m3$ pvrt Sheets("PVMv").Cells $(21, i - 22) = m3$ pvpt If m3pvpt  $\leq 0$  Then

 $sm3pv = (m3pvrt / m3prt) / (m3pvpt / m3ppt)$ Sheets("PVMv").Cells $(23, i - 22) = sm3pv$ If  $\text{sm3pv} \geq 1 + \text{range}$  Then With Sheets("PVMv").Cells(23, i - 22) .Interior.ColorIndex = 7 End With ElseIf  $sm3pv < 1 + rango$  And  $sm3pv > = 1$  Then With Sheets("PVMv").Cells(23, i - 22) .Interior.ColorIndex = 4 End With ElseIf  $sm3pv < 1$  And  $sm3pv \ge 1$  - rango Then With Sheets("PVMv").Cells(23, i - 22) .Interior.ColorIndex =  $6$  End With ElseIf  $sm3pv < 1$  - rango Then With Sheets("PVMv").Cells(23, i - 22) .Interior.ColorIndex = 3 End With End If Else Sheets("PVMv").Cells $(23, i - 22) = m3$ pvrt With Sheets("PVMv").Cells(23, i - 22) .Interior.ColorIndex = 7 End With End If Sheets("MBM").Cells $(22, i - 22)$  = mbr Sheets("MBM").Cells $(21, i - 22)$  = mbp If mbp  $\leq 0$  Then  $smb = mbr / mbp$ Sheets("MBM").Cells $(23, i - 22)$  = smb If  $\text{smb} \geq 1 + \text{range}$  Then With Sheets("MBM").Cells(23, i - 22) .Interior.ColorIndex = 7 End With ElseIf  $smb < 1 + rango$  And  $smb \ge 1$  Then

With Sheets("MBM").Cells(23, i - 22)

ElseIf  $\text{smb} < 1$  And  $\text{smb} > = 1$  - rango Then With Sheets("MBM").Cells(23, i - 22)

.Interior.ColorIndex = 4

.Interior.ColorIndex =  $6$ 

End With

 End With ElseIf  $smb < 1$  - rango Then With Sheets("MBM").Cells(23, i - 22) .Interior.ColorIndex = 3 End With End If Else Sheets("MBM").Cells $(23, i - 22)$  = mbr With Sheets("MBM").Cells(23, i - 22) .Interior.ColorIndex  $= 7$  End With End If Sheets("PTM").Cells $(22, i - 22) = m3$ prt Sheets("PTM").Cells $(21, i - 22) = m3$ ppt If  $mbp \sim 0$  Then  $sptm = m3pt / m3pt$ Sheets("PTM").Cells $(23, i - 22)$  = sptm If sptm  $>= 1 + \text{range}$  Then With Sheets("PTM").Cells(23, i - 22) .Interior.ColorIndex = 7 End With ElseIf sptm  $< 1 + \text{range And}$  sptm  $>= 1$  Then With Sheets("PTM").Cells(23, i - 22) .Interior.ColorIndex  $= 4$  End With ElseIf sptm  $< 1$  And sptm  $>= 1$  - rango Then With Sheets("PTM").Cells(23, i - 22) .Interior.ColorIndex =  $6$  End With ElseIf sptm < 1 - rango Then With Sheets("PTM").Cells(23, i - 22) .Interior.ColorIndex = 3 End With End If Else Sheets("PTM").Cells $(23, i - 22) = m3$ prt With Sheets("PTM").Cells(23, i - 22) .Interior.ColorIndex = 7 End With End If Sheets("CTM").Cells $(22, i - 22) = m3$ crt Sheets("CTM").Cells $(21, i - 22) = m3$ cpt

If mbp  $<$  0 Then  $setm = m3$ crt / m3cpt Sheets("CTM").Cells $(23, i - 22)$  = sctm If sptm  $>= 1 + \text{range}$  Then With Sheets("CTM").Cells(23, i - 22) .Interior.ColorIndex = 7 End With ElseIf sctm  $< 1 +$  rango And sctm  $>= 1$  Then With Sheets("CTM").Cells(23, i - 22) .Interior.ColorIndex  $= 4$  End With ElseIf sctm < 1 And sctm >= 1 - rango Then With Sheets("CTM").Cells(23, i - 22) .Interior.ColorIndex =  $6$  End With ElseIf sctm < 1 - rango Then With Sheets("CTM").Cells(23, i - 22) .Interior.ColorIndex = 3 End With End If Else Sheets("CTM").Cells $(23, i - 22) = m3$ crt With Sheets("CTM").Cells(23, i - 22) .Interior.ColorIndex = 7 End With End If Sheets("PTAM").Cells $(21, i - 22)$  = TURps Sheets("PTAM").Cells $(22, i - 22)$  = TURpr If  $mbp \sim 0$  Then sTURpt = TURpr / TURps Sheets("PTAM").Cells $(23, i - 22) =$ sTURpt If  $sTURpt \geq 1 + \text{range}$  Then With Sheets("PTAM").Cells(23, i - 22) .Interior.ColorIndex = 7 End With ElseIf  $sTURpt < 1 + range And sTURpt > = 1$ Then With Sheets("PTAM").Cells(23, i - 22) .Interior.ColorIndex = 4 End With ElseIf sTURpt < 1 And sTURpt >= 1 - rango Then With Sheets("PTAM").Cells(23, i - 22)

```
.Interior.ColorIndex = 6 End With
   ElseIf sTURpt < 1 - rango Then
     With Sheets("PTAM").Cells(23, i - 22)
      .Interior.ColorIndex = 3
     End With
   End If
 Else
  Sheets("PTAM").Cells(23, i - 22) = TURpr With Sheets("PTAM").Cells(23, i - 22)
   .Interior.ColorIndex = 7
   End With
 End If
```

```
Sheets("EyTM").Cells(21, i - 22) = TUREyTsSheets("EyTM").Cells(22, i - 22) = TUREyTr
If mbp \sim 0 Then
  sTUREyT = TUREyTr / TUREyTsSheets("EyTM").Cells(23, i - 22) =sTUEyT
  If sTUREyT \geq 1 + \text{range Then} With Sheets("EyTM").Cells(23, i - 22)
     .Interior.ColorIndex = 7
     End With
  ElseIf sTUREyT < 1 + range And sTUREyT > = 1
```
### Then

 With Sheets("EyTM").Cells(23, i - 22) .Interior.ColorIndex  $= 4$  End With ElseIf  $sTUREyT < 1$  And  $sTUREyT > = 1$  - rango

### Then

 With Sheets("EyTM").Cells(23, i - 22) .Interior.ColorIndex = 6 End With ElseIf sTUREyT < 1 - rango Then With Sheets("EyTM").Cells(23, i - 22) Interior  $ColorIndex = 3$  End With End If Else  $Sheets("EyTM").Cells(23, i - 22) = TUREyTr$  With Sheets("EyTM").Cells(23, i - 22) .Interior.ColorIndex = 7

 End With End If semaforo = Sheets("PVMvA").Cells(23, i - 22).Value If semaforo  $>= 1 + \text{range}$  Then With Sheets("PVMvA").Cells(23, i - 22) .Interior.ColorIndex = 7 End With ElseIf semaforo  $< 1 + \text{range And}$  semaforo  $> = 1$ Then With Sheets("PVMvA").Cells(23, i - 22) .Interior.ColorIndex  $= 4$  End With ElseIf semaforo  $\lt 1$  And semaforo  $\gt 1$  - rango Then With Sheets("PVMvA").Cells(23, i - 22) .Interior.ColorIndex =  $6$  End With ElseIf semaforo < 1 - rango Then With Sheets("PVMvA").Cells(23, i - 22) .Interior.ColorIndex = 3 End With End If  $semaforo = Sheets("PTMA").Cells(23, i - 22).Value$ If semaforo  $>= 1 + \text{range}$  Then With Sheets("PTMA").Cells(23, i - 22) .Interior.ColorIndex = 7 End With ElseIf semaforo  $< 1 + \text{range And semaforo} > = 1$ Then With Sheets("PTMA").Cells(23, i - 22) .Interior.ColorIndex  $= 4$  End With ElseIf semaforo  $< 1$  And semaforo  $>= 1$  - rango Then With Sheets("PTMA").Cells(23, i - 22) .Interior.ColorIndex =  $6$  End With ElseIf semaforo < 1 - rango Then With Sheets("PTMA").Cells(23, i - 22) .Interior.ColorIndex = 3

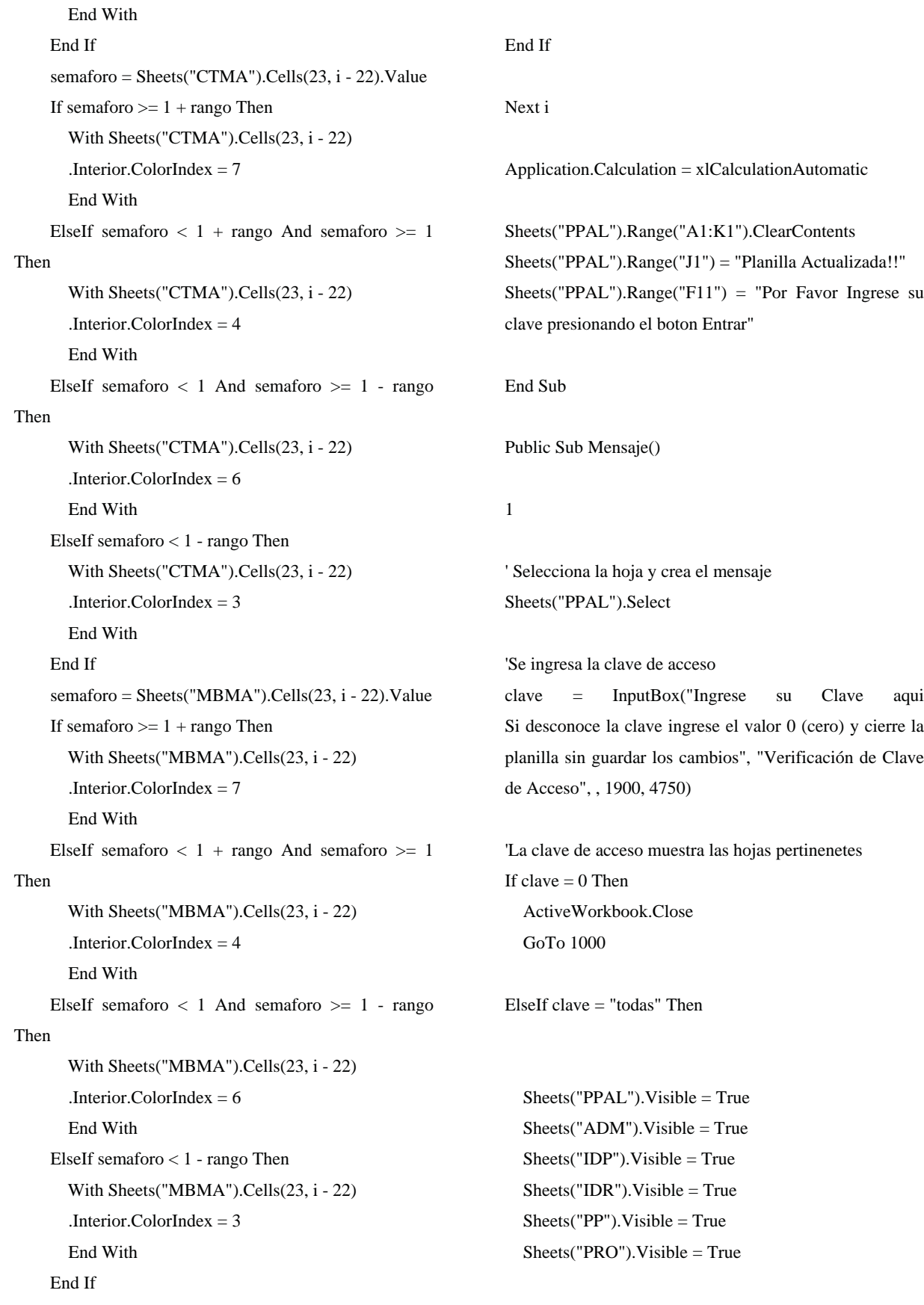

 Sheets("OPE").Visible = True  $Sheets("PTM")$ . Visible  $= True$  $Sheets("CTM")$ . Visible = True  $Sheets("PTMA")$ . Visible = True Sheets("CTMA").Visible = True  $Sheets("CT")$ . Visible = True  $Sheets("PT")$ . Visible = True  $Sheets("INI").Visible = True$  $Sheets("FIN").Visible = True$  Sheets("PVM").Visible = True Sheets("PVMvA").Visible = True Sheets("MBM").Visible = True  $Sheets("MBMA").Visible = True$  $Sheets("PVMv").Visible = True$  Sheets("CUS").Visible = True  $Sheets("MB")$ . Visible = True Sheets("PUS").Visible = True  $Sheets("PVT").Visible = True$ Sheets("PV").Visible = True

 $Sheets("PINT").Visible = True$  Sheets("TUPTA").Visible = True  $Sheets("PTA").Visible = True$  Sheets("KEDC").Visible = True Sheets("TUPTA").Visible = True  $Sheets("TUEyT").Visible = True$  $Sheets("EyT").Visible = True$  Sheets("PTAM").Visible = True  $Sheets("TUR").Visible = True$  $Sheets("EyTM")$ . Visible = True

 Sheets("IIEd").Visible = True Sheets("IIEMparag").Visible = True  $Sheets("IIE").Visible = True$  $Sheets("G IIE").Visible = True$  $Sheets("G FUENTE").Visible = True$  $Sheets("G EST").Visible = True$ 

 Sheets("MAPA").Visible = True Sheets("MAPA ope").Visible = True Sheets("INDIC OPE").Visible = True Sheets("INDIC JE").Visible = True

Hoja26.Activate

ElseIf clave  $=$  "je" Then

Sheets("OPE").Visible = False  $Sheets("PTM").Visible = True$  $Sheets("CTM")$ . Visible = True  $Sheets("PTMA")$ . Visible = True Sheets("CTMA").Visible = True Sheets("CT").Visible = True Sheets("PT").Visible = True Sheets("INI").Visible = True  $Sheets("FIN").Visible = True$  $Sheets("PVM")$ . Visible = True  $Sheets("PVMvA").Visible = True$  $Sheets("MBM").Visible = True$  $Sheets("MBMA").Visible = True$  $Sheets("PVMv").Visible = True$  Sheets("CUS").Visible = True  $Sheets("MB")$ . Visible = True  $Sheets("PUS").Visible = True$  Sheets("PVT").Visible = True Sheets("PV").Visible = True

 $Sheets("PINT").Visible = True$  $Sheets("TUPTA").Visible = True$  Sheets("PTA").Visible = True Sheets("KEDC").Visible = False  $Sheets("TUPTA").Visible = True$  $Sheets("TUEyT").Visible = True$  $Sheets("EyT").Visible = True$  Sheets("PTAM").Visible = True Sheets("TUR").Visible = True Sheets("EyTM").Visible = True Sheets("IIE").Visible = True  $Sheets("G IIE").Visible = True$  Sheets("G FUENTE").Visible = True Sheets("G EST").Visible = True Sheets("MAPA").Visible = True

 Sheets("IIEd").Visible = False  $Sheets("IIEMparag").  
Visible = False$   Sheets("MAPA ope").Visible = False Sheets("PPAL").Visible = False  $Sheets("ADM")$ . Visible = False  $Sheets("IDP").Visible = False$  Sheets("IDR").Visible = False  $Sheets("PP")$ . Visible = False Sheets("PRO").Visible = False Sheets("INDIC OPE").Visible = False Sheets("INDIC JE").Visible = True

### Hoja51.Activate

ElseIf clave = "op" Then

 Sheets("OPE").Visible = True Sheets("CT").Visible = True  $Sheets("PT")$ . Visible = True  $Sheets("PVT").Visible = True$  Sheets("TUR").Visible = True  $Sheets("IIE").Visible = True$  $Sheets("G IIE").Visible = True$  Sheets("PTA").Visible = True  $Sheets("EyT").Visible = True$  $Sheets("G EST").Visible = True$  $Sheets("MAPA ope").  
Visible = True$ Sheets("INDIC OPE").Visible = True

 Sheets("G FUENTE").Visible = False  $Sheets("EyTM")$ . Visible = False  $Sheets("PTAM")$ . Visible = False  $Sheets("PVMvA").Visible = False$  $Sheets("PVMv").Visible = False$  Sheets("PTM").Visible = False Sheets("CTM").Visible = False  $Sheets("PTMA")$ . Visible = False  $Sheets("CTMA")$ . Visible = False  $Sheets("INI").Visible = False$ 

 Sheets("FIN").Visible = False  $Sheets("PVM")$ . Visible = False  $Sheets("MBM")$ . Visible = False  $Sheets("MBMA")$ . Visible = False Sheets("CUS").Visible = False  $Sheets("MB").Visible = False$  $Sheets("PUS").Visible = False$  $Sheets("PV")$ . Visible = False Sheets("PINT").Visible = False Sheets("TUPTA").Visible = False Sheets("KEDC").Visible = False Sheets("TUPTA").Visible = False  $Sheets("TUEyT").Visible = False$  Sheets("IDP").Visible = False Sheets("IDR").Visible = False  $Sheets("PP")$ . Visible = False Sheets("PRO").Visible = False  $Sheets("IIEd").Visible = False$  Sheets("IIEMparag").Visible = False  $Sheets("MAPA").Visible = False$  Sheets("PPAL").Visible = False Sheets("ADM").Visible = False  $Sheets("INDIC JE").Visible = False$ Hoja50.Activate

#### Else

 GoTo 1 End If

### 1000

Sheets("PPAL").Range("F11") = "Antes de comenzar debe actualizar la planilla" Sheets("PPAL").Range("A1:K1").ClearContents

### End Sub

## **ANEXO C**

### **DIAGRAMAS DE BLOQUE DE LOS ALGORITMOS**

### **Public Sub botonactualizar**

Crea caja de texto que indica el tiempo de espera para la actualización

Ejecuta subrutinas

Elimina la caja de texto

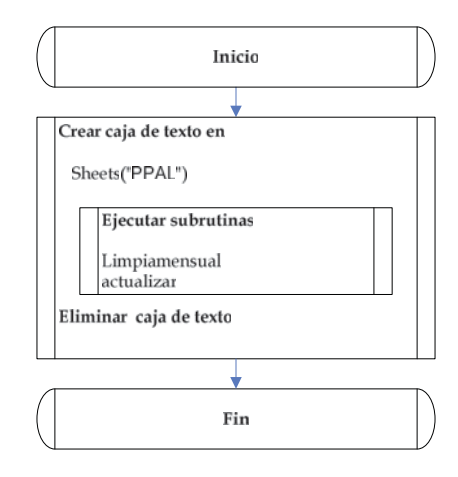

*Fuente: Elaboración propia*

**Figura C.1: Diagrama de bloque de subrutina botonactualizar**

### **Public Sub limpiamensual**

mes

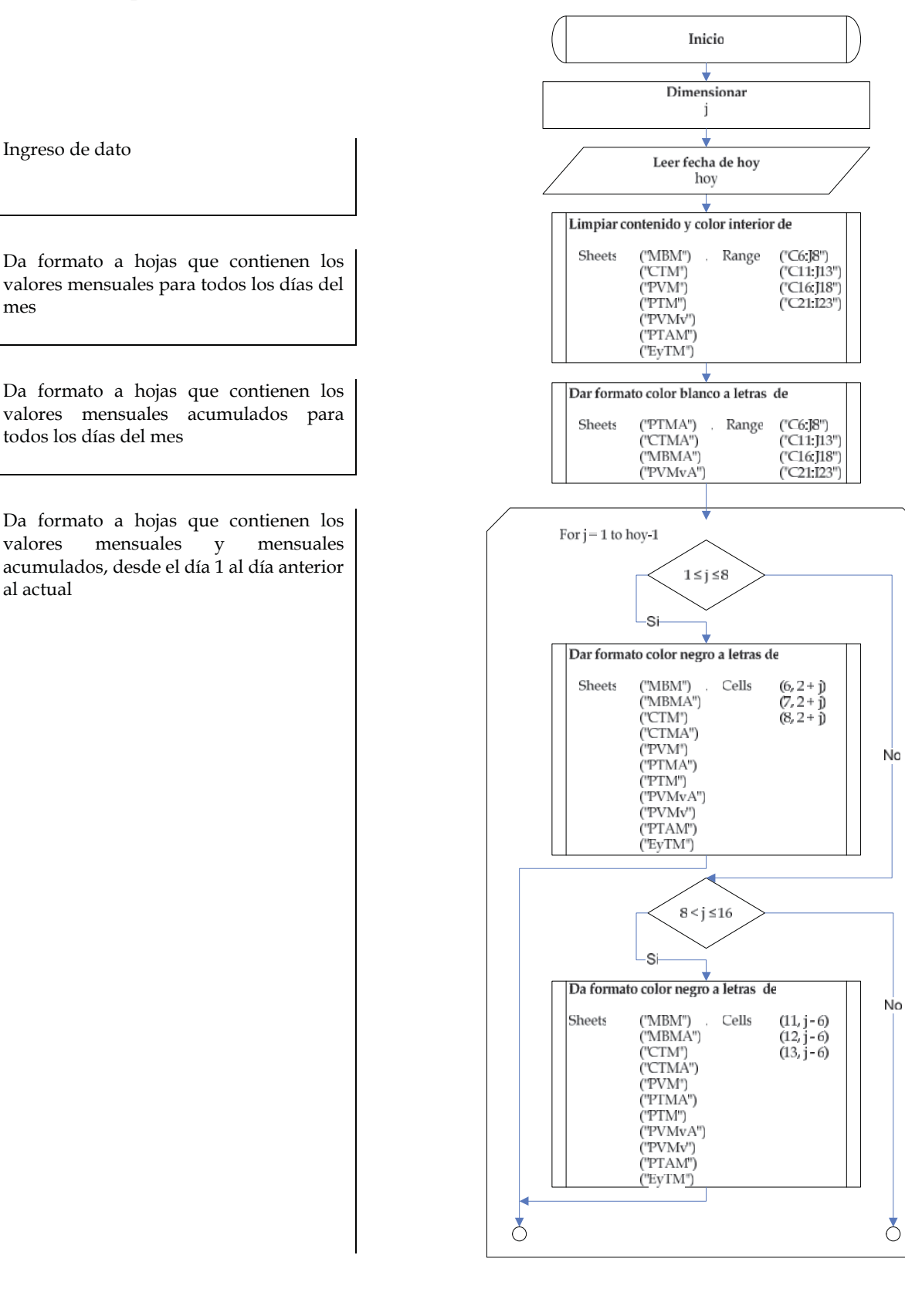

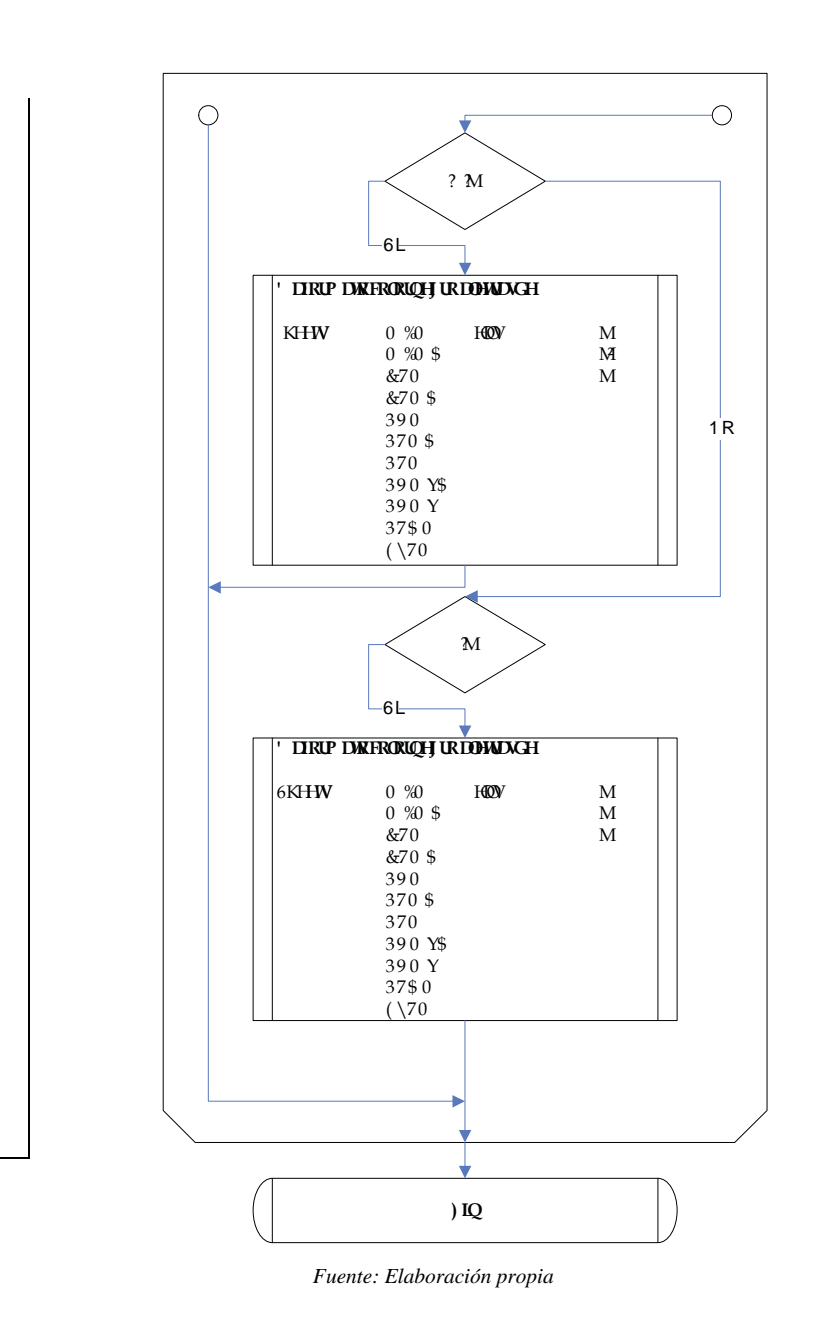

**Figura C.2: Diagrama de flujo de subrutina limpiamensual**

### **Public Sub actualizar**

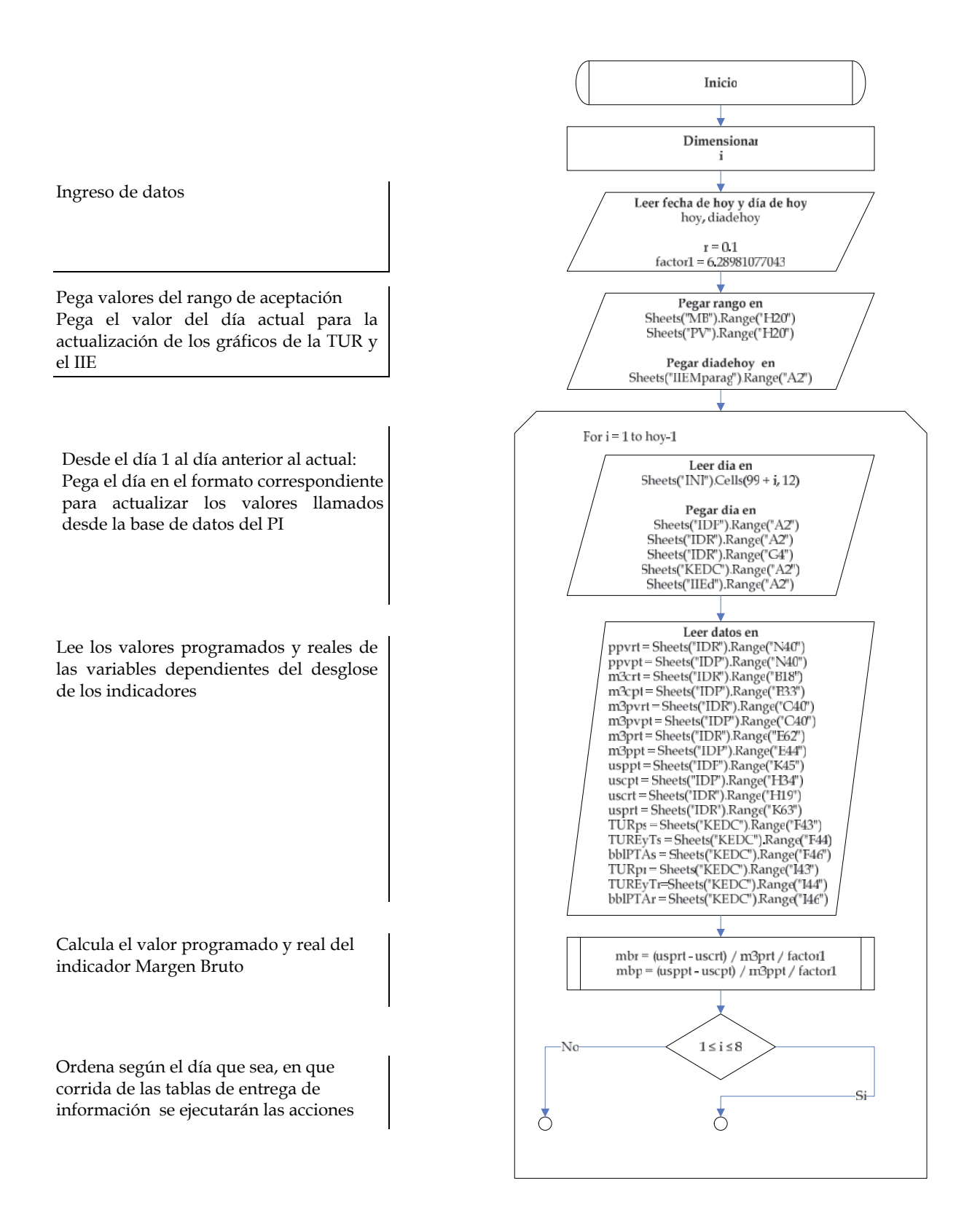

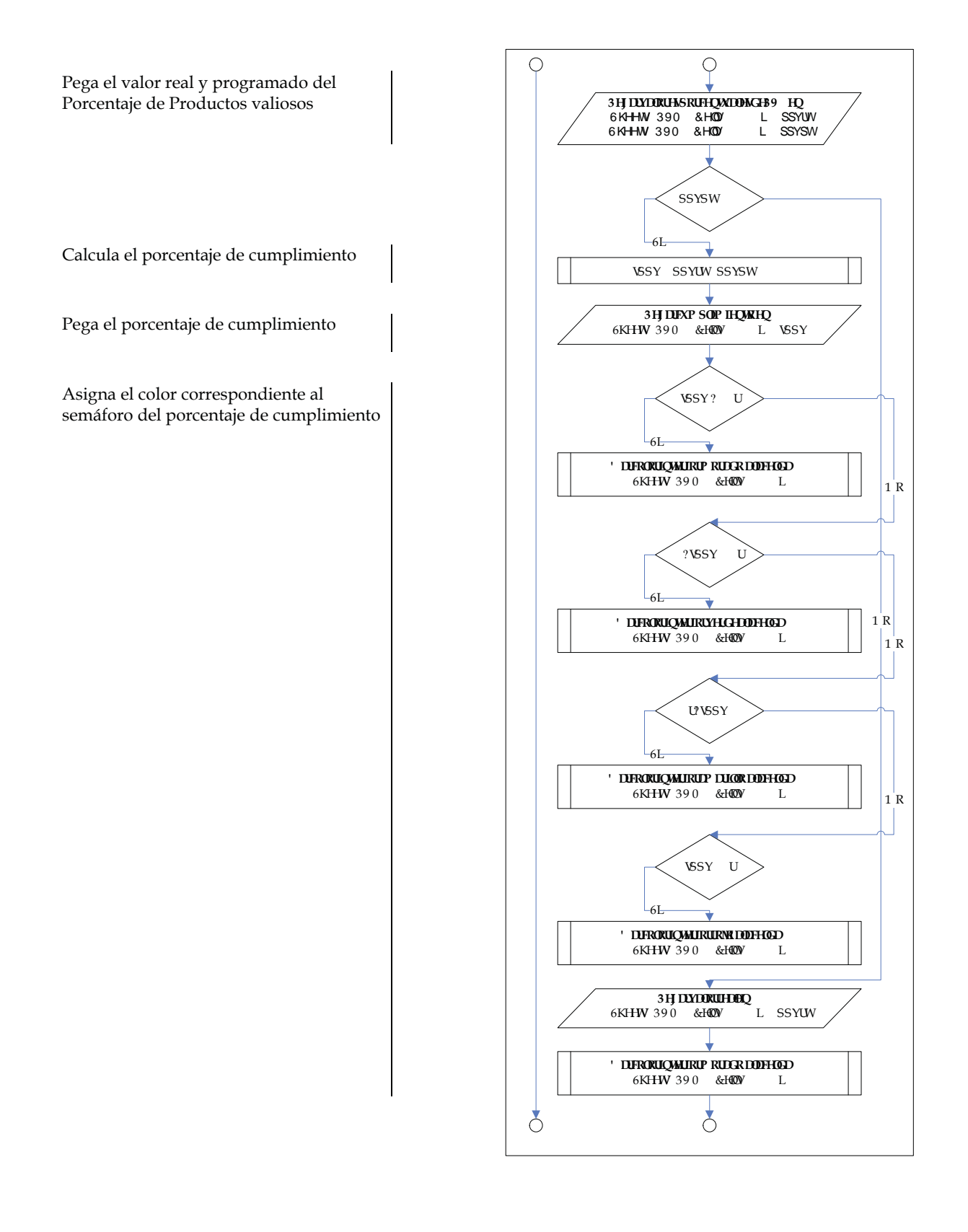

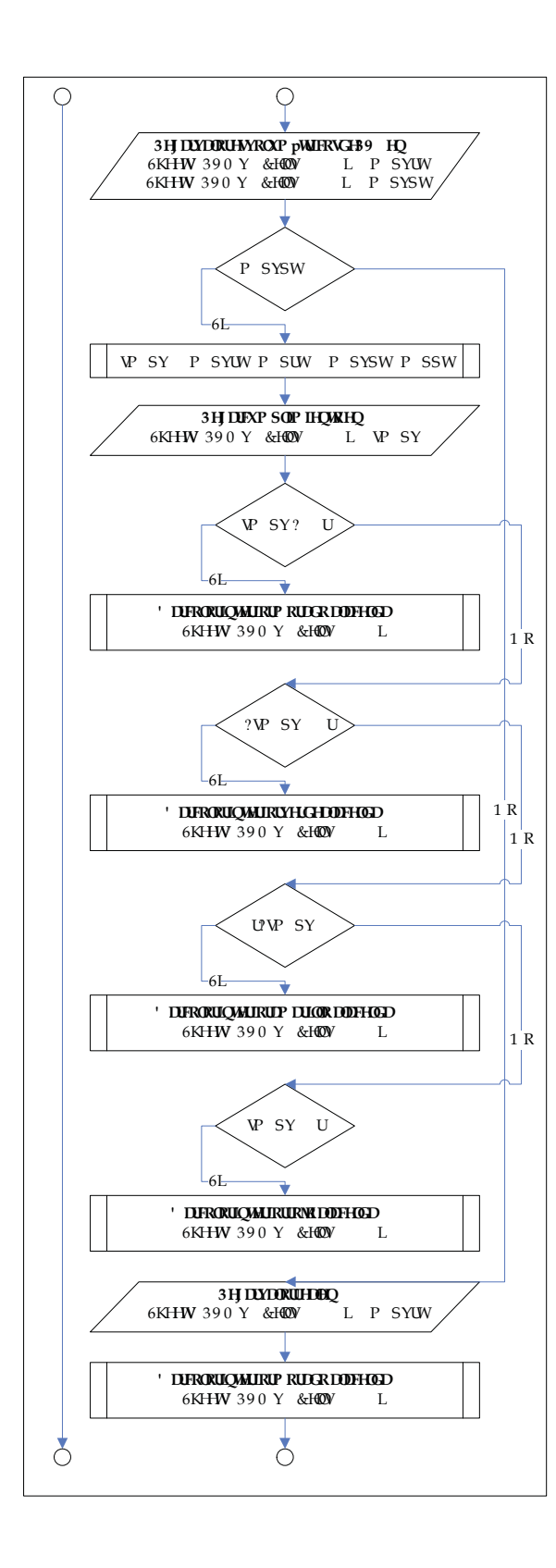

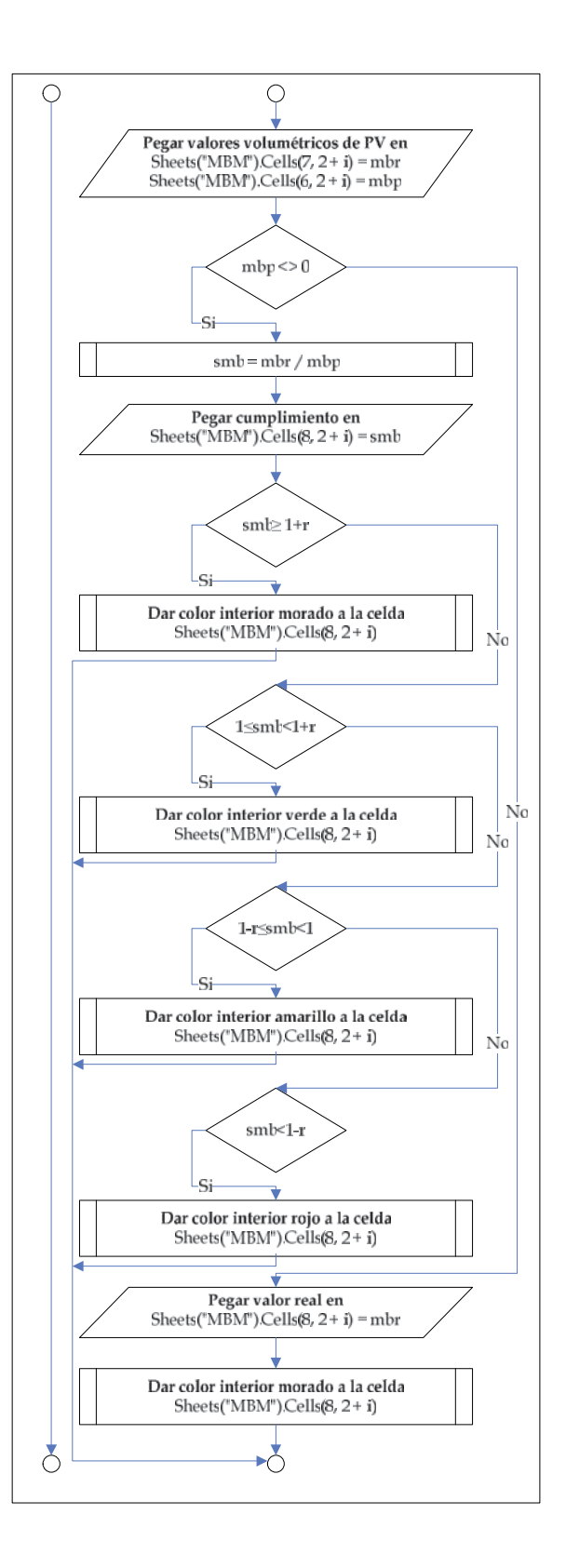

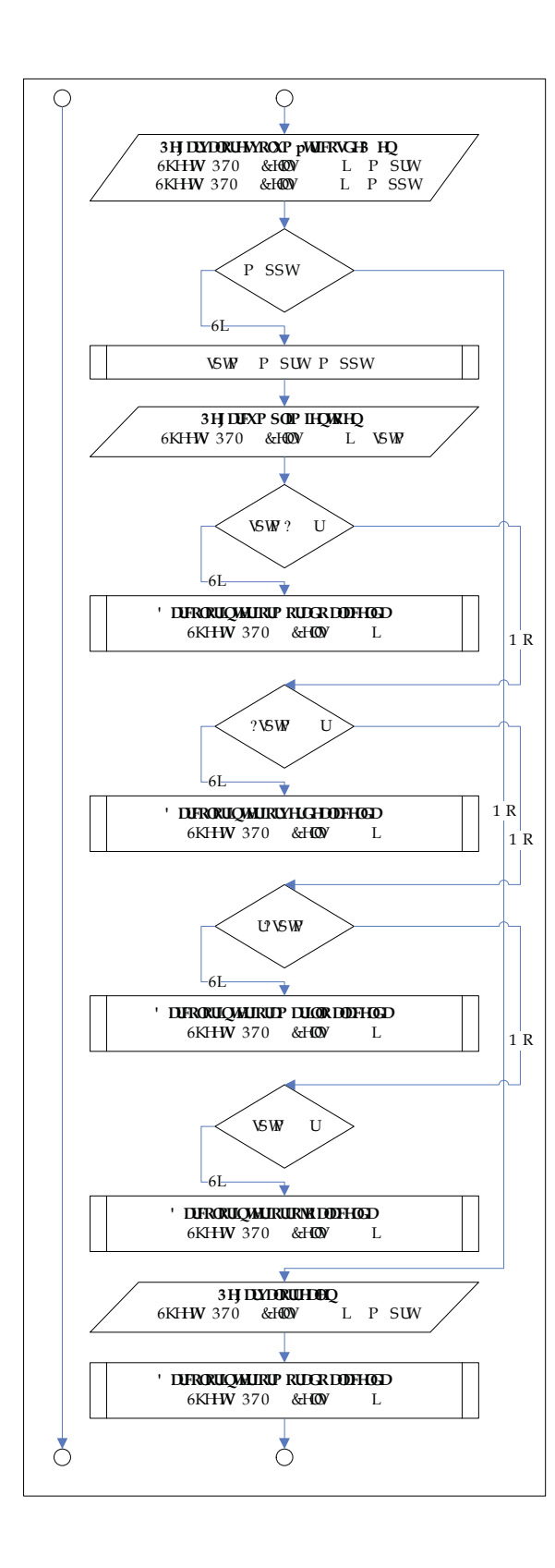

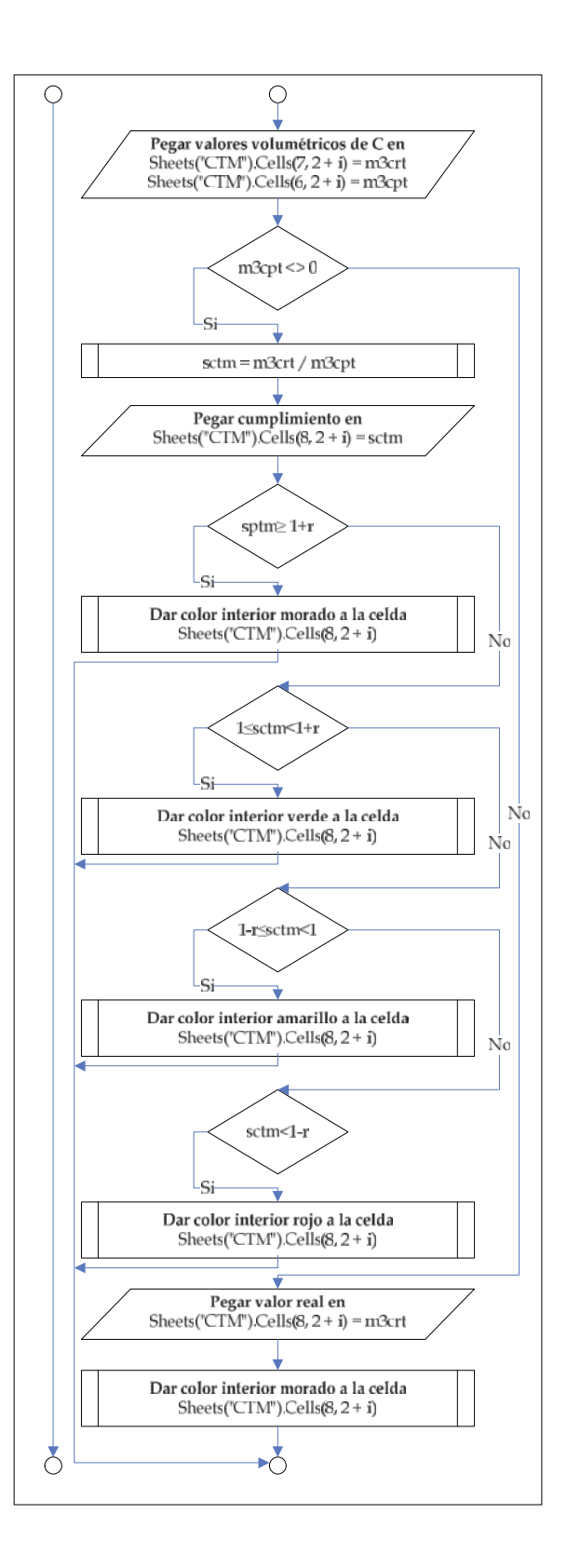

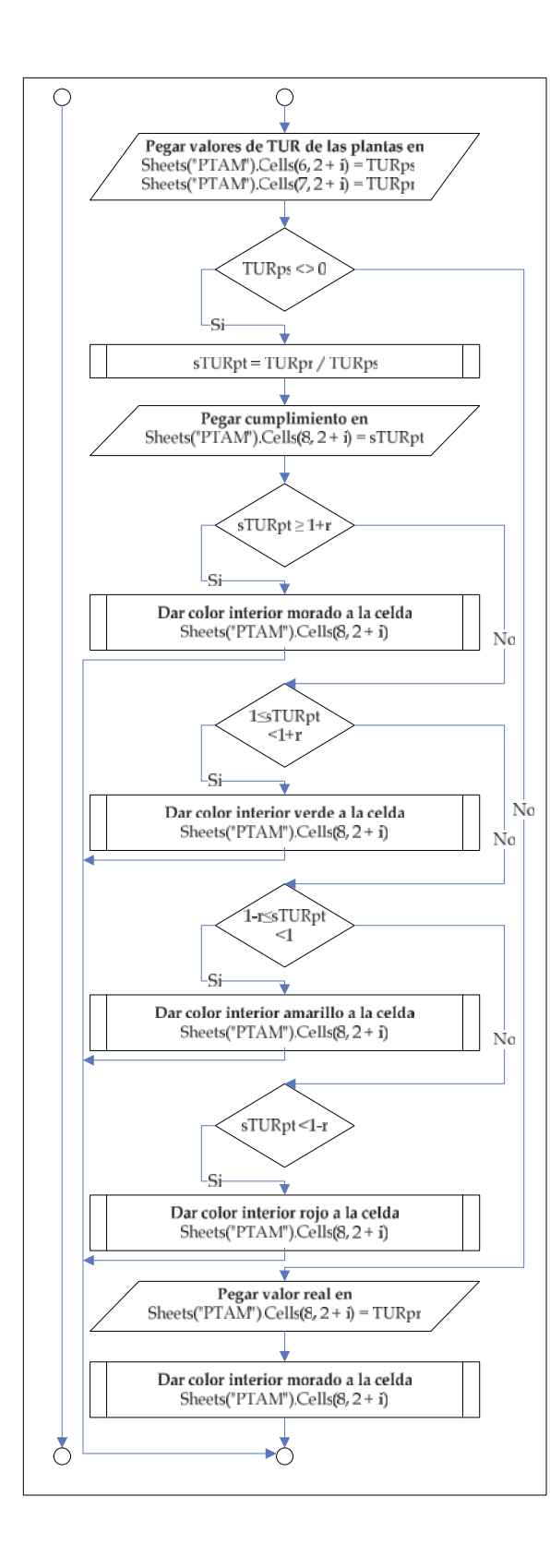

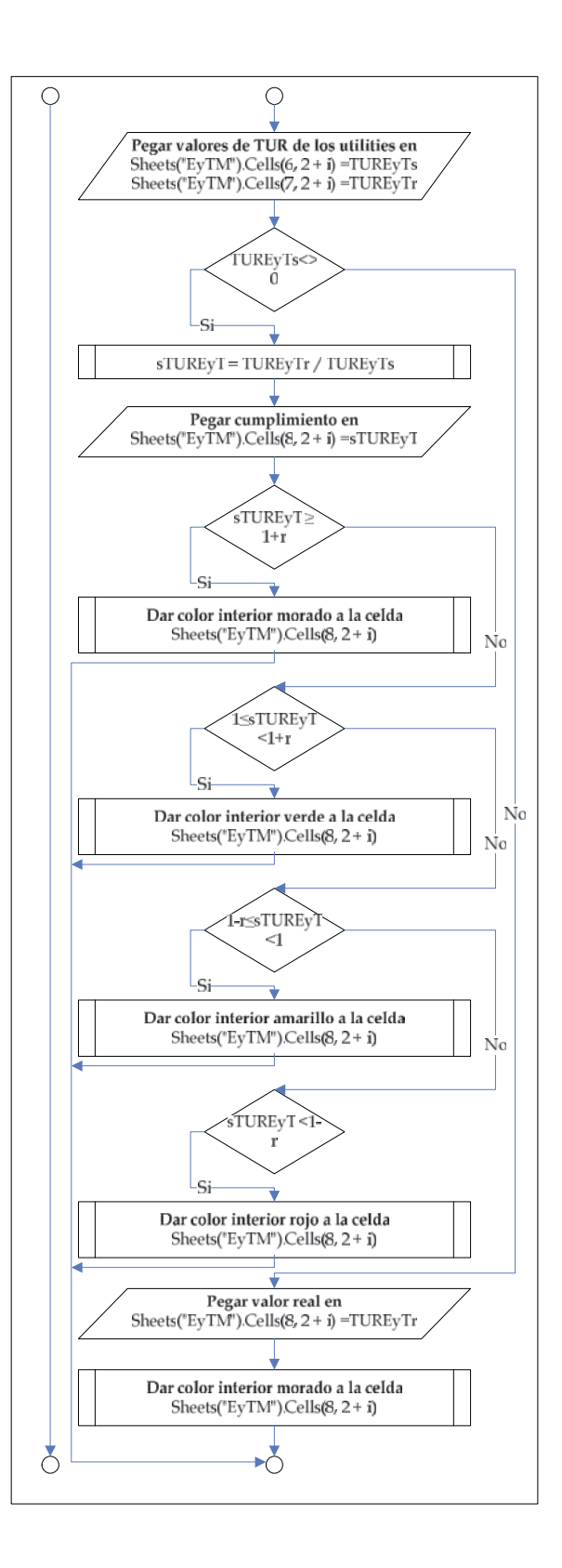

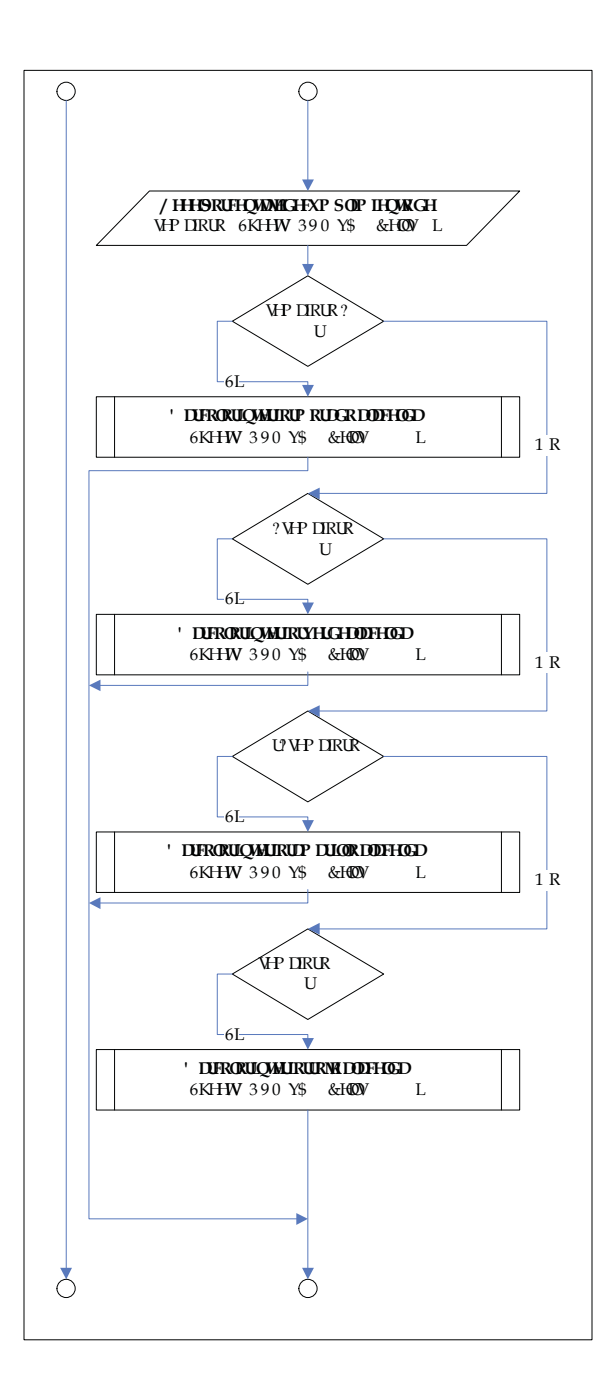

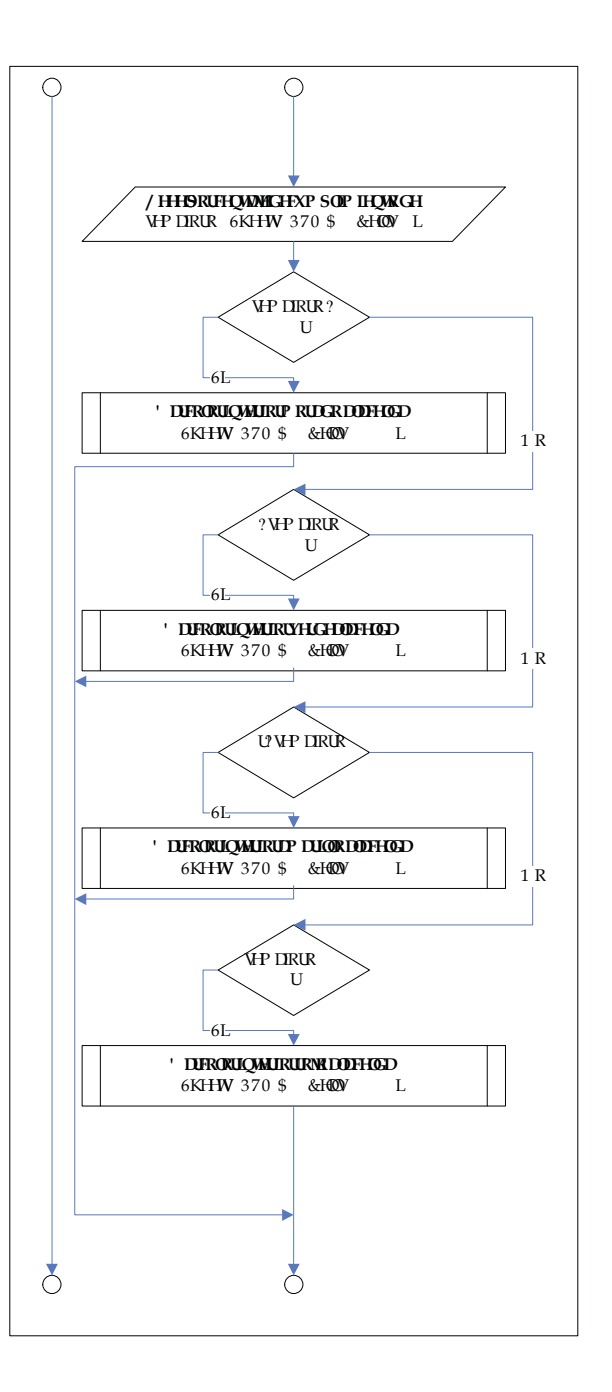

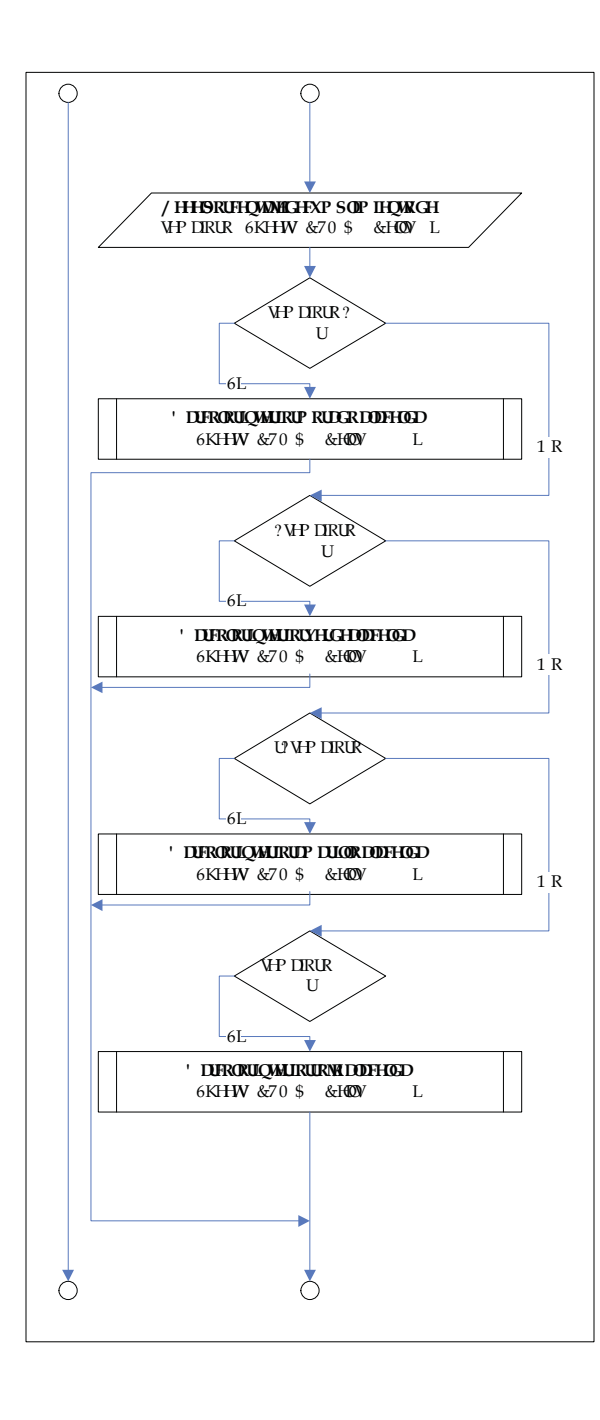

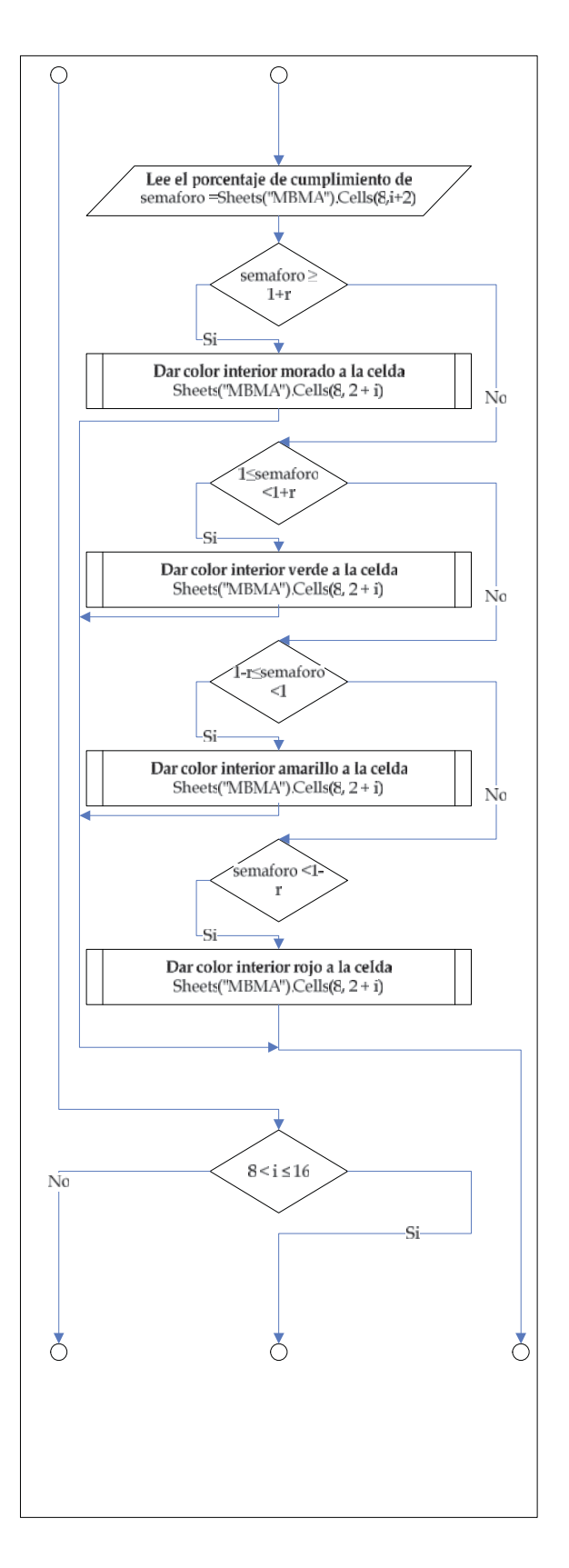

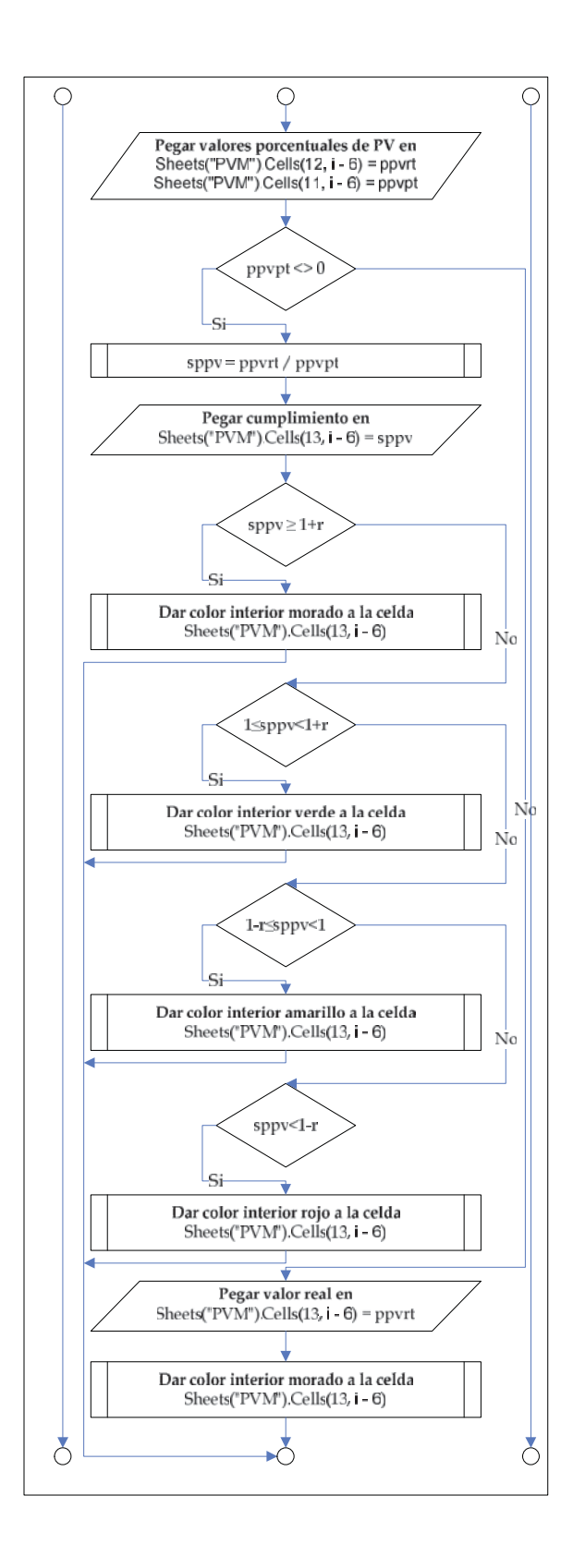

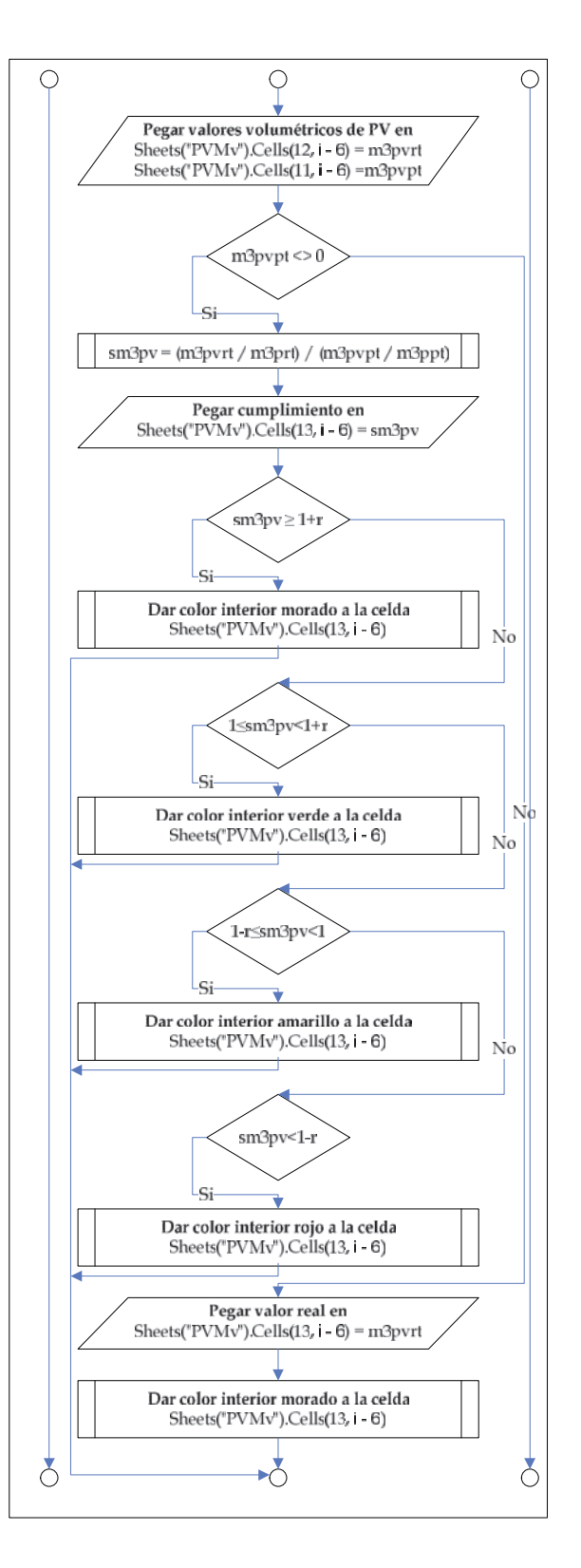

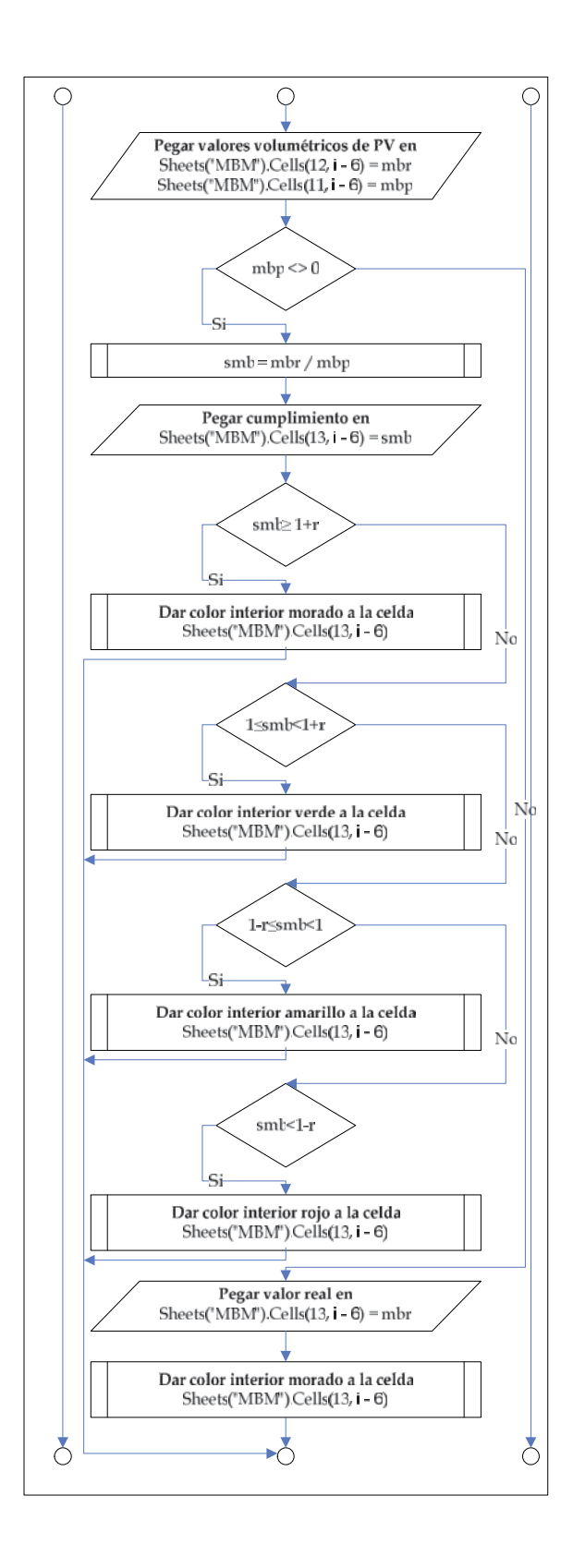

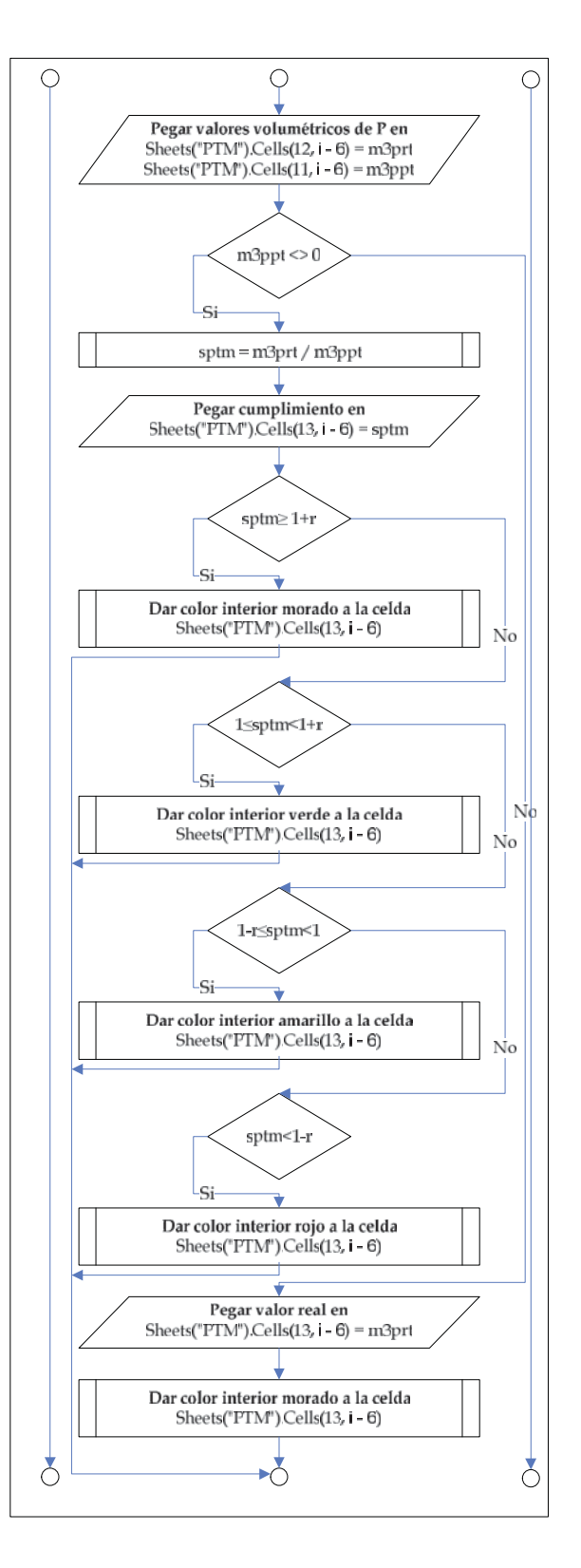

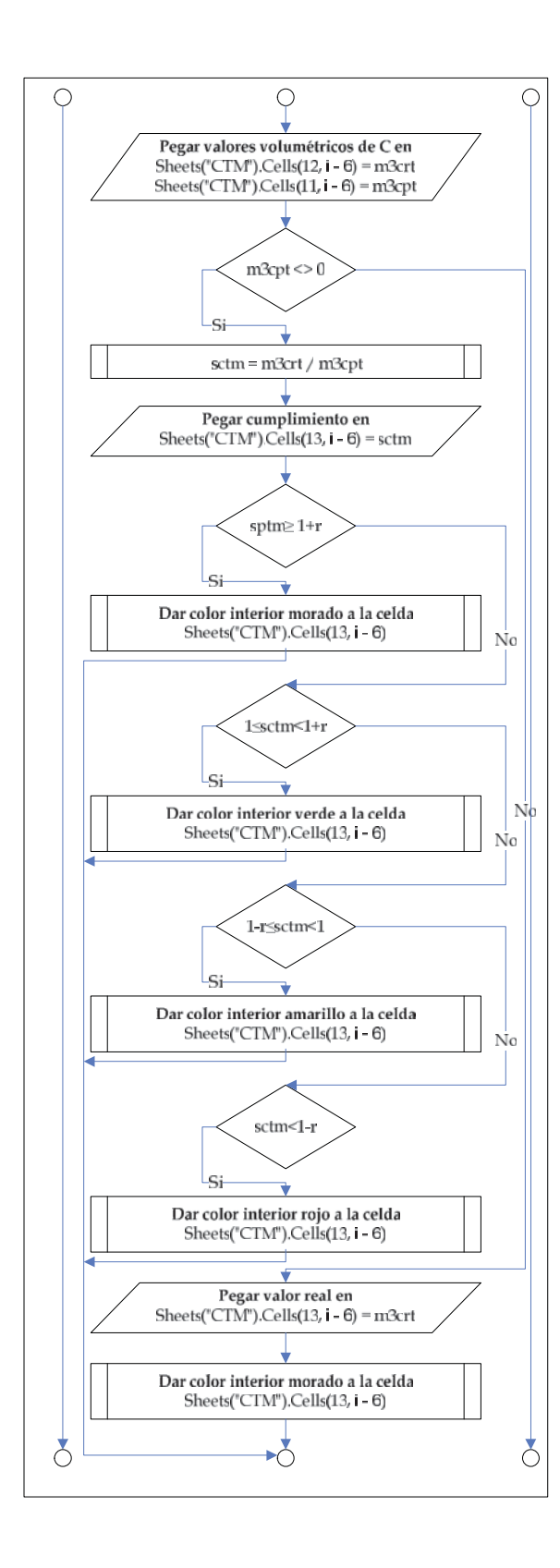

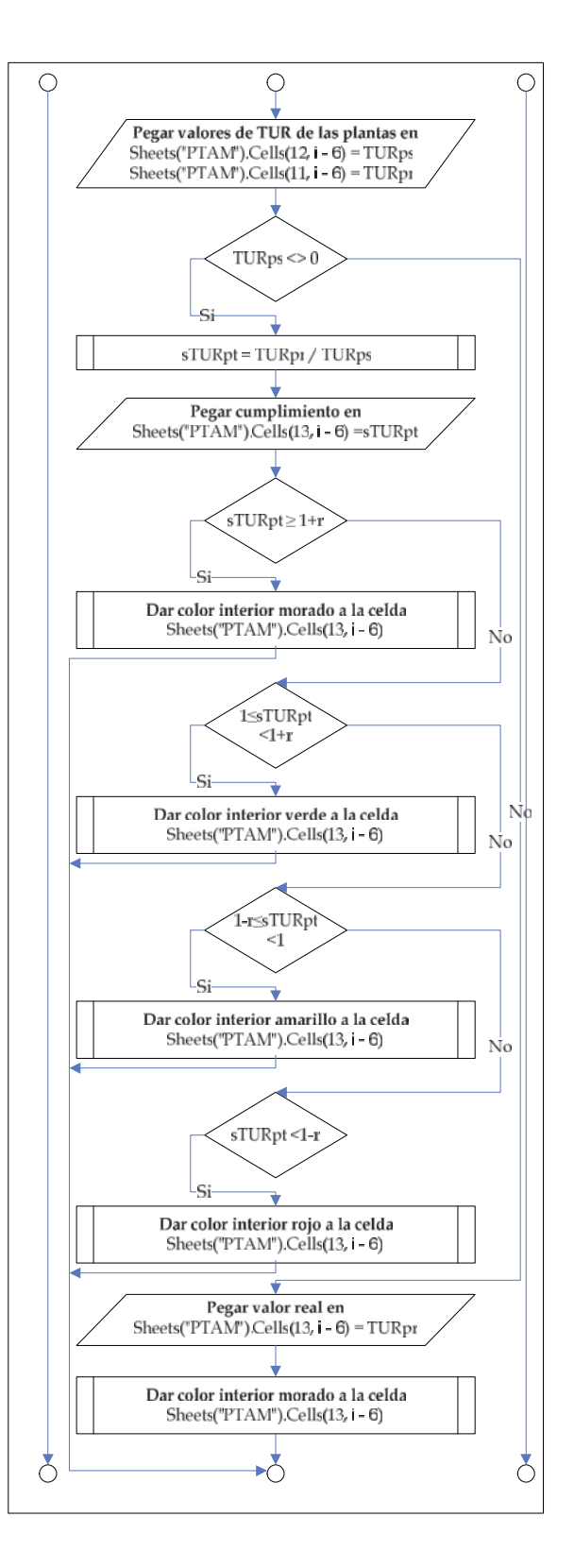

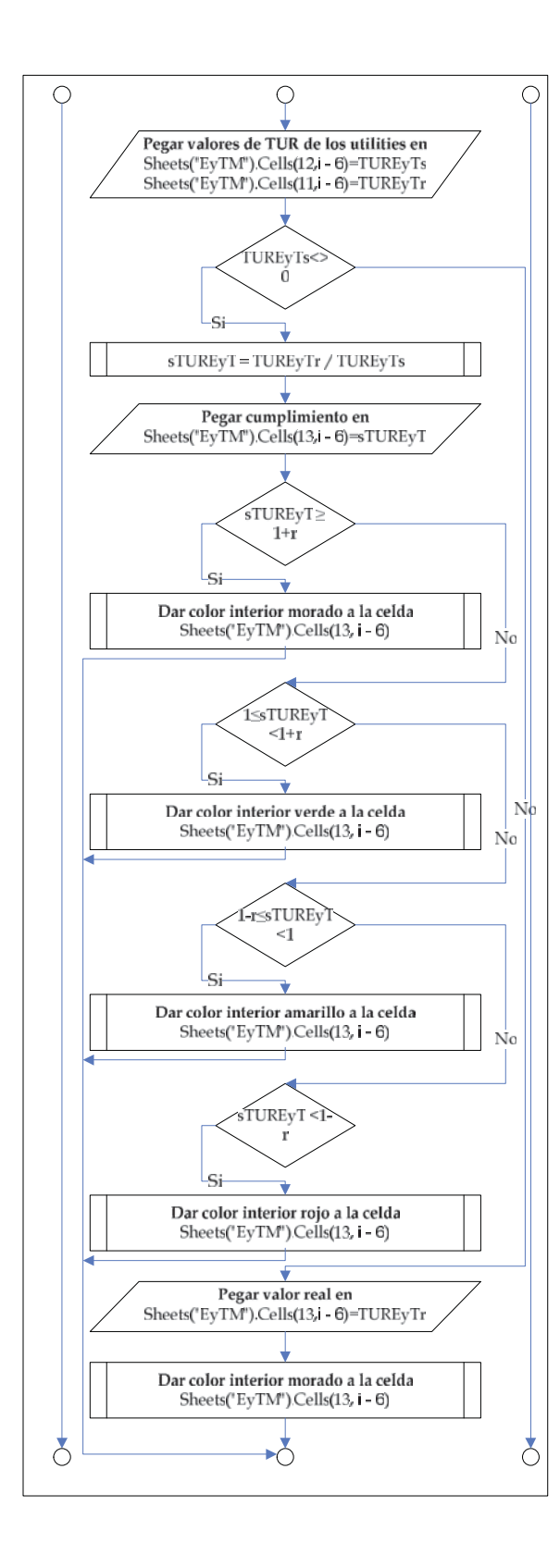

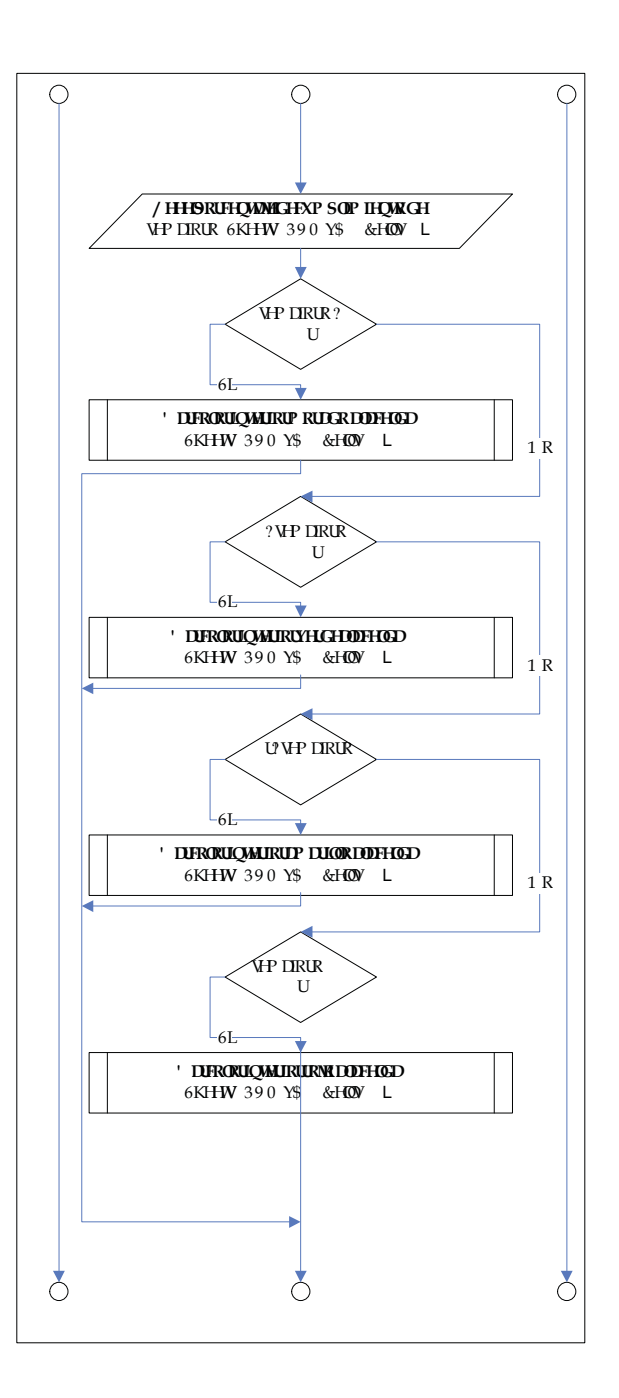

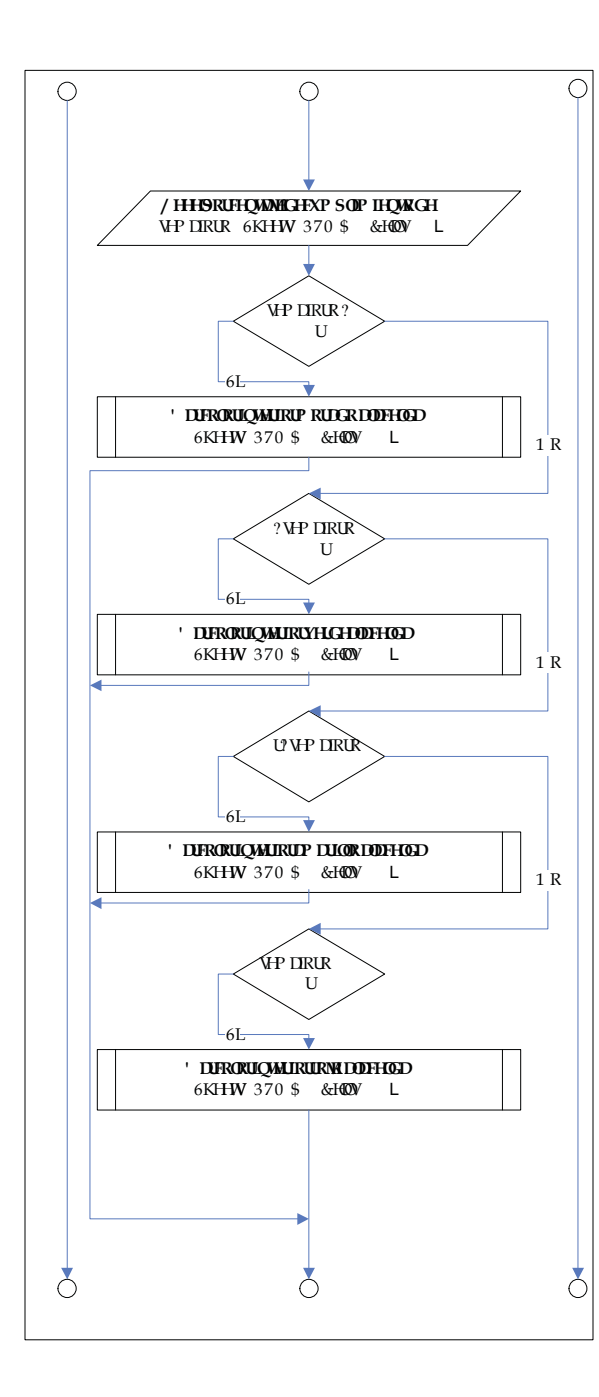

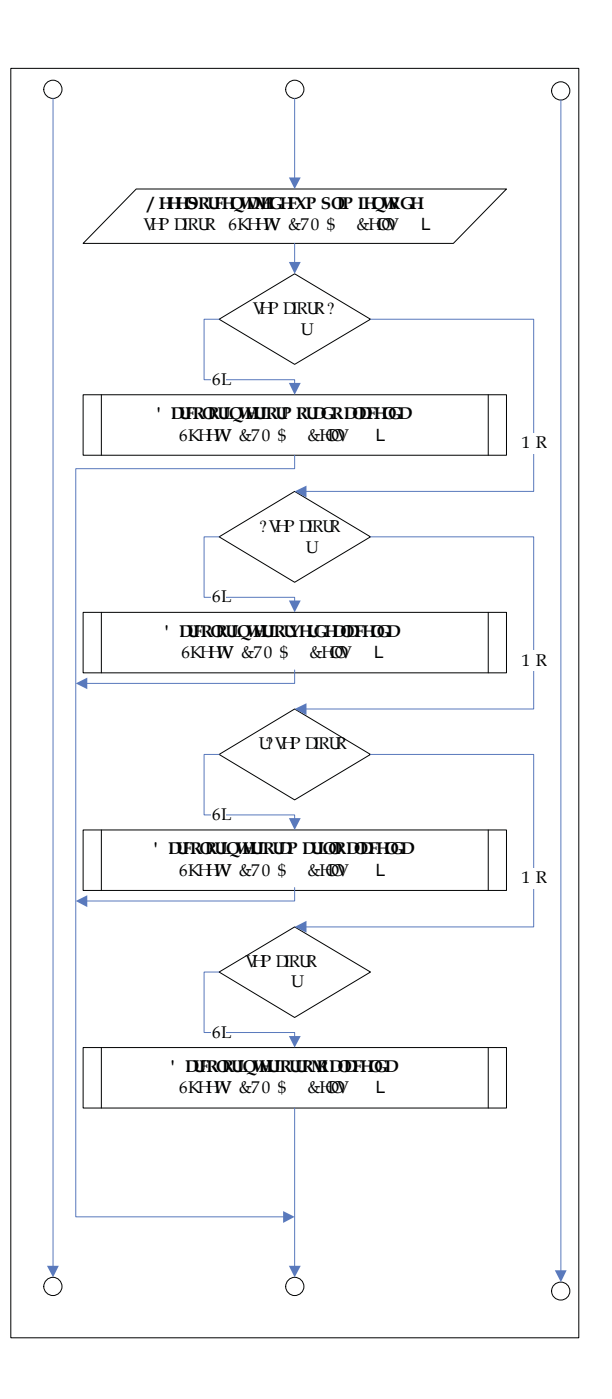

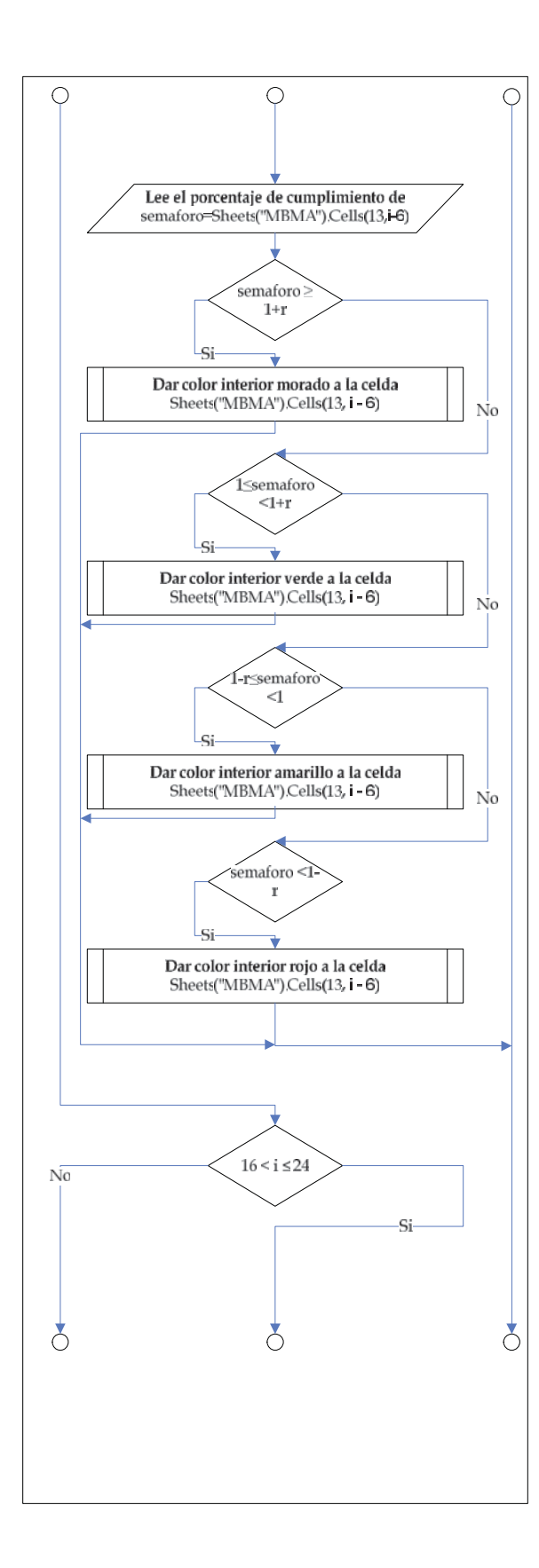

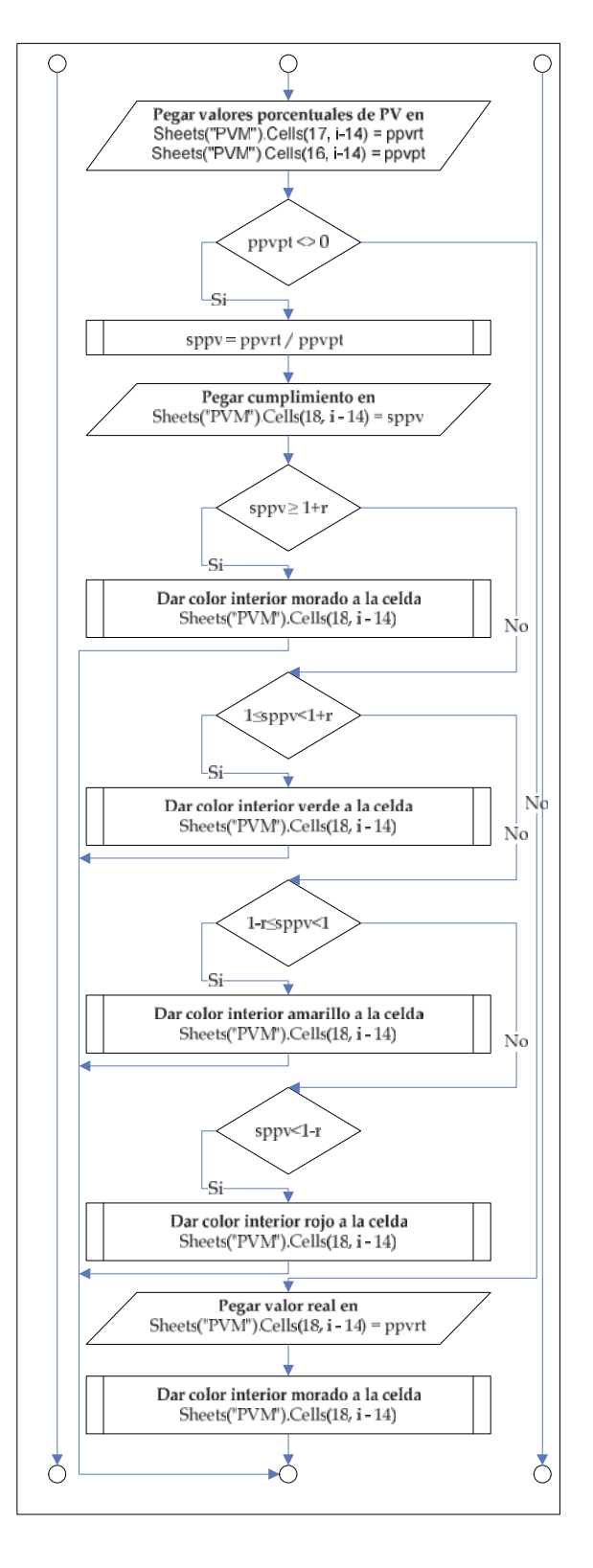

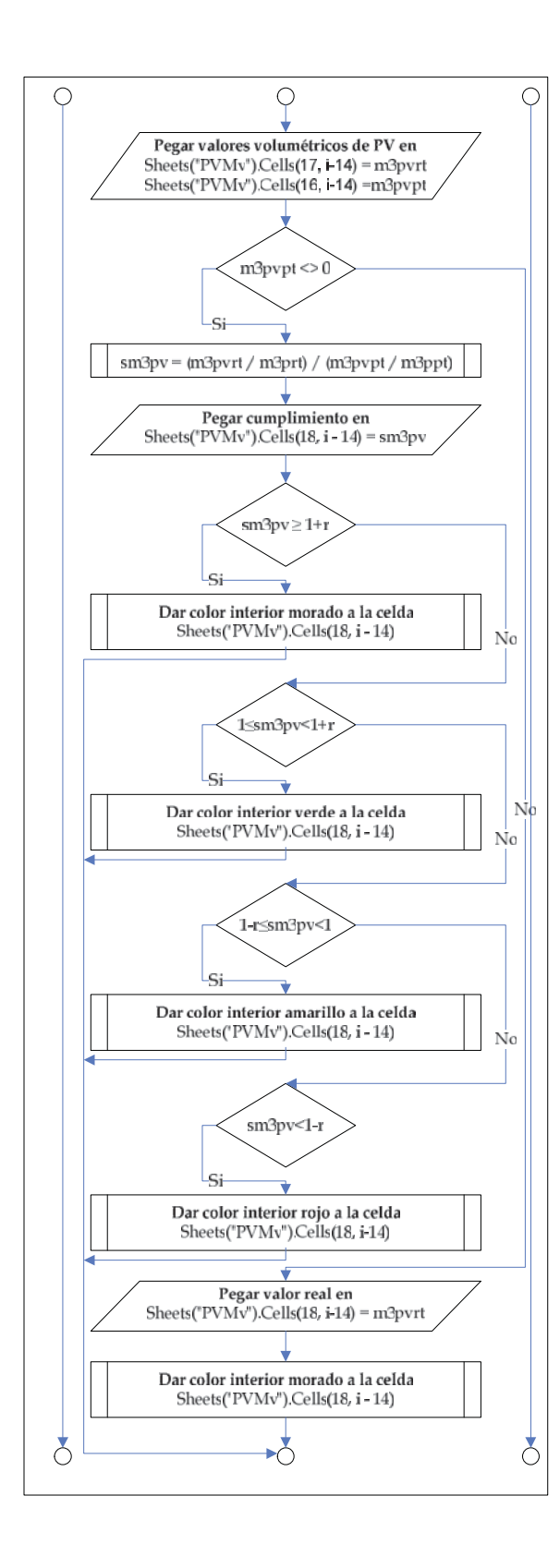

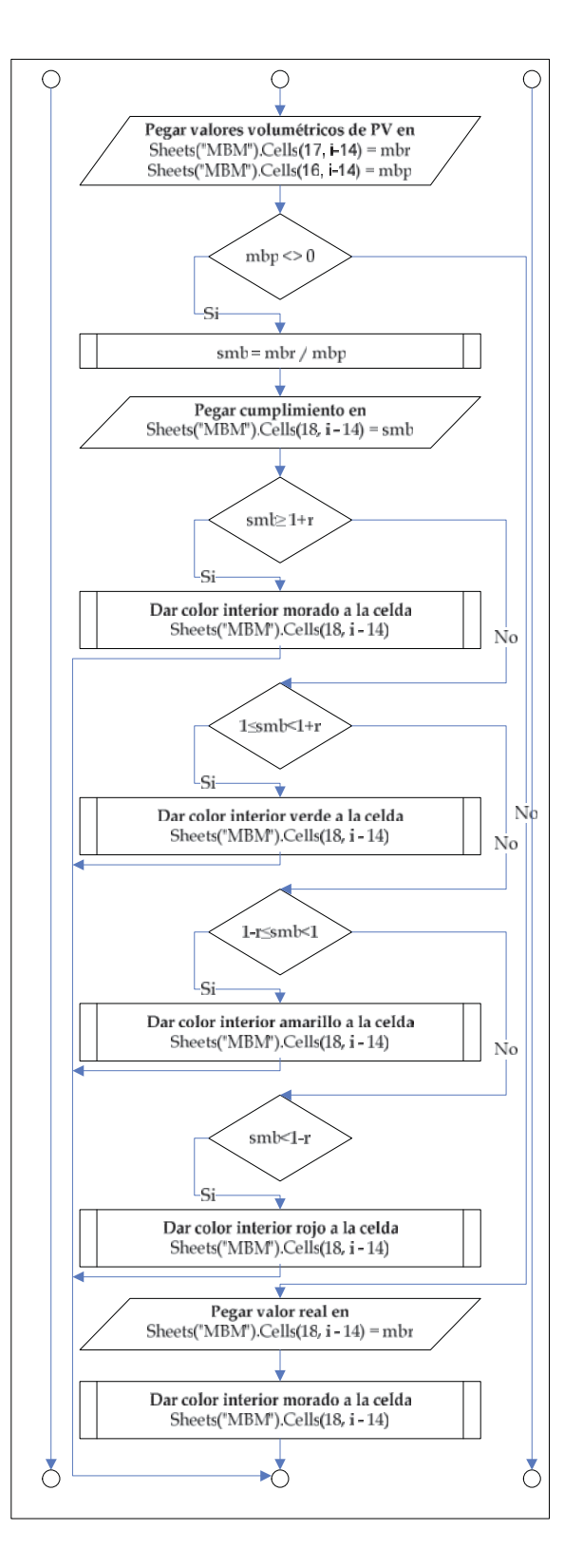

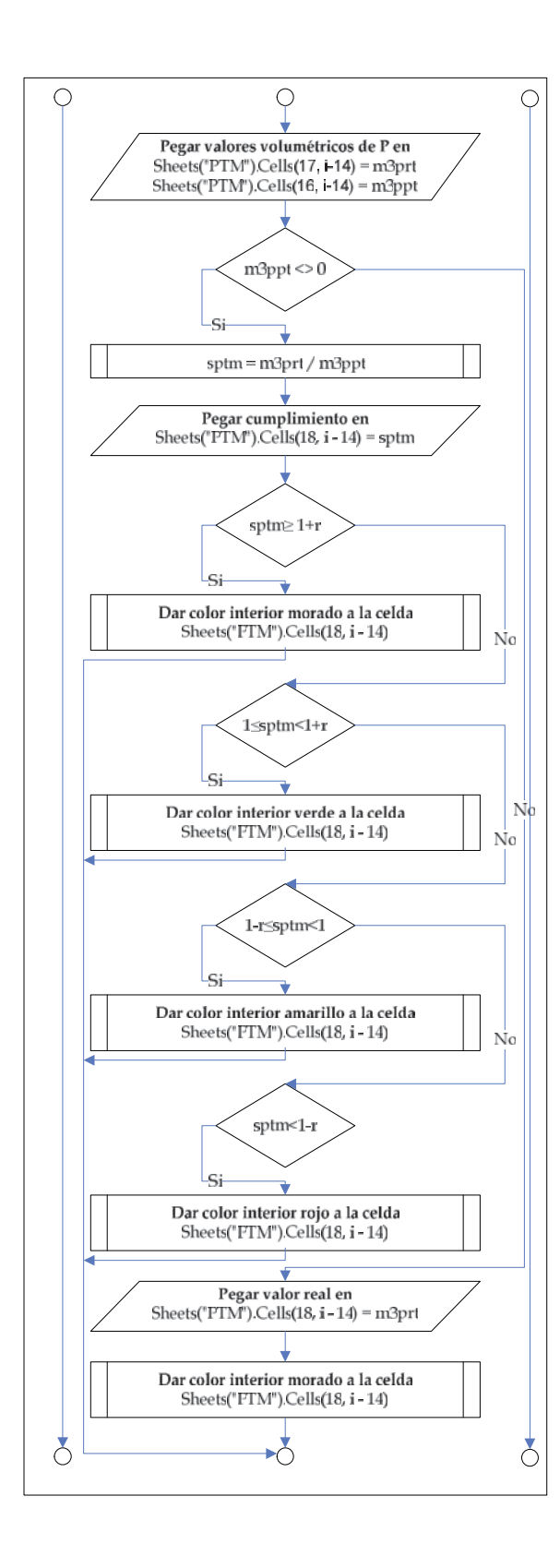

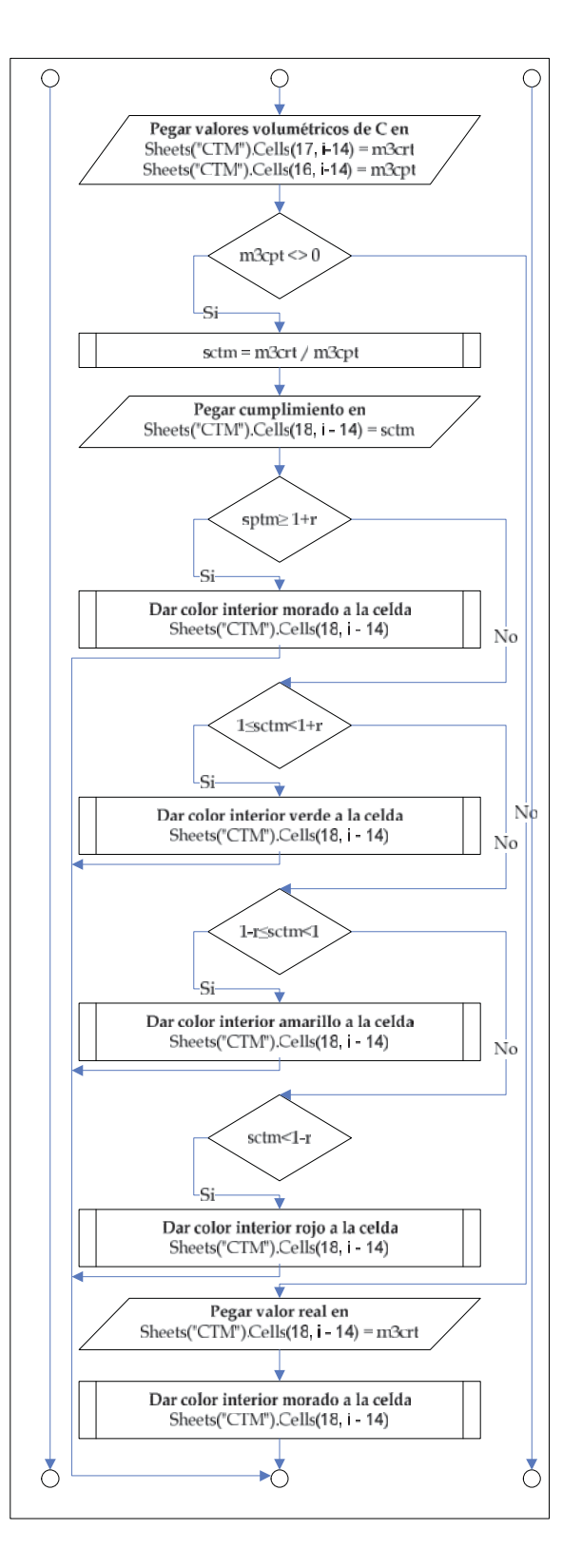

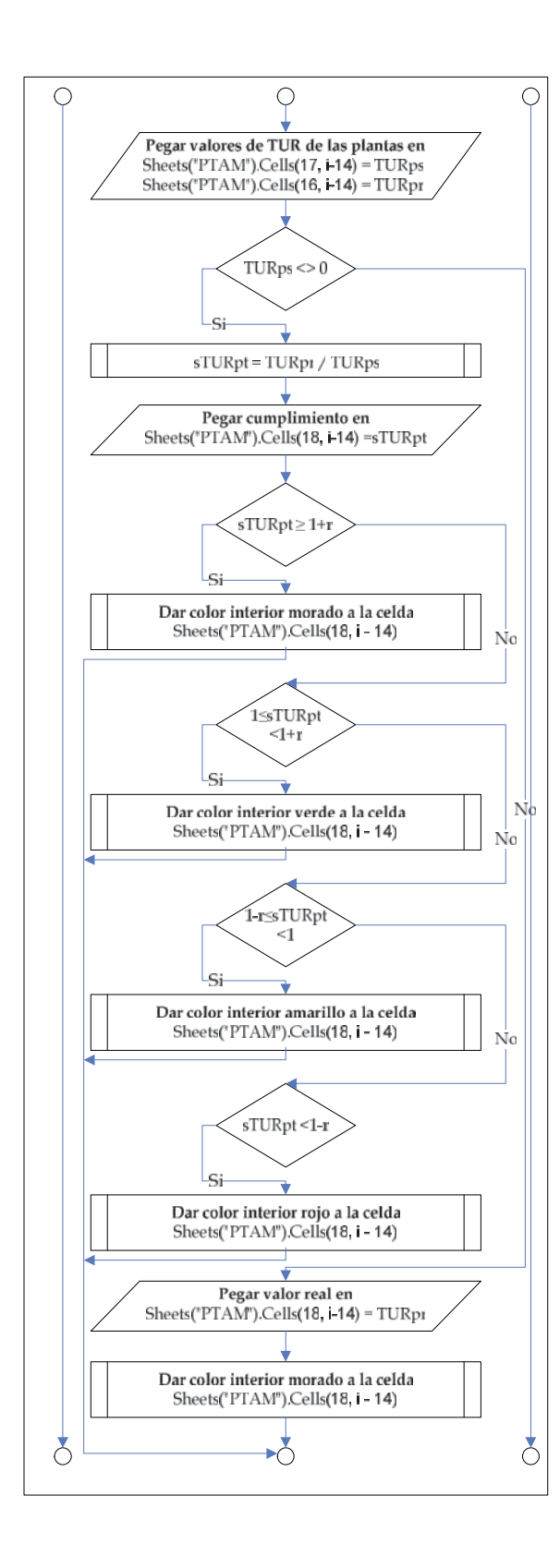

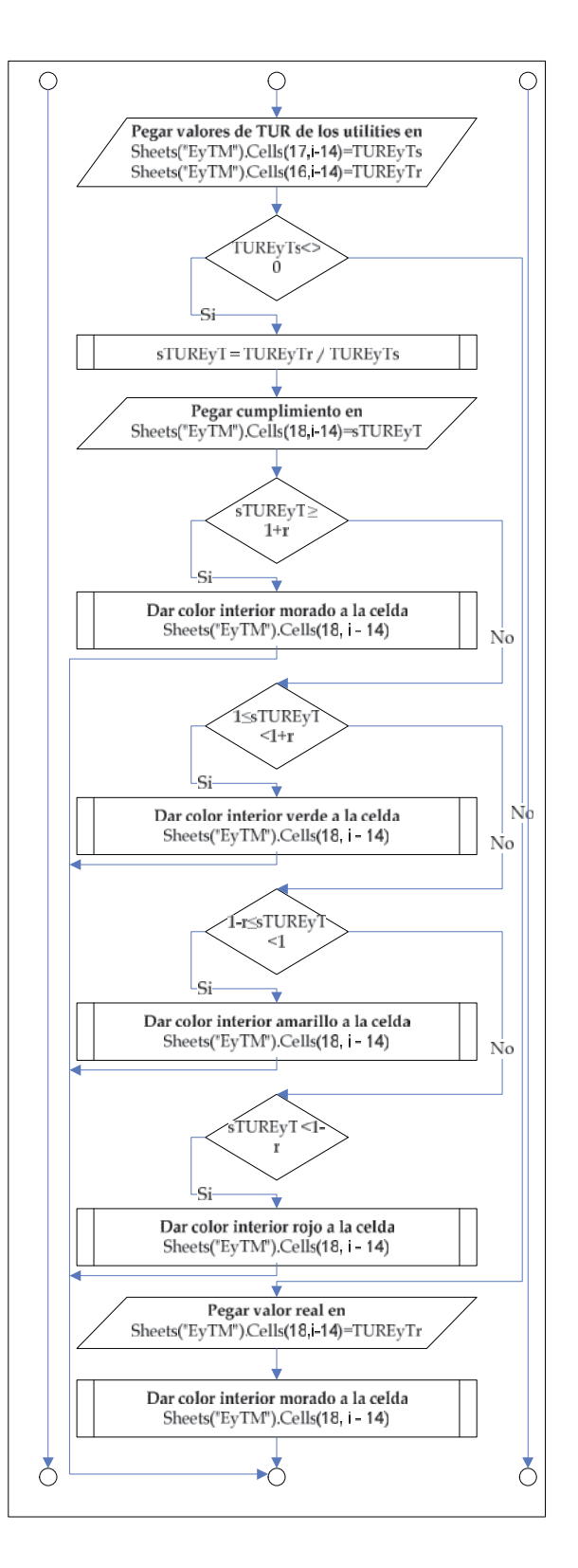

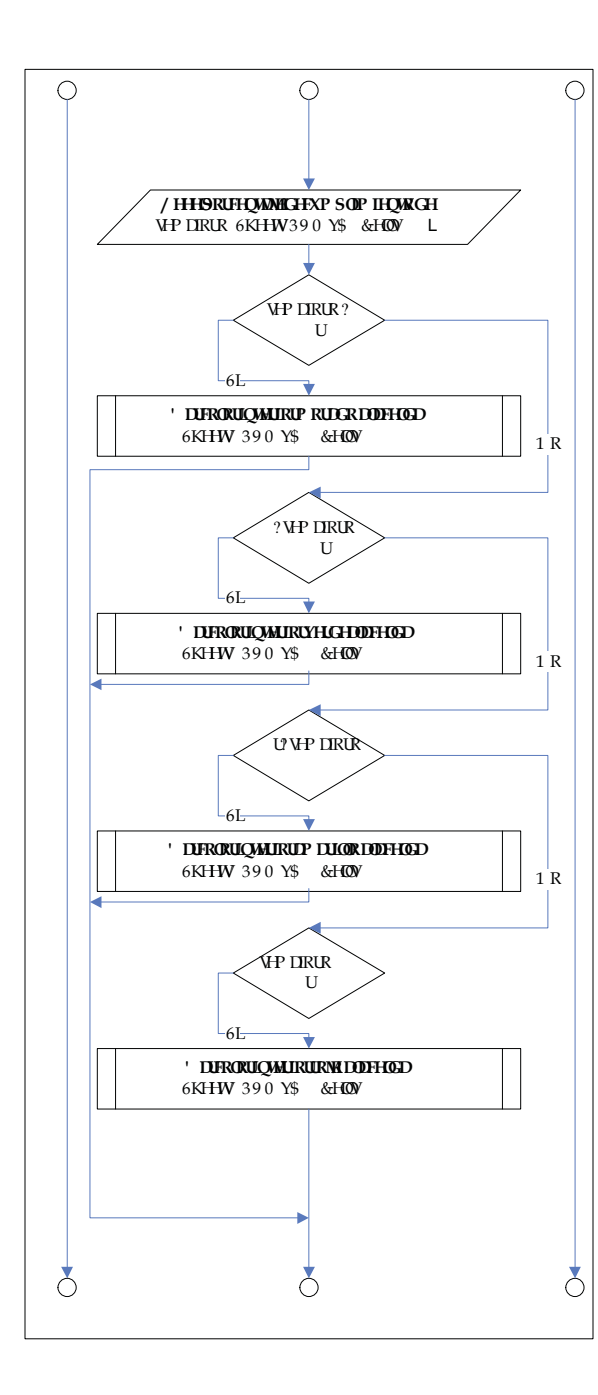

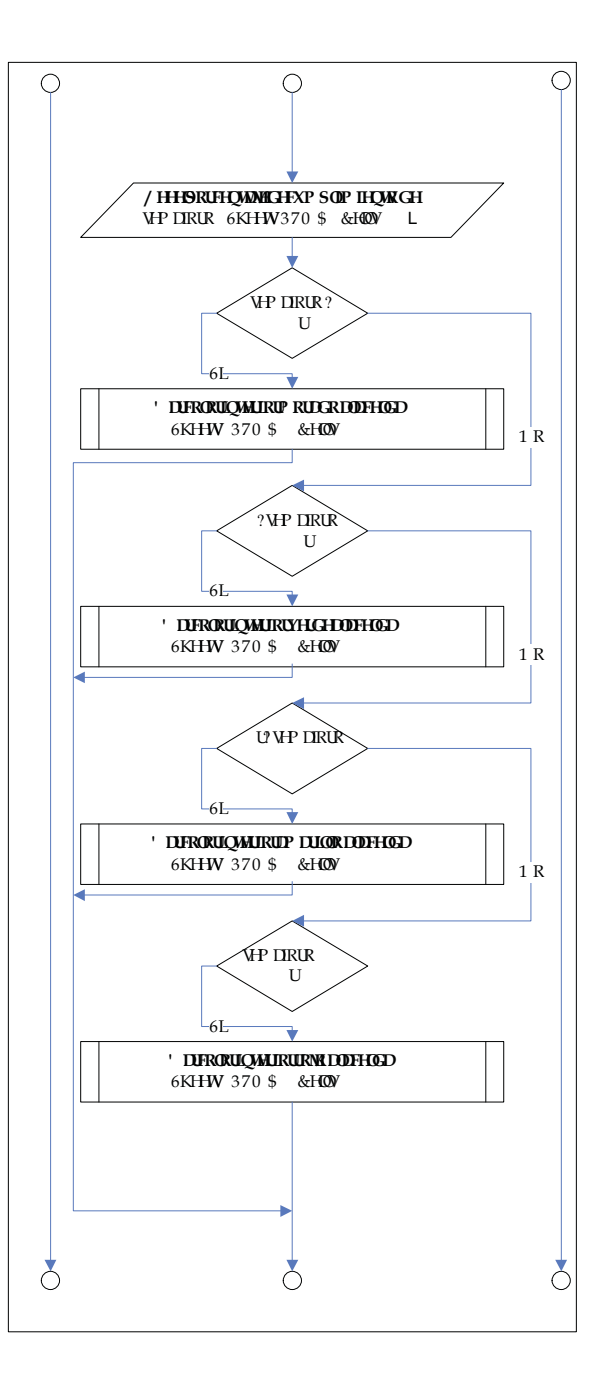

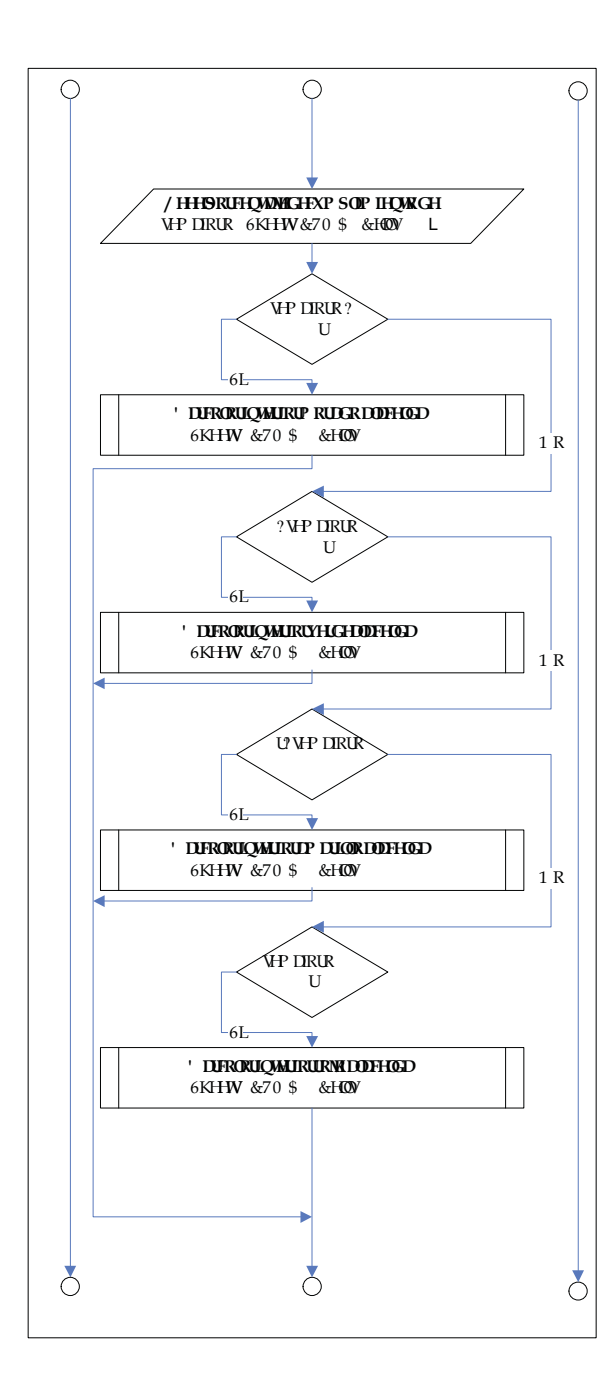

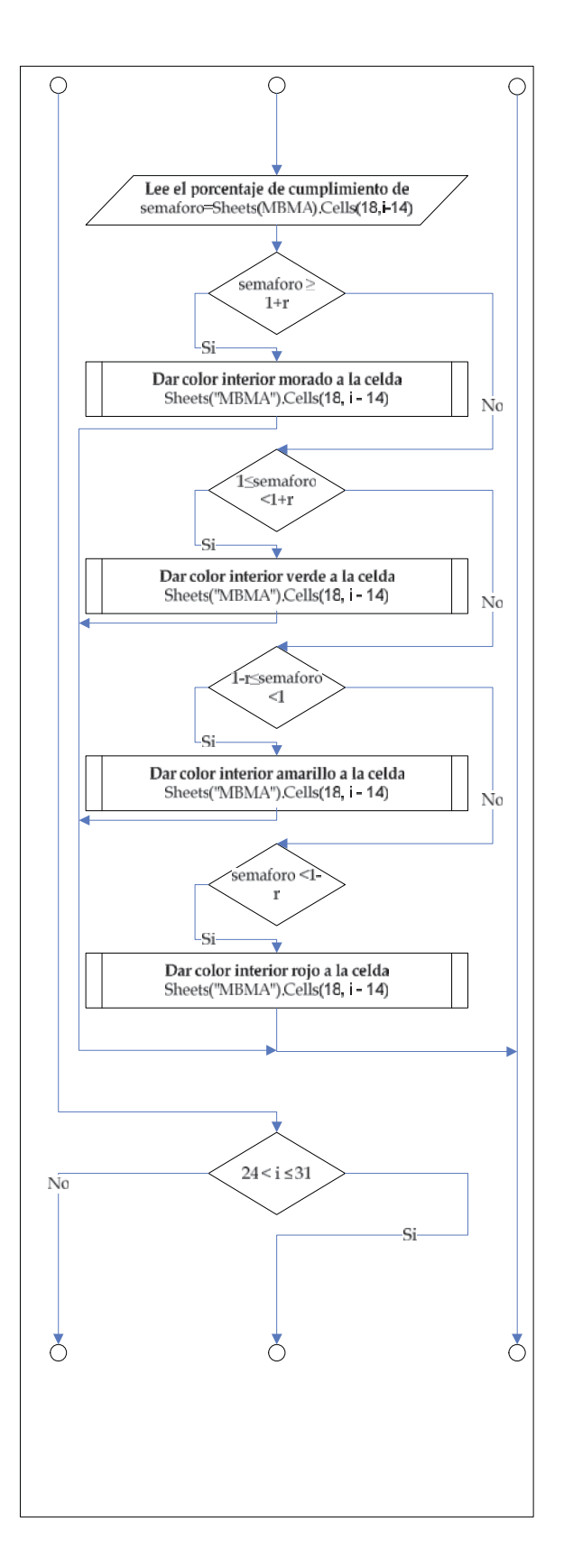

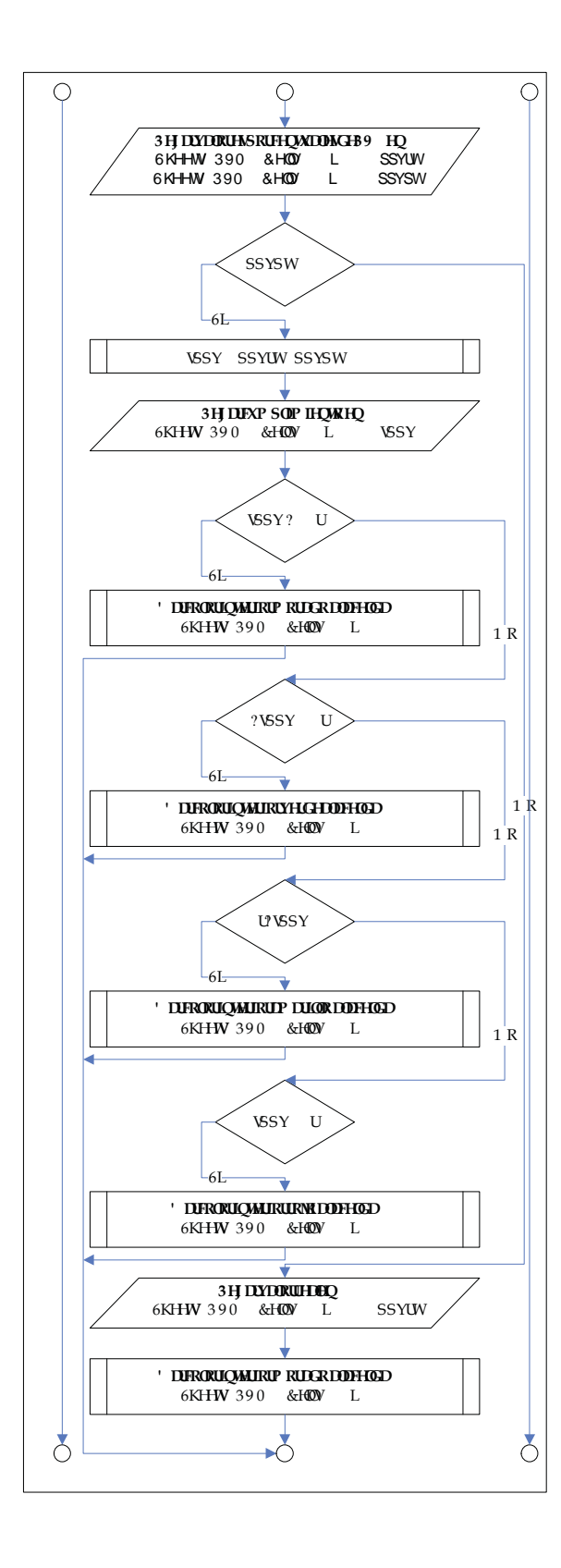

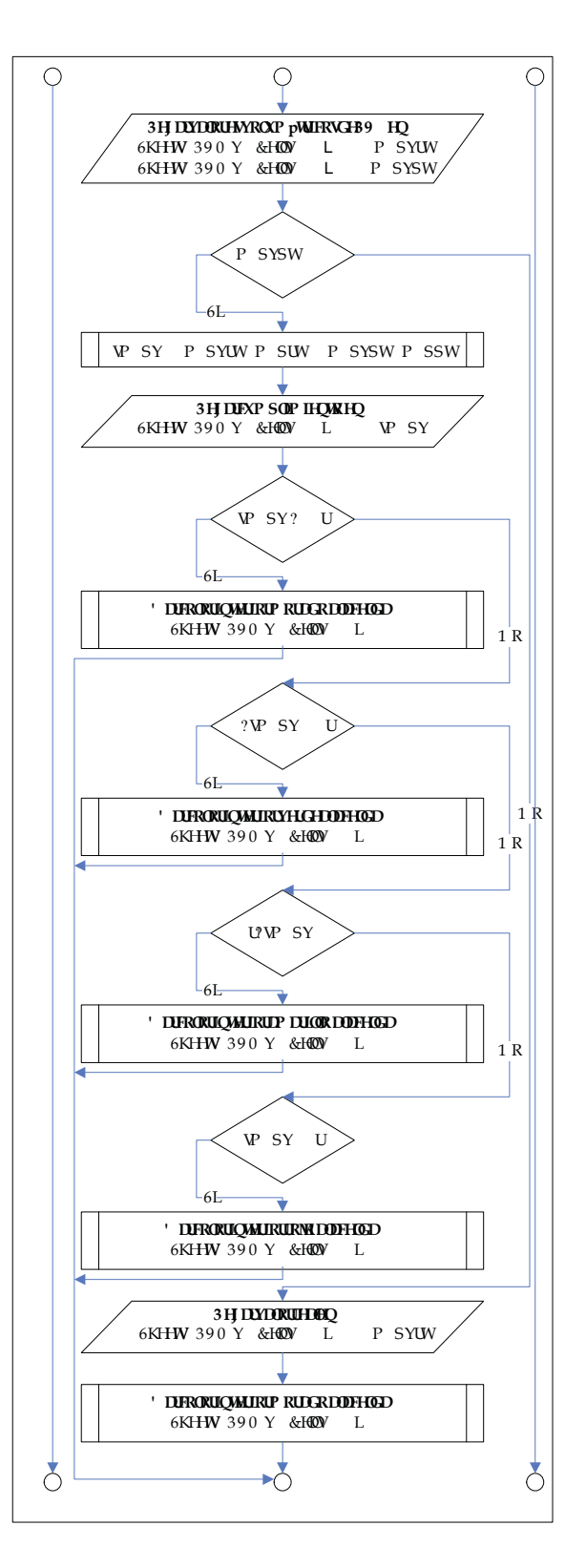

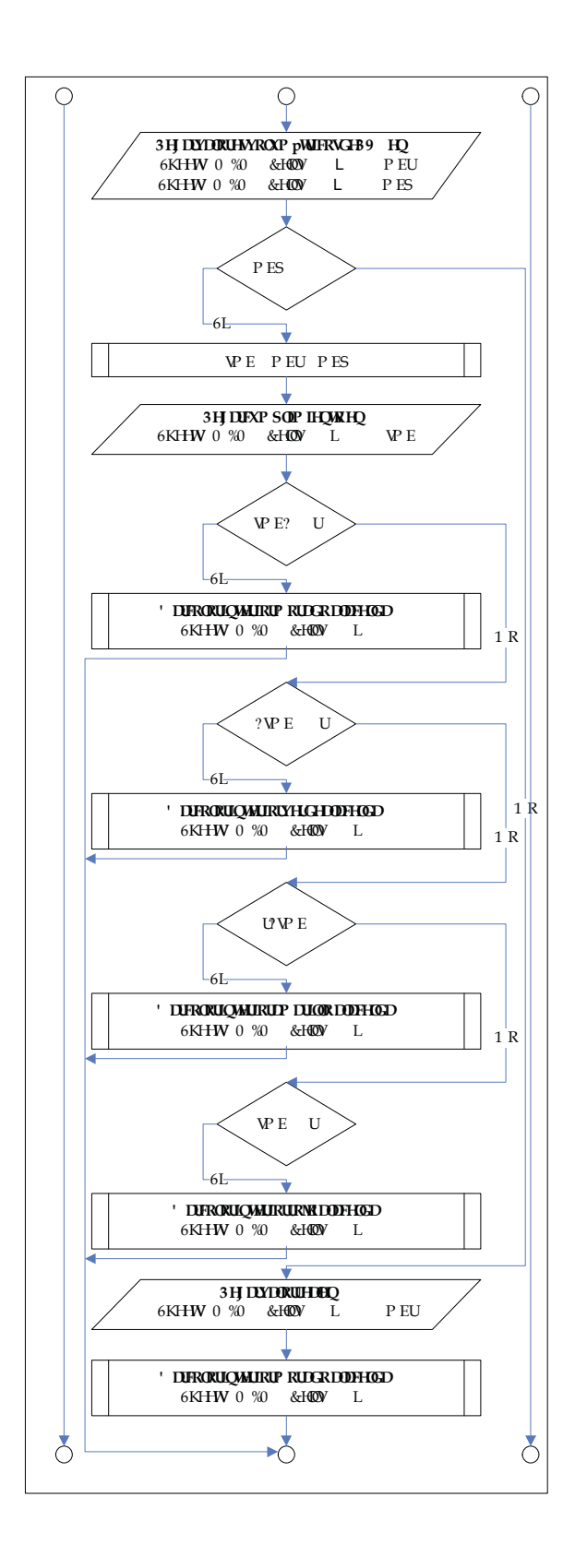

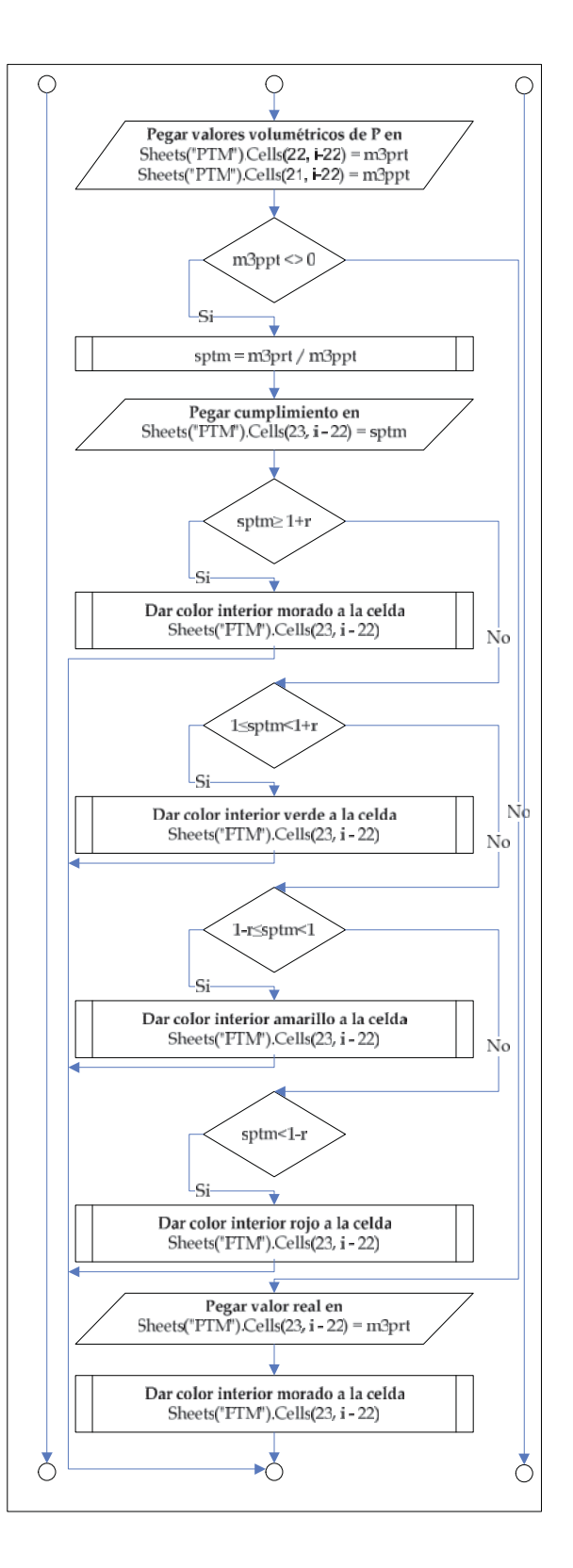

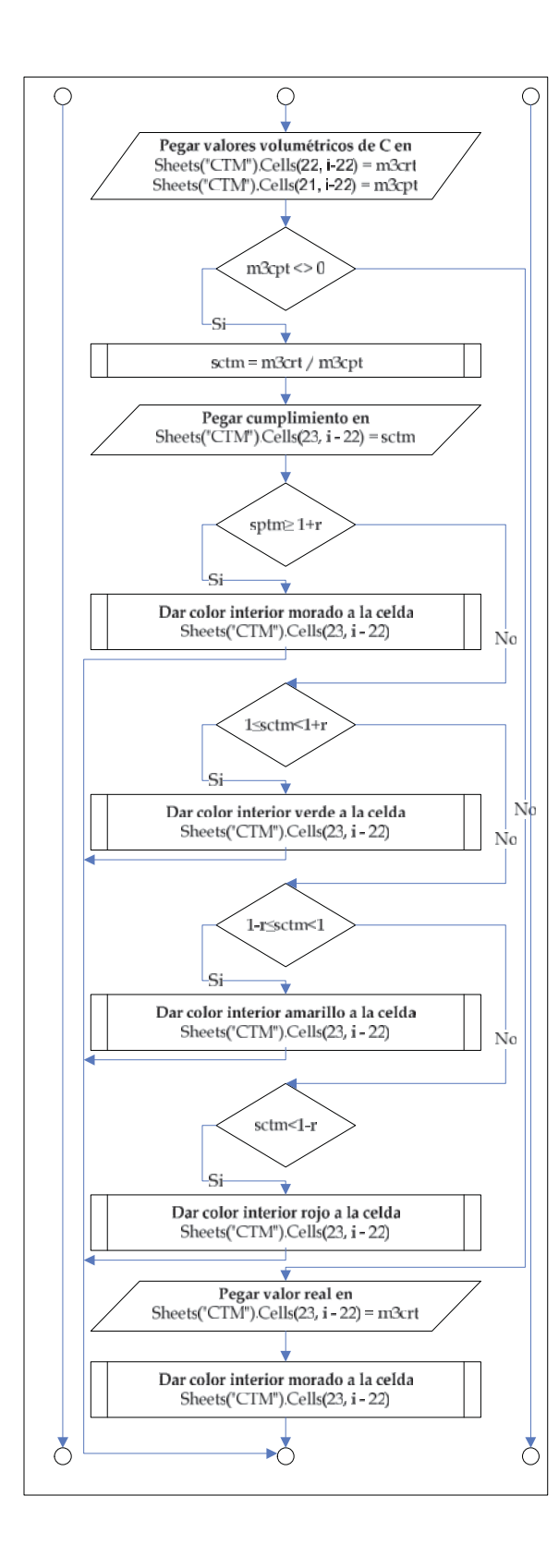

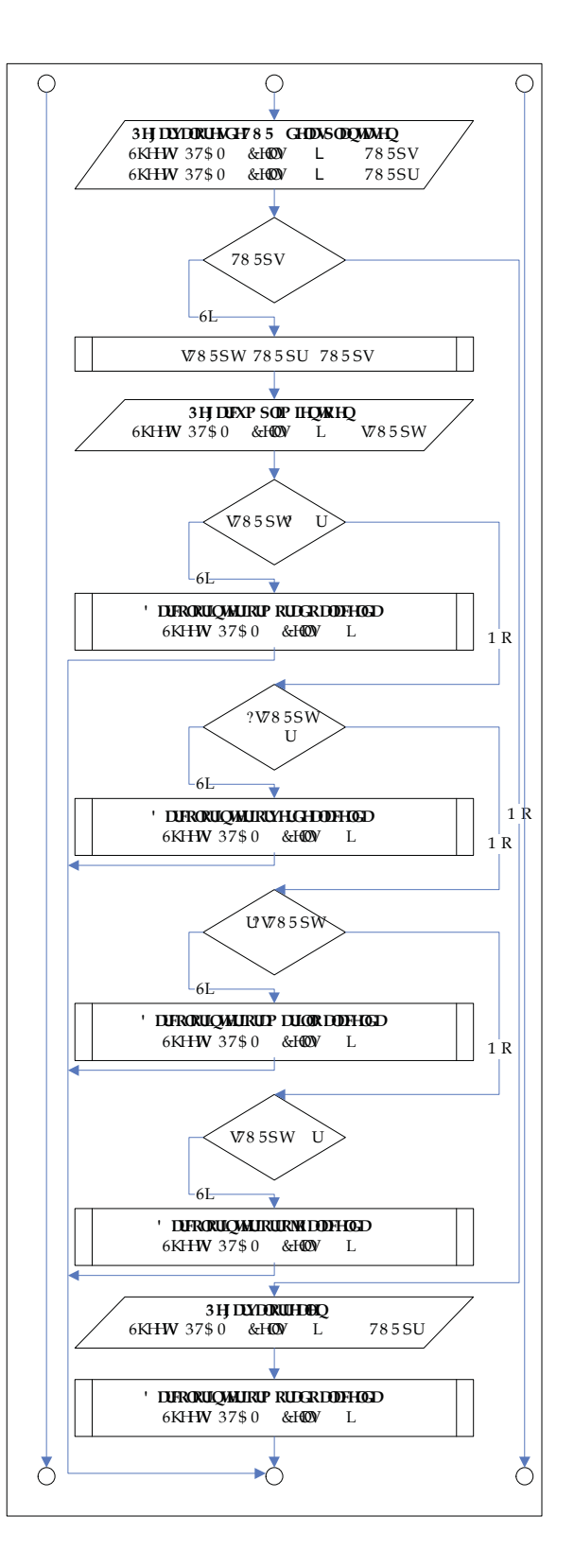

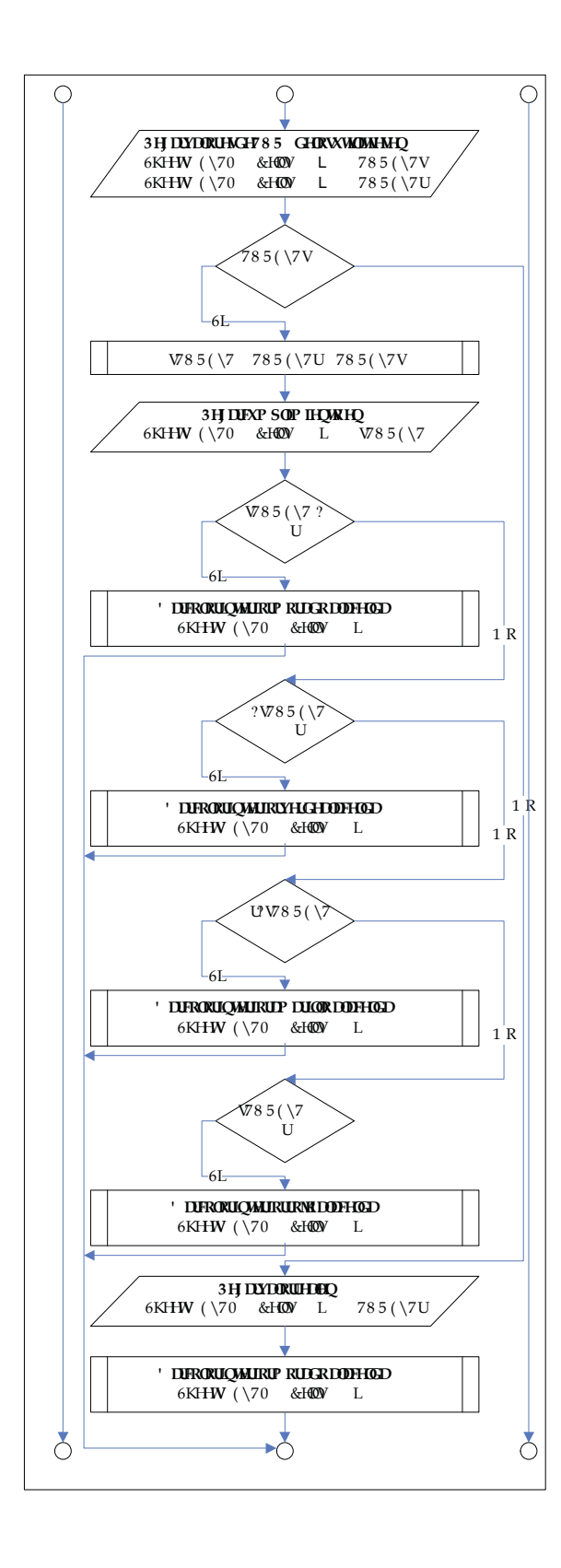

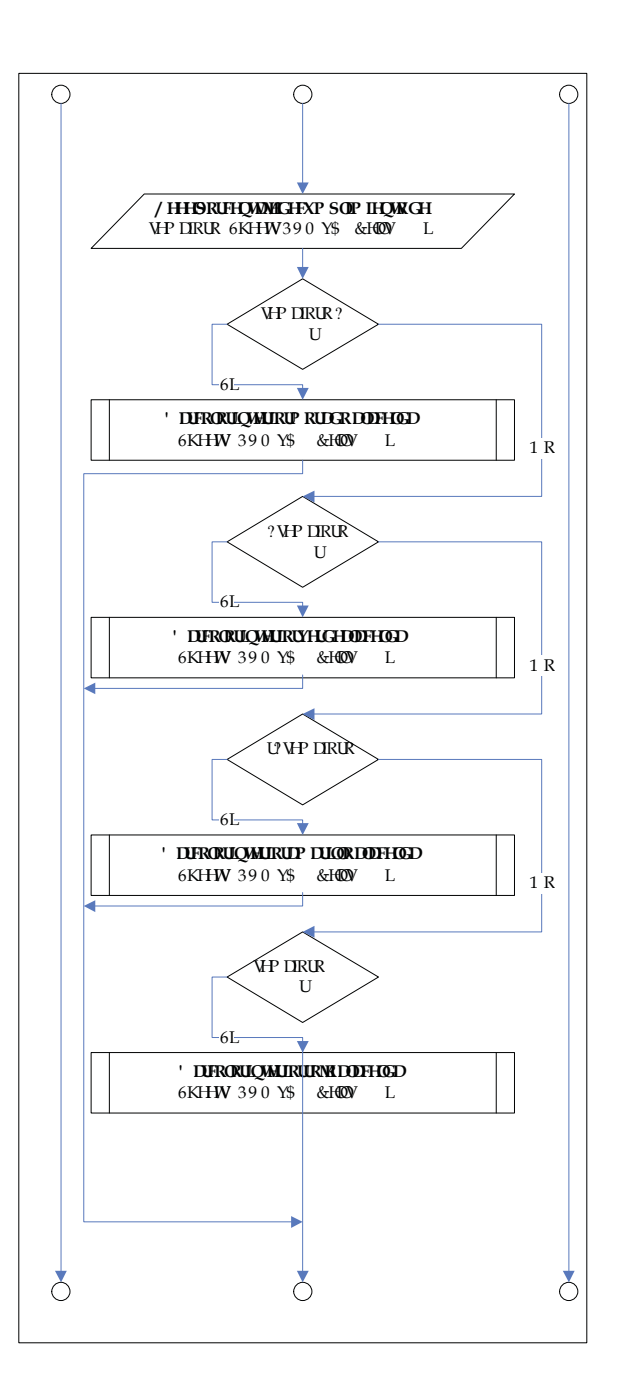

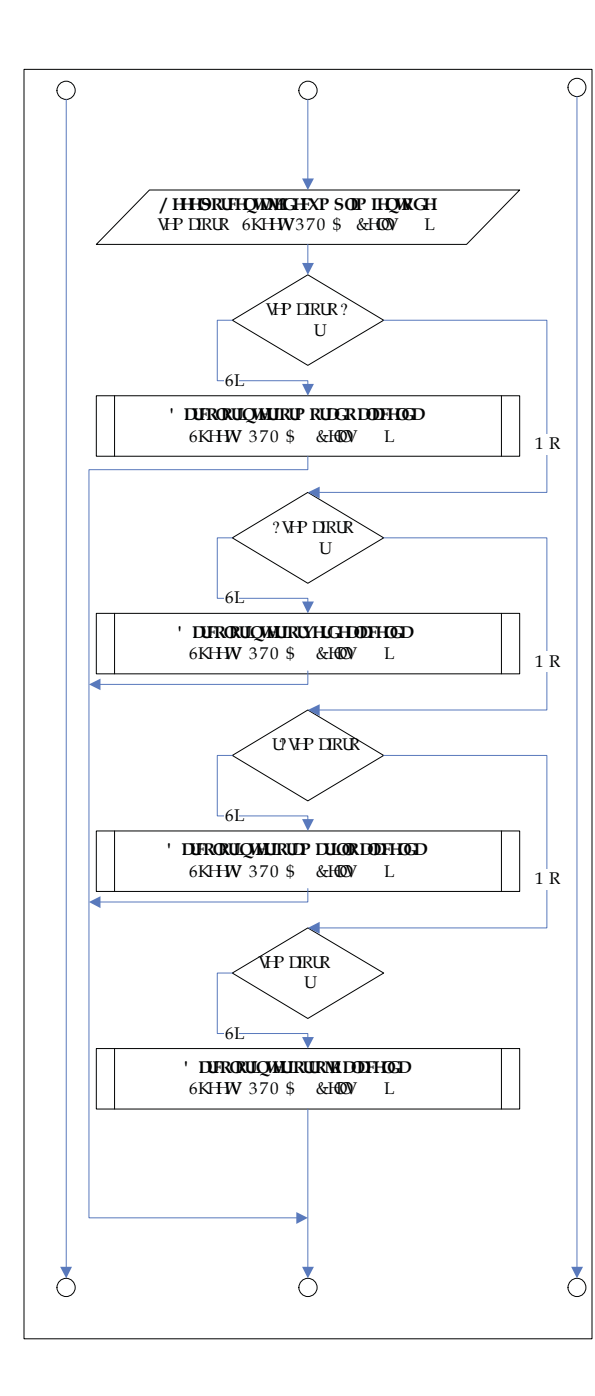

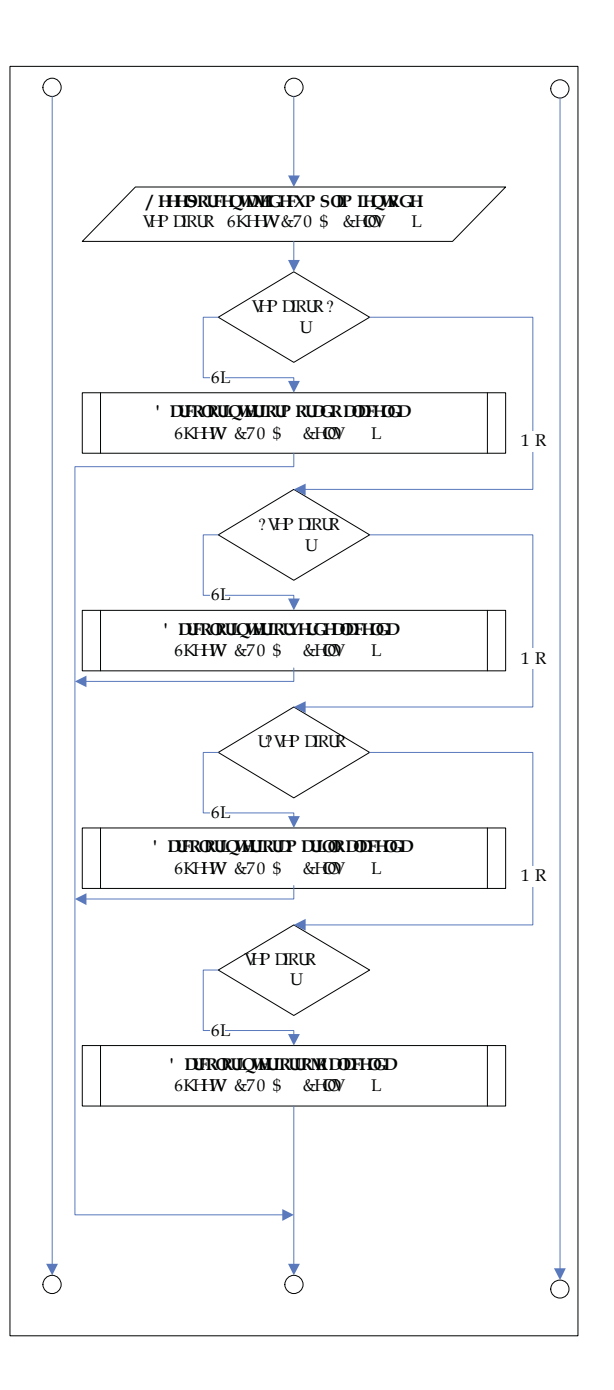

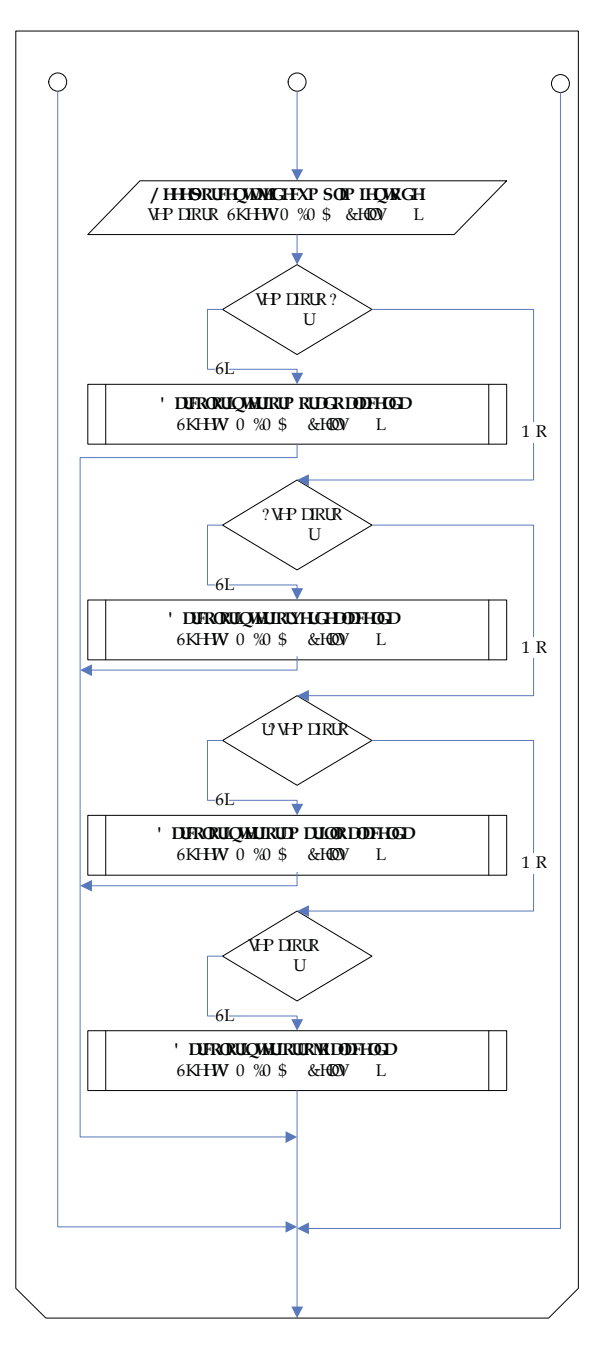

 *Fuente: Elaboración propia*

**Figura C.3: Diagrama de flujo de subrutina actualizar**

# **Manual del usuario del Sistema de Control de Gestión en línea del Departamento de Producción de Enap Refinerías Aconcagua**

### **Forma de utilizar el manual**

En este manual del usuario se explican los pasos necesarios a seguir para el correcto uso del archivo "Cuadro de Mando Integral del Departamento de Producción", cuyo formato pertenece al tipo Hoja de cálculo de Microsoft Excel, y constituye una herramienta de monitoreo y consulta diaria de los indicadores más relevantes de la gestión del Departamento.

El programa posee dos niveles de usuario, si bien al comenzar se accede a un inicio común que luego direcciona a la ruta correspondiente a cada nivel. Por lo que este manual se divide en cuatro secciones principales, las cuales son:

- $\triangleq$  Inicio y primeros pasos
- Indicaciones al Supervisor
- Indicaciones al Operador
- Indicaciones al Administrador

Se recomienda leer detenidamente el manual para aprender los procedimientos apropiados y evitar problemas.

### **Inicio y primeros pasos**

Al abrir el archivo, se despliega únicamente la ventana de inicio, la cual es común para todos los usuarios de la planilla y su formato se puede ver en la siguiente imagen:
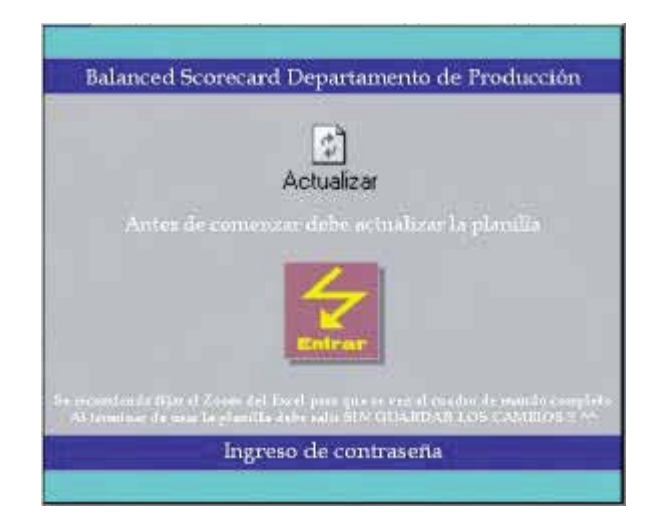

En esta ventana el usuario podrá seleccionar dos opciones: Actualizar y Entrar, las que se activan al seleccionar el botón correspondiente.

La opción Actualizar pone al día la información de las ventanas que muestran los históricos. Cabe destacar que la subrutina que genera estos cálculos debe iterar tantas veces como números de días han pasado en el mes actual, por lo que su tardanza es proporcional a lo avanzado del mes.

Si el usuario desea consultar información del día actual sin recurrir a los históricos, puede obviar la actualización y entrar a la planilla directamente accionando el botón "Entrar".

Al accionar el botón "Entrar" se despliega una ventana donde se solicita el ingreso de la contraseña de acceso. Si el usuario desconoce dicha contraseña debe ingresar el valor "0" y cerrar el programa SIN GUARDAR LOS CAMBIOS.

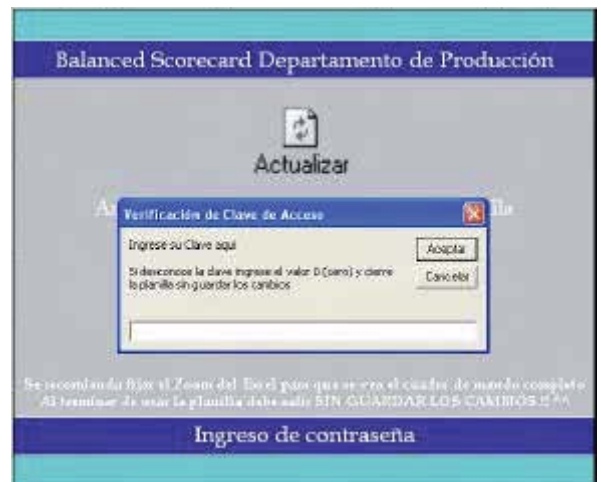

Las contraseñas predeterminadas son 3: una para el Supervisor, una para el Operador, y para el encargado de las actualizaciones mensuales y las posibles modificaciones.

Al ingresar la clave se despliegan las ventanas pertinentes y todas ellas tienen en común un botón ubicado en la franja inferior en el costado derecho llamado "Salir", el cual cierra las ventanas desplegadas retornando al origen, es decir, a la ventana inicial donde se ingresa la clave de acceso y se actualizan los históricos. Asimismo todas las ventanas presentan dos franjas intermedias, donde la segunda franja superior muestra mediante color y texto la perspectiva a la que corresponde la información entregada, mientras que la segunda franja inferior muestra el nombre de la variable y sus unidades.

La semaforización que se visualiza en la mayoría de las ventanas, es decir, el color de la celda que muestra el porcentaje de cumplimiento de la variable que esté involucrada, muestra el cumplimiento que alcanzó el valor real obtenido en comparación al valor programado o sustentable, según corresponda. Y los colores que evidencian los resultados se rigen según los siguientes criterios:

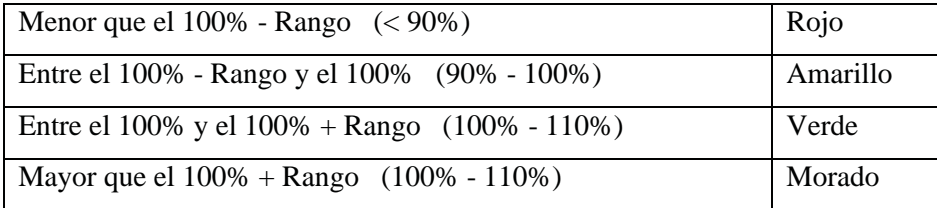

El rango corresponde a un valor porcentual fijado arbitrariamente y su magnitud es de 10%.

A continuación se detallará el procedimiento a seguir por cada nivel de usuario, partiendo por el del Supervisor ya que éste es el que entrega mayor información.

#### **Indicaciones al Supervisor (Clave de acceso "je")**

Al ingresar la clave del Supervisor, el usuario accede a una ventana donde se despliegan las indicaciones para el correcto uso de la planilla, como se muestra en la siguiente imagen.

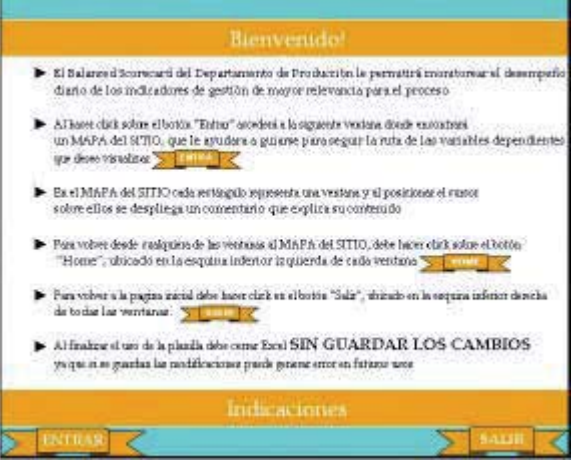

En el texto que se encontrará en esta ventana se lee una reseña general de lo que obtendrá con el uso de la planilla, además de las acciones que ocurrirán al activar los distintos botones incluidos en la ventana. En el recuadro siguiente se reproduce dicho texto:

El Cuadro de Mando Integral del Departamento de Producción le permitirá monitorear el desempeño diario de los indicadores de gestión de mayor relevancia para el proceso.

 visualizar. Al hacer click sobre el botón "Entrar" accederá a la siguiente ventana donde encontrará un MAPA del SITIO, que le ayudara a guiarse para seguir la ruta de las variables dependientes que desee

En el MAPA del SITIO cada rectángulo representa y conduce a una ventana, al costado está ubicada una tabla que explica brevemente el contenido de cada ventana

Para volver desde cualquiera de las ventanas al MAPA del SITIO, debe hacer click sobre el botón "Home", ubicado en la esquina inferior izquierda de cada ventana

Para volver a la página inicial debe hacer click en el botón "Salir", ubicado en la esquina inferior derecha de todas las ventanas.

Al finalizar el uso de la planilla debe cerrar Excel SIN GUARDAR LOS CAMBIOS, ya que si se guardan las modificaciones pueden generar error en futuros usos.

Al activar el botón "Entrar" se accede a una ventana que muestra el mapa (organigrama) de todas las ventanas a las que puede acceder, este mapa se ve en la siguiente figura:

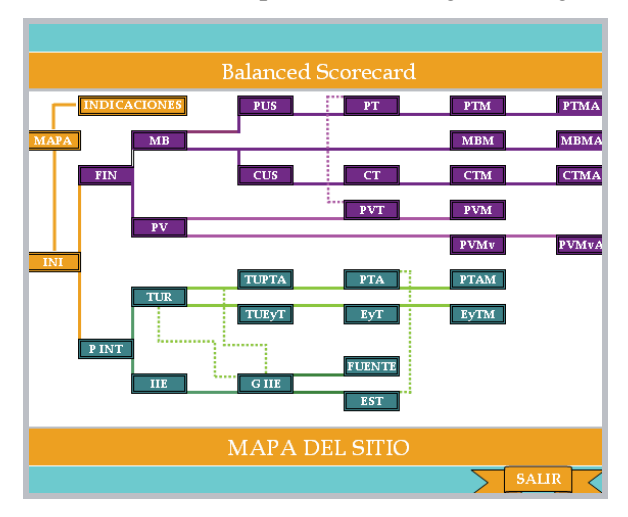

Cada rectángulo del organigrama representa una ventana de la planilla, y conduce a ella a través de hipervínculo. El color de su interior indica la perspectiva a la que pertenece, por lo que se ve claramente la división de ambas ramas. El color morado corresponde a la Perspectiva Financiera y el verde, la de los Procesos Internos.

 Los rectángulos están interconectados por líneas que representan la ruta a seguir para ir desglosando cada indicador en las variables dependientes que lo conforman, y subsecuentemente, en los históricos de ellas. Se pueden ver dos tipos de líneas, continuas y segmentadas, esta diferencia sólo busca evitar que se sobrepongan y no representa un grado distinto de interconexión.

Junto al mapa se despliega una tabla que incluye la nomenclatura usada en el organigrama del mapa del sitio. Esta tabla está compuesta por tres columnas, donde en la primera están ubicadas las siglas usadas, en la segunda las unidades de los datos que incluye cada ventana y en la tercera una breve descripción de su contenido. A continuación se puede ver una imagen de la tabla:

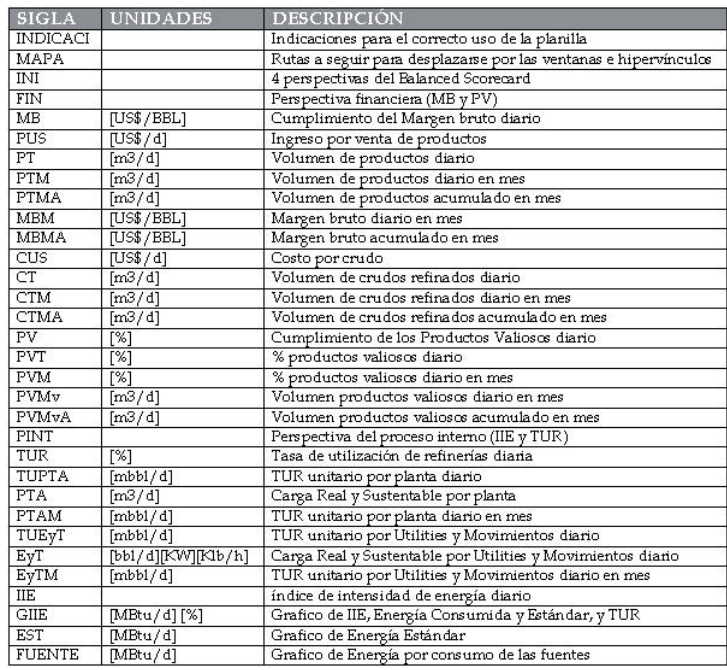

Las distintas ventanas poseen un formato común según el tipo de información que entregan, pudiéndose identificar tres tipos:

- 1. Ventanas de información diaria, con combobox y botón "Run": En estas ventanas se puede seleccionar el día del mes que se desea consultar, para lo que se debe desplegar el listado del combobox, seleccionar el día y luego accionar el botón "Run" para ejecutar la subrutina que actualiza todas las ventanas que correspondan para mostrar la información correcta y la fecha del día consultado. En la parte inferior de estas ventanas hay ubicados dos botones, a la izquierda está el botón "Home" que retorna al Mapa del Sitio, y a la derecha está el botón "Salir", que como ya se mencionó, retorna al inicio. En la franja superior se puede ver el día que se está consultando junto con un botón inutilizado para esta clave de acceso.
- 2. Ventanas de información mensual, con botón "Graficar": En estas ventanas se despliega la información mensual de la variable y al accionar el botón "Graficar", se

grafican los datos para poder visualizar la tendencia de la variable a lo largo del mes en curso.

3. Ventanas de información acumulada mensual, con botón "Graficar": En estas ventanas se despliega la información acumulada mensual de la variable y al igual que en el tipo anterior, se puede visualizar la tendencia de la variable a lo largo del mes en curso, al graficar los valores accionando botón "Graficar".

El organigrama se puede dividir en una matriz de 10 filas y 11 columnas, como se ve en la siguiente figura:

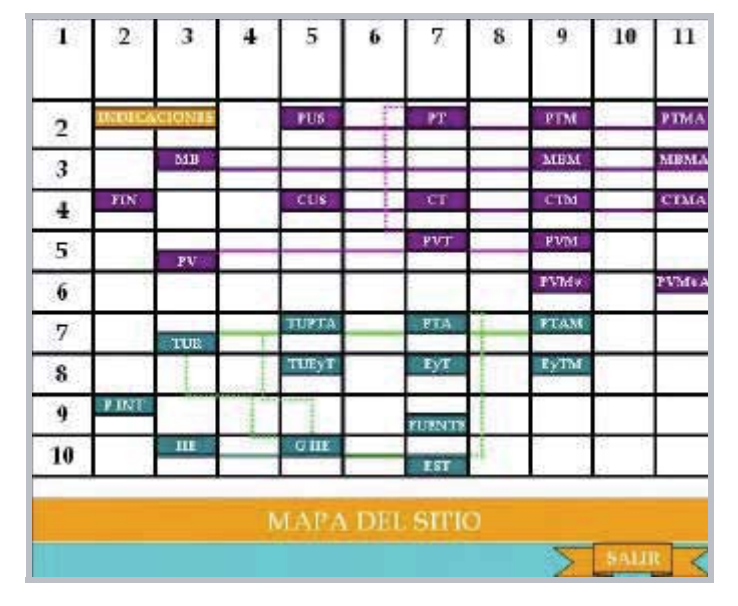

De la columna 2 a la 7 las ventanas incluidas son del tipo 1 (Ventanas de información diaria, con combobox y botón "Run"). La columna 9 contiene ventanas del tipo 2 (Ventanas de información mensual, con botón "Graficar"), y la columna 11 incluye ventanas del tipo 3 (Ventanas de información acumulada mensual).

De la fila 2 a la 6 pertenecen a la perspectiva financiera, y de la 7 a la 10 a la perspectiva de los procesos internos.

A continuación se procederá a describir el contenido de cada una de las ventanas del organigrama del nivel de usuario Supervisor, siguiendo el orden con el que se van desglosando los indicadores y sus variables dependientes.

## **Ventana "INI": Hoja de Inicio**

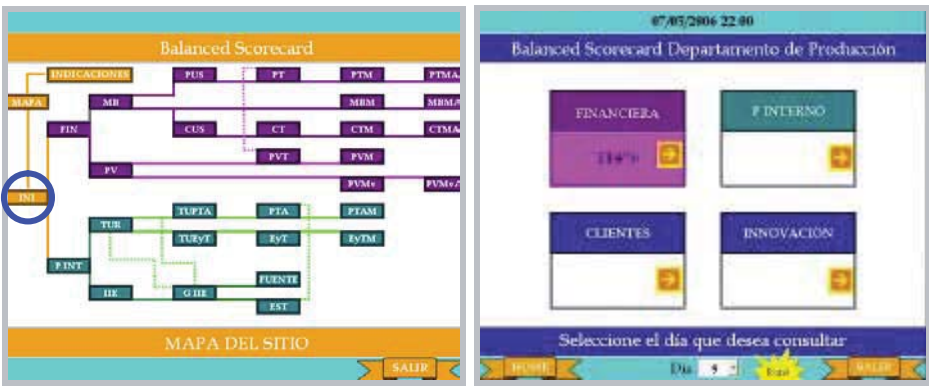

Esta ventana muestra las 4 perspectivas del Cuadro de Mando Integral y su porcentaje de cumplimiento, cabe destacar que actualmente sólo dos perspectivas tienen indicadores, la financiera y la de los procesos internos, ello debido a los criterios previos fijados para el diseño.

## **Perspectiva financiera:**

**Ventana "FIN": Perspectiva Financiera**

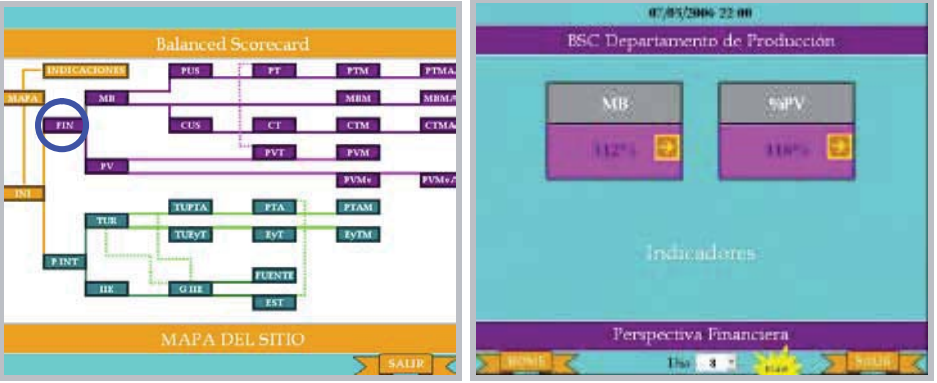

En esta ventana se ve el porcentaje de cumplimiento de los dos indicadores incluidos en la Perspectiva Financiera, ellos son, el Margen bruto (MB) y el Porcentaje de Productos Valiosos (%PV).

**Ventana "MB": Margen Bruto diario**

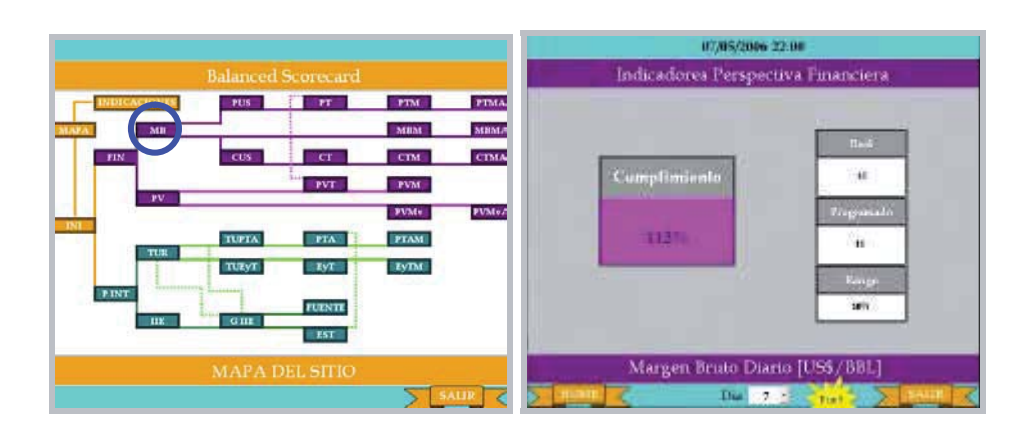

En esta ventana se ve el porcentaje de cumplimiento del valor programado diario del margen bruto, además de la magnitud de los valores programado y real, éstos se miden en dólares por barril [US\$/bbl]. También se visualiza el rango de aceptación del semáforo, el que corresponde a un porcentaje.

El margen bruto es función de los ingresos y los costos, por lo que las rutas que nacen de esta ventana llevan a aquellas que muestran el ingreso por venta (PUS), a los costos por compra de crudos (CUS) y al histórico del margen bruto (MBM).

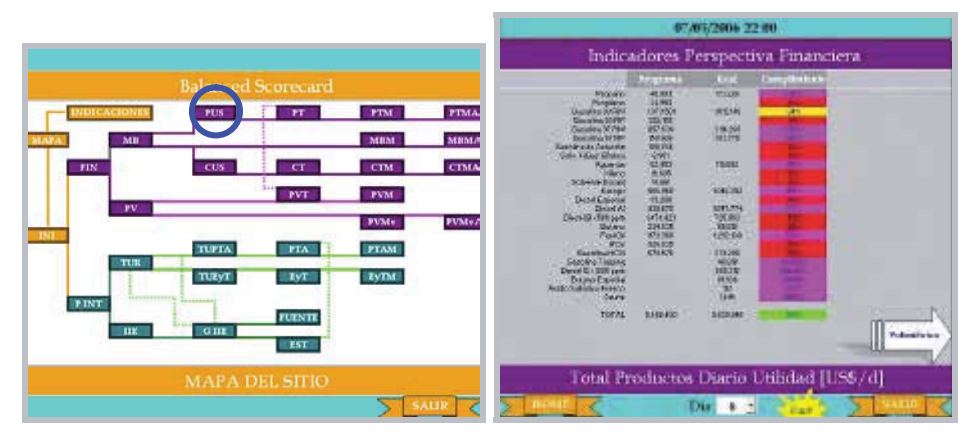

**Ventana "PUS": Ingreso por venta de productos diario**

En esta ventana se ve el porcentaje de cumplimiento del valor programado diario de los ingresos obtenidos por concepto de la venta de productos, por lo que la unidad de los valores que se entregan es de [US\$/d].

El ingreso por concepto de venta de productos es función del volumen de la producción y del precio unitario, por lo que la ruta que nace de esta ventana lleva a aquella que muestra la producción diaria (PT), opción entregada por el botón ubicado en la esquina inferior derecha llamado "Volumétrico".

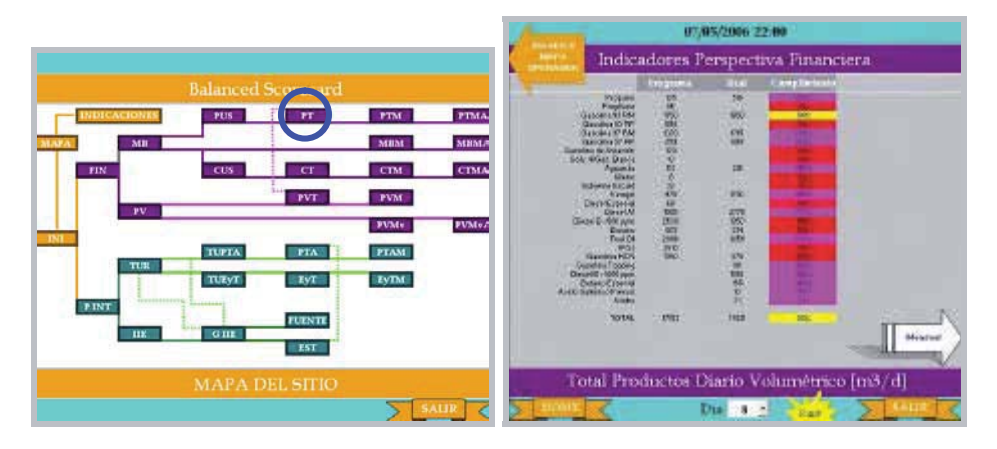

**Ventana "PT": Volumen de productos diario**

En esta ventana se ve el porcentaje de cumplimiento del valor programado diario de la producción volumétrica de cada producto y la total, los valores se entregan en unidades de  $[m^3/d]$ .

La producción diaria volumétrica posee un histórico que muestra la tendencia de la variable a lo largo del mes en curso, por lo que la ruta que nace de esta ventana lleva al histórico (PTM), opción entregada por el botón llamado "Mensual", ubicado en la esquina inferior derecha.

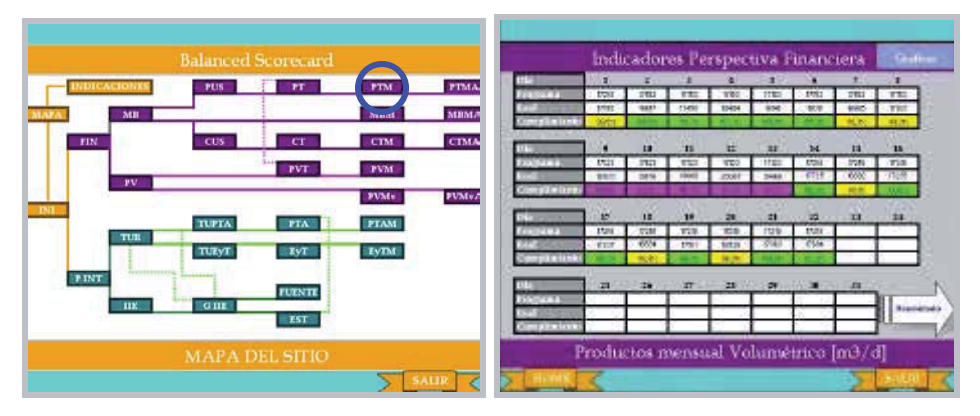

**Ventana "PTM": Volumen de productos diario en el mes en curso**

En esta ventana se ve el porcentaje de cumplimiento del valor programado diario a lo largo del mes de la producción volumétrica total, los valores se entregan en unidades de  $[m^3/d]$ .

La producción diaria volumétrica posee un histórico de la producción acumulada a lo largo del mes, por lo que la ruta que nace de esta ventana lleva al histórico del acumulado a lo largo del mes (PTMA), opción entregada por el botón llamado "Acumulado", ubicado en la esquina inferior derecha.

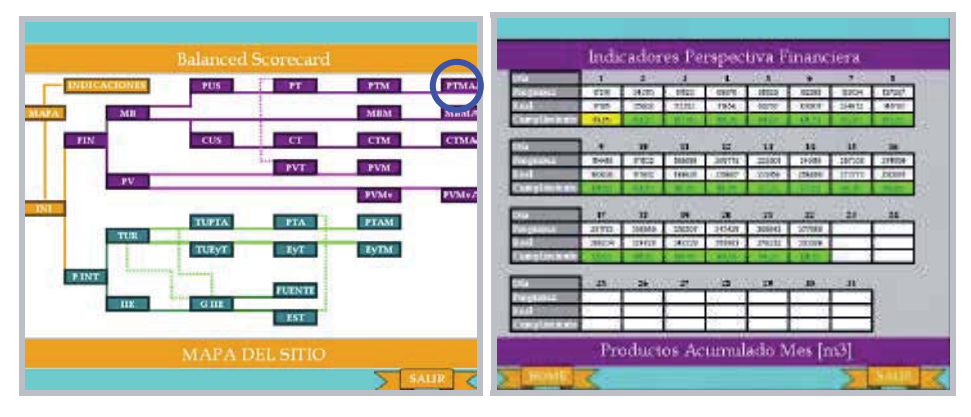

**Ventana "PTMA": Volumen de productos acumulado en el mes en curso**

En esta ventana se ve el porcentaje de cumplimiento del valor programado de la producción volumétrica acumulada a lo largo del mes, valores entregados en unidades de  $[m^3/d]$ .

**Ventana "MBM": Margen bruto diario en el mes en curso**

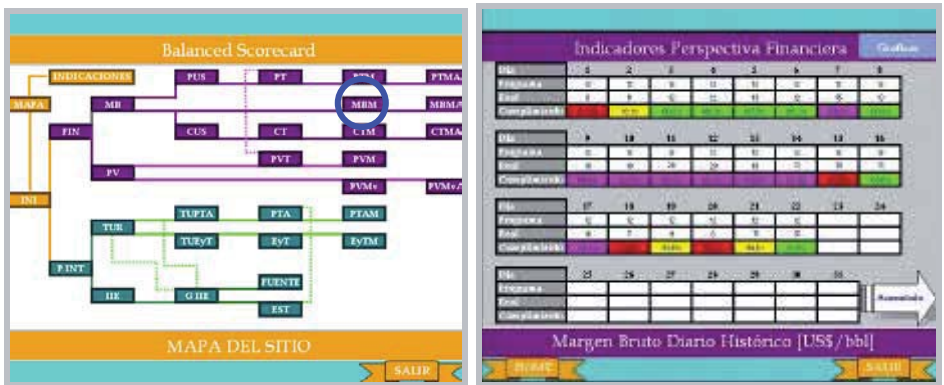

En esta ventana se ve el porcentaje de cumplimiento del valor programado diario a lo largo del mes del margen bruto total, los valores se entregan en unidades de dólares por barril [US\$/bbl].

El margen bruto diario posee un histórico de su valor acumulado a lo largo del mes, por lo que la ruta que nace de esta ventana lleva al histórico del acumulado (MBMA), opción entregada por el botón llamado "Acumulado", ubicado en la esquina inferior derecha.

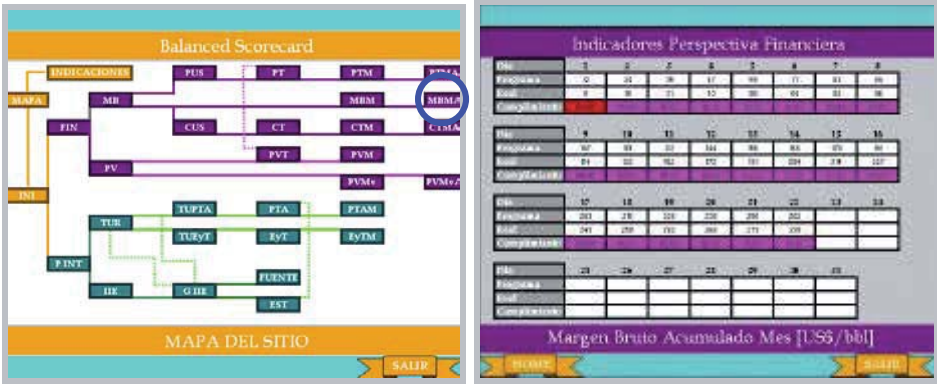

## **Ventana "MBMA": Margen bruto acumulado en el mes en curso**

En esta ventana se ve el valor del margen bruto acumulada a lo largo del mes, valores entregados en unidades de [US\$/bbl].

- 07/05/2006 22:00 Indicadores Perspectiva Financiera PIMA **MBM CINA** CTM  $PVT$ PVM PVM+ TUPT/ **PTA PTAM EVIM Total Crudos Di MAPA DEL SITIC** Costo [USS]
- **Ventana "CUS": Costo por compra de crudos diario**

En esta ventana se ve el porcentaje de cumplimiento del valor programado diario de los costos por concepto de la compra de crudos, por lo que la unidad de los valores que se entregan es de [US\$/d].

El costo por concepto de compra de crudos es función del volumen de la refinación y del precio unitario, por lo que la ruta que nace de esta ventana lleva a aquella que muestra la refinación diaria (CT), opción entregada por el botón ubicado en la esquina inferior derecha llamado "Volumétrico".

- 07/05/2006 22:00 Indicadores Perspectiva Financiera PUS<sup>-</sup> . er **PTM** PTMA **PVM TUPTA PTA** Total Crudos Diario [m3/d]  $\frac{1}{\sqrt{2}}$
- **Ventana "CT": Volumen de crudo refinado diario**

En esta ventana se ve el porcentaje de cumplimiento del valor programado diario de la refinación volumétrica de cada crudo y la total, los valores se entregan en unidades de  $[m^3/d]$ .

La refinación diaria volumétrica posee un histórico que muestra la tendencia de la variable a lo largo del mes en curso, por lo que la ruta que nace de esta ventana lleva al histórico (CTM), opción entregada por el botón llamado "Mensual", ubicado en la esquina inferior derecha.

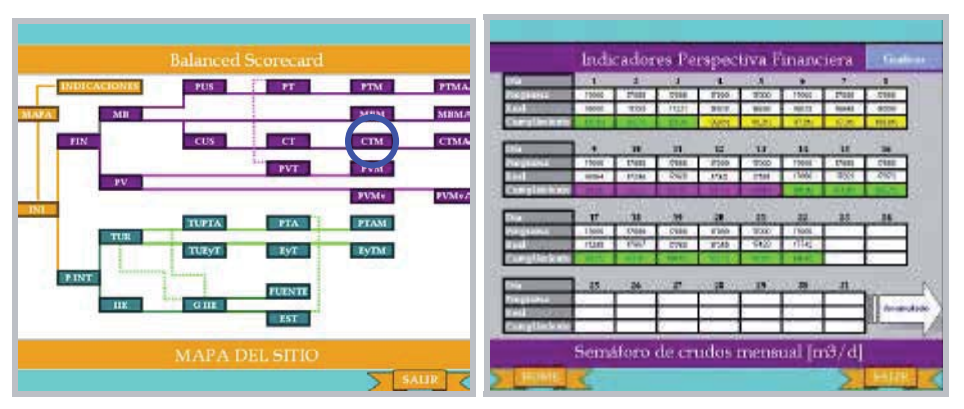

# **Ventana "CTM": Volumen de crudos diario en el mes en curso**

En esta ventana se ve el porcentaje de cumplimiento del valor programado diario a lo largo del mes de la refinación volumétrica total, los valores se entregan en unidades de  $[m^3/d]$ .

La refinación diaria volumétrica posee un histórico de la refinación acumulada a lo largo del mes, por lo que la ruta que nace de esta ventana lleva al histórico del acumulado a lo largo del mes (CTMA), opción entregada por el botón llamado "Acumulado", ubicado en la esquina inferior derecha.

**Ventana "CTMA": Volumen de crudos acumulado en el mes en curso**

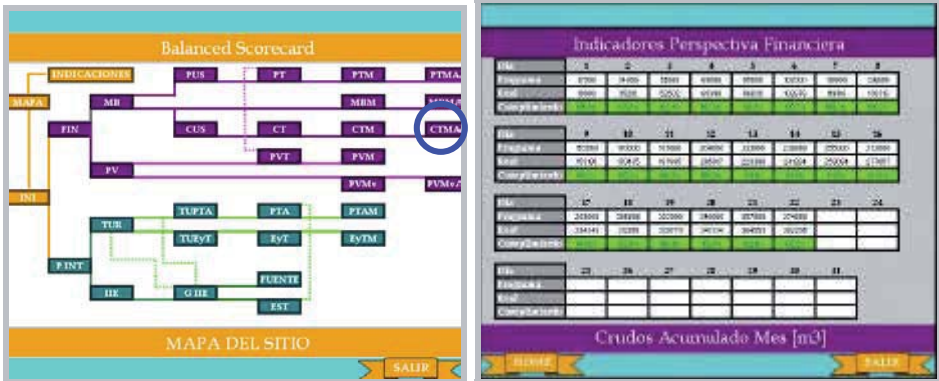

En esta ventana se ve el porcentaje de cumplimiento del valor programado de la refinación volumétrica acumulada a lo largo del mes, valores entregados en unidades de  $[m^3/d]$ .

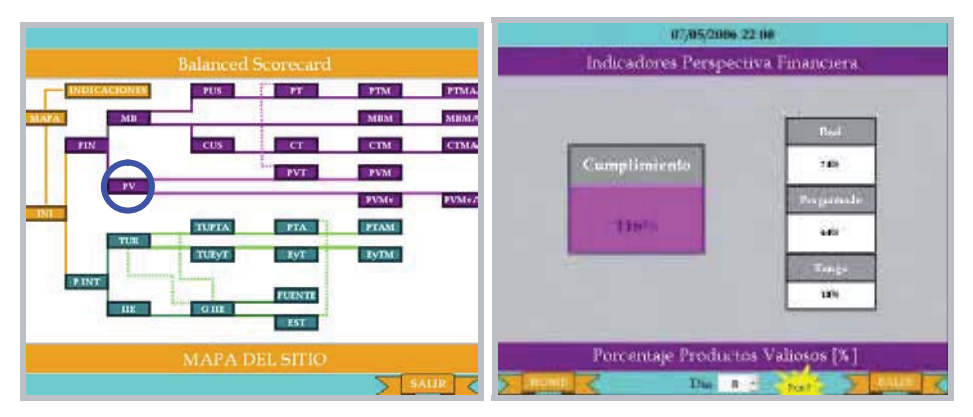

#### **Ventana "PV": Productos Valiosos diario**

En esta ventana se ve el porcentaje de cumplimiento del valor programado diario de la producción de productos valiosos, además de la magnitud de los valores programado y real, éstos se miden en tanto por ciento [%], también se visualiza el rango de aceptación del semáforo, el que también corresponde a un porcentaje.

El porcentaje de productos valiosos es función de la producción de productos más valiosos y de la producción total, por lo que las rutas que nacen de esta ventana llevan a aquella que muestra la producción de productos valiosos (PVT), y a su histórico (PVM).

## **Ventana "PVT": Porcentaje de productos valiosos diario**

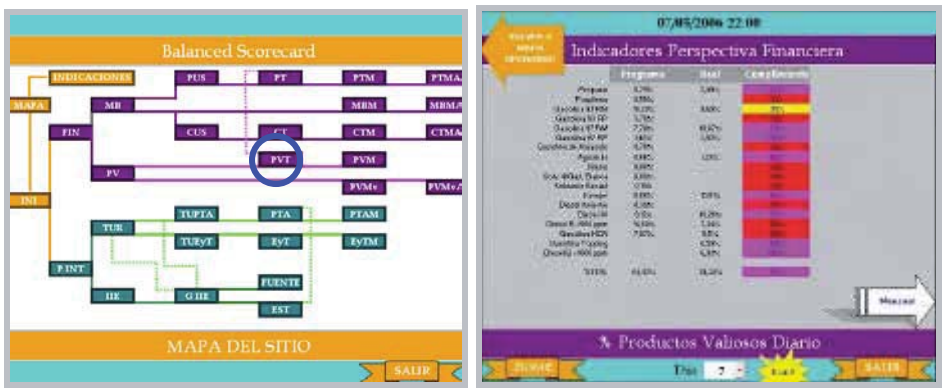

En esta ventana se ve el porcentaje de cumplimiento del tanto por ciento programado diario de cada producto valioso y el total, los valores se entregan en unidades de tanto por ciento [%].

El porcentaje de productos valiosos posee un histórico que muestra la tendencia de la variable a lo largo del mes en curso, por lo que la ruta que nace de esta ventana lleva al histórico (PVTM), opción entregada por el botón llamado "Mensual", ubicado en la esquina inferior derecha.

El porcentaje de productos valiosos es función de la producción total, por lo que nace una ruta hacia la ventana "PT", esta ruta se puede seguir retornado al mapa y seleccionando la ventana desde ahí.

**Ventana "PVM": Porcentaje de productos valiosos diario en el mes en curso**

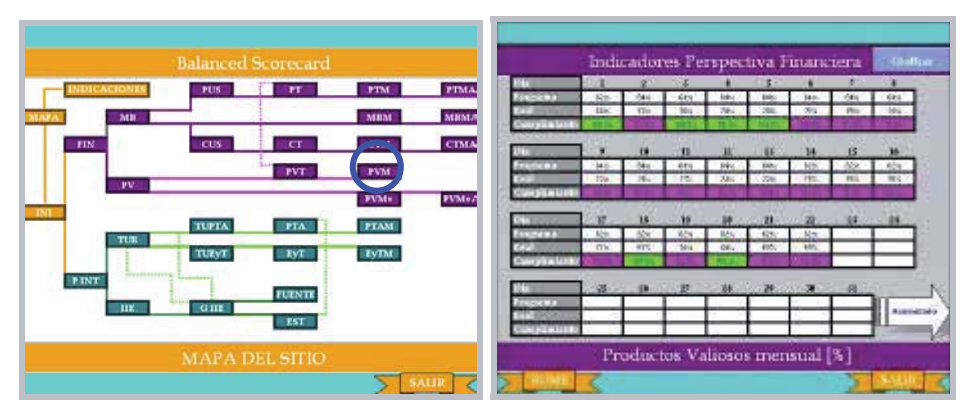

En esta ventana se ve el porcentaje de cumplimiento del valor programado diario a lo largo del mes de los productos valiosos obtenidos, los valores se entregan en unidades de tanto por ciento [%].

**Ventana "PVMv": Volumen de productos valiosos diario en el mes en curso**

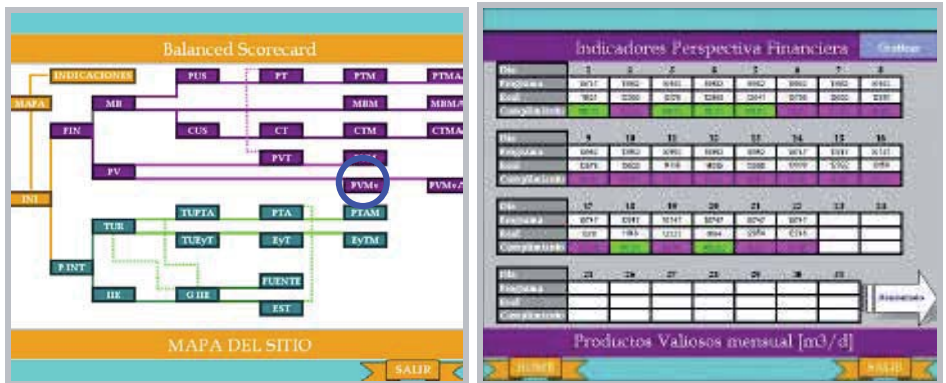

En esta ventana se ve el porcentaje de cumplimiento del valor total programado diario a lo largo del mes de la producción volumétrica de productos más valiosos, los valores se entregan en unidades de  $[m^3/d]$ .

La producción diaria volumétrica de productos más valiosos posee un histórico de la producción acumulada a lo largo del mes, por lo que la ruta que nace de esta ventana lleva al histórico del acumulado a lo largo del mes (PVMvA), opción entregada por el botón llamado "Acumulado", ubicado en la esquina inferior derecha.

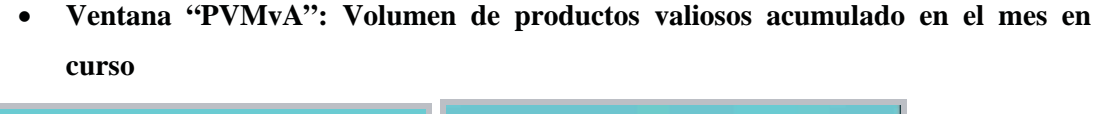

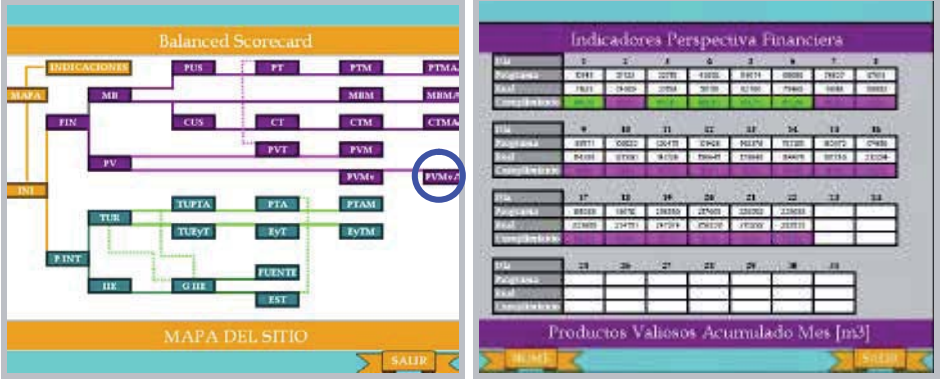

En esta ventana se ve el porcentaje de cumplimiento del valor programado de la refinación volumétrica acumulada de productos valiosos a lo largo del mes, valores entregados en unidades de  $[m^3/d]$ .

### **Perspectiva de los procesos internos:**

**Ventana "PINT": Perspectiva de los procesos internos**

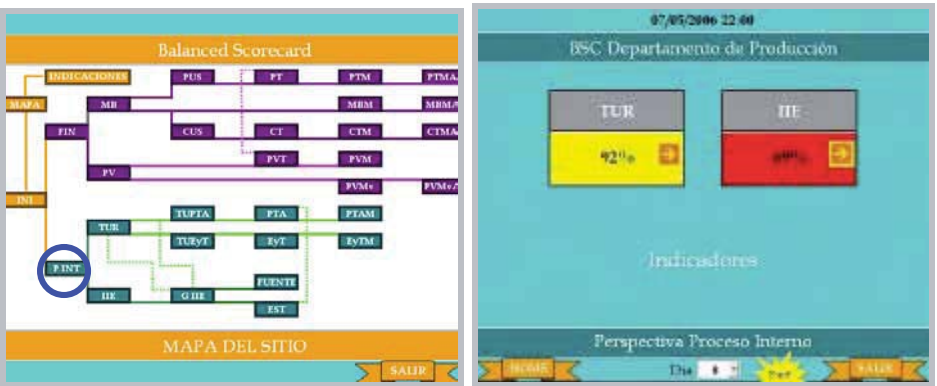

En esta ventana se ve el porcentaje de cumplimiento de los dos indicadores incluidos en la Perspectiva de los procesos internos, ellos son, la Tasa de Utilización de Refinerías (TUR) y el Índice de Intensidad de Energía (IIE).

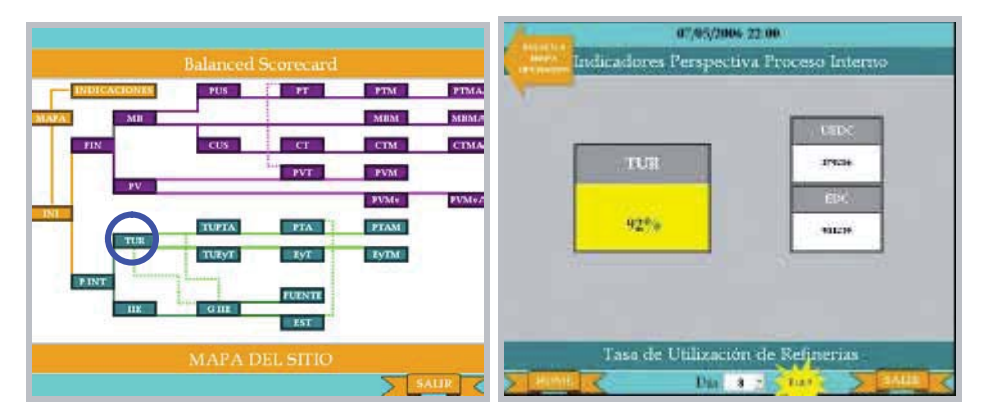

**Ventana "TUR": Tasa de Utilización de Refinerías**

En esta ventana se ve el porcentaje de cumplimiento del valor programado diario de la TUR, además de la magnitud de los valores programado y real, éstos se miden en miles de barriles por día [mbbl/d].

La TUR de la refinería es función de la TUR individual de las plantas y de los procesos externos, por lo que las rutas que nacen de esta ventana llevan a aquellas que muestran la TUR por planta (TUPTA) y la TUR de los procesos externos (TUEyT).

Existe también una estrecha relación entre la TUR y el Índice de Intensidad de Energía, por lo que nace una ruta que lleva a la ventana que muestra la gráfica de mes móvil del IIE y la TUR entre otros, llamada "G IIE".

## **Ventana "TUPTA": TUR unitario por planta**

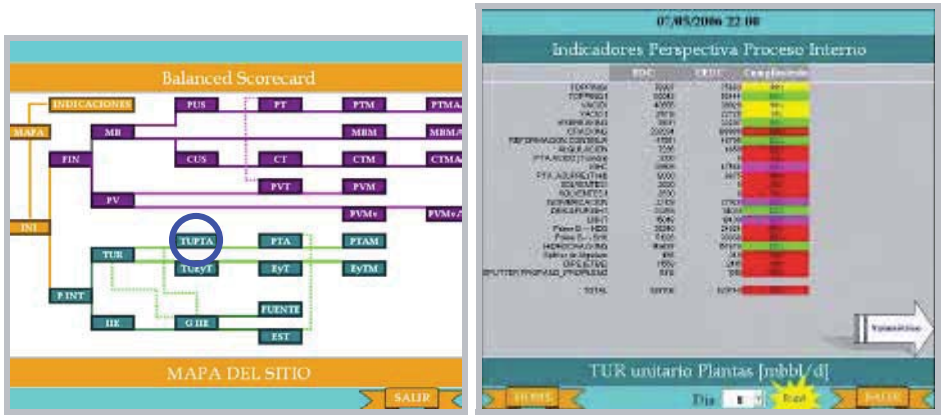

En esta ventana se ve el porcentaje de cumplimiento del KUEDC con respecto al KEDC para cada planta y el total, la unidad de los valores que se entregan es de miles de barriles por día [mbbl/d].

El KEDC es constante, mientras que el KUEDC es función de la carga real ingresada a las plantas, y de los factores de complejidad y multiplicidad (que son valores constantes), por lo que la ruta que nace de esta ventana lleva a aquella que muestra la carga real a las plantas (PTA), opción entregada por el botón ubicado en la esquina inferior derecha llamado "Volumétrico".

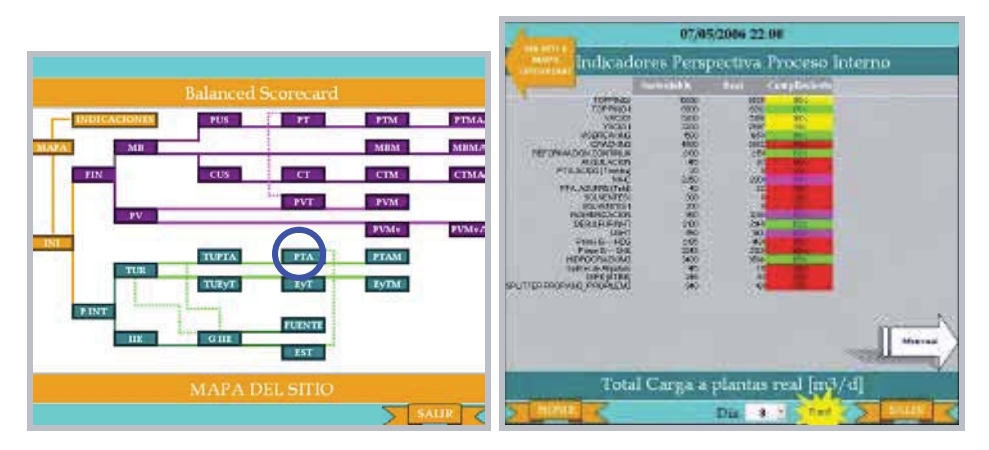

### **Ventana "PTA": Carga sustentable y real a las plantas diaria**

En esta ventana se ve el porcentaje de cumplimiento de la carga sustentable por planta y total, los valores se entregan en unidades de caudal, específicamente  $[m^3/d]$ .

La carga a las plantas posee un histórico que muestra la tendencia de la variable a lo largo del mes en curso, por lo que la ruta que nace de esta ventana lleva al histórico (PTAM), opción entregada por el botón llamado "Mensual", ubicado en la esquina inferior derecha.

> **Ventana "PTAM": Carga sustentable y real a las plantas diaria en el mes en curso**

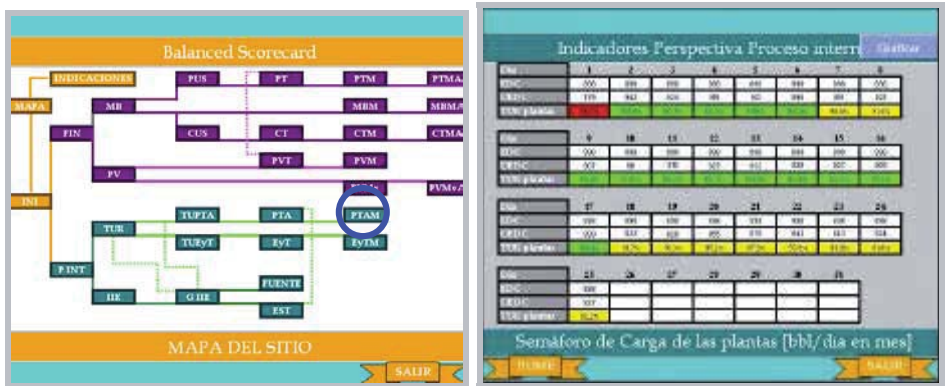

En esta ventana se ve el porcentaje de cumplimiento del valor programado diario a lo largo del mes de la TUR total sustentable, los valores se entregan en unidades de miles de barriles por día [mbbl/d].

> **Ventana "TUEyT": TUR unitario por procesos externos (utilities y movimientos) diaria**

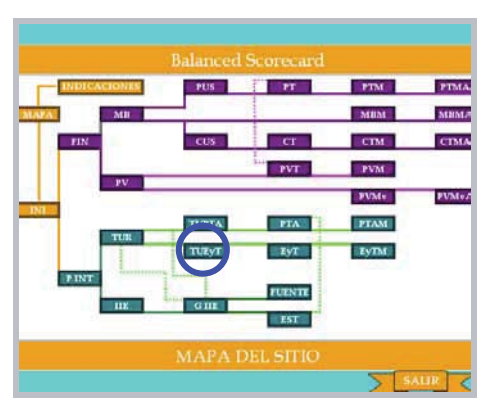

En esta ventana se ve el porcentaje de cumplimiento del KUEDC con respecto al KEDC para cada proceso externo (utilities y movimientos) y el total, la unidad de los valores que se entregan es de miles de barriles por día [mbbl/d].

El KEDC es constante, mientras que el KUEDC es función de la carga real de los procesos externos, y de los factores de complejidad y multiplicidad (que son valores constantes), por lo que la ruta que nace de esta ventana lleva a aquella que muestra la carga real a las plantas (PTA), opción entregada por el botón ubicado en la esquina inferior derecha llamado "Volumétrico".

> **Ventana "EyT": Carga Real y Sustentable por proceso externo (utilities y movimientos) diario**

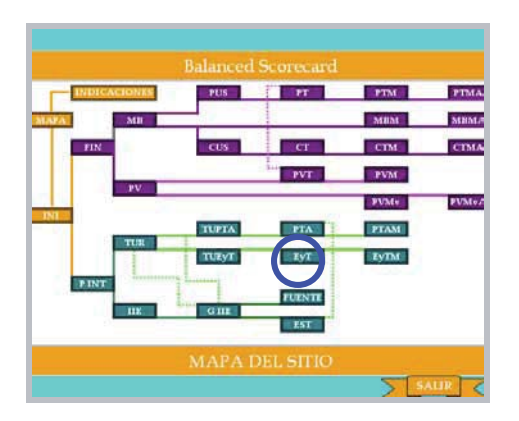

En esta ventana se ve el porcentaje de cumplimiento de la carga sustentable por proceso externo y la total, los valores se entregan en distintas unidades según corresponda, éstas pueden ser [bbl/d], [KW] ó [Klb/h].

La carga de los procesos externos posee un histórico que muestra la tendencia de la variable a lo largo del mes en curso, por lo que la ruta que nace de esta ventana lleva al histórico (EyTM), opción entregada por el botón llamado "Mensual", ubicado en la esquina inferior derecha.

> **Ventana "EyTM": Carga sustentable y real a los procesos externos diaria en el mes en curso**

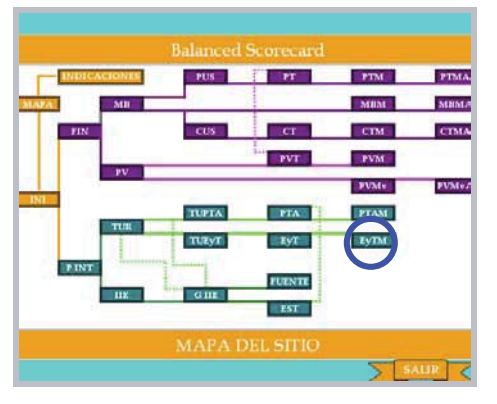

En esta ventana se ve el porcentaje de cumplimiento del valor programado diario a lo largo del mes de la TUR sustentable total de los procesos externos (utilities y movimientos), los valores se entregan en unidades de miles de barriles por día [mbbl/d].

**Ventana "IIE": Índice de Intensidad de Energía**

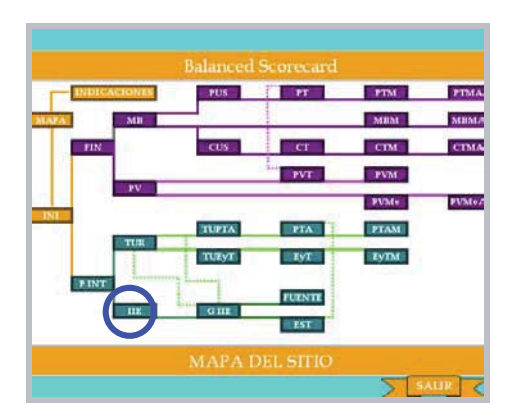

En esta ventana se ve el valor diario del Índice de Intensidad de Energía, el cual corresponde a un valor porcentual, además de la magnitud de la energía consumida y la energía estándar, las que se miden en unidades de energía por día, específicamente en millones de Btu por día [MBtu/d].

El IIE de la refinería es función de la energía consumida y de la energía estándar, por lo que la ruta que nace de esta ventana lleva a la hoja "G IIE", que es la que incluye la gráfica de mes móvil del IIE, sus dos componentes energéticas, y como ya se mencionó, también de la TUR de la refinería.

> **Ventana "G IIE": Gráfica del IIE, energía estándar, energía consumida, y la TUR.**

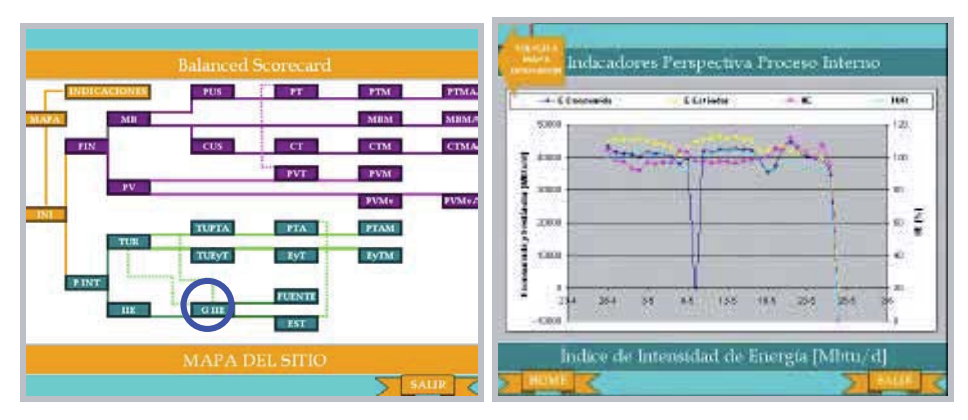

En esta ventana se ven los valores diarios a lo largo de un mes móvil del Índice de Intensidad de Energía y de la TUR, estas variables se miden en unidades de tanto por ciento [%] por lo que el eje que muestra su graduación es el eje secundario (lado derecho). Además se ven los valores diarios del mes móvil de la energía consumida y estándar, que se miden en unidades de energía por día, específicamente en millones de Btu por día [MBtu/d], por lo que su eje correspondiente es el eje principal, es decir, el del lado izquierdo.

El IIE de la refinería es función de la energía consumida y de la energía estándar, por lo que la ruta que nace de esta ventana lleva a la hoja "G IIE", que es la que incluye la gráfica de mes móvil del IIE, sus dos componentes energéticas, y como ya se mencionó, también de la TUR de la refinería.

 **Ventana "FUENTE": Gráfica de la energía consumida total y entregada por fuente de suministro.**

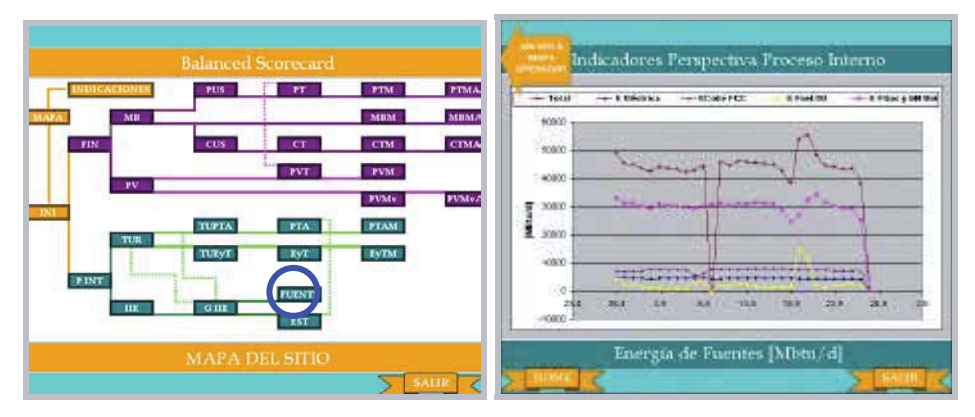

En esta ventana se ven los valores diarios a lo largo de un mes móvil de la energía consumida total y la energía entregada por cada fuente de suministro energético, todas medidas en unidades de energía por día, específicamente en millones de Btu por día [MBtu/d].

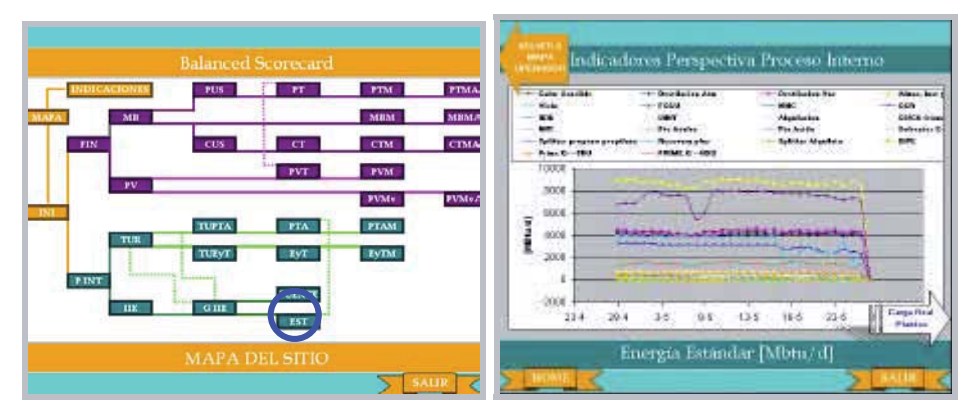

# **Ventana "EST": Gráfica de la energía estándar por unidad.**

En esta ventana se ven los valores diarios a lo largo de un mes móvil de la energía estándar consumida por cada unidad de la refinería, todas medidas en unidades de energía por día, específicamente en millones de Btu por día [MBtu/d].

La energía estándar es función de la carga real ingresada a las plantas, y del factor llamado Estándar por unidad de carga (constante para la mayoría de las unidades), por lo que la ruta que nace de esta ventana lleva a aquella que muestra la carga real a las plantas (PTA), opción entregada por el botón ubicado en la esquina inferior derecha llamado "Carga Real Plantas".

## **SUPERVISOR**

### **<< ¡NO OLVIDE SALIR DEL PROGRAMA SIN GUARDAR LOS CAMBIOS! >>**

### **Indicaciones al Operador (Clave de acceso "op")**

Al ingresar la clave del Operador, el usuario accede a una ventana donde se despliegan las indicaciones para el correcto uso de la planilla, como se muestra en la siguiente imagen.

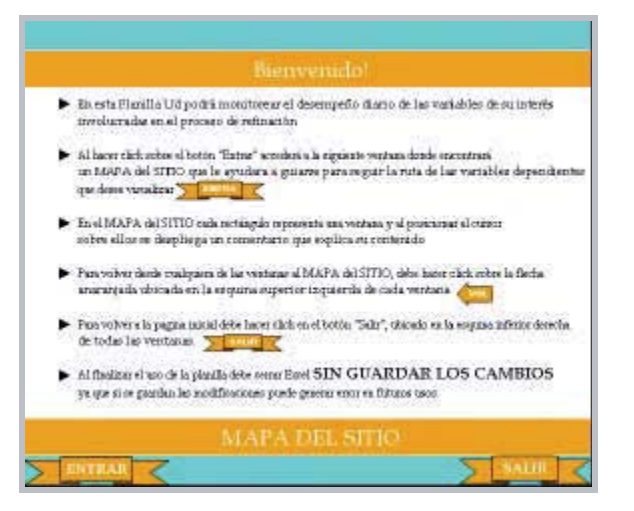

En el texto que se encontrará en esta ventana se lee una reseña general de lo que obtendrá con el uso de la planilla, además de las acciones que ocurrirán al activar los distintos botones incluidos en la ventana. En el recuadro siguiente se reproduce dicho texto:

En esta Planilla Ud podrá monitorear el desempeño diario de las variables de su interés en el proceso de refinación.

 visualizar. Al hacer click sobre el botón "Entrar" accederá a la siguiente ventana donde encontrará un MAPA del SITIO, que le ayudara a guiarse para seguir la ruta de las variables dependientes que desee

En el MAPA del SITIO cada rectángulo representa y conduce a una ventana, al costado está ubicada una tabla que explica brevemente el contenido de cada ventana

Para volver desde cualquiera de las ventanas al MAPA del SITIO, debe hacer click sobre la flecha anaranjada ubicada en la esquina superior izquierda de cada ventana

Para volver a la página inicial debe hacer click en el botón "Salir", ubicado en la esquina inferior derecha de todas las ventanas.

Al finalizar el uso de la planilla debe cerrar Excel SIN GUARDAR LOS CAMBIOS, ya que si se guardan las modificaciones pueden generar error en futuros usos.

Al activar el botón "Entrar" se accede a una ventana que muestra el mapa (organigrama) de

todas las ventanas a las que puede acceder, este mapa se ve en la siguiente figura:

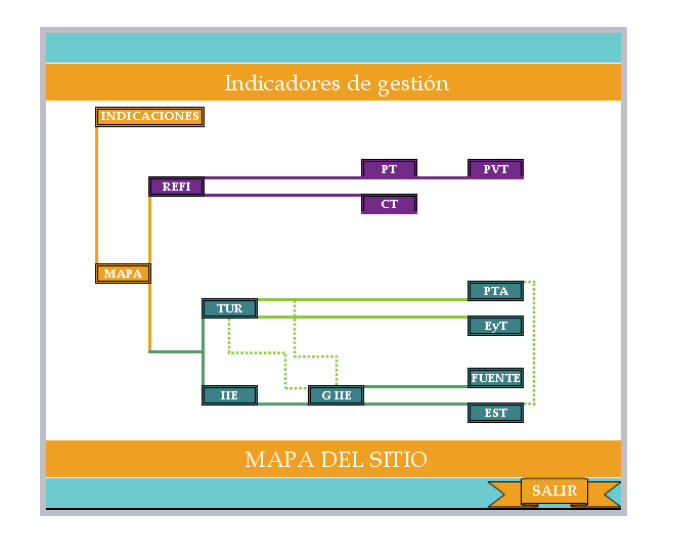

Cada rectángulo del organigrama representa una ventana de la planilla, y conduce a ella a través de hipervínculo.

 Los rectángulos están interconectados por líneas que representan la ruta a seguir para ir desglosando cada indicador en las variables dependientes que lo conforman, y subsecuentemente, en los históricos de ellas. Se pueden ver dos tipos de líneas, continuas y segmentadas, esta diferencia sólo busca evitar que se sobrepongan y no representa un grado distinto de interconexión.

Junto al mapa se despliega una tabla que incluye la nomenclatura usada en el organigrama del mapa del sitio. Esta tabla está compuesta por tres columnas, donde en la primera están ubicadas las siglas usadas, en la segunda las unidades de los datos que incluye cada ventana y en la tercera una breve descripción de su contenido. A continuación se puede ver una imagen de la tabla:

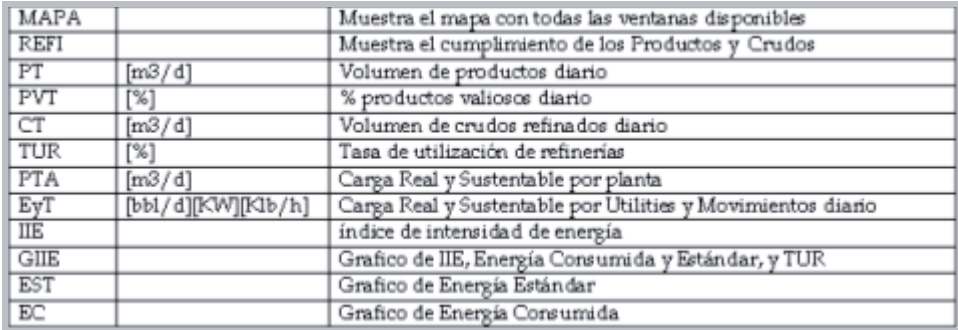

Las ventanas poseen un formato común según el tipo de información que entregan, pudiéndose identificar dos tipos:

> 1. Ventanas de información diaria, con combobox y botón "Run": En estas ventanas se puede seleccionar el día del mes que se desea consultar, para lo que se debe desplegar el listado del combobox, seleccionar el día y luego accionar el botón "Run" para ejecutar la subrutina que actualiza todas las ventanas que correspondan para mostrar la

información correcta y la fecha del día consultado. En la parte inferior de estas ventanas hay ubicados dos botones, a la izquierda está el botón "Home" que retorna al Mapa del Sitio, y a la derecha está el botón "Salir", que como ya se mencionó, retorna al inicio. En la franja superior se puede ver el día que se está consultando junto con un botón inutilizado para esta clave de acceso.

2. Ventanas de información mensual: En estas ventanas se despliega la información diario en un mes móvil de la variable.

A continuación se procederá a describir el contenido de cada una de las ventanas del organigrama del nivel de usuario Operador, siguiendo el orden con el que se van desglosando los indicadores y sus variables dependientes.

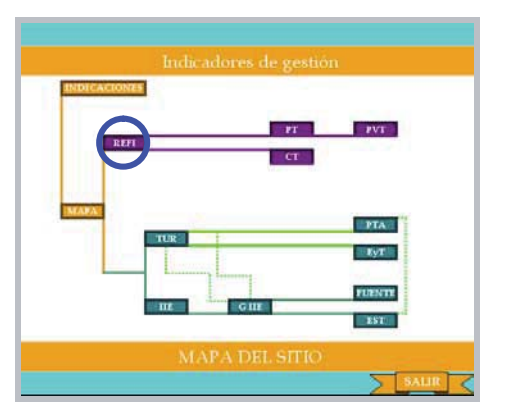

**Ventana "REFI": Refinación y Producción.**

En esta ventana se ve el porcentaje de cumplimiento de los valores programados de la refinación de los crudos y de la producción total, cada variable tiene un botón que lleva a ver su desempeño diario.

## **Ventana "PT": Volumen de productos diario**

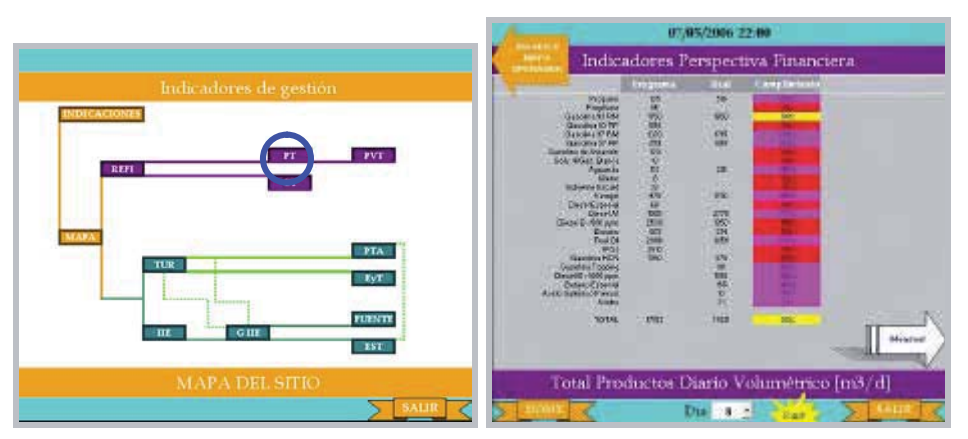

En esta ventana se ve el porcentaje de cumplimiento del valor programado diario de la producción volumétrica de cada producto y la total, los valores se entregan en unidades de  $[m^3/d]$ .

**Ventana "CT": Volumen de crudo refinado diario**

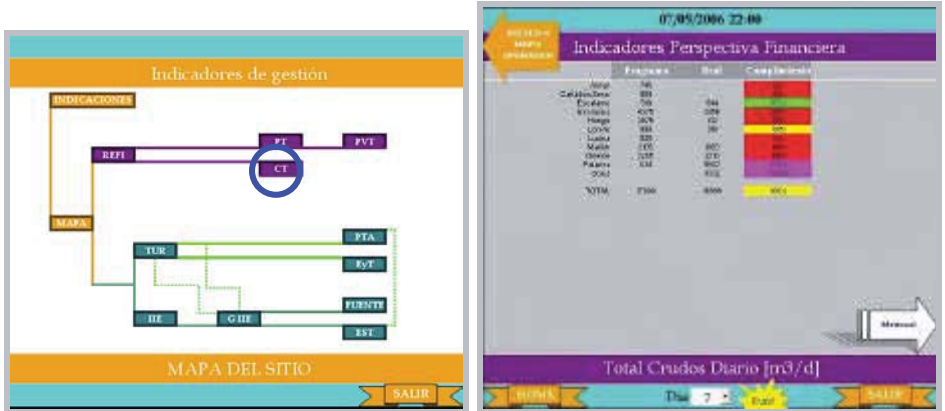

En esta ventana se ve el porcentaje de cumplimiento del valor programado diario de la refinación volumétrica de cada crudo y la total, los valores se entregan en unidades de  $[m^3/d]$ .

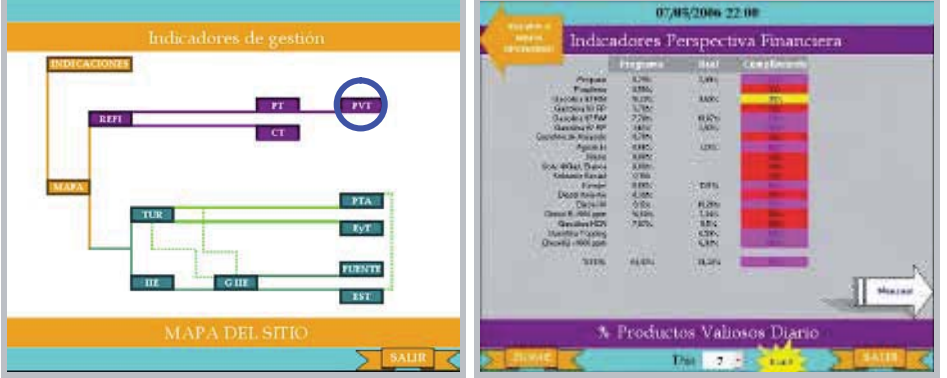

# **Ventana "PVT": Porcentaje de productos valiosos diario**

En esta ventana se ve el porcentaje de cumplimiento del tanto por ciento programado diario de cada producto valioso y el total, los valores se entregan en unidades de tanto por ciento [%].

# **Ventana "TUR": Tasa de Utilización de Refinerías**

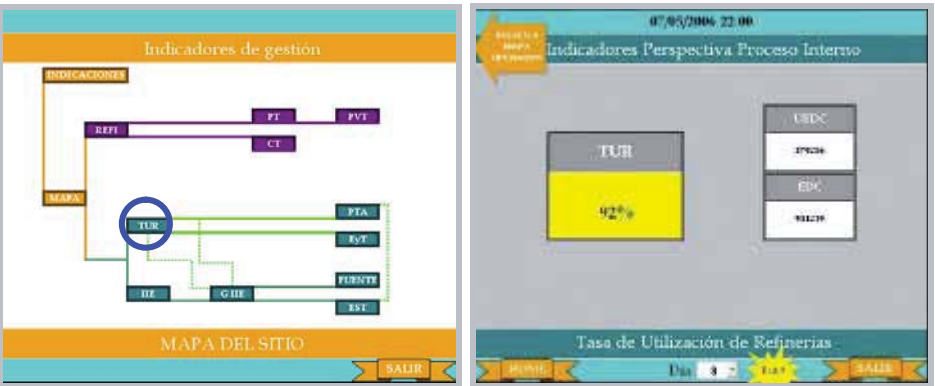

En esta ventana se ve el porcentaje de cumplimiento del valor programado diario de la TUR, además de la magnitud de los valores programado y real, éstos se miden en miles de barriles por día [mbbl/d].

La TUR de la refinería es función de la carga individual de las plantas y de los procesos externos, por lo que las rutas que nacen de esta ventana llevan a aquellas que muestran la carga por planta (PTA) y por proceso externo (EyT).

Existe también una estrecha relación entre la TUR y el Índice de Intensidad de Energía, por lo que nace una ruta que lleva a la ventana que muestra la gráfica de mes móvil del IIE y la TUR entre otros, llamada "G IIE".

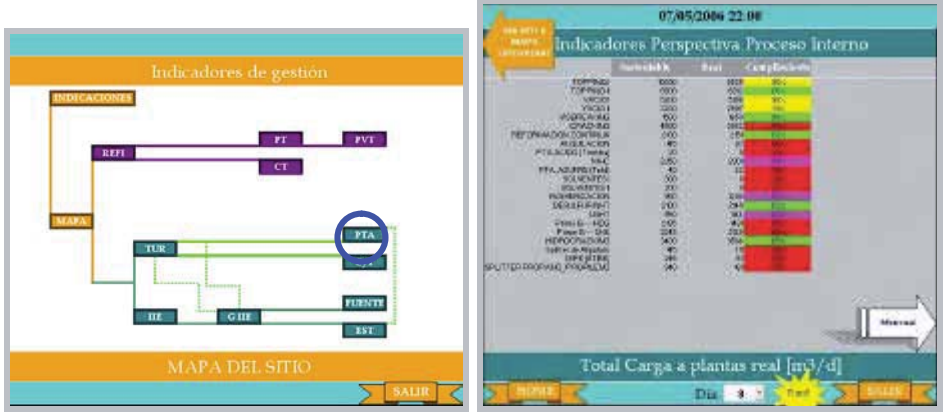

## **Ventana "PTA": Carga sustentable y real a las plantas diaria**

En esta ventana se ve el porcentaje de cumplimiento de la carga sustentable por planta y total, los valores se entregan en unidades de caudal, específicamente  $[m^3/d]$ .

> **Ventana "EyT": Carga Real y Sustentable por proceso externo (utilities y movimientos) diario**

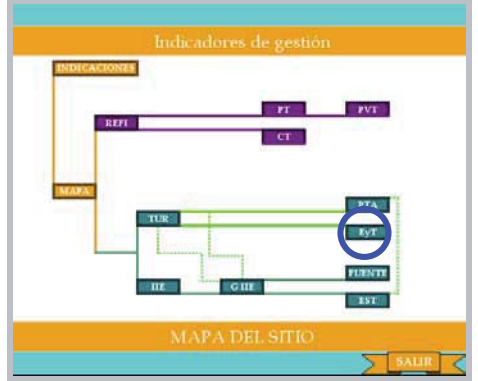

En esta ventana se ve el porcentaje de cumplimiento de la carga sustentable por proceso externo y la total, los valores se entregan en distintas unidades según corresponda, éstas pueden ser [bbl/d], [KW] ó [Klb/h].

**Ventana "IIE": Índice de Intensidad de Energía**

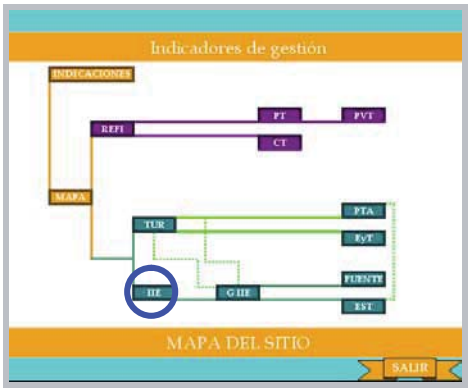

En esta ventana se ve el valor diario del Índice de Intensidad de Energía, el cual corresponde a un valor porcentual, además de la magnitud de la energía consumida y la energía estándar, las que se miden en unidades de energía por día, específicamente en millones de Btu por día [MBtu/d].

El IIE de la refinería es función de la energía consumida y de la energía estándar, por lo que la ruta que nace de esta ventana lleva a la hoja "G IIE", que es la que incluye la gráfica de mes móvil del IIE, sus dos componentes energéticas, y como ya se mencionó, también de la TUR de la refinería.

> **Ventana "G IIE": Gráfica del IIE, energía estándar, energía consumida, y la TUR.**

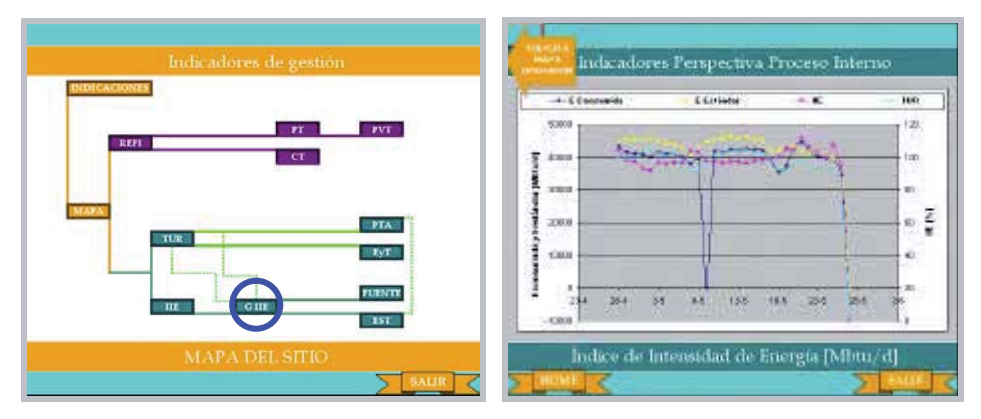

En esta ventana se ven los valores diarios a lo largo de un mes móvil del Índice de Intensidad de Energía y de la TUR, estas variables se miden en unidades de tanto por ciento [%] por lo que el eje que muestra su graduación es el eje secundario (lado derecho). Además se ven los valores diarios del mes móvil de la energía consumida y estándar, que se miden en unidades de energía por día, específicamente en millones de Btu por día [MBtu/d], por lo que su eje correspondiente es el eje principal, es decir, el del lado izquierdo.

El IIE de la refinería es función de la energía consumida y de la energía estándar, por lo que la ruta que nace de esta ventana lleva a la hoja "G IIE", que es la que incluye la gráfica de mes móvil del IIE, sus dos componentes energéticas, y como ya se mencionó, también de la TUR de la refinería.

 **Ventana "FUENTE": Gráfica de la energía consumida total y entregada por fuente de suministro.**

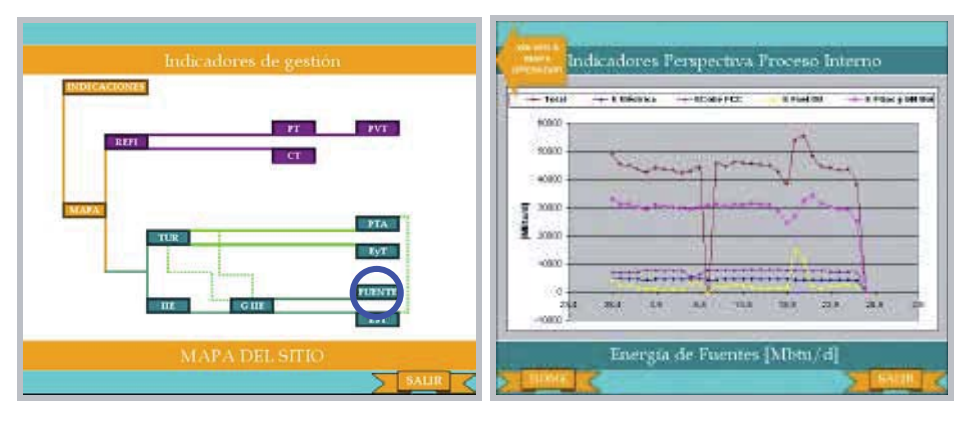

En esta ventana se ven los valores diarios a lo largo de un mes móvil de la energía consumida total y la energía entregada por cada fuente de suministro energético, todas medidas en unidades de energía por día, específicamente en millones de Btu por día [MBtu/d].

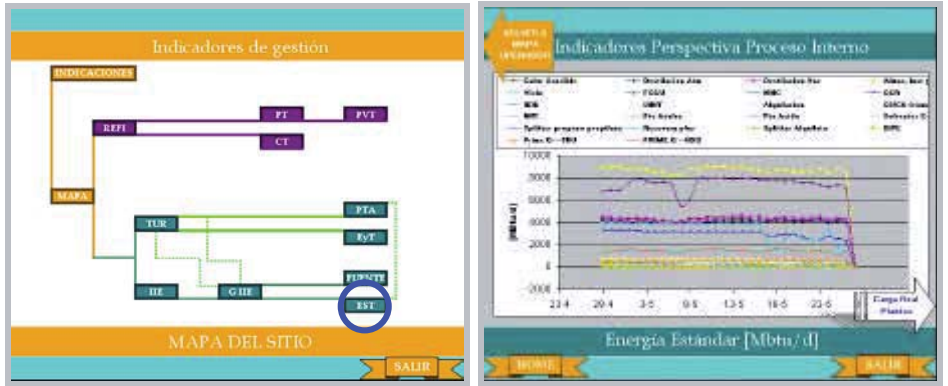

## **Ventana "EST": Gráfica de la energía estándar por unidad.**

En esta ventana se ven los valores diarios a lo largo de un mes móvil de la energía estándar consumida por cada unidad de la refinería, todas medidas en unidades de energía por día, específicamente en millones de Btu por día [MBtu/d].

La energía estándar es función de la carga real ingresada a las plantas, y del factor llamado Estándar por unidad de carga (constante para la mayoría de las unidades), por lo que la ruta que nace de esta ventana lleva a aquella que muestra la carga real a las plantas (PTA), opción entregada por el botón ubicado en la esquina inferior derecha llamado "Carga Real Plantas".

### **OPERADOR**

## **<< ¡NO OLVIDE SALIR DEL PROGRAMA SIN GUARDAR LOS CAMBIOS! >>**

### **Indicaciones al Administrador (Clave de acceso "todas")**

Al ingresar la clave del Administrador, el usuario accede a una ventana donde se despliegan las indicaciones para la correcta actualización de la planilla con el Programa de Producción correspondiente al mes actual, como se muestra en la siguiente imagen.

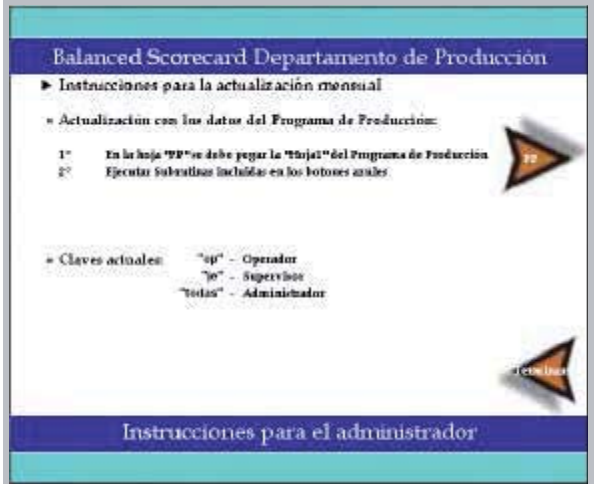

En el texto que se encontrará en esta ventana se leen las indicaciones a seguir para actualizar la planilla con éxito, además de las claves de los distintos niveles de usuario. En el recuadro siguiente se reproduce dicho texto:

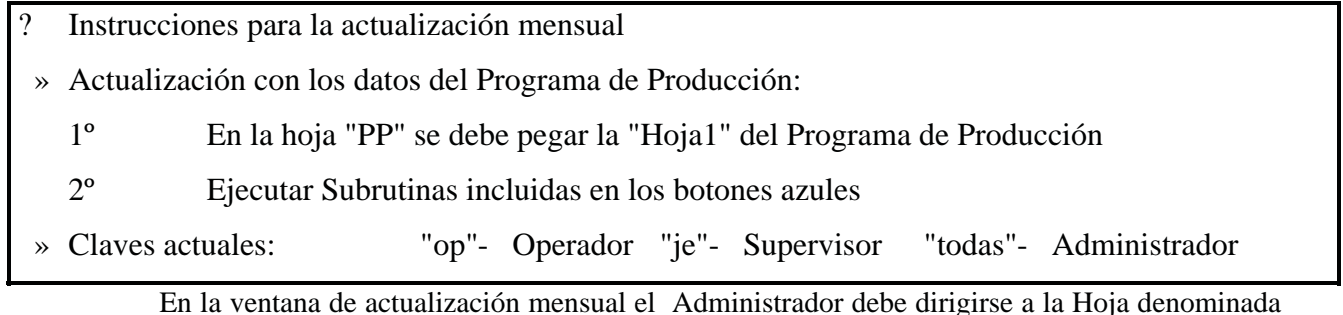

"PP", esto a través del botón ubicado al costado superior derecho.

 Al accionar el botón "PP" se accede a la ventana en la que se debe pegar la "Hoja1" del Programa de Producción. El modo correcto de pegar esta hoja es seleccionando la opción "Pegado Especial" y luego "Formato de números y valores". Esta ventana se muestra en la siguiente figura:

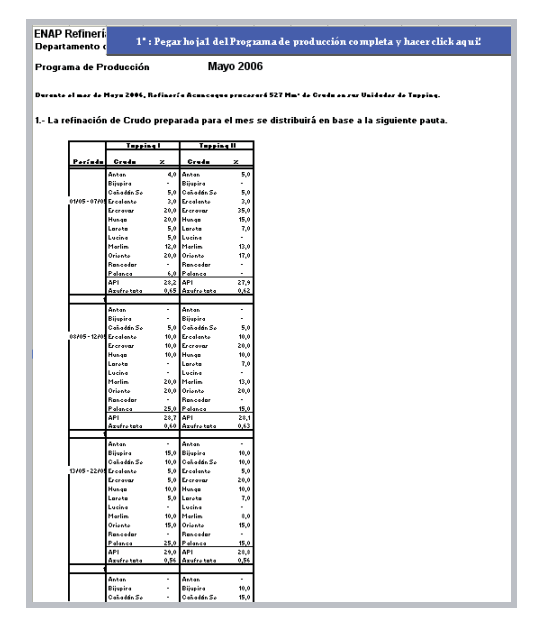

Luego de pegar la hoja se debe accionar el botón azul ubicado en la parte superior de la hoja, con lo que se accede a la hoja que extrae los valores diarios que se puede ver en la siguiente figura:

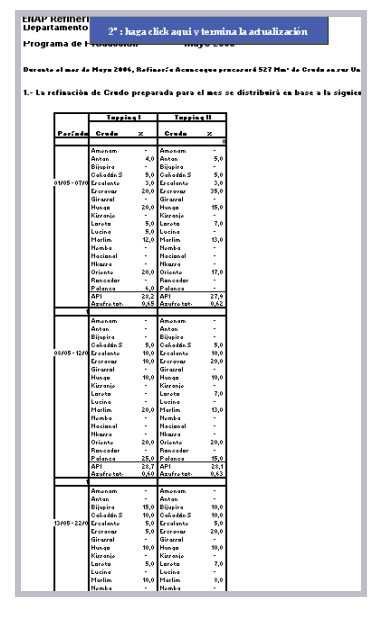

Al acceder a esta ventana el Administrador sólo debe accionar el botón azul ubicado en la parte superior, con lo que se realiza la actualización de los valores diarios y, una vez concluida esta acción, retorna a la página principal del Administrador donde puede salir guardando los cambios realizados.

# **ADMINISTRADOR**

### **<< ¡NO OLVIDE SALIR DEL PROGRAMA GUARDANDO LOS CAMBIOS! >>**

Renata Gutiérrez Espiñeira

# **ANEXO E**

# **GLOSARIO**

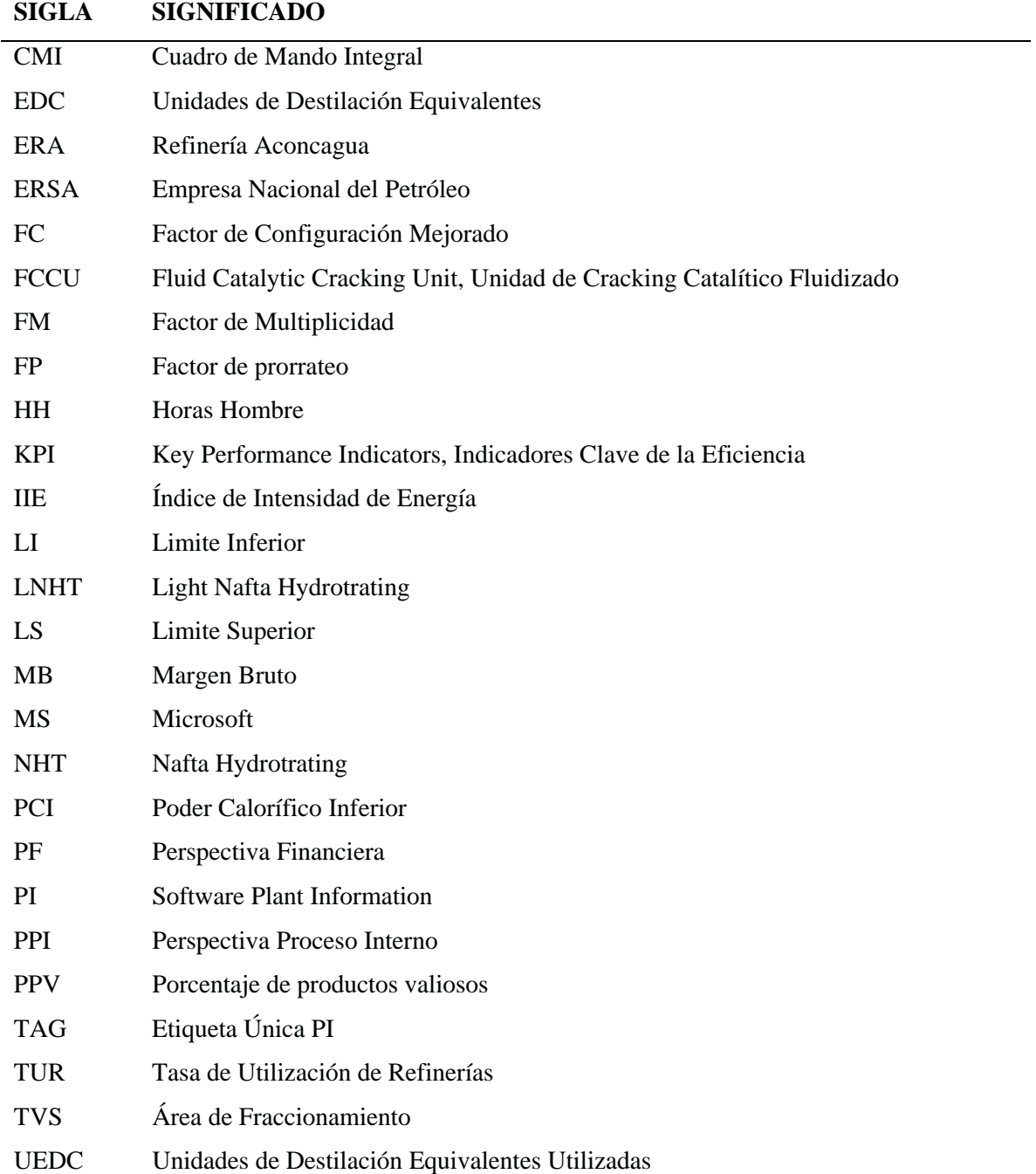